# **Idea**

# **Interactive**

# **Data Entry/Access**

# **Reference Manual**

# *(ADS)*

**093-000151-01** 

*For the latest enhancements, cautions, documentation changes, and other information on this product, please see the Release Notice (085-series) supplied with the software.* 

Ordering No. 093-000151 © Data General Corporation, 1978, 1979 All Rights Reserved Printed in the United States of America Revision 01, December 1979 Licensed Material - Property of Data General Corporation

#### **NOTICE**

Data General Corporation (DGC) has prepared this manual for use by DGC personnel, licensees, and customers. The information contained herein is the property of DGC and shall not be reproduced in whole or in part without DGC prior written approval.

DGC reserves the right to make changes without notice in the specifications and materials contained herein and shall not be responsible for any damages (including consequential) caused by reliance on the materials presented, including but not limited to typographical, arithmetic, or listing errors.

> Idea Interactive Data Entry/ Access Reference Manual (AOS) 093-000151

Revision History:

Original Release - August 1978 First Revision - December 1979 (Idea Rev. 3.00)

A vertical bar or an asterisk in the margin of a page indicates substantive change or deletion, respectively, from revision 00.

The following are trademarks of Data General Corporation, Westboro, Massachusetts:

 $\sim 10^{11}$ 

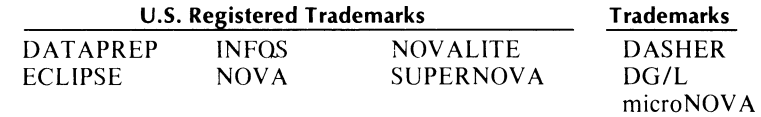

# **Preface**

This manual describes Data General's Interactive Data Entry and Access (Idea) system as it operates with the INFOS®fiIe management system under the Advanced Operating System (AOS).

### **Prerequisite Knowledge**

Before you read this manual you should understand both AOS and the INFOS system. We suggest that you read the following manuals:

- *Learning to Use Your Advanced Operating System* (069-000018)
- *INFOS®System User's Manual (A OS)* (093-000152)

System managers should also read the *AOS System Manager's Guide, 093-000193.* 

If you plan to use RCX70 with Idea, you must read the *RCX70 Reference Manual A OS,* 093-000172.

### **Audience Definition**

If you are a system manager, first read Chapters 1 and 2 for a basic understanding of Idea. Next, read Chapter 10, "How to Load and Generate Idea." This will tell you where to place Idea system files and local monitors, and what access privileges your programmers will need. You should also read Chapter 9 after you have determined your system's printing requirements. This chapter will show you how to set up Idea for the various printing formats.

If you are a programmer, you should read Chapters 1 through 6 before you begin writing programs.

### **Contents**

- Chapter I describes the capabilities of the Idea system running with the INFOS system under AOS. It shows you some of the different screen format types you can use with your programs, as well as some of the different INFOS file structures available.
- Chapter 2 walks you through a programming example, from program design through the implementation steps to program execution.
- Chapter 3 explains the Idea Format Generator (IFMT), the utility you use to create screen formats. This chapter describes the full set of IFMT field picture characters and the full set of attributes to assign to your screen data fields as well as how to design a 132-character format using the WIFMT utility.
- Chapter 4 describes Idea's Field Processing Language (IFPL), which you use to write your programs.
- Chapter 5 describes the process for using an INFOS data file with a program.
- Chapter 6 describes the compilation process.
- Chapter 7 is a reference section containing a detailed description of each IFPL command arranged in alphabetical order.
- Chapter 8 lists the Idea system utilities.
- Chapter 9 describes the printing options available with Idea.
- Chapter 10 tells the system manager how and where to load Idea. It describes how to create global and local monitors, and how to invoke a local monitor, the initial process you need to run a program.
- Appendix A tells you how to convert RDOS Idea programs to AOS Idea programs, and vice versa.
- Appendix B describes the internal structure of the system COMMON file.
- Appendix C describes the internal structure of the system transaction file TRANS.
- Appendix D gives you listings of several application format/program modules. We provide the sources of these modules on the system tape.

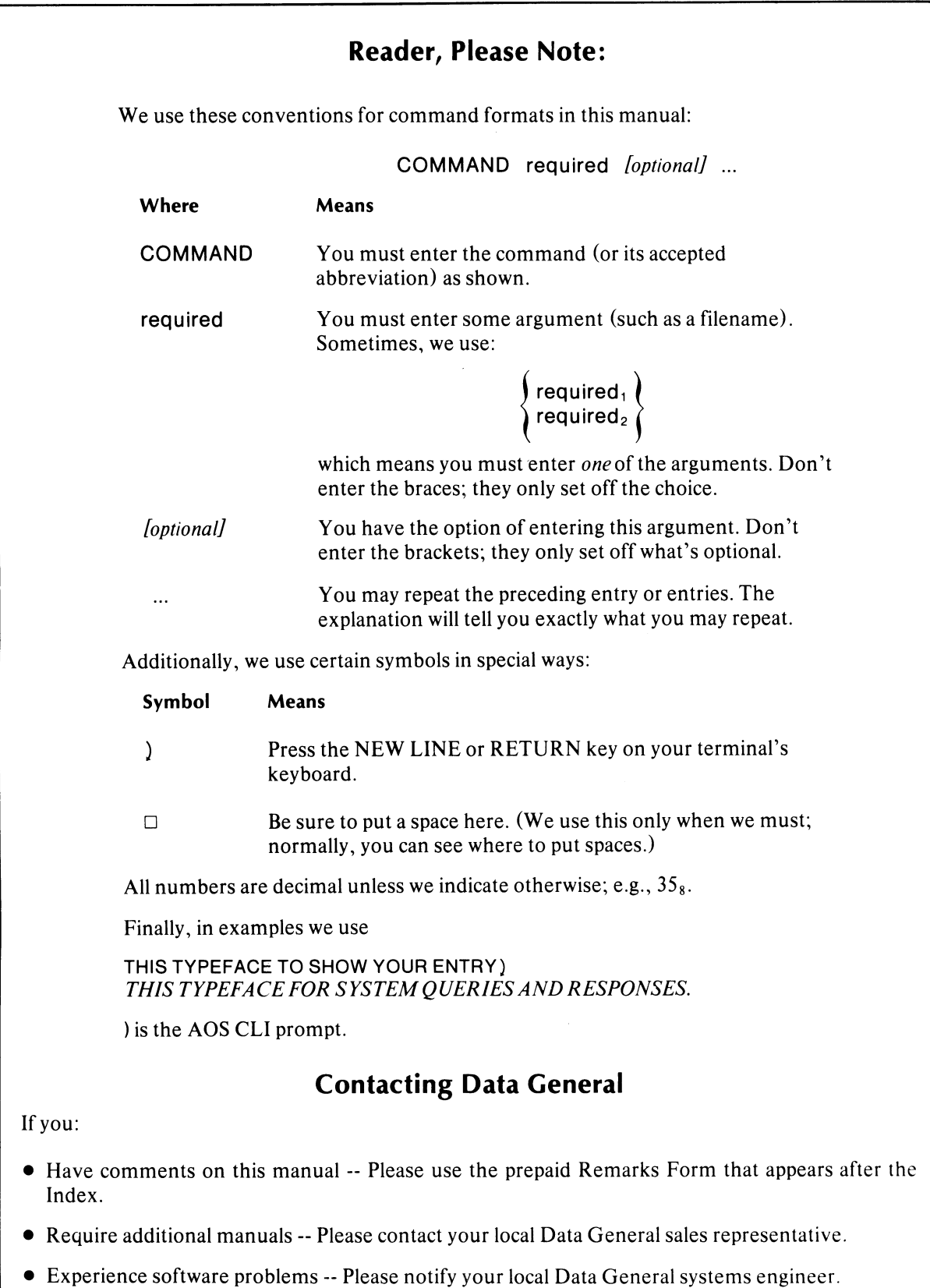

End of Preface

# **Contents**

... \_ ..... -- .• -.. \_-----------------------------------

# **Chapter 1 - Introduction to Idea**

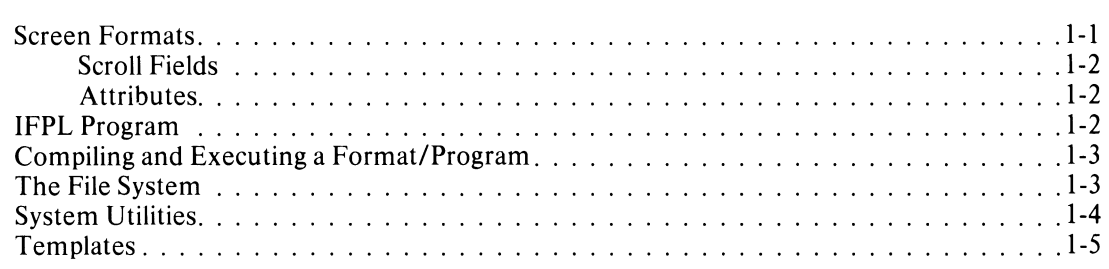

# **Chapter 2 - A Sample Programming Session**

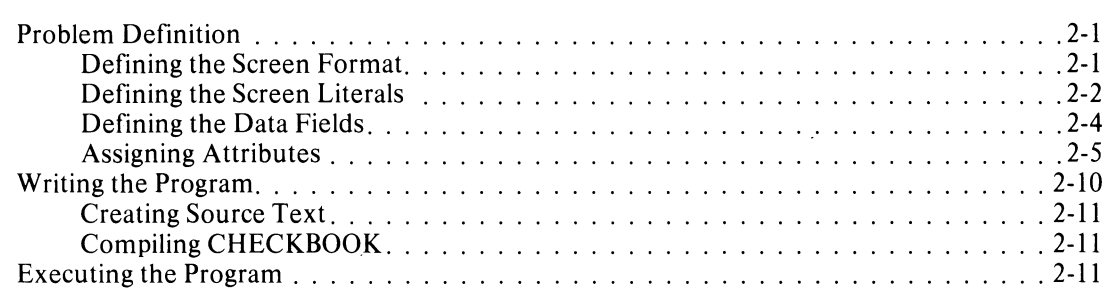

# **Chapter 3 - IFMT -- The Format Generator**

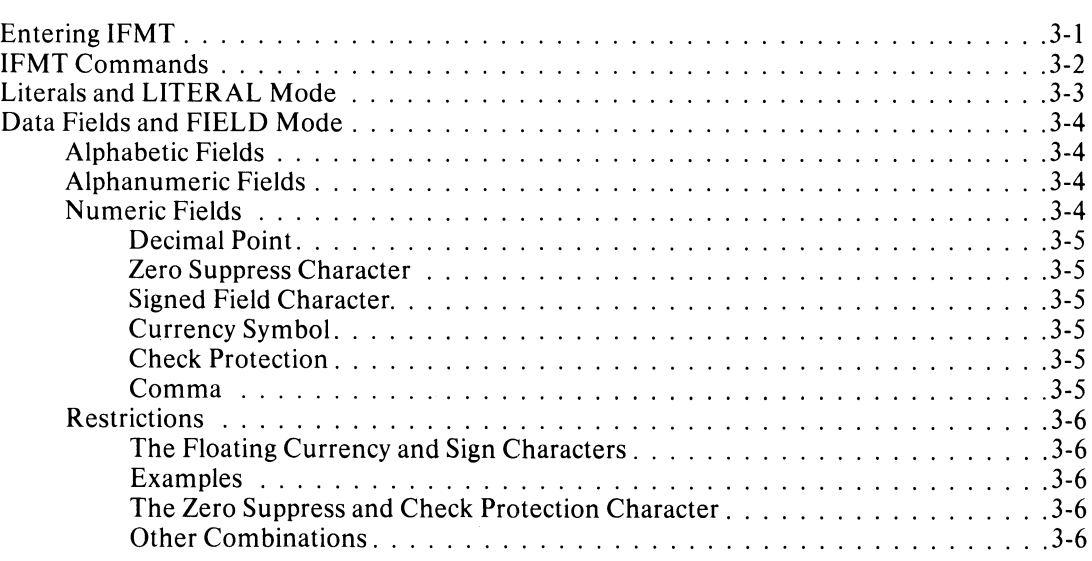

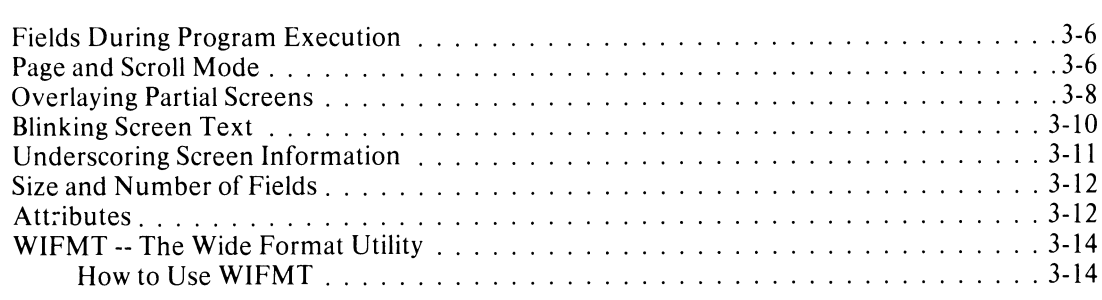

# **Chapter 4 - The IFPL Language**

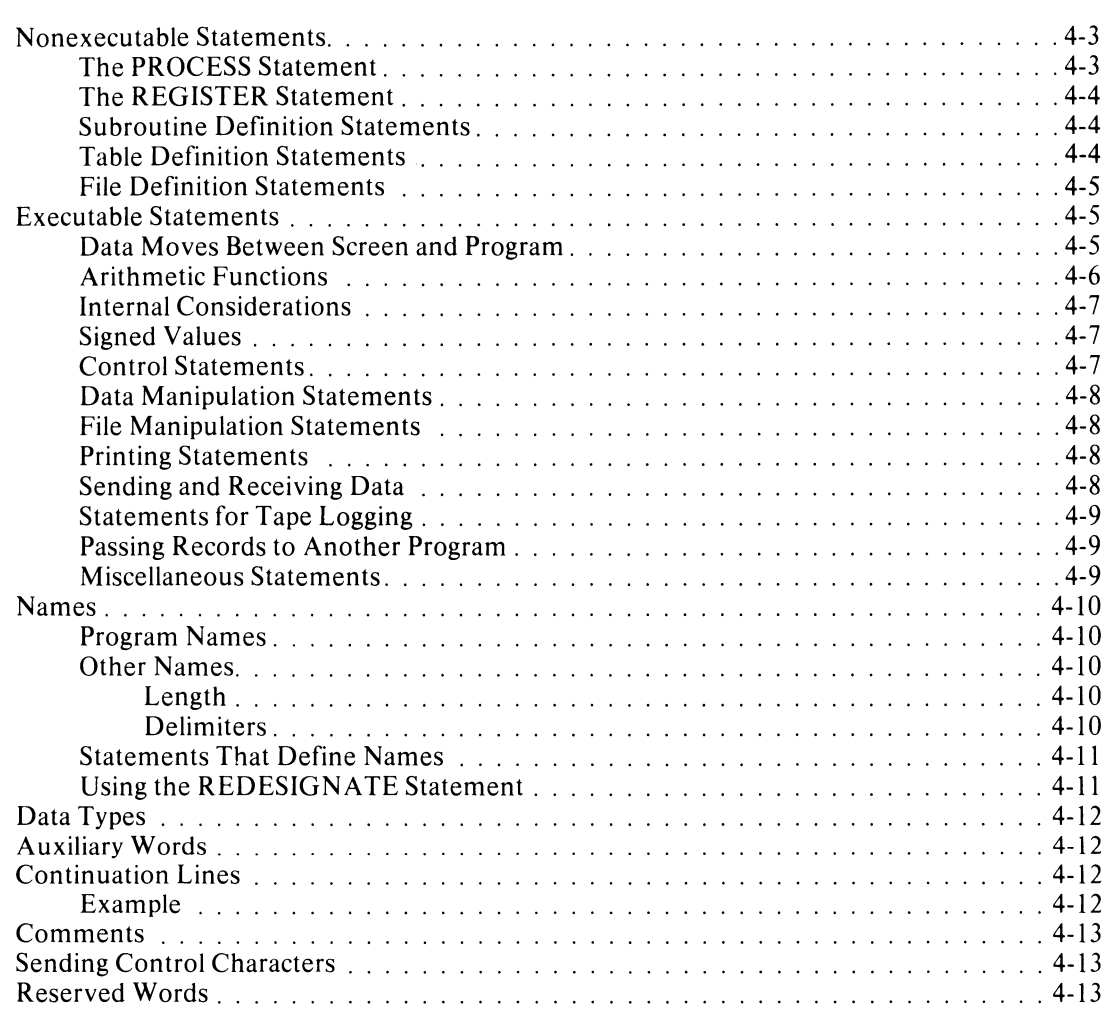

# **Chapter 5 - Using INFOS Files with Idea Programs**

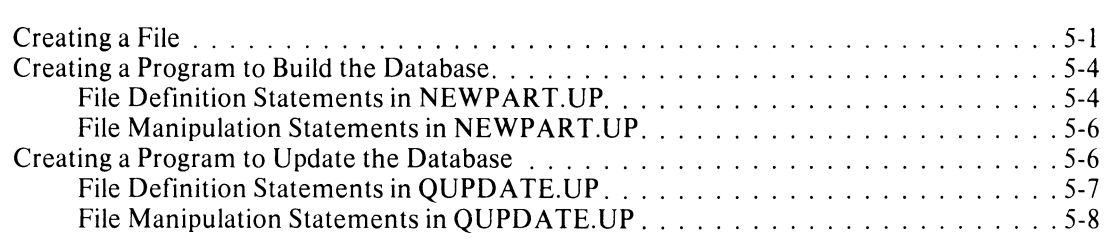

# Chapter 6 - Compiling the IFPL Program

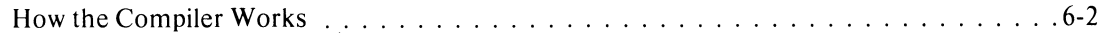

# **Chapter 7 - IFPL Statements**

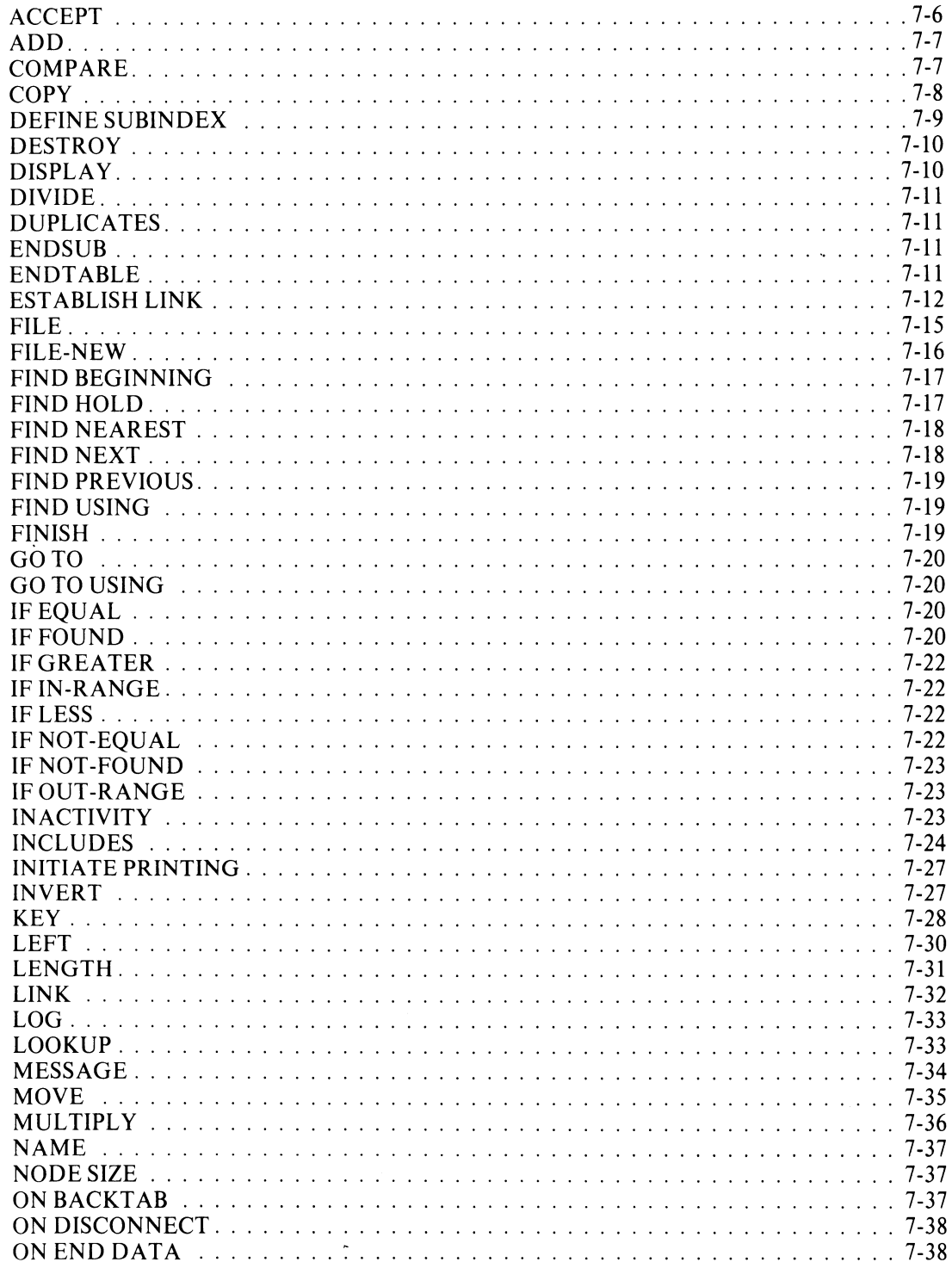

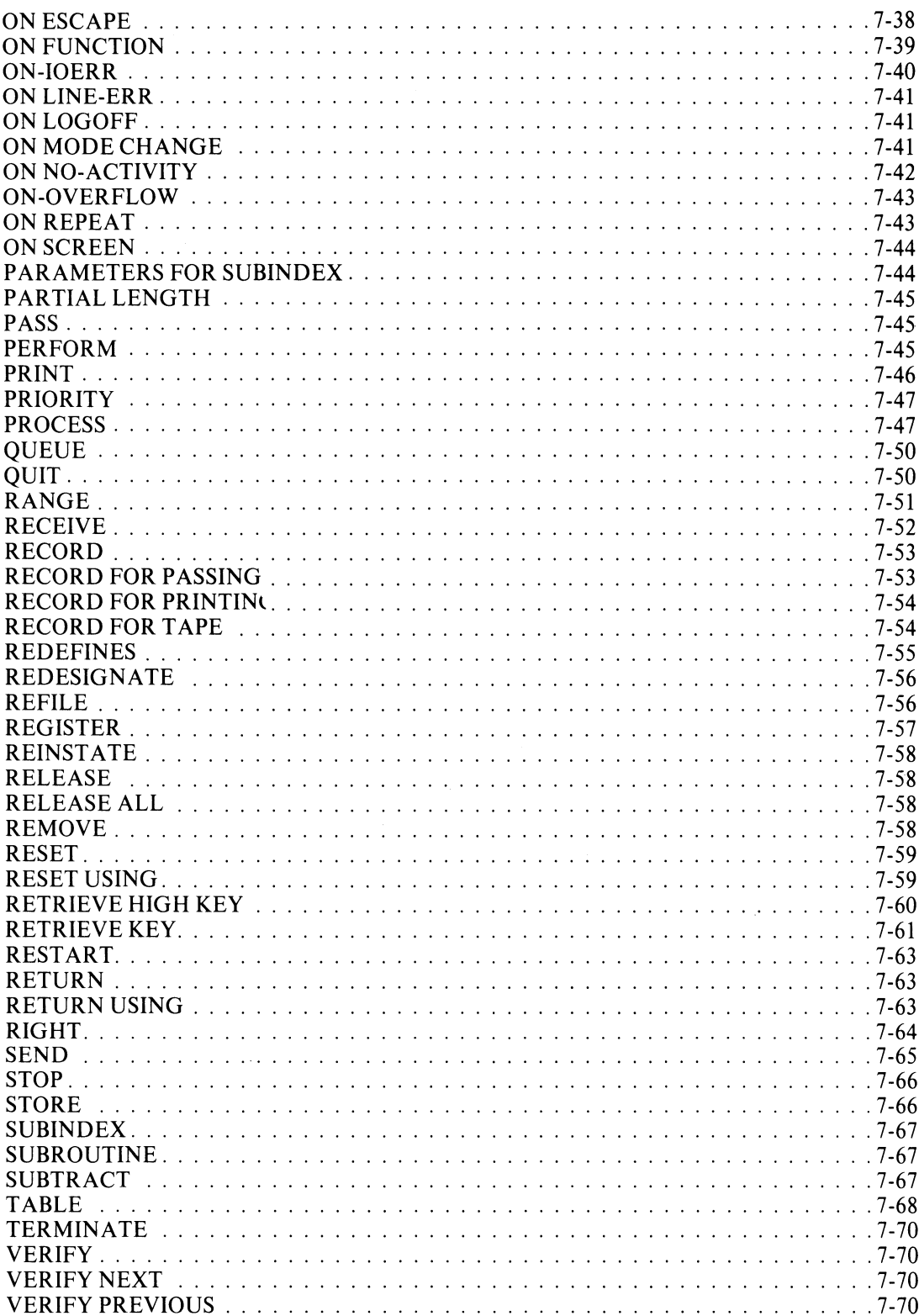

# **Chapter 8 - Idea System Utilities**

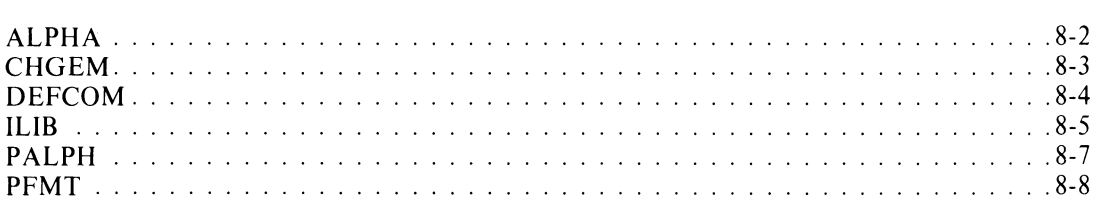

# **Chapter 9 - Printing**

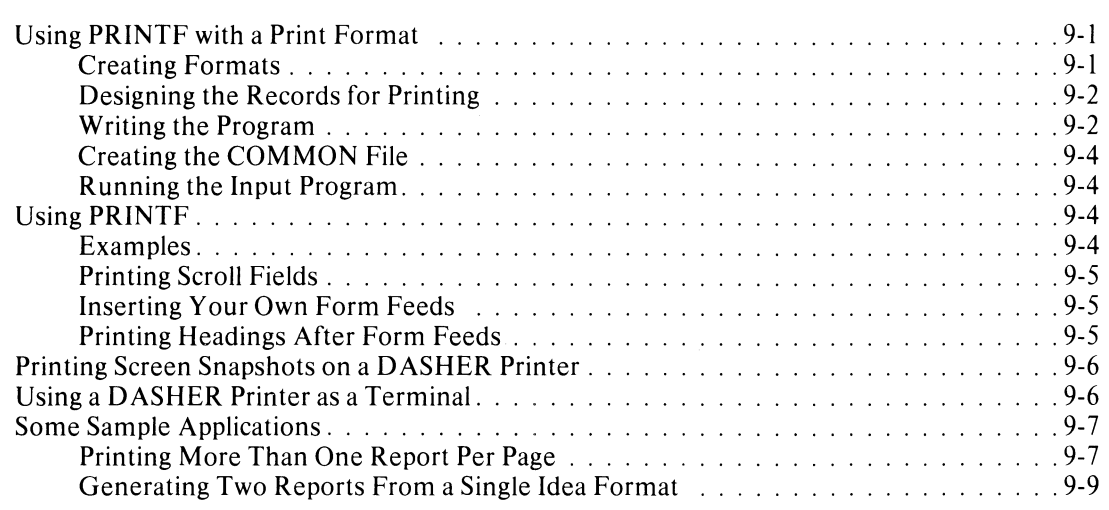

## **Chapter 10 - How to Load and Generate Idea**

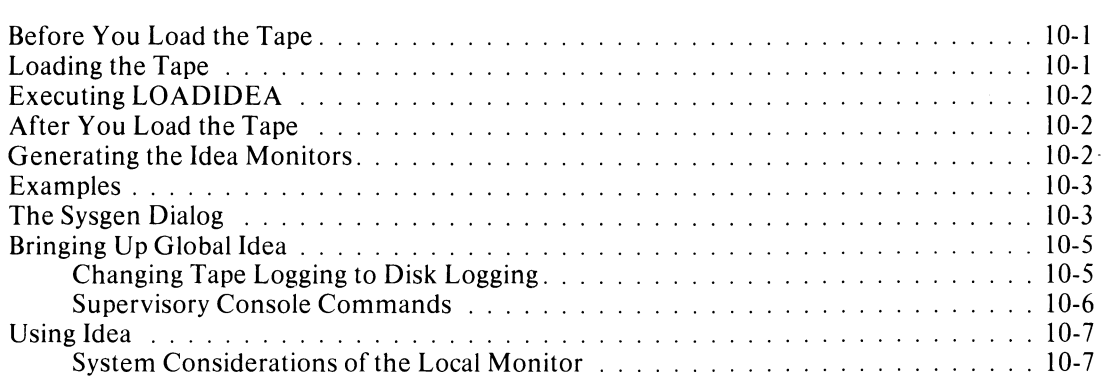

# **Appendix A - Converting Programs Between** *ADS* **and RDDS**

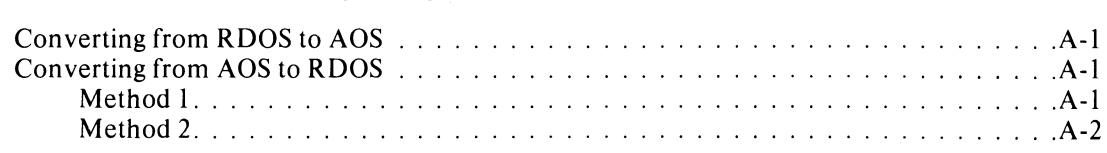

# **Appendix B - The COMMON File**

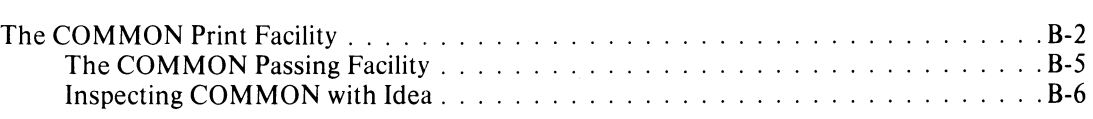

# **Appendix C - The Transaction File TRANS**

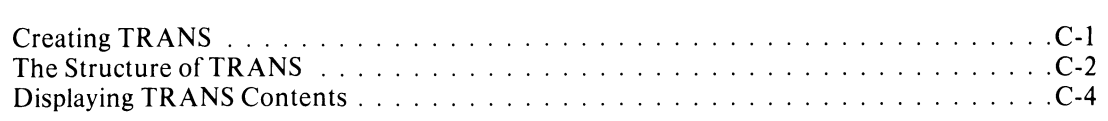

 $\mathcal{L}_{\text{max}}$ 

 $\mathcal{L}_{\mathrm{c}}$ 

## **Appendix 0 - Format/Program Module listing**

# **Tables**

#### **Table Caption**

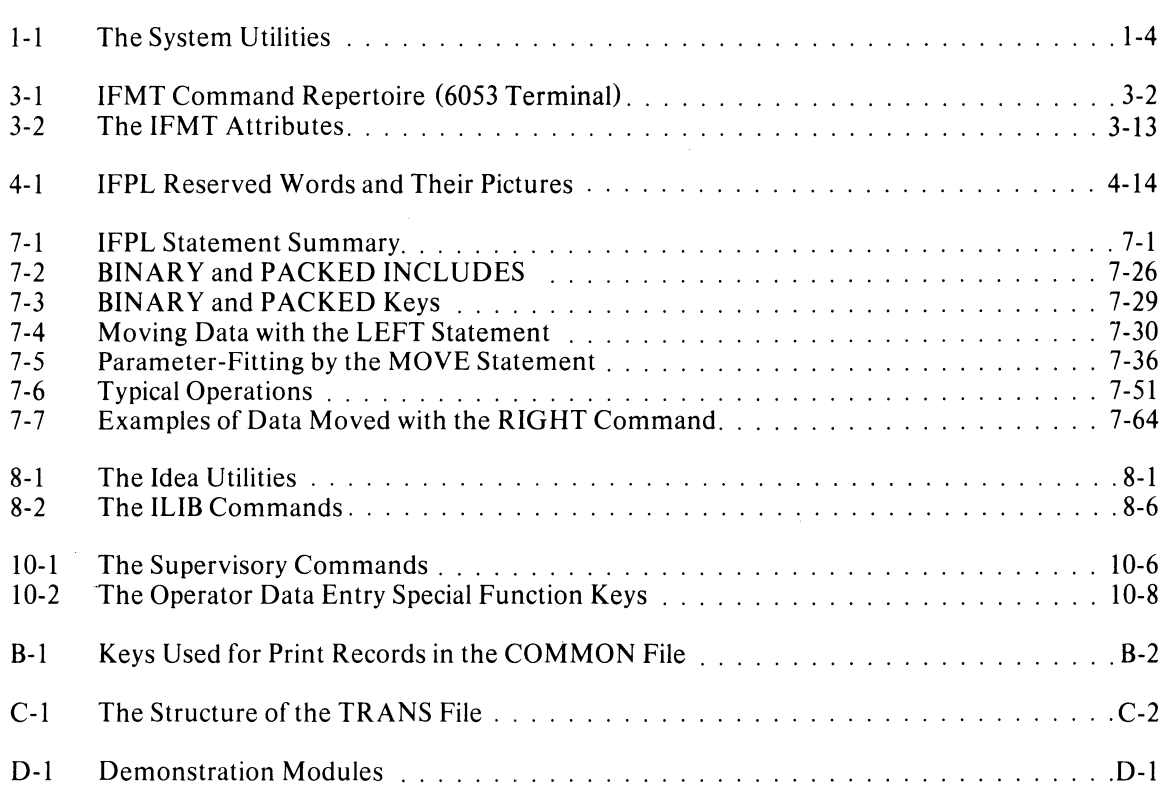

# **Illustrations**

### **Figure Caption**

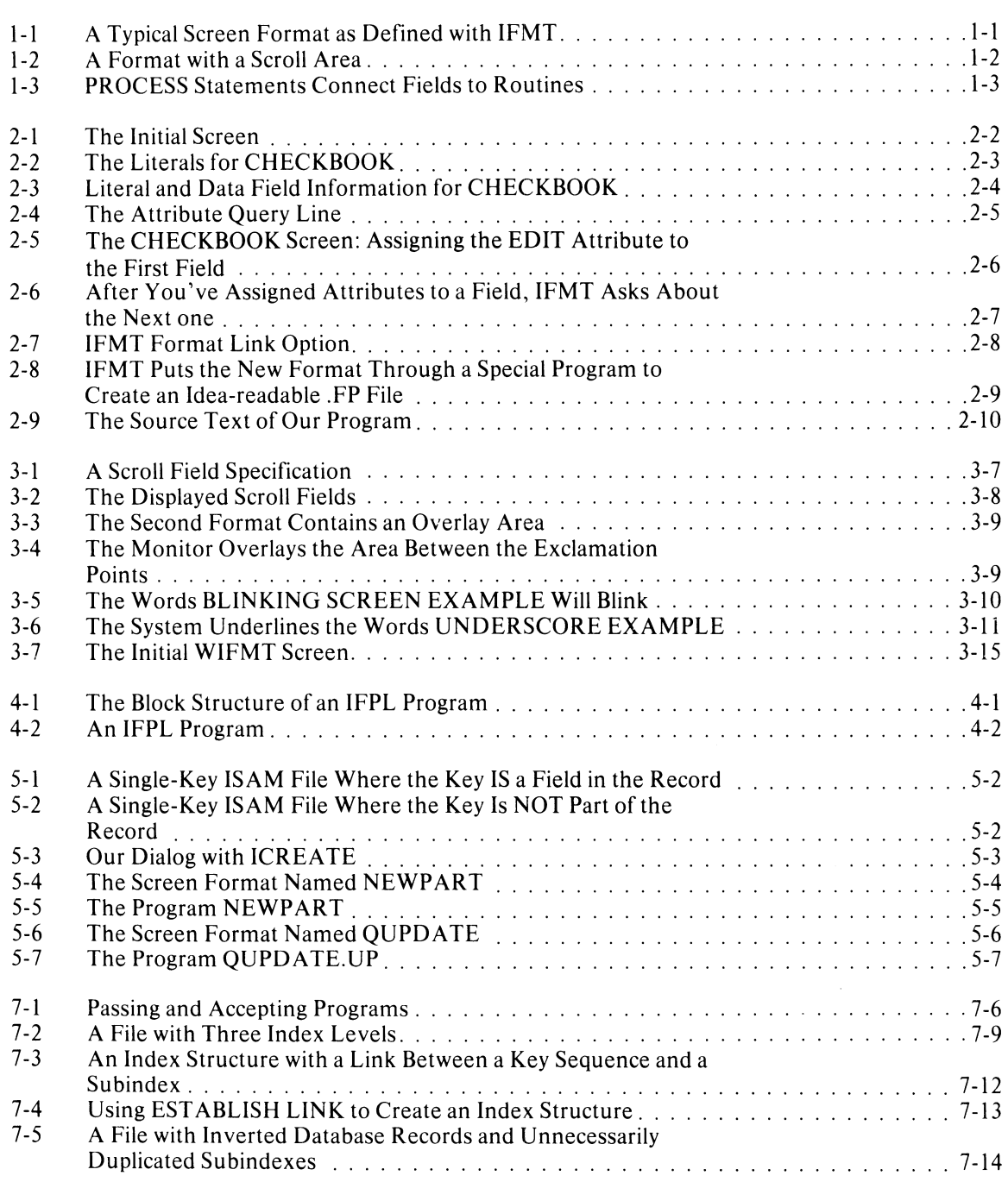

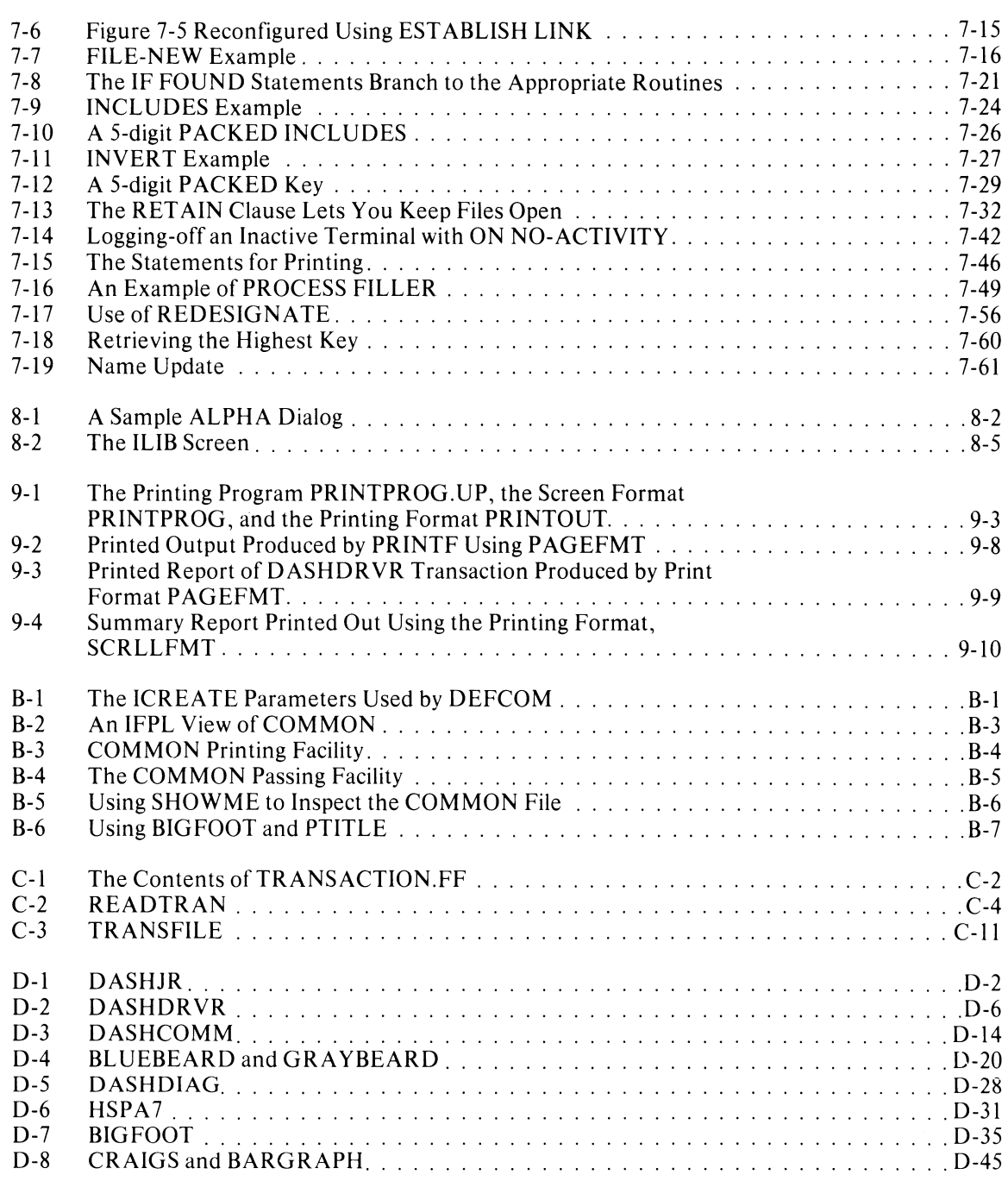

# **Chapter 1 Introduction to Idea**

The Idea system is designed specifically for programs that display a format on the terminal screen as a guide for data input and output.

### **Screen Formats**

The first step in writing an Idea program is designing the screen format. The format generator (IFMT) allows you to type on the screen as though you are typing on a blank piece of paper. You create data fields on the screen using COBOL-like picture characters -- 9s for numbers, As for letters, Xs for alphanumeric data, etc. These fields serve as windows through which you enter data into the program and the program displays data. You can position the cursor anywhere on the screen to type these fields.

You can also use any keyboard characters (except the exclamation point) as literals -- labels describing the data fields. For example, Figure 1-1 shows an accounts receivable screen format. The data fields appear brighter than the literal labels.

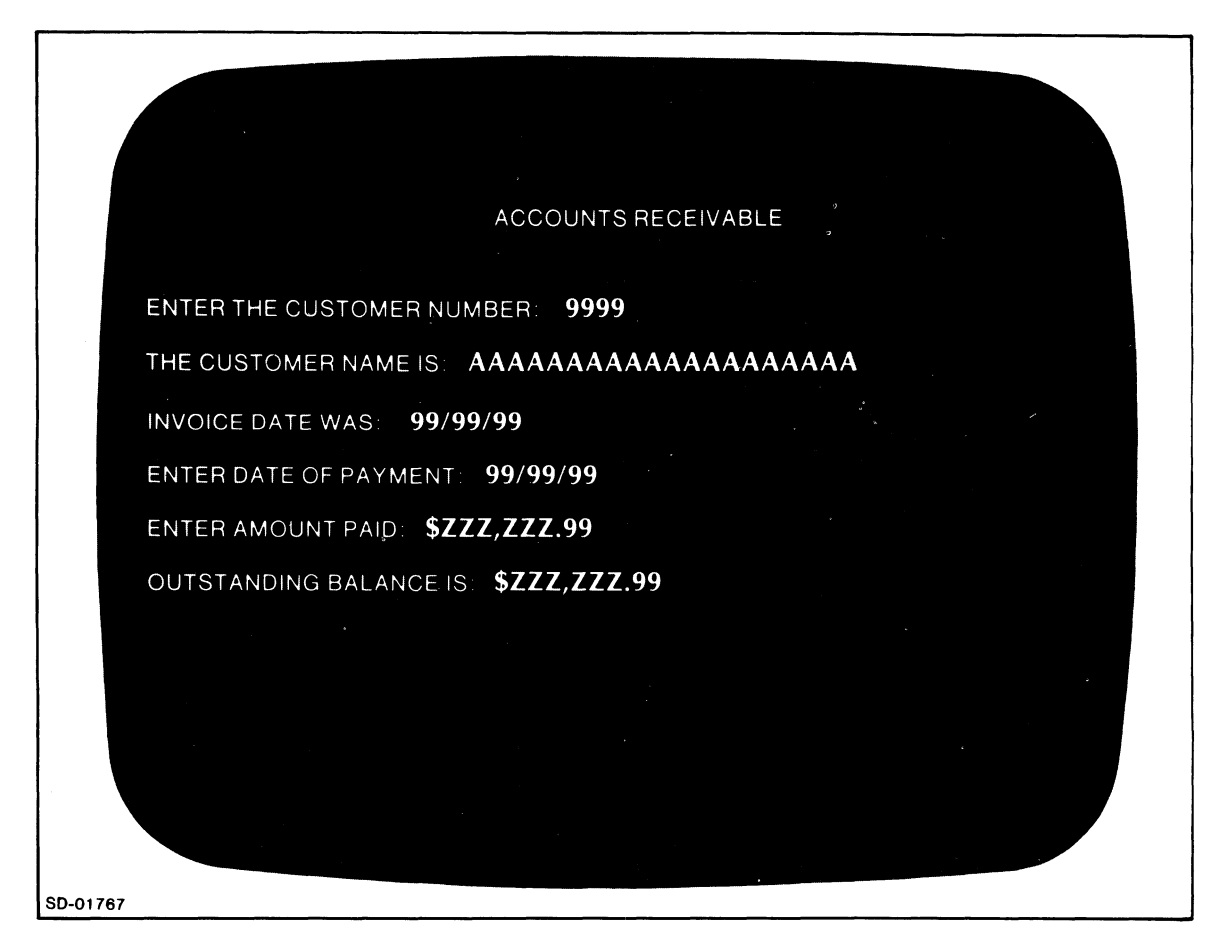

*Figure* 1-1. *A Typical Screen Format as Defined with 1FMT* 

Notice that the slashes in the dates are literal characters; each date is composed of 3 numeric fields. The Zs in the monetary fields are zero suppress characters; you may use them in place of 9s to eliminate leading zeros. We describe all the picture characters in Chapter 3.

### **Scroll Fields**

Screens can also contain scroll areas. A *scroll area* is a series of lines that lets you repeat information. Figure 1-2 shows a screen with scrolled lines.

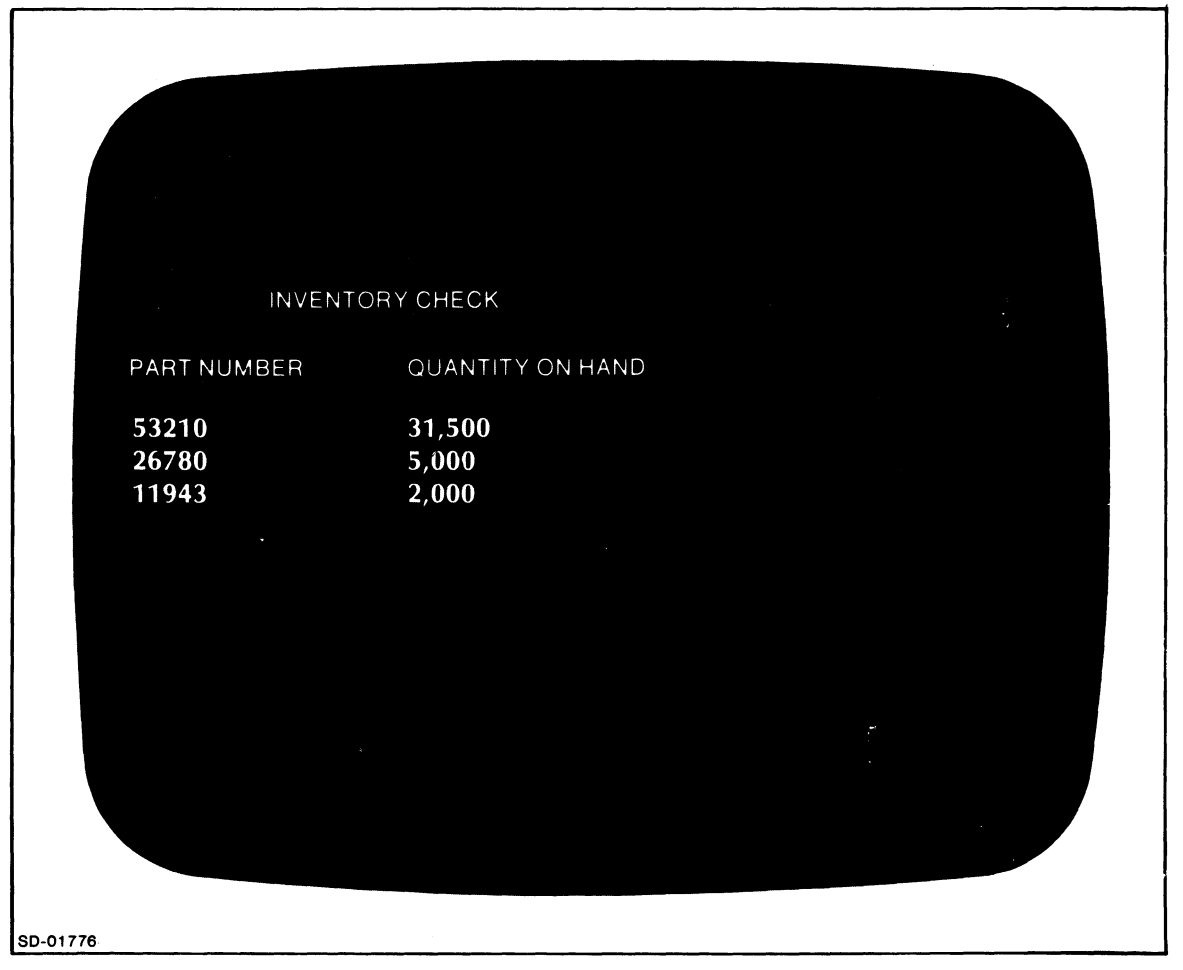

*Figure* 1-2. *A Format with a Scroll Area* 

### **Attributes**

After you have defined the fields and literals, you assign *attributes* to the fields. These attributes define how the program will use the field -- EDIT-only, DISPLAY-only, or both. They also allow you to control data input with additional options such as SECURE, which displays asterisks when an operator enters a value into a field.

## **I FPL Program**

The screens are only half the story. Behind each screen may be a program written in Idea's Field Processing Language (IFPL). The **IFPL** programs contain PROCESS statements that connect the screen fields to routines in the program (see Figure 1-3).

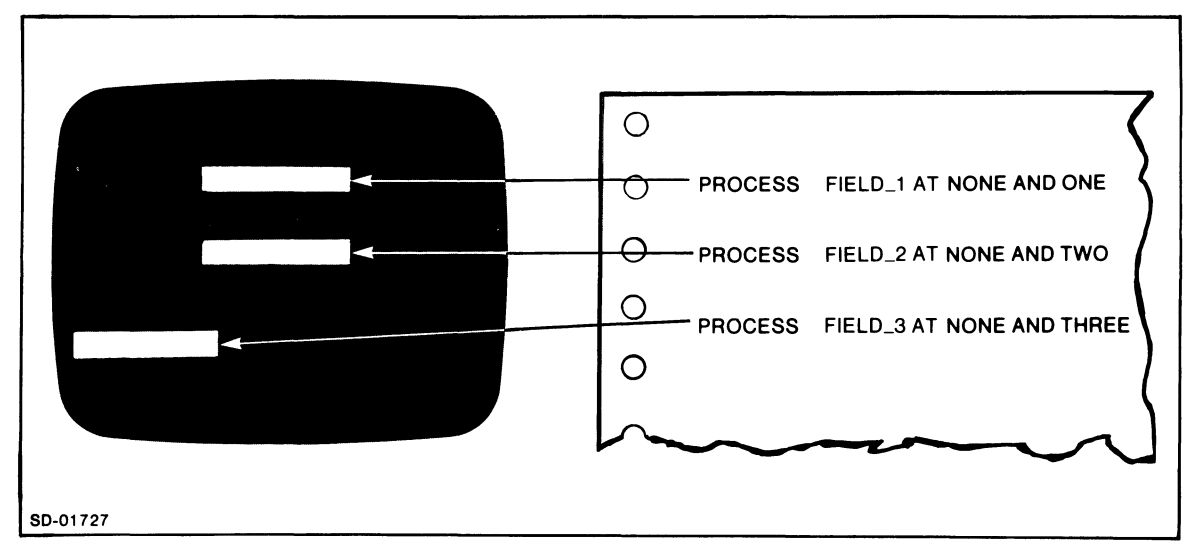

*Figure* 1-3. *PROCESS Statements Connect Fields to Routines* 

## **Compiling and Executing a Format/Program**

After you have defined the format and created the program source text, you compile the format and the program together to form an executable module using the SYNTAX command (described in Chapter 6). The compiler checks the screen field definitions and PROCESS statements for one-to-one correspondence. It reports any mismatches in DISPLAY/EDIT type, numeric/alphabetic/alphanumeric type, and so on. This type of error thus will not occur at runtime.

To execute a format/program module, you call up a *local monitor.* Your system manager will create the global and local monitors with the IDEASG command, described in Chapter 10. The global monitor is invisible; it operates behind the scenes, managing the system functions.

When you call up the local monitor, it asks for the name of the format you wish to use. When you give the format name, the monitor calls in the format/program module, displays the format on the screen, and waits to accept input.

In Chapter 2, we walk you through the above procedures, taking a programming session from problem design through its implementation to its format/program execution.

### **The File System**

Idea uses AOS INFOS system DBAM files, which allow you several options for designing your database records and index structures. The options include the use of duplicate keys, approximate keys, generic keys, inverted keys, partial records, and subindexes. The *1NFOS System User's Manual (AOS),* 93-000152, explains these options in detail.

To create a file, use the INFOS system ICREATE utility. You then define the file and records in a series of file definition statements within the program. Use file manipulation statements within the program to load a database, to access a file and its records, and to update a database. We explain this procedure in Chapter 5.

# System Utilities

Table 1-1 shows AOS, INFOS, and Idea system utilities and tells where you can find information about each one.

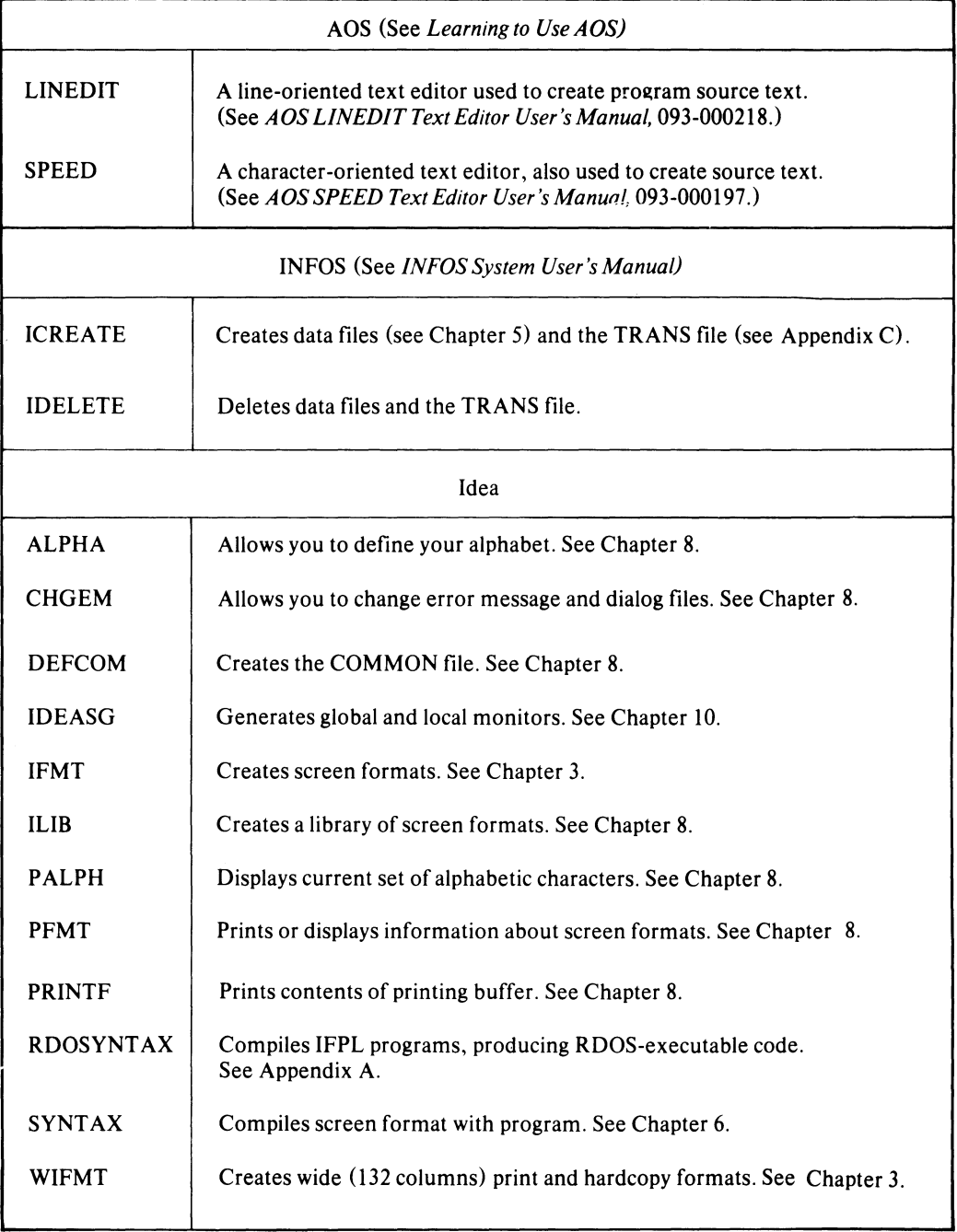

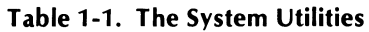

 $\mathbf l$ 

### **Templates**

You receive two templates with the Idea documentation. Place these templates over the row of function keys above the keyboard and number pad.

The larger template is labeled IFMT on one side. Use the function keys labeled by this side when creating formats to enter FIELD, LITERAL, and ATTRIBUTE modes. These keys also help you move the cursor within the format, and they allow you to insert and delete lines and characters.

The other side of the larger template is labeled Idea INTERACTIVE DATA ENTRY AND ACCESS. Operators use the keys labeled by this template and by the smaller template when entering data into a screen format.

We explain the IFMT function keys in Chapter 3 and the operator function keys in Chapter 10.

End of Chapter

 $\mathcal{A}$ 

# **Chapter 2 A Sample Programming Session**

This chapter introduces you to the basic Idea utilities by taking you through a sample programming session. Please follow along with the example as we create and run a simple Idea screen format/program module.

To create and run a program, follow these steps:

- 1. Define the screen format using IFMT.
- 2. Write the program source text using one of the AOS text editors.
- 3. Compile the format and the program together using the SYNTAX utility.
- 4. Run the program using the local monitor (see Chapter 10).

### **Problem Definition**

We will create a simple Idea format/program to balance a checkbook. The program will accept as input a starting balance, a deposit, and a withdrawal. It will then add the deposit to the starting balance, subtract the withdrawal, and display the new balance on the screen.

This program will not use a data file, because it does not store any information.

#### **Defining the Screen Format**

Place the larger template with the side labeled IDEA IFMT over the row of function keys.

To call IFMT, give this command from the CLI:

lFMT)

IFMT will respond:

 $NEXTFORMAT:$  \_\_\_\_\_\_\_\_\_

You answer by typing the name of the format, CHECKBOOK, followed by NEW LINE:

*NEXT FORMAT:* CHECKBOOK)

IFMT will then ask you for a format type:

*TYPE(HOR POR NONE)\_* 

Respond by striking the NEW LINE key to answer NONE. (H and P refer to printing formats; we'll explain them in Chapter 3.)

### **Defining the Screen Literals**

When you first create a screen format, IFMT places you in LITERAL mode and displays a reminder, MODE:LITERAL, in the lower right-hand corner of the screen, as in Figure 2-1.

In LITERAL mode, you can move the cursor anywhere on the screen to type out descriptive or instructional information, using any of the graphic keyboard characters (except the exclamation point).

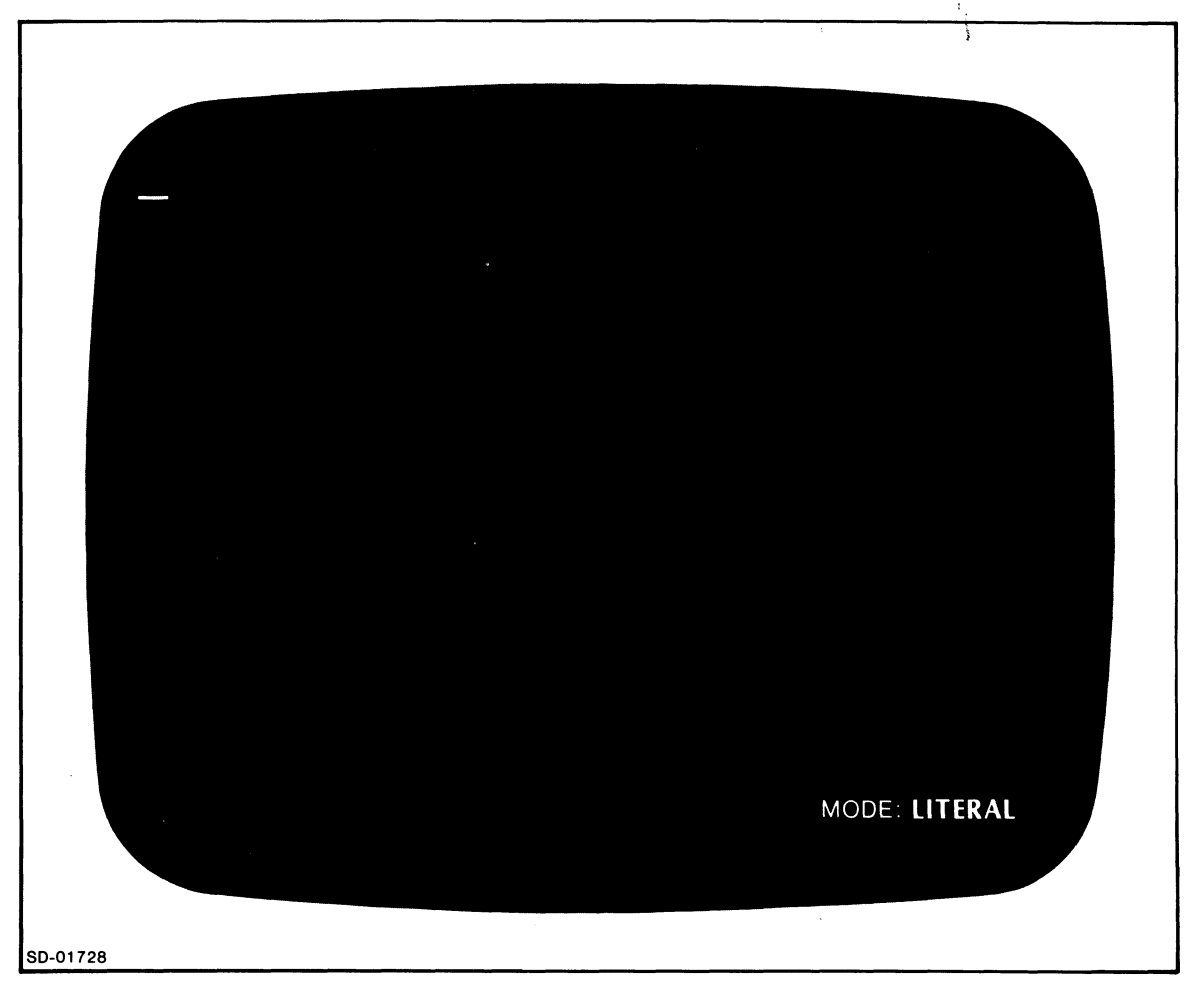

*Figure 2-1. The Initial Screen* 

The literals don't interact with the program in any way; they are simply labels that you place on the screen to help operators use the format.

Figure 2-2 shows the literals to type for the CHECKBOOK screen. Just move the cursor to the desired location with the cursor arrow keys, and type the literals using the terminal keyboard as you would a typewriter keyboard.

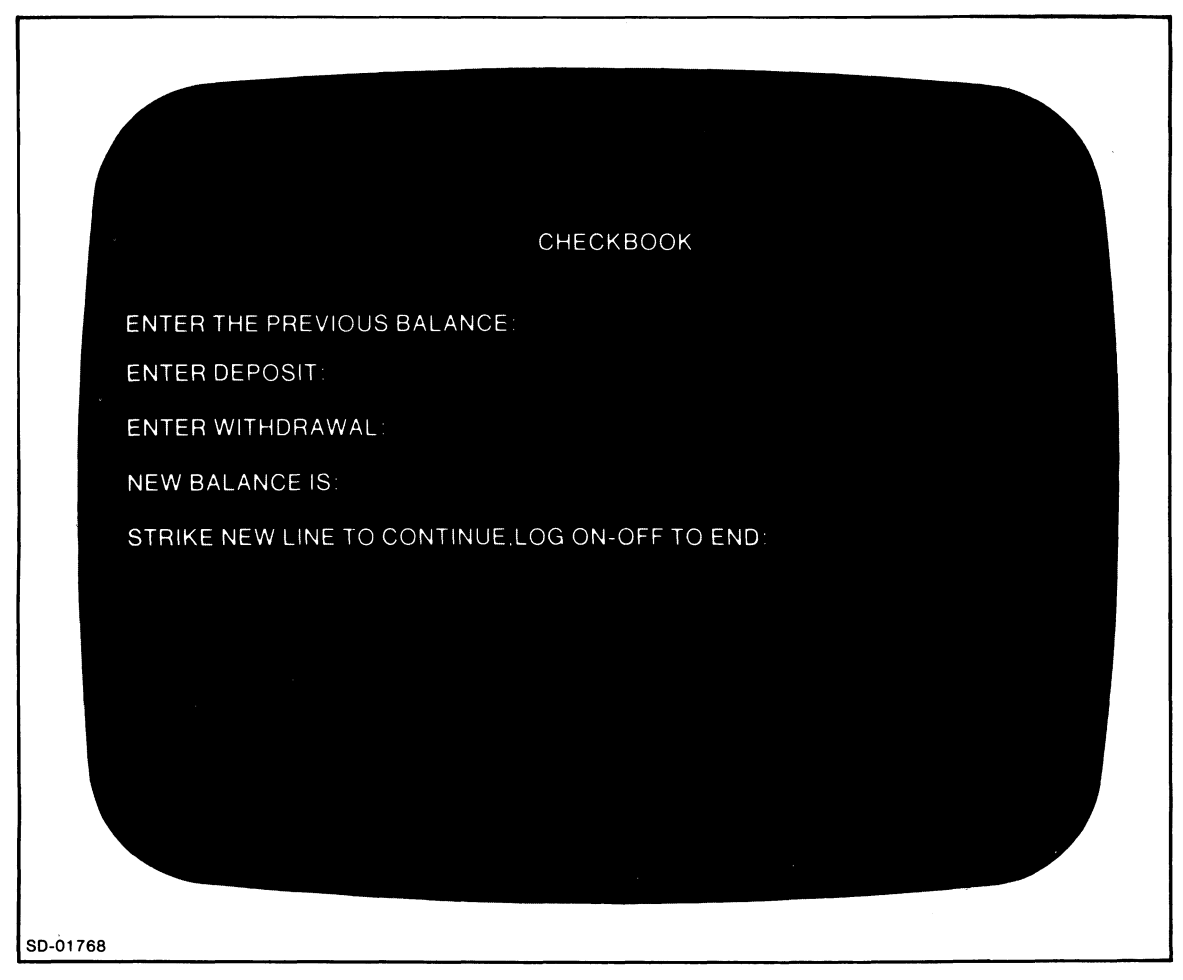

**Figure 2-2. The Literals for CHECKBOOK** 

### **Defining the Data Fields**

To define data fields in a format, place IFMT in FIELD mode by striking the SHIFT and FIELD keys. IFMT will then display MODE FIELD in the lower right-hand corner of the screen.

You can shift back and forth between FIELD and LITERAL mode by striking the LITERAL/FIELD key. IFMT will always display a reminder in the lower right-hand corner about which mode you are in.

The CHECKBOOK format requires five data fields. The first four are numeric fields. To reserve a place for a number, type 9 in FIELD mode. To use a decimal point in a numeric field, you type a period (.) in the place you want the decimal point. For example, to create a numeric field with four integer places, a decimal point following them, and two decimal fraction places (representing cents in this example), you would type

#### 9999.99

The fifth field in our example will accept any keyboard character as input, so type one X. Xs signify alphanumeric data.

Now, in FIELD mode, use the cursor control keys to position to the desired locations, and define the data fields so that your format looks like Figure 2-3.

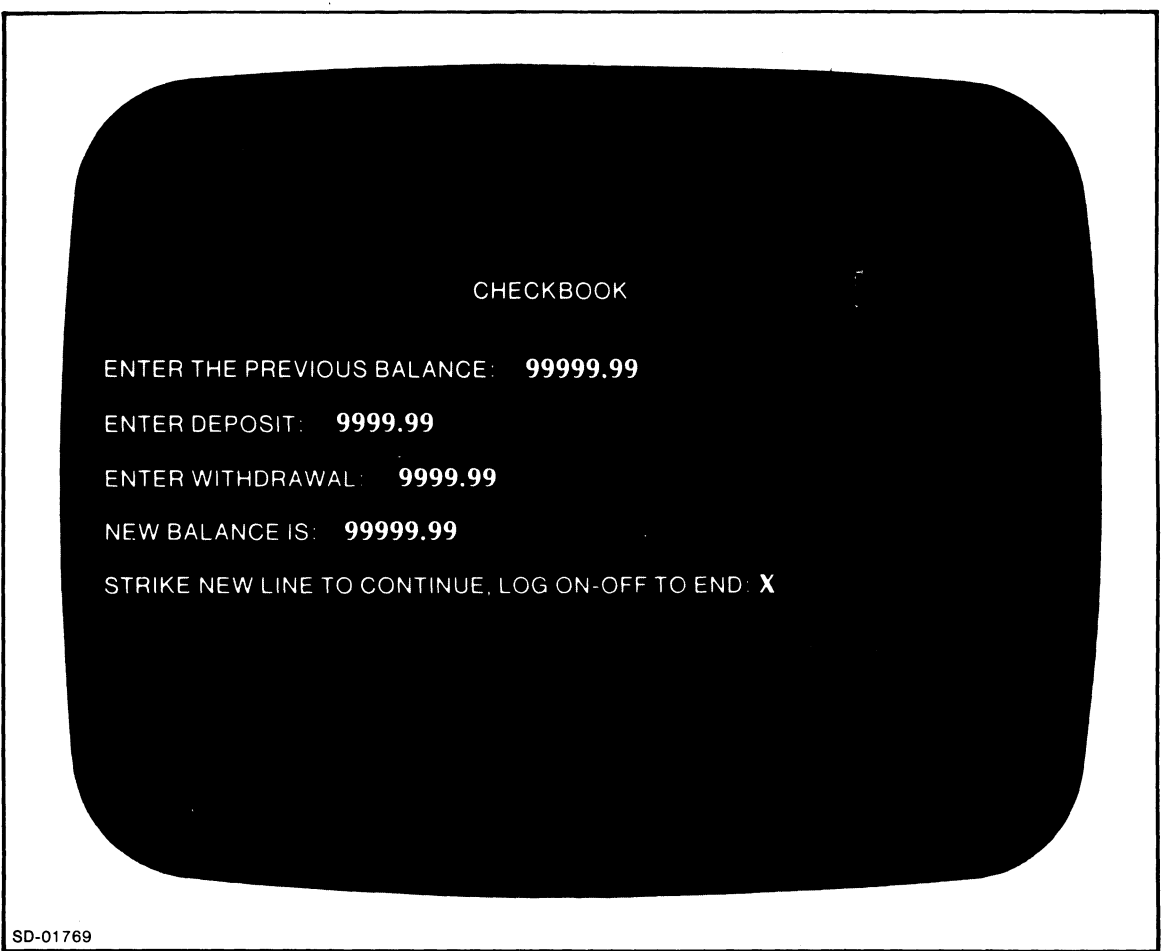

**Figure 2-3.** Literal and Data Field Information for CHECKBOOK

### **Assigning Attributes**

After you've created the labels and defined the screen fields, you assign attributes to the fields. To begin this process, press the shift key and strike the ATTRIBUTE key.

After verifying the legality of the field definitions, IFMT displays flashing question marks in place of the first field's picture characters. It also positions you to a series of attribute questions about this field at the bottom of the screen (see Figure 2-4). To assign an attribute, type the letter Y after the attribute.

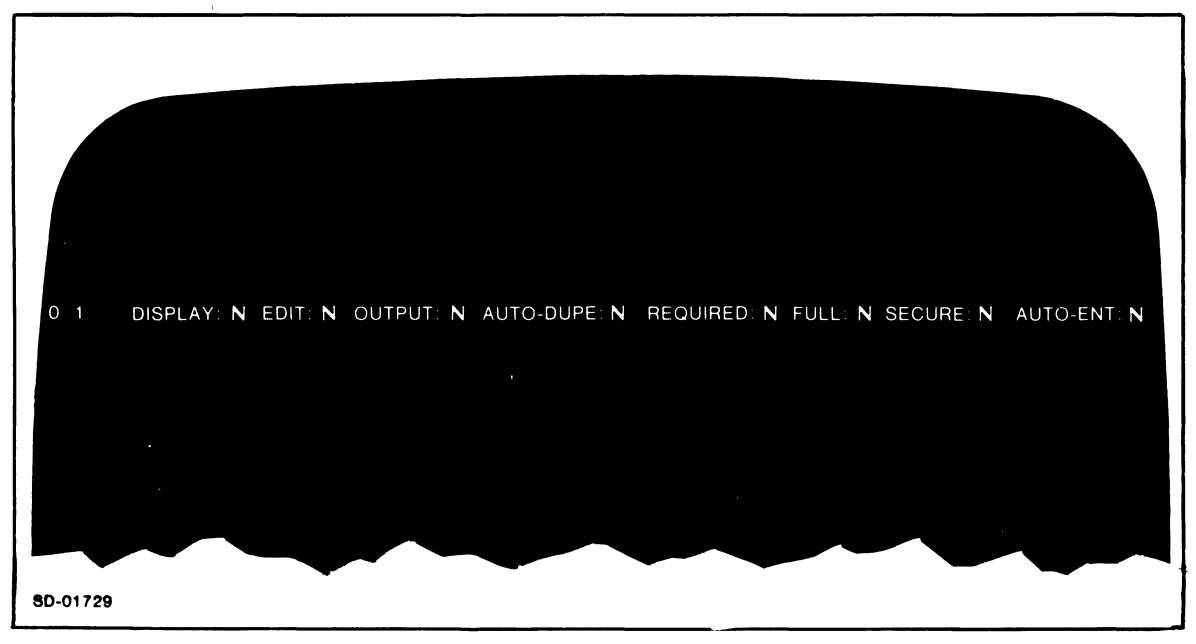

*Figure* 2-4. *The Attribute Query Line* 

When you create a new format, its field attributes are all set to N for NO. To leave an attribute as it is, strike only the NEW LINE key. To change N to Y, type Y and NEW LINE; to change Y to N, type N and NEW LINE.

You will want to enter data into your program through the first field, labeled ENTER THE PREVIOUS BALANCE, so give it the EDIT attribute. To do this, skip the DISPLAY attribute by striking NEW LINE at that position, thus moving to the EDIT attribute. You then type Y in place of N (see Figure 2-5).

Notice the numerals 01 at the beginning of the attribute line. This tells you that you are at field #1.

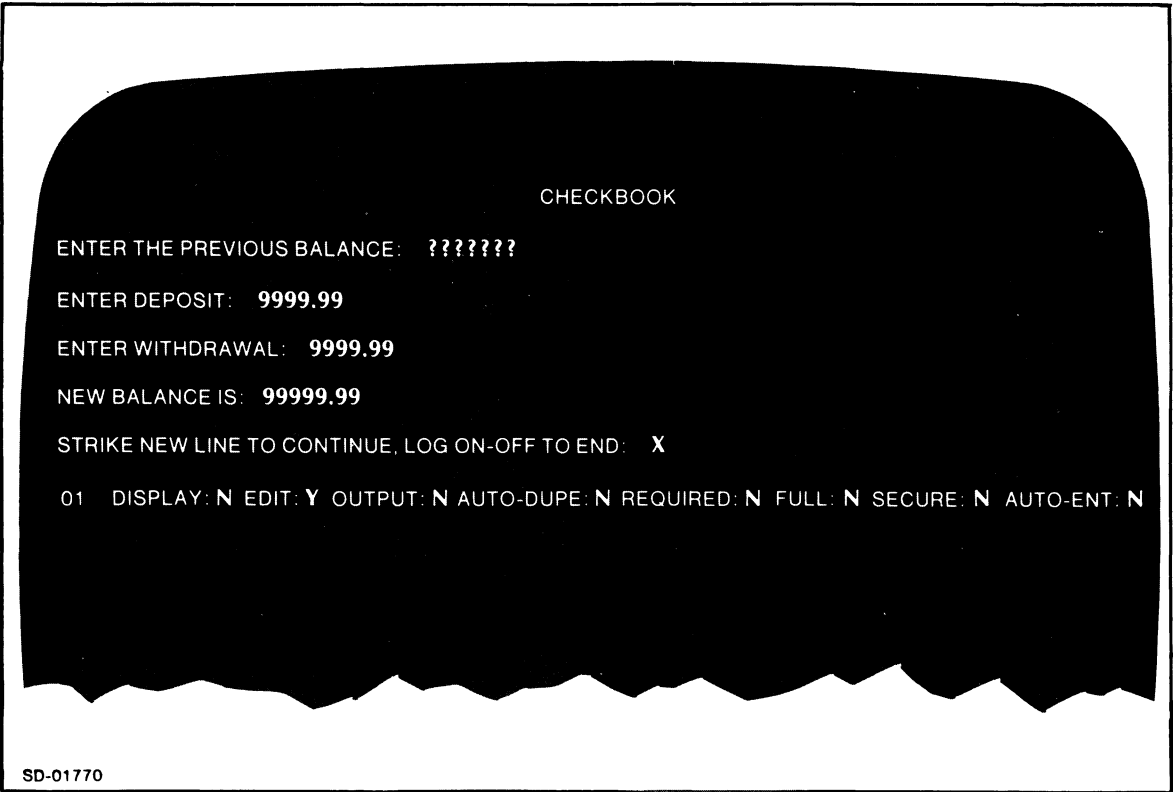

*Figure* 2-5. *The CHECKBOOK Screen: Assigning the EDIT Attribute to the First Field* 

After you assign the EDIT attribute, strike the NEW LINE key for the rest of the attributes; they are optional. When you've completed the attribute line for the first field, IFMT will display hyphens in place of that field's picture characters. Then it will flash question marks in the next field, and display a new set of attribute choices for the second field (see Figure 2-6).

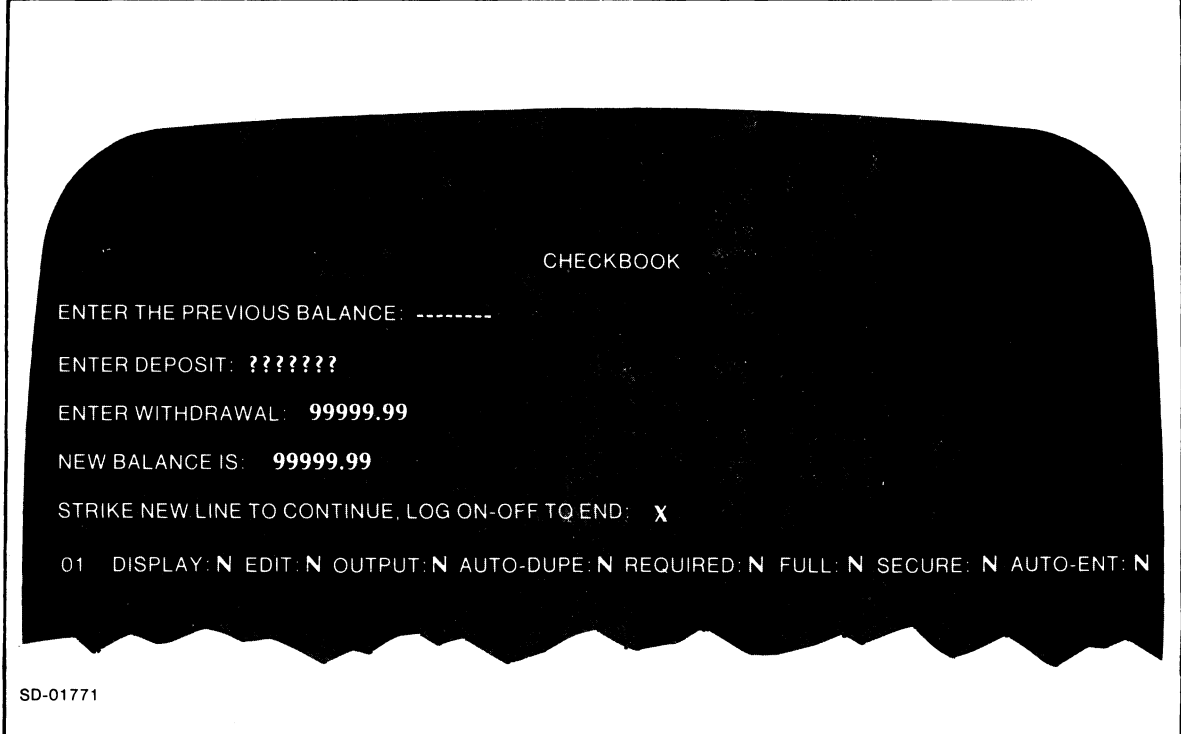

*Figure* 2-6. *After You've Assigned Attributes to a Field, IFMT Asks About the Next One* 

Assign the EDIT attribute to the second and third fields. Next, assign the DISPLA Y attribute to the fourth field, labeled NEW BALANCE IS, and the EDIT attribute to the fifth. After you finish, IFMT asks if you want to link to another format, and underlines a space for you to enter the other format's name. This feature allows you to link the current format to itself so it will run repeatedly, or to link it to another format/program module that will run after the current one is complete.

We do not want to link the format, so we enter just NEW LINE as in Figure 2-7.

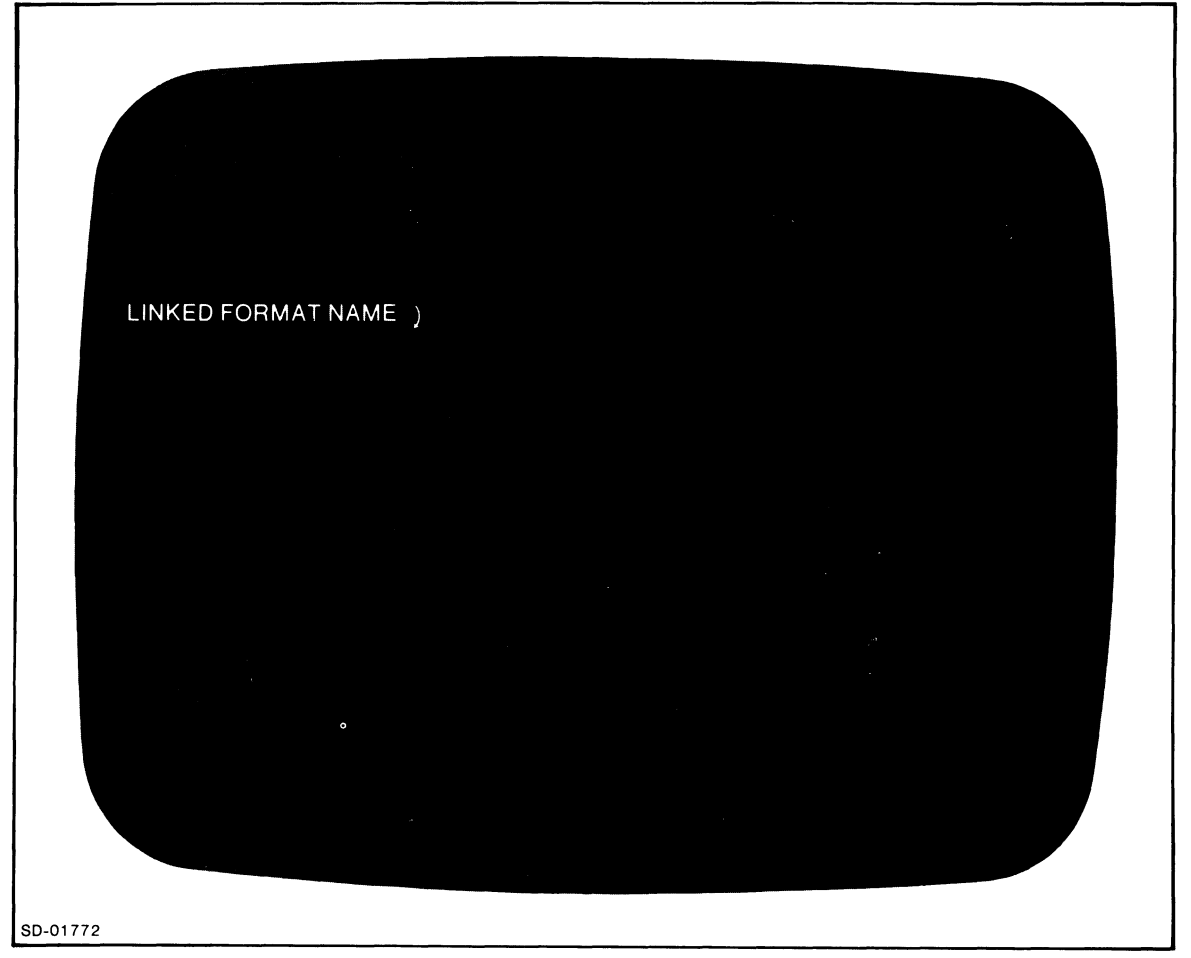

*Figure* 2-7. *IFMT Format Link Option* 

Next, IFMT displays the message in Figure 2-8.

After IFMT compiles the format, it warns you that the format is not associated with any program. Then it asks you to specify another format to create or modify.

The example format is now complete, so you can strike NEW LINE. Finally, IFMT returns you to the CLI, and you're ready to write the program.

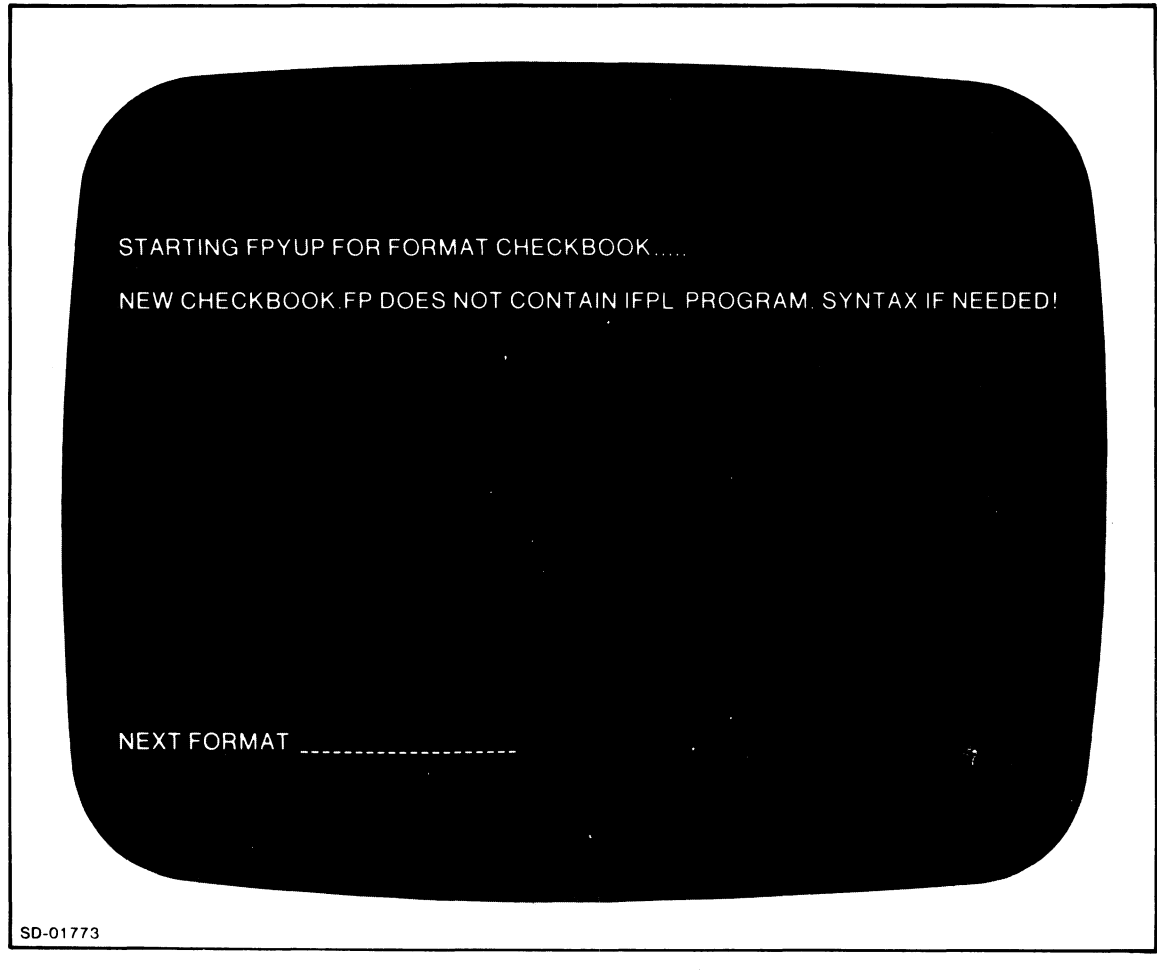

*FiKure* 2-8. *IFMT Puts the New Format Through a Special Program to Create an Idea-readable .FP File* 

### **Writing the Program**

The sample program in Figure 2-9 will accept a balance, a deposit, and a withdrawal as input from the format. It will then perform some arithmetic and display a new balance. It will also halt until we strike any keyboard character; at this point the program will erase the screen and display a fresh format.

The program consists of routines that perform these tasks and PROCESS statements that connect the screen fields to the routines (see Figure 2-9).

```
NAME CHECKBOOK 
PROCESS 
BALANCE AT NONE AND GETBALANCE 
PROCESS 
DEPOSITS AT NONE AND GETDEPOSIT PROCESS 
PROCESS 
NEWBALANCE AT CALCBALANCE AND NONE 
PROCESS 
FILLER AT NONE AND REPEAT 
         WITHDRAWALS AT NONE AND GETWITH
GETBALANCE: 
        STORE BALANCE 
        RETURN 
GE TDEPOS IT: 
GETWITH: 
        STORE DEPOSITS 
        RETURN 
        STORE WITHDRAWALS 
        RETURN 
CALCBALANCE: 
REPEAT: 
FINISH 
        ADD DEPOSITS BALANCE NEWBALANCE 
        SUBTRACT WITHDRAWALS NEWBALANCE NEWBALANCE 
        DISPLAY NEWBALANCE 
        RETURN 
        RETURN 1
```
*Figure* 2-9. *The Source Text a/Our Program* 

Each PROCESS statement in Figure 2-9 contains the keyword NONE. A PROCESS statement for an EDIT field contains the phrase,

#### AT NONE AND routinename

A PROCESS statement for a DISPLA Y field includes the phrase,

### AT routinename AND NONE

You can give a field both the EDIT and DISPLAY attributes, in which case the PROCESS statement will contain the phrase,

### AT routinename1 AND routinename2

Note that if the screen data fields have the EDIT and/or DISPLAY attributes, the fields must correspond exactly to the PROCESS statements. When you run the program, the monitor matches the first field with the first PROCESS statement, the second field with the second PROCESS statement, and so forth.

Furthermore, you must group the PROCESS statements together with no other statements between them.

When you run this program, the monitor will wait for you to type a value in the first field. The monitor will then retrieve this value and pass control to the program routine that is identified by the tag in the first PROCESS statement. At this routine, labeled GETBALANCE, the program copies the value in the variable BALANCE and returns control to the monitor. The monitor then repeats this process for the variables DEPOSITS and WITHDRAWALS.

The statement

#### PROCESS NEWBALANCE AT CALCBALANCE AND NONE

sends program execution to the routine named CALCBALANCE. Since this routine uses a DISPLAY field, the monitor passes control directly to the program without waiting for operator input. The ADD statement adds the values of DEPOSIT and BALANCE and places the result in the variable NEWBALANCE. The SUBSTRACT statement subtracts the value of WITHDRAW ALS from NEWBALANCE and places the result in NEWBALANCE. The DISPLAY statement displays the result on the screen in the field with the DISPLAY attribute.

The statement

#### PROCESS FILLER AT NONE AND REPEAT

along with the routine labeled REPEAT, simply delays the end of the program until you type an alphanumeric character. Without this PROCESS statement and routine, the monitor will clear the screen immediately after displaying NEWBALANCE; it will then request another format name.

To run the program again, strike the NEW LINE key. To stop the program, press the SHIFT key and strike the  $LOG ON-OFF$  function key (function key 1).

### **Creating Source Text**

To create source text for your programs, use one of the AOS text editors, SPEED or LINEDIT. If you name program files formatname.UP, you can use a simple version of the SYNTAX command to compile the format and the program. In this example, use CHECKBOOK.UP as the program filename.

### **Compiling CHECKBOOK**

To compile your program, give this command from the CLI:

SYNTAX CHECKBOOK)

### **Executing the Program**

To execute a format/program module, you must first call up the local monitor, which your system manager created with the IDEASG command (described in Chapter 10). The default local monitor name in LIDEA. If the system manager used the default names, you call the local monitor from the CLI by typing:

#### X LlDEA)

The monitor will ask for your password. This is optional; you can just type NEW LINE. Then it asks for the name of the format you wish to use. After you supply this, the monitor asks if you want the system to tell you the length and data type of each EDIT field. Type Y for yes, NEW LINE for no.

When you've completed the log-on sequence, the monitor displays the format on the screen and waits for your input to the EDIT fields.

End of Chapter

 $\mathcal{L}^{\mathcal{L}}$  and  $\mathcal{L}^{\mathcal{L}}$  are the set of the set of the set of the set of  $\mathcal{L}^{\mathcal{L}}$ 

# **Chapter 3 IFMT --The Format Generator**

This chapter describes the Idea Format Generator, IFMT, which you use to create and modify screen, print, and hardcopy formats. It also describes the Wide Format Generator, WIFMT, which you use to create and modify wide formats (up to 132 characters across) for output on a line printer or hardcopy device.

A format consists of the following:

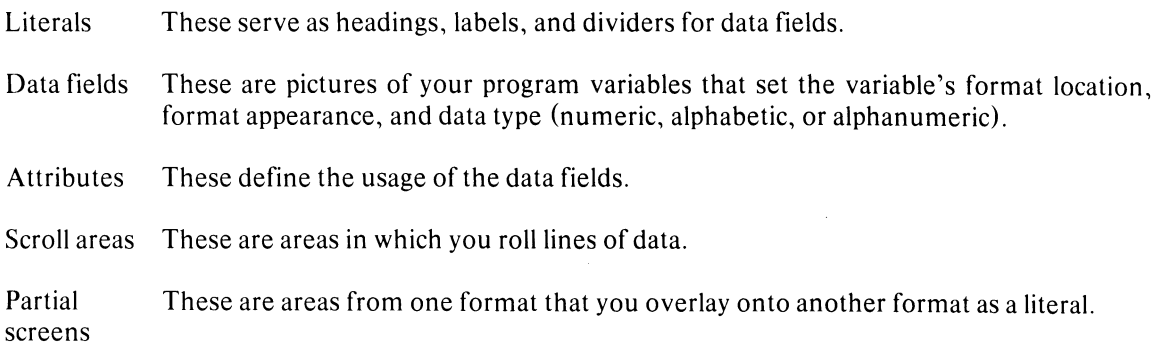

### **Entering IFMT**

To enter IFMT from the CLI, type this command:

#### **IFMT)**

IFMT asks for the name of the next format. You may supply a new format name or the name of an existing format. If you are modifying an existing format, the name can be a path name up to 24 characters long. The filename portion of the pathname must be 10 or fewer characters if you will link to this format via another format.

If you specify a pathname for an existing format, IFMT will rewrite the format to that pathname directory. But if you specify an existing format without a pathname, IFMT will retrieve it via the SEARCHLIST and rewrite it to the working directory.

If the ACL settings limit your file access, or if the format file is currently open, or if the pathname contains an illegal character, you will get this error message:

*NAME, ACL, OR IN-USE ERROR* 

This will occur after you answer the next question, format TYPE.

After you give the format name followed by NEW LINE, IFMT asks for the format type:

*TYPE(HOR POR NONE)* 

You can use an IFMT format in one of three ways: in normal Idea monitor operation on a 6053 terminal; to produce formatted line printer output; and in conjunction with a DASHER<sup>™</sup> printing terminal. Depending on how you want to use the format, enter one of these responses.:

- NEW LINE Create a screen format for normal Idea operation on a 6053 terminal. Format length may be up to 23 lines, the number of lines on the terminal screen minus one line for messages (line 24).
- P NEW LINE Create a format for line printer operation with the PRINTF utility (described in Chapter 8). This mode allows formats up to 80 lines long. It also allows you to use the PREV PAGE and NEXT PAGE keys on the IFMT side of the large template to move around within the format. It disables the questions about field attributes, but asks you how long the print format will be.
- H NEW LINE Create a format for interactive use with a DASHER printing terminal. As with the P response, this mode allows formats up to 80 lines long, and lets you use the PREY PAGE and NEXT PAGE keys.

### **IFMT Commands**

Table 3-1 lists the IFMT commands. Use these commands when creating formats. Remember to place the large template with the side labeled Idea IFMT over the function keys.

You may escape from an IFMT session any time before you enter ATTRIBUTE mode by striking the ESC key. IFMT will display the message

*INTENTIONAL SCREEN ABOR T* 

and will return to the NEXT FORMAT question. If you were editing an existing format, the format files will remain as they were before you began altering them. If you were creating a new format, it will exist but will contain nothing.

| Command             | <b>Function</b>                                                                                                    |
|---------------------|----------------------------------------------------------------------------------------------------|
| <b>DEL</b>          | Substitutes space for character to left of cursor.                                                                                                    |
| <b>DELETE CHAR</b>  | Deletes character at cursor screen location and shifts remaining<br>characters on the same line left one position.                                                                                                    |
| <b>INSERT CHARS</b> | Commences insert mode operation. Inserts characters you type at<br>cursor. Shifts to the right the remaining characters on the same<br>line. Deletes the last character on the line. You can cancel insert<br>mode by a second <b>INSERT CHARS</b> or by vertical cursor<br>movement. |
| <b>DELETE LINE</b>  | Deletes line at cursor screen location and moves remaining lines<br>up one line.                                                                                                    |
| <b>INSERT LINE</b>  | Opens line at cursor screen location and moves lower lines down<br>one line. Last line is deleted.                                                                                                    |
| <b>FIELD</b>        | Puts IFMT in FIELD mode.                                                                                                    |

Table 3-1. IFMT Command Repertoire (6053 Terminal)

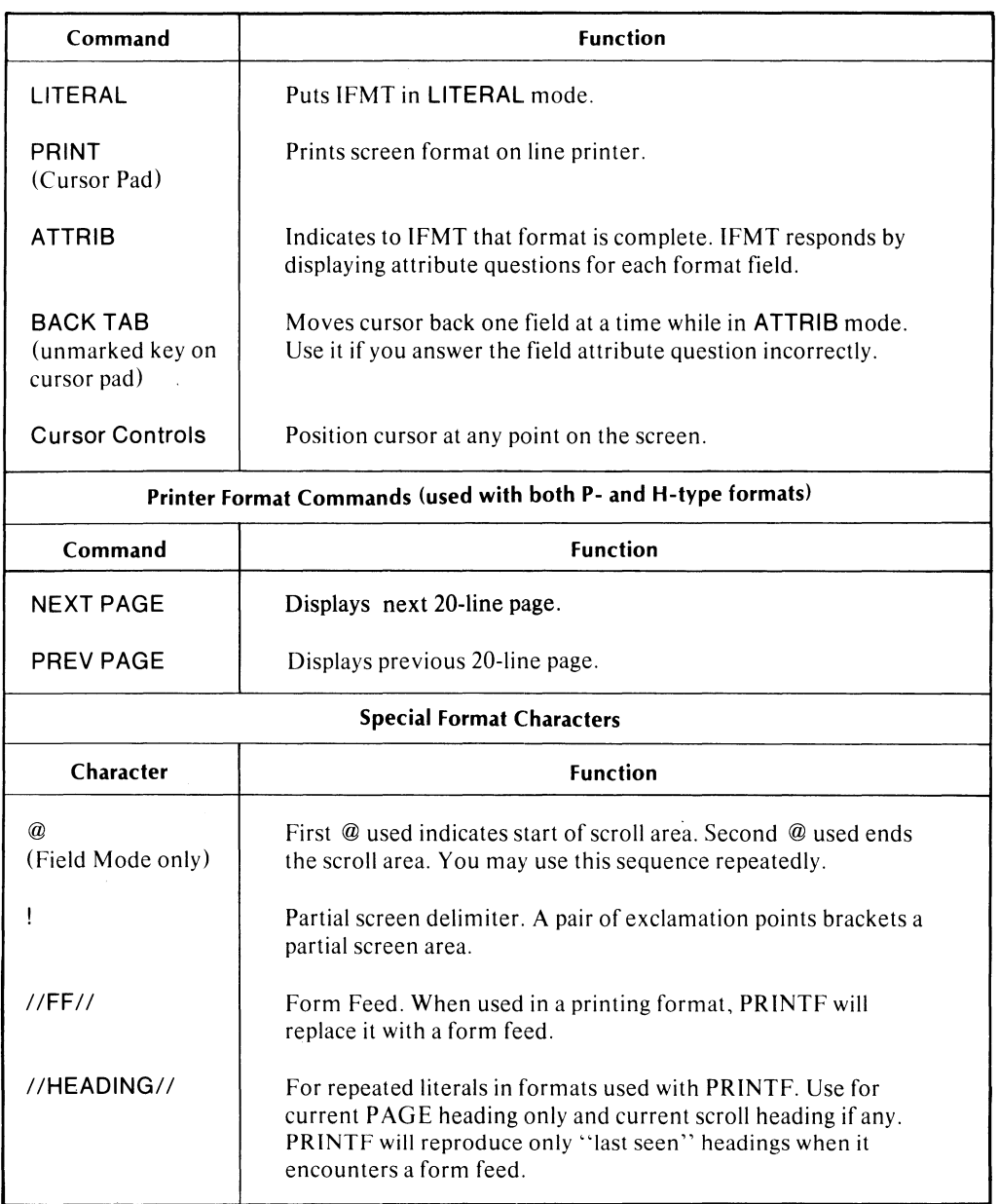

#### Table 3-1. IFMT Command Repertoire (6053 Terminal) (continued)

### **Literals and LITERAL Mode**

Vhen you create a new format, IFMT places you in LITERAL mode. In this mode, you can use any eyboard character (except the exclamation point) to create headings, labels, and dividers. Literals lon't interact with programs; they serve only as labels.

With a 6053 format, the monitor displays the literals as they appear when you create them. With a P type format, the PRINTF utility reproduces the literals. With an H type format, the monitor does not display them.

To change from LITERAL to FIELD mode, strike the SHIFT and FIELD keys. To change from FIELD to LITERAL mode, strike only the LITERAL key.

## **Data Fields and FIELD Mode**

Once you're in FIELD mode, use the following characters to create the data field pictures.

#### **Character Definition**

- A Alphabetic character
- 9 Numeric character
- X Alphanumeric character
- Decimal point
- Z Zero suppress character
- + Signed field character
- \$ Floating currency symbol
- \* Check protection character
- Numeric field comma

NOTE: All characters but the A and X are numeric field designators.

You cannot mix Xs, As, and 9s when creating data field pictures. IFMT sees a data field as an unbroken string of similar characters. Therefore, AAAA is a single data field, but AA99 defines two data fields (one alphabetic, one numeric), and AAXX99 defines three data fields. Also, do not space within a string. For example, XXXX defines one data field, but XX XX defines two.

The characters that delimit data fields are:

- Space
- End of line
- Literal Character
- Dissimilar Field Designator

### **Alphabetic Fields**

The picture character A defines a character position as alphabetic. For example, if you define a field as AAAAA, it will accept up to five alphabetic characters.

The Idea system file AlPHABET.TB defines the set of alphabetic characters. To change this file, use the ALPHA utility described in Chapter 9. If you don't change them, the legal alphabetic characters are the letters A-Z and the space.

#### **Alphanumeric Fields**

The picture character X defines a character position as alphanumeric. You may enter any graphic keyboard character in an alphanumeric field.

### **Numeric Fields**

The picture character 9 defines a character position as numeric. For example, if you define a field as 99, it will accept any two digits (0-9). If you define a field using only 9s, you can't enter a decimal point; if you try to, the system will issue an error message.
#### **Decimal Point**

Define the field position of a numeric value's decimal point by placing a decimal point in the desired location of the field's picture. When you enter data into the field, you must explicitly enter the decimal point for values with decimal fractions. If you don't enter it explicitly, the system assumes that the value is an integer.

# **Zero Suppress Character**

To suppress leading zeros, place the Z character in the places where you don't want leading zeros to appear. For example, instead of a numeric picture 9999.99, you could specify ZZZZ.99.

#### **Signed Field Character**

To display a signed value (i.e.,  $+$  or -), you use the sign character ( $+$ ) in the field picture. You can place a single  $+$  in the rightmost character position of the picture, such as  $9999.99+.$  On output, the system will display the sign character on the right; for example, 1332.50+ or 0001.00-.

You can also place the  $+$  to the left of the numeric picture characters, such as  $+9999.99$ . With such a picture, the monitor will display the sign on the left but will not suppress leading zeros; i.e.,  $-0.005.72$ , or  $+0.423.00$ . To suppress leading zeros, use multiple  $+$  signs, such as  $+++9.99$ . On output, the monitor will suppress leading zeros and place one sign immediately preceding the numeric value; for example, + 83.45, or -4729.25.

#### **Currency Symbol**

Placing a single dollar sign at the left of a data field picture will display one currency character in that position; placing a series of dollar signs there will suppress leading zeros and display one currency symbol. For example, a picture of \$99.99 and an entry of 5.43 results in \$05.43. A picture of \$\$\$.99 and an entry of 5.43 results in \$5.43.

#### **Check Protection**

The asterisk picture character replaces a leading zero with an asterisk. It is not a floating character, so to suppress all leading zeros, use a picture that consists of all asterisks to the left of the decimal point, such as \*\*\*\*\*\*.99.

#### **Comma**

Use the comma in field pictures according to its American usage. It will appear on output only when it's necessary. For example, with a picture \$\$,\$\$\$.99, an entry of 2000 results in a display of \$2,000.00. An entry of 431.50 results in a display of \$431.50. Do not enter the comma explicitly. For example, type 2000 in a field, not 2,000.

#### **Restrictions**

You can use the following combinations of characters only if you observe certain restrictions.

#### **The Floating Currency and Sign Characters**

If you use the dollar sign with the sign character, you can use only one of them as a floating character. Specify the floating character by typing it at least twice. Place the other character outside the floating one; it becomes fixed in that position.

#### **Examples**

+\$.99 Both are fixed.

- + \$\$.99 The dollar sign floats; the sign is fixed.
- $$++.99$  The sign floats; the dollar sign is fixed.
- WARNING: If you use these characters together, note that you must reserve space for the digits; the  $+$  and  $\frac{1}{2}$  characters each take up one character position. Therefore, the picture +\$.99 will only allow you to display decimal fractions; it has no spaces for digits to the left of the decimal point. The pictures  $$ + + .99$  and  $+ $$ \$.99 can only display one digit to the left of the decimal point, such as  $$-3.49$ , or  $+ $2.50$ . They will both suppress leading zeros, such as  $\frac{1}{2} + .50$ , or  $\frac{-1}{2}$ .

#### **The Zero Suppress and Check Protection Character**

You cannot use the Z and the \* together.

#### **Other Combinations**

When you use the dollar sign or the signed field character with the zero suppress or the check protection character, you can only use one dollar sign or sign character in the leftmost position. The dollar sign or sign character is fixed in that position.

Also, you can't place a \$ character to the right of a decimal point.

# **Fields During Program Execution**

During program execution, the system steps through the fields in the order in which they appear on the screen. It moves from left to right and from top to bottom, unless the program specifically calls for another order. At each field with the DISPLAY or EDIT attribute, the system pauses to execute the program routine associated with that field.

# **Page and Scroll Mode**

Up to now, we have used only page mode formats. During program execution, fields defined in page mode appear only in the positions specified during format creation. Scroll mode fields, however, allow you to display multiple lines of fields.

To specify scrolled fields, you strike the commercial at (@) key while in FIELD mode; this begins the scroll area. The first line of the scroll area will be the line containing the fields that follows the @. A second @ ends the scroll area, returning you to page mode. You place the fields that you wish to repeat on succeeding lines between the @ signs. For example, Figure 3-1 shows a typical scroll specification, which contains two numeric fields and a three-line scroll area.

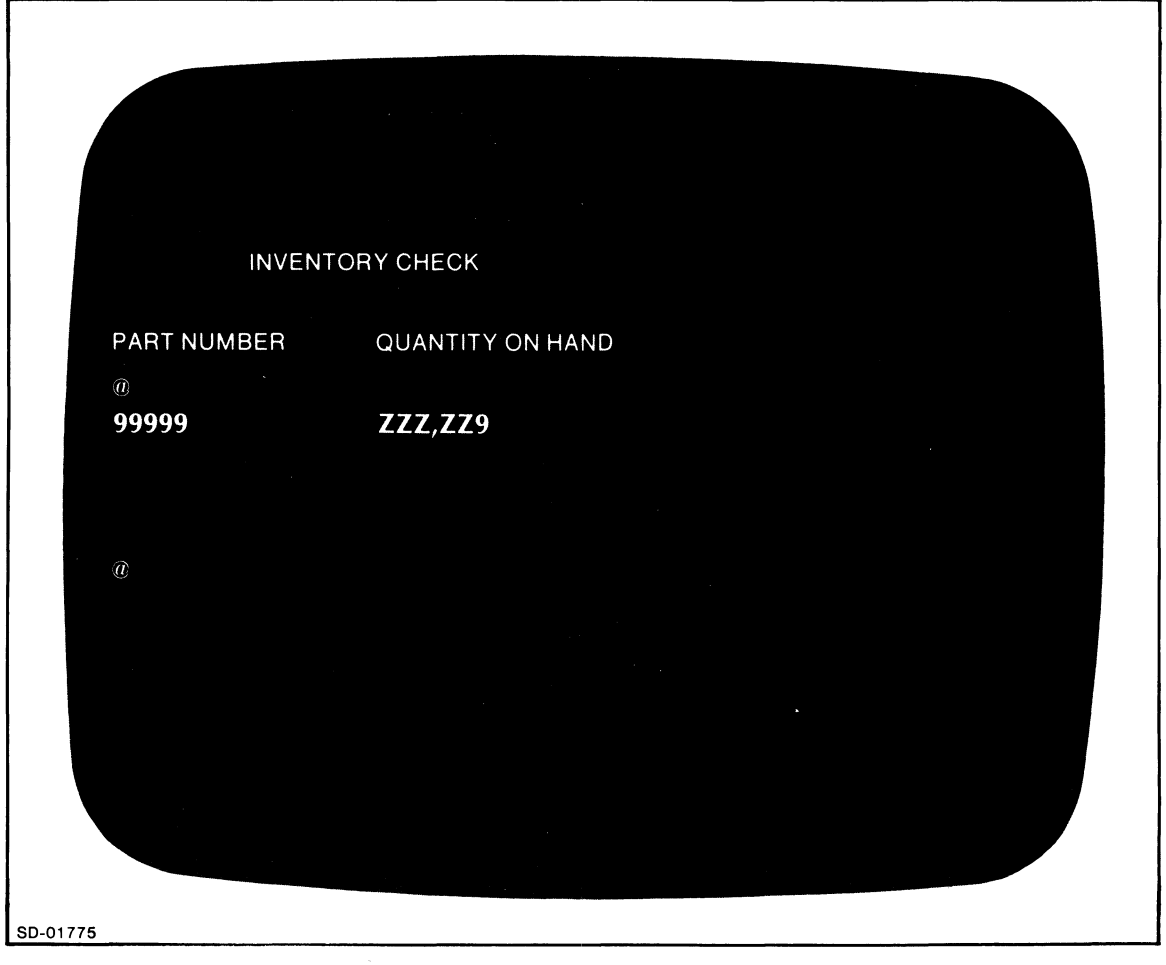

*Figure* 3-1. *A Scroll Field Specification* 

Figure 3-2 shows an operator's console screen during program execution. The program could call the scroll lines of output to the screen in several ways. It could display the information automatically, or do it line by line, triggered by an operator entry such as a part number.

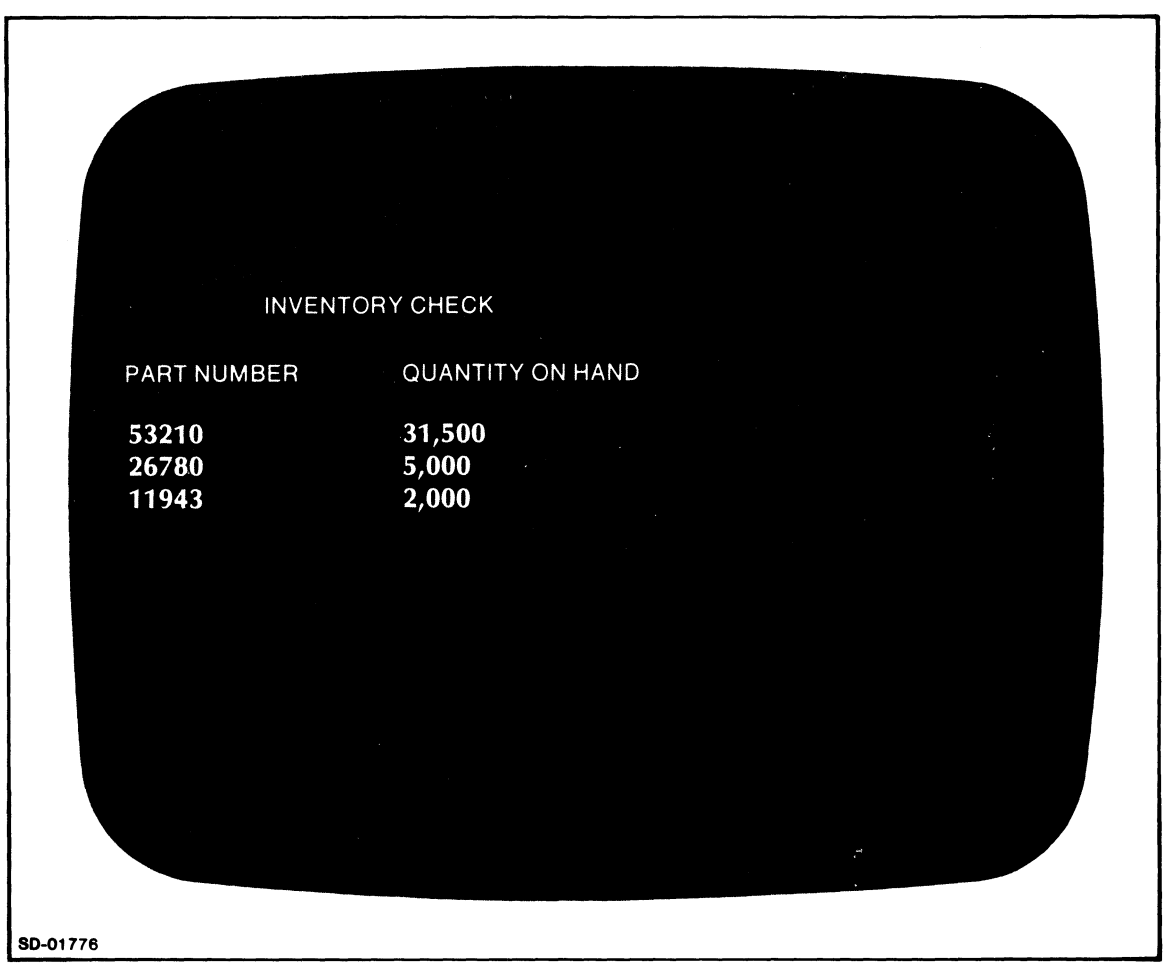

*Figure* 3-2. *The Displayed Scroll Fields* 

# **Overlaying Partial Screens**

**In** normal operation, the monitor erases an entire format from the screen prior to displaying a new one. You can retain areas of one format and display them with another format by using partial screens. You will normally use partial screens for operator reference. Data left from a previous screen has the status of a literal; i.e., you can't change it.

To overlay an area from one format onto another, you enclose the corresponding area of the second format in exclamation points (!) in LITERAL mode. When the monitor calls the second format, it will erase only the portion of the first format that corresponds to the area of the new format within the exclamation points. It will continue to display the rest of the first format.

For example, Figure 3-3 shows two formats. The second one contains an area marked off by exclamation points. Figure 3-4 shows what the screen will look like when the monitor loads the second format.

In Figure 3-4, the monitor substitutes the CURRENT CHARGES portion of the second format for the ADDRESS, CITY, and STATE portion of the first format. It leaves the company name and the customer name on the screen as a literal.

A format may contain any number of overlay areas.

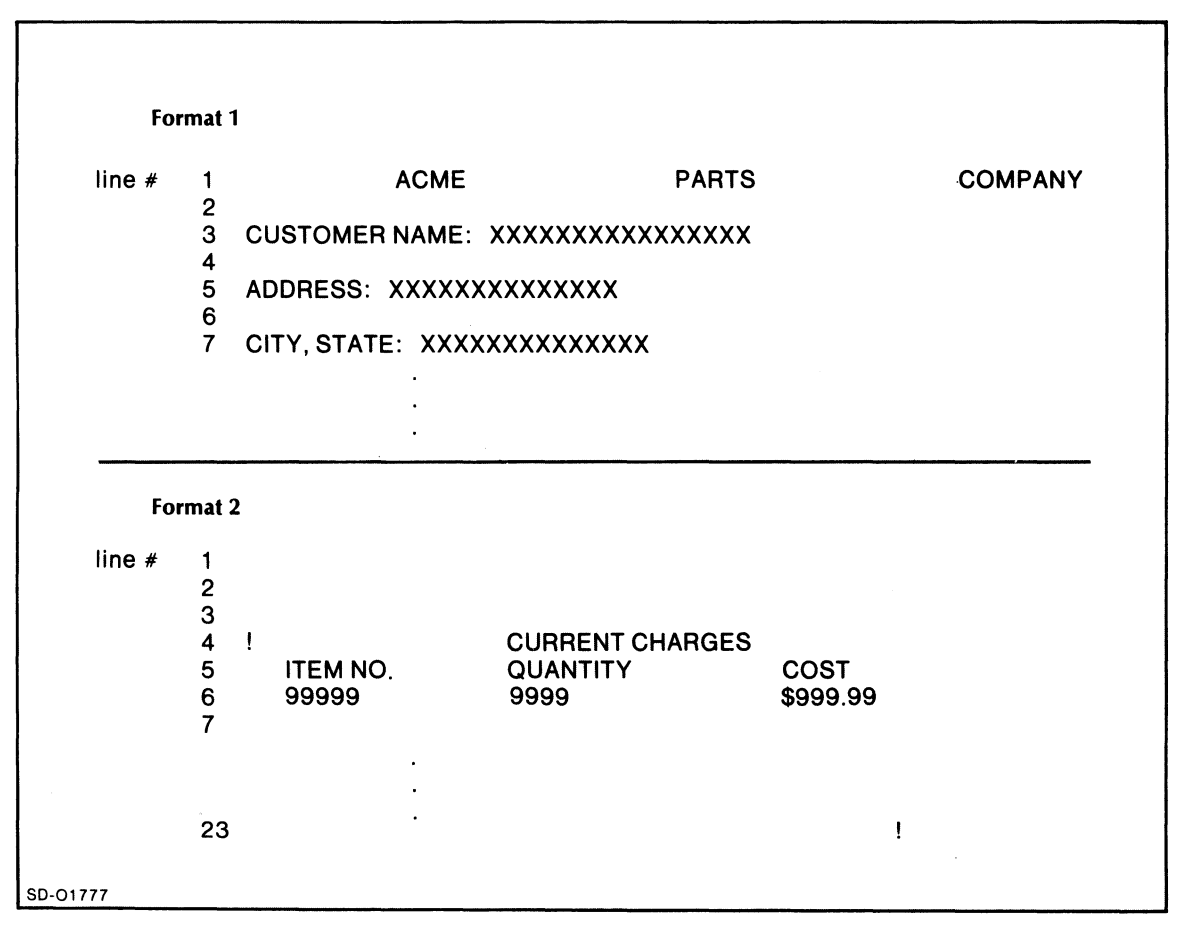

*Figure* 3-3. *The Second Format Contains an Overlay Area* 

| line $#$ | 2      | <b>ACME</b>           | <b>PARTS</b>                              |             | <b>COMPANY</b> |
|----------|--------|-----------------------|-------------------------------------------|-------------|----------------|
|          | з<br>4 | <b>CUSTOMER NAME:</b> | SWIFT, JONATHAN<br><b>CURRENT CHARGES</b> |             |                |
|          | 5<br>6 | <b>ITEM NO.</b>       | QUANTITY                                  | <b>COST</b> |                |

*Figure* 3-4. *The Monitor Overlays the Area Between the Exclamation Points* 

# **Blinking Screen Text**

You can cause screen literals to blink for special emphasis. While in FIELD mode, surround the literal area in square brackets.

For example, Figure 3-5 contains an area that will blink when the operator executes the format.

If you accidentally type two consecutive, identical brackets [[ or ll, IFMT will give the error message BRACKET USAGE INY ALID.

IFMT does not check to see that each [ has a corresponding 1, but it will automatically end the blinking at the end of the format. The blinking doesn't carry over to other screens or to messages.

You may use the left and right square brackets as literals; they control blinking only when you type them in FIELD mode.

Data fields can't blink.

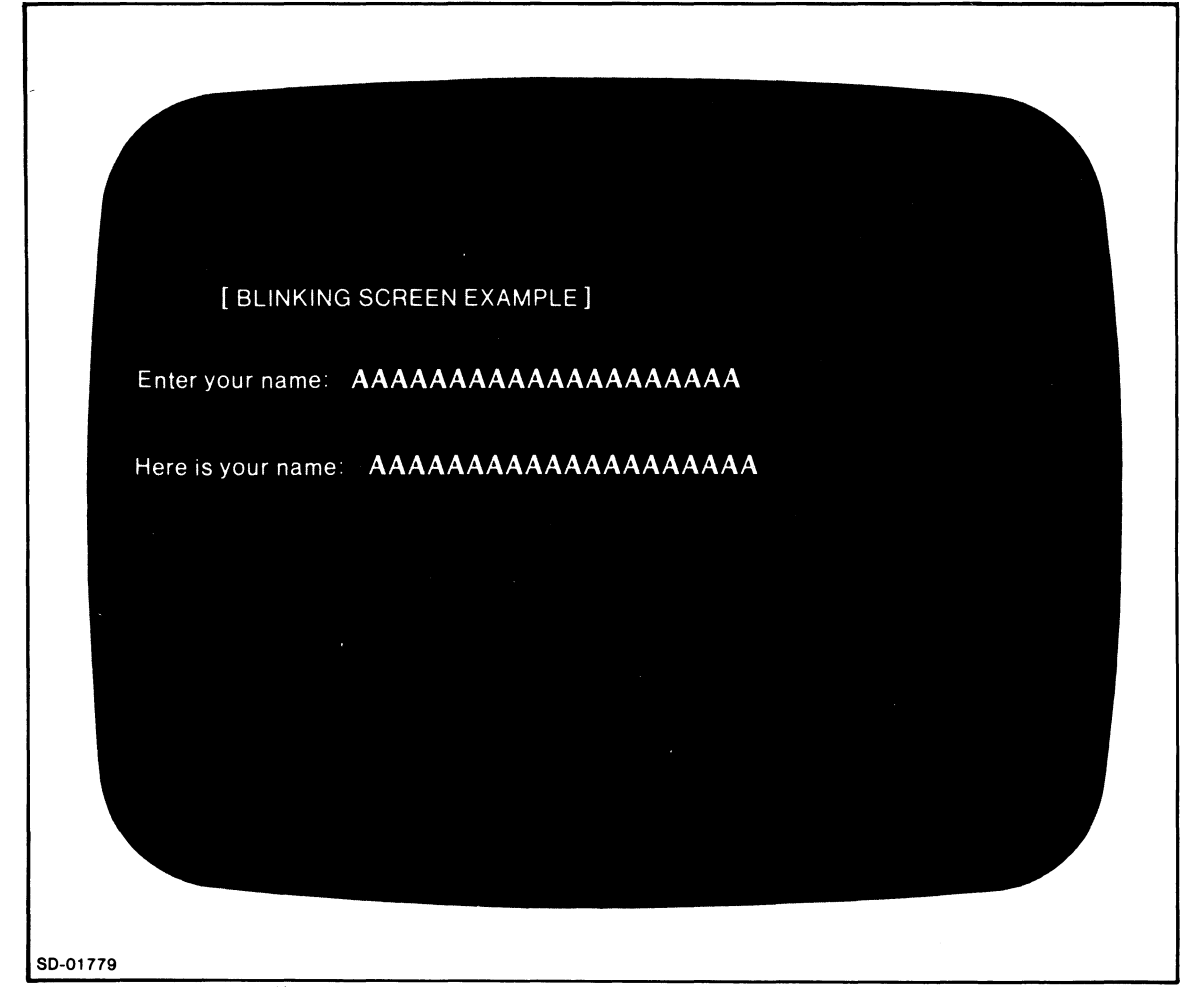

*Figure* 3-5. *The Words BLINKING SCREEN EXAMPLE WillBlink* 

# **Underscoring Screen Information**

IFMT also allows you to underscore screen literals for special emphasis. While in FIELD mode, surround the area that you want to underscore with parentheses.

For example, Figure 3-6 contains a literal that will be underscored when the operator executes the format.

If you accidently type two consecutive, identical parentheses  $((or))$  IFMT will give the error message BRACKET USAGE INVALID.

IFMT does not check to see that each ( has a corresponding ), but it will automatically end the underscoring at the end of the format. The underscoring doesn't carryover to other screens or to messages.

You can't underscore data fields.

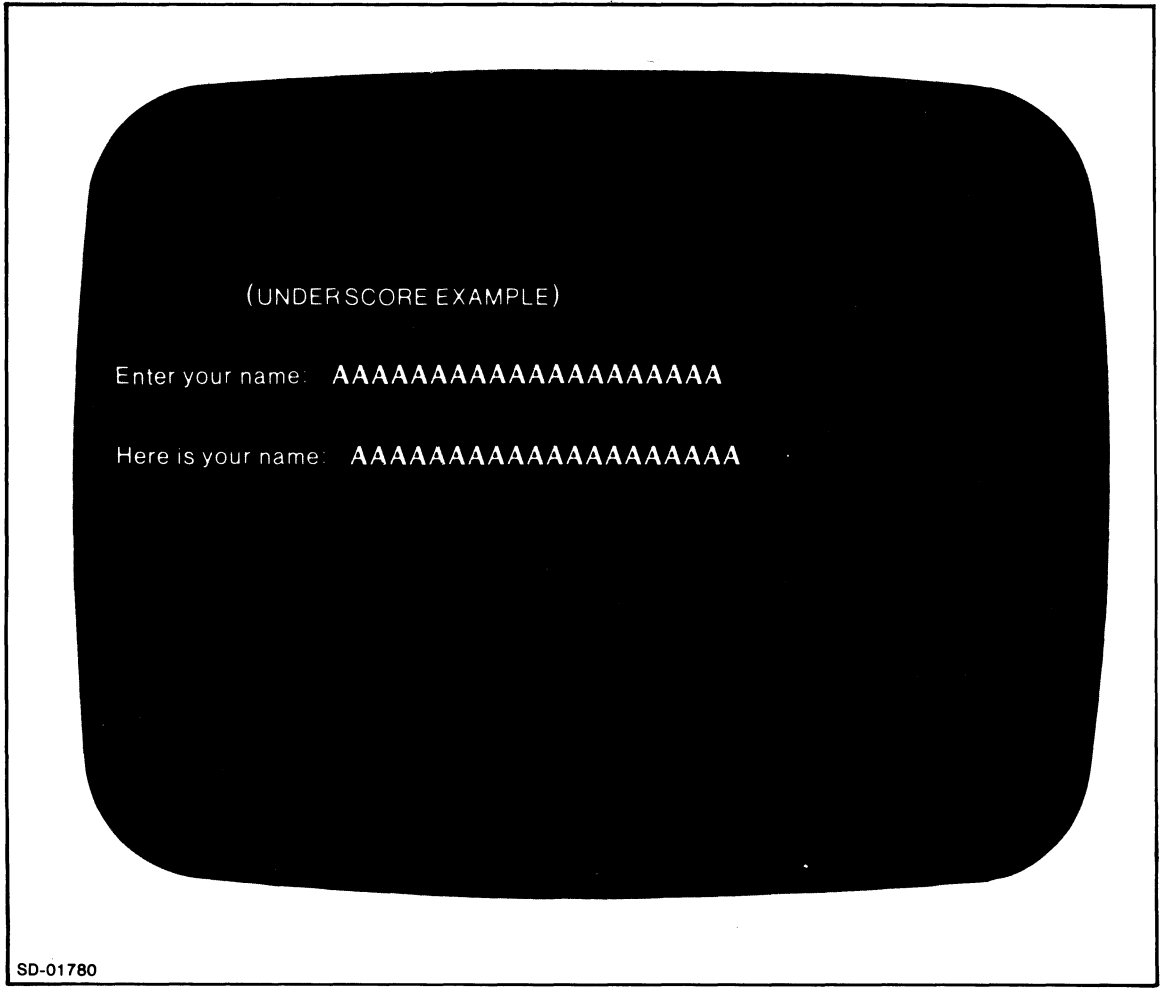

*Figure* 3-6. *The System Underlines the Words UNDERSCORE EXAMPLE* 

# **Size and Number of Fields**

A single screen format may contain a maximum of 60 data fields. Each field may be from 1 to 80 characters long, the CRT screen's maximum width.

By using SCROLL mode, you can display more than 60 fields by entering only one line to field descriptions for each set of scroll lines. The fields described on this one line are the only ones counted toward the 60 field limit. However, you will lose one field from the maximum of 60 each time you switch between page and scroll mode.

Another limitation occurs with groups. A group is either a scroll area or a page area, and it can contain no more than S12 characters (bytes). A scroll group will exceed the S12-byte limit if the number of lines between the  $\mathcal Q$  signs multiplied by the number of field characters on one scroll line exceeds S12.

If any group exceeds S12 characters, you must divide it. To divide a scroll group in two, you insert a pair of @ signs (@ @). Do not place any field specifiers between them.

Inserting the pair of @ signs is equivalent to inserting a nonfunctional page group within the scroll group. You may also use functional page groups to divide a scroll group.

To divide a page group, you can insert two successive lines containing only single @ signs. Again, this is equivalent to inserting a nonfunctional scroll group; you may also use functional groups.

Each time you divide a group, remember that it decreases the number of permissible fields by two. Also, note that you cannot backtab across a group boundary during program execution.

# **Attributes**

After you have set up your screen literals, data fields, and scroll areas, you must assign attributes to the fields. To begin this process, strike the SHIFT and the ATTRIB key.

IFMT then checks the legality of the field definitions and the use of @ and !. If IFMT finds errors, it allows you to correct them.

If it finds no errors, IFMT displays the attribute query line at the bottom of the screen, positions the cursor to the first attribute choice, and identifies the current field by displaying flashing question marks where that field's descriptors were.

You have four possible responses to each attribute query:

#### **Response Meaning**

- Y) You want the field to have this attribute.
- N) You do not want the field to have this attribute.

) You want the attribute to remain as it is (the automatic default).

BACKTAB1 You want to return to the previous attribute for a correction.

<sup>1</sup> The unmarked key on the cursor key pad.

On a new format, IFMT sets all attributes to N.

When you use BACKTAB, be sure that you are consistent with the system when choosing your attributes. For example, IFMT automatically skips the last five attribute choices if you specify a DISPLAY-only field, because DISPLAY fields can't have these attributes. However, by using BACKTAB you can change them.

On a new format, IFMT sets all attributes to N.

If you are editing a previously created format, IFMT will display an attribute line with the old attributes. It will also display an asterisk after the field number in the attribute query line. You can retain these old attributes by striking NEW LINE at each one. A field's attributes will remain valid even if you change the field's size and/or data type. However, if you insert, delete, or move a field in a format, you may alter the order of processing and thus destroy the validity of the old attributes. If you are manipulating the fields in this manner, make sure that the attributes are still valid.

If you do not want to display the old attributes, you can delete the formatname.VS file with the CLI DELETE command before calling up the format with IFMT.

To verify attributes on the line printer, use the PFMT utility (see Chapter 9) or the Idea compiler (see Chapter 6).

Table 3-2 lists and describes the IFMT attributes.

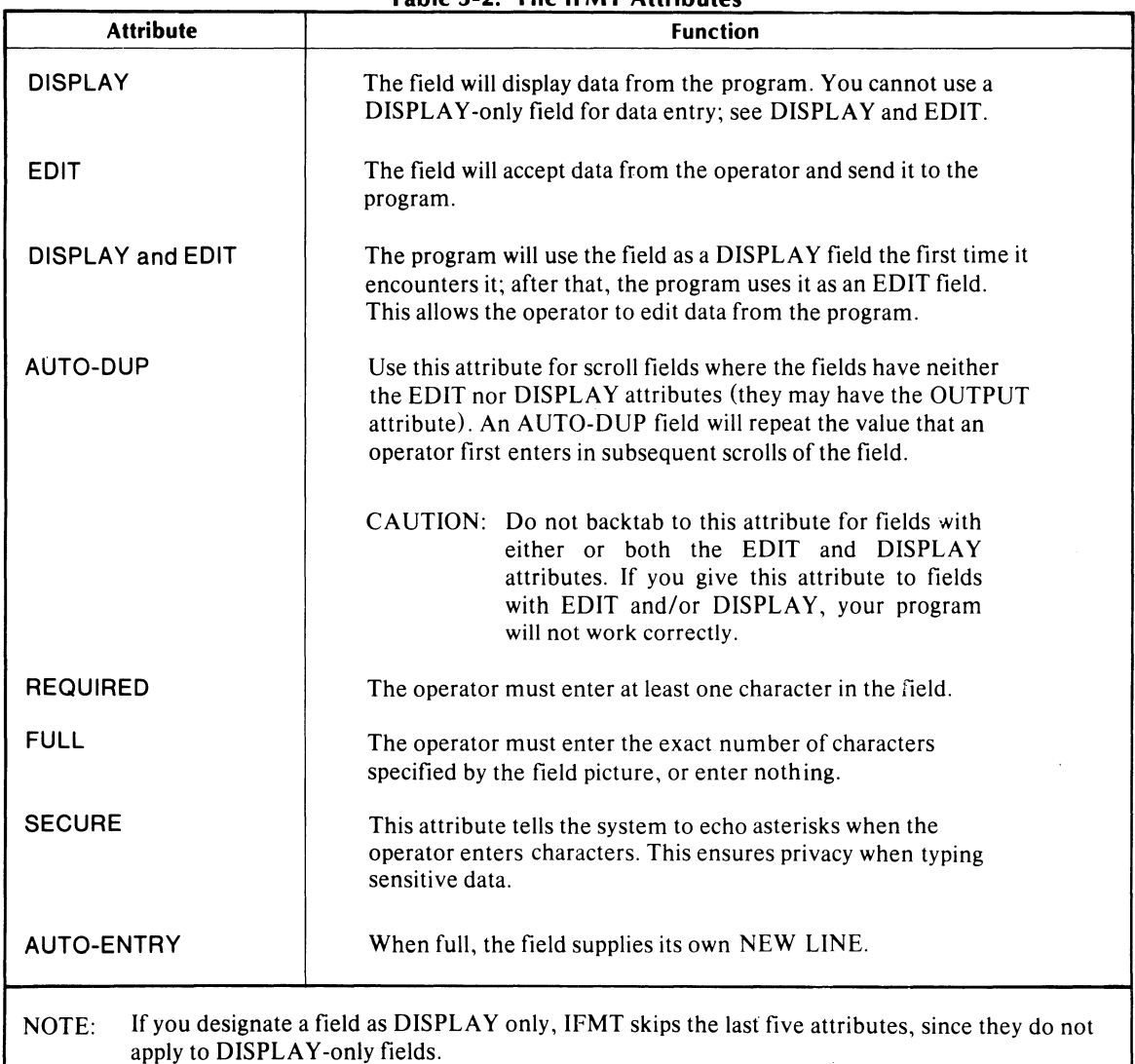

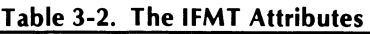

# **WIFMT -- The Wide Format Utility**

To create print and hardcopy formats that are wider than the screen of a 6053 terminal (up to 132 characters wide), use the WIFMT utility.

To use WIFMT, give this command:

#### WlFMT)

WIFMT will ask you for the name of the next format, and will then ask you for the type, either print (P) or hardcopy (H).

#### *TYPE(HORP)*

Enter H to use a DASHER printing terminal; enter P to use a line printer with PRINTF. We explain these fully in Chapter 8.

You cannot use the following IFMT capabilities with WIFMT:

- Blinks
- Underlines
- Partial Screens

### **How to Use WIFMT**

WIFMT uses two screen lines to reach the 132-character width. It uses the 80 characters on the first line plus characters I to 52 on the second line. The remaining 38 characters on the second line (positions 53 to 80) are a "dead" area; WIFMT fills it with angle brackets  $(<)$ .

Each two-line screen pair is a one-line unit to WIFMT; to change one line of the output format you must change both screen lines.

The two-line pairs begin at line 1, the first line of the format. Thus, odd-numbered lines mark the first 80 characters of the output format, and even-numbered lines mark the partial (52 characters) lines.

If you disturb a dead area while editing, you must repair it. Use the cursor-control keys to position to the line, and strike the BACKT AB key (the unmarked key on the cursor pad). If you are on an odd-numbered line BACKT AB will have no effect; if you are on an even-numbered ·Iine, BACKT AB will restore the dead area to its original state.

To delete a format line, you must delete both the odd- and even-numbered screen lines. Likewise, to insert a format line, you must insert a two-line pair.

WIFMT allows you to define formats that are 60 lines long (consisting of 120 screen lines). The maximum field length is 80 characters, and a field may not cross the 80th column into the 81st character position.

The PFMT utility reports format line numbers and indicates the dead area by printing a series of left angle brackets  $(< < < < < < < < < < <$ .

To convert IFMT formats to WIFMT, you must first insert even-numbered lines. To convert WIFMT formats to IFMT, you must delete the dead area characters; otherwise, you'll get an error message ILLEGAL CHARACTER IN FIELD. We recommend that you remake your WIFMT formats rather than convert them.

Figure 3-7 shows the screen after you give the WIFMT command, the format's name, and the H or P specification.

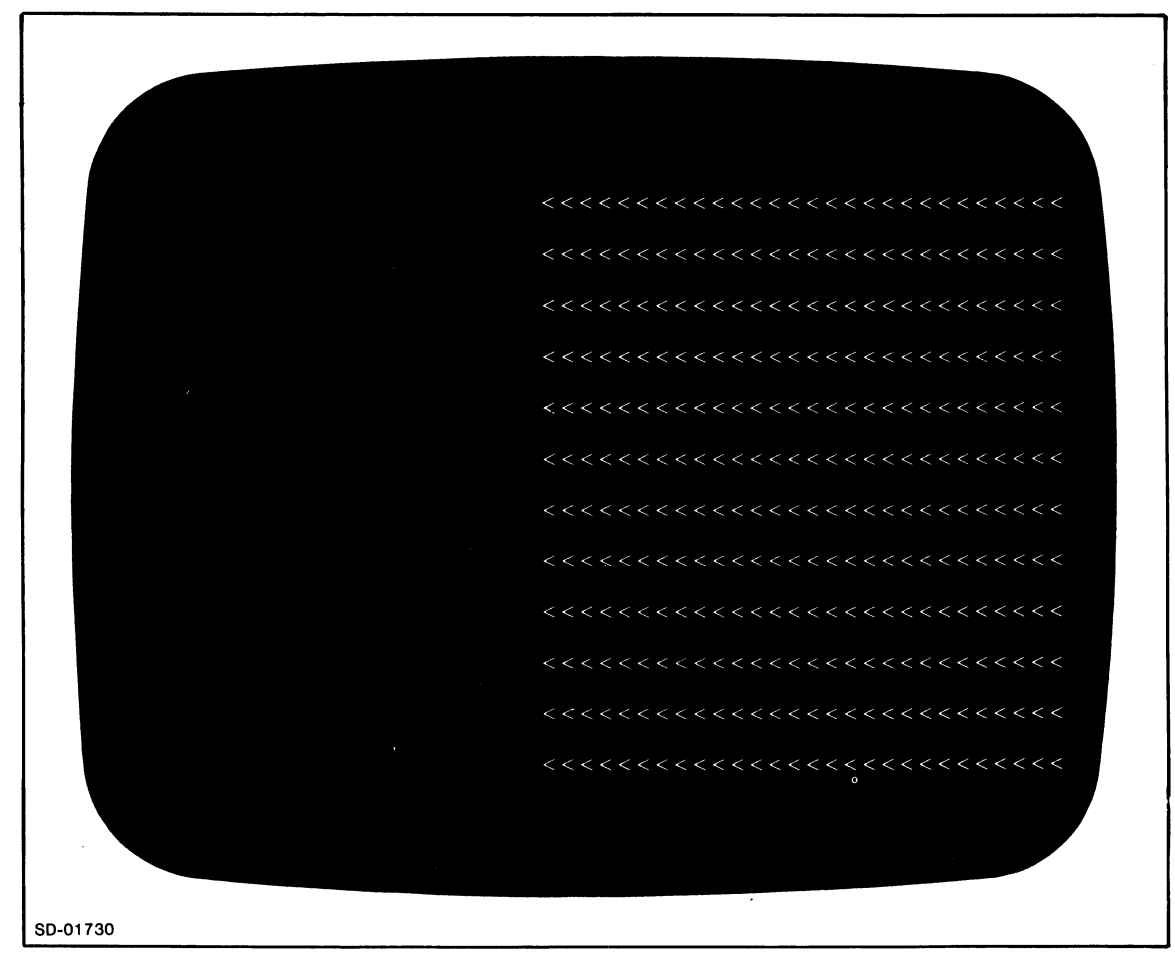

*Figure* 3-7. *The Initial WIFMT Screen* 

End of Chapter

 $\bar{z}$ 

# **Chapter 4 The IFPL Language**

Each IFPL program begins with a NAME statement and ends with a FINISH statement. Between these two statements you place groups of nonexecutable statements and groups of executable statements.

The *nonexecutable* statements perform the definition tasks for your program variable, subroutines, tables, and files. They also link the format data fields with the executable statements. Nonexecutable statements include the PROCESS statement, the REGISTER statement, the subroutine definition statements (not to be confused with routines), the table definition statements, and the file definition statements.

The *executable* statements process the variables, subroutines, tables, and files. You organize the executable statements into routines labeled by tags.

PROCESS statements direct the Idea monitor to start executing the IFPL program at these routines. The routines return control to the Idea monitor by means of RETURN, RESET, or RESTART statements.

Figure 4-1 shows the block structure of an IFPL program, and Figure 4-2 shows the structure of an actual program.

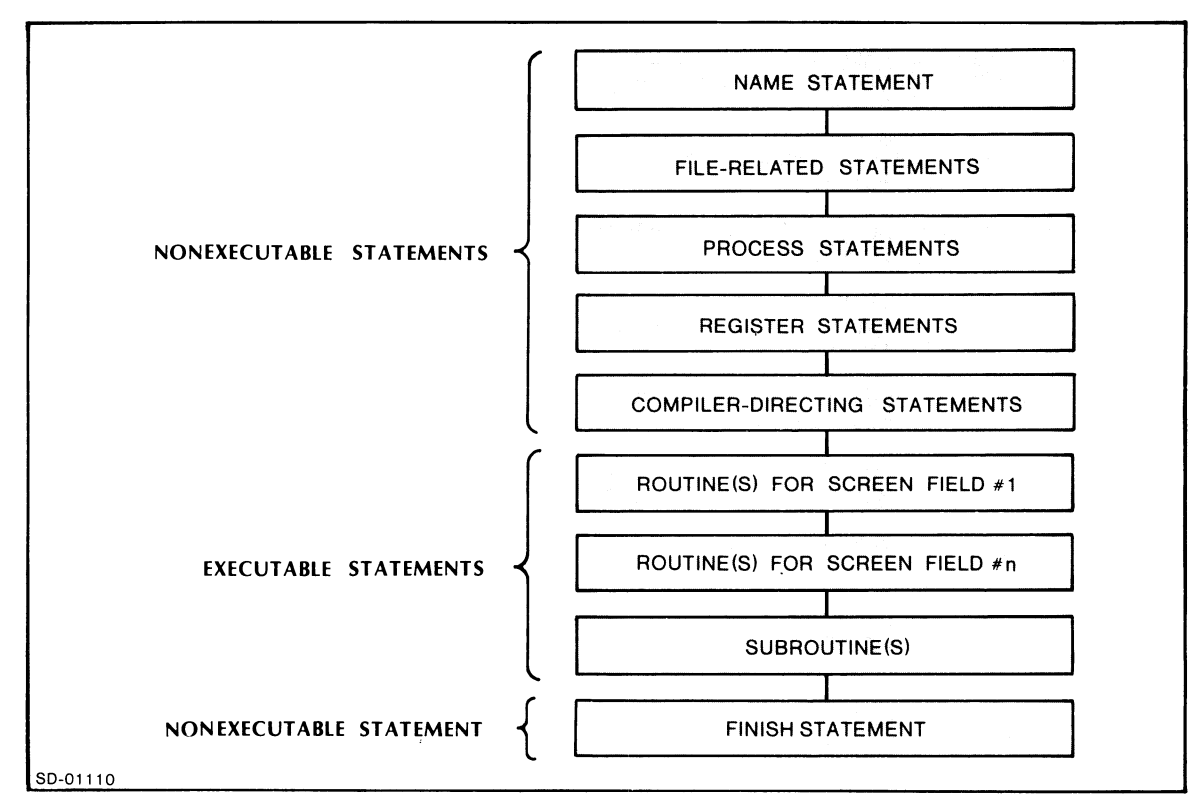

*Figure* 4-1. *The Block Structure of an IFPL Program* 

The program in Figure 4-2 uses a stock item's part number (PAR TNO) as a key accessing the record INVREC in the file INVENTORY. INVREC contains the item's name (PARTNAME). The program displays this name on the screen and searches the three tables (DEPTA; DEPTB, and DEPTD) for PARTNO. When the program finds PARTNO, it branches to the appropriate routine to display the department from which you can reorder the part.

NAME REORDER FILE IS INVENTOR¥ KEY FOR INVENTOR¥ IS 4 ASCII RECORD FOR INVENTORY IS INVREC LENGTH IS 20 INCLUDES PARTNAME 1 20 ASCII STOP PROCESS PARTNO AT NONE AND GETPARTNC PROCESS PARTNAME AT DISPLAYNAME AND NONE PROCESS DEPTNO AT DISPLDEPT AND NONE TABLE DEPTA "C330" "S130" "CS40" ENOTABLE TABLE DEPTB ")(250" "Y930" "2280" ENOTABLE TABLE DEPTD "CS30" ""'600" "E500" ENDTABLE GETPARTNO: DISPLAYNAME: OISPLDEPT: Dl: 02: 03: ERRMSG: FINISH STORE PARTNO RETURN FIND THE INVREC USING PARTNO ON-IOERR ERRMSG DISPLAY PARTNAME REFILE INVREC USING PARTNO ON-IOERR ERRMSG RETURN LOOKUP IN OEPTA PARTNQ IF FOUND Dl LOOKUP IN DEPTE PARTNO IF FOUND 02 LOOKUP IN DEPTD PARTNO IF FOUND 03 MOVE "DEPT A" TO DEPTNO DISPLAY DEPTNO RETURN MOVE "DEPT B" TO DEPTNO DISPLAY DEPTNO RETURN MOVE "DEPT D" TO DEPTNO DISPLAY DEPTNO RETURN MESSAGE IO-ERROR. CALL SYSTEM MANAGER. **QUIT** 

*Figure* 4-2. *An IFPL Program* 

# **Nonexecutable Statements**

The nonexecutable statements include the PROCESS statement, the REGISTER statement, the subroutine definition statements<sup>1</sup>, the table definition statements, and the file defintion statements.

# **The PROCESS Statement**

The PROCESS statement controls the execution sequence of an IFPL program. You must have one PROCESS statement for each DISPLAY or EDIT field. Also, you must place your PROCESS statements together in a group with no intervening statements.

The compiler links the first DISPLAY or EDIT field it encounters to the first PROCESS statement, the second DISPLA Y or EDIT field to the second PROCESS statement, and so forth. The order of the fields on the screen runs from left to right and from top to bottom. If you mix up this order, you'll get meaningless program results, since the compiler will link the fields to the wrong routines.

The formal syntax of the PROCESS statement is

$$
[label# ] PROCESS variable AT \n\left.\n\begin{cases}\n\text{tag } [AND] NONE \\
\text{NONE } [AND] \text{tag}\n\end{cases}\n\right\}
$$

The optional *label* lets you send program control, via a RETURN statement or some other statement, to a section of code identified by a PROCESS statement. If you use a label, you must place a # sign immediately after the label, with no spaces in between the label and the # sign. Labels can be up to 10 characters long.

variable is the name you want to give to your program variable; it must be unique within the program. The compiler assigns this variable an area of working storage with characteristics defined by the field attributes. (At runtime, though, the variable is not connected to the field.)

For a DISPLAY-only field, use AT tag AND NONE; tag is the label of the routine to which you want this PROCESS statement to pass execution. For example, the statement

#### PROCESS PARTNAME AT DISPLAYNAME AND NONE

sends program execution to the routine labeled DISPLA YNAME.

For an EDIT-only field, use AT NONE AND tag. The PROCESS statement

#### PROCESS PARTNO AT NONE AND GETPARTNO

sends execution to the routine labeled GETPARTNO.

For a field with both the DISPLAY and EDIT attributes, use AT tag1 AND tag2. tag1 is the label of a routine that will use the field as a DISPLAY field, and tag2 is the label of a routine that will use the field as an EDIT field. The first time the system encounters the field, it uses the field as a DISPLA Y field; after that, it uses the field as an EDIT field (unless you change this with a RESET statement) .

<sup>&</sup>lt;sup>1</sup> Strictly speaking, the subroutine definition statements are executable statements, but they must not appear in an executable block, such as a routine.

### **The REGISTER Statement**

The REGISTER statement is another way to declare a program variable. A variable declared by a REGISTER statement is identical to one defined by a PROCESS statement. You will use REGISTER-statement declared variables to define temporary storage that is independent of the screen.

The formal syntax of the REGISTER statement is

REGISTER variable picture *{initial value}* 

where:

variable is the name you want to assign to your program variable. It must be unique within the program. picture is a picture of your variable. If you will use this variable with a screen field for storing or displaying data, this picture must correspond to the picture of the variable that appears in the screen format. *initial value* is optional. If you assign an initial value, it must correspond to the variable's picture; i.e., you can't assign an initial numeric value if your variable picture is alphabetic.

# **Subroutine Definition Statements**

A subroutine is a group of executable statements that is not connected to a screen field with a PROCESS statement. To execute a subroutine, give the PERFORM statement.

To define the beginning of a subroutine, use this statement:

#### SUBROUTINE subroutinename

To end a subroutine, use the statement

#### ENDSUB

This statement also returns execution to the main program.

### **Table Definition Statements**

Use this statement to define the beginning of a table:

TABLE tablename

To end a table, use the statement

ENDTABLE

# **File Definition Statements**

To use a file in an IFPL program,

- 1. You must create the file using the INFOS utility ICREATE (see Chapter 5), and
- 2. You include certain file definition statements. These file definition statements are:

FILE *[IS}* filename KEY *[FOR}* filename *[IS}* length ASCII RECORD *[FOR}* filename *[IS}* recordname LENGTH [IS] recordlength INCLUDES fieldname starting-position length type

**STOP** 

DUPLICATES *[ARE}* COUNTED *[IN}* variable PARAMETERS *[FOR}* subindexname NODE-SIZE *[IS}* value PARTIAL LENGTH *[IS}* VALUE

SUBINDEX *[FOR}* filename *[IS}* subindexname

DEFINE subindexname USING key...

# **Executable Statements**

You group the executable statements in routines that you connect to the screen data fields via tags in the PROCESS statements. Label the first statement in the routine with the same tag that you used in the PROCESS statement, ending the tag with a colon (:).

Terminate the routine with a LINK, RETURN, RESET, or RESTART statement. The LINK statement links to another format. RETURN goes to the next PROCESS statement; if the routine has completed the last PROCESS statement, control passes to the FINISH statement. RESTART returns control to the first field, erases all unprotected data, and resets the DISPLAY/EDIT flip-flop to DISPLAY (for fields with both DISPLAY and EDIT). RESET resets a field with both DISPLAY and EDIT to DISPLAY.

As with other IFPL names, tags must begin with a letter. The remaining characters can be any combination of letters, numbers, dashes (-), and periods (.) (See the section on "Names" in this chapter) .

You cannot place a space between the tag and the colon.

E1: is a legal tag;  $E2 \Box$ : is illegal.

The set of executable statements allows you to perform arithmetic functions, control functions, data moves between the screen and the program, data manipulation, file manipulation, passing, sending/receiving, and printing. For each statement's formal syntax, see Chapter 7.

### **Data Moves Between Screen and Program**

The STORE statement takes a value entered in a screen EDIT field and stores it in working storage. You must give this command to use data entered on the screen in your program.

The DISPLAY statement displays the value of a program variable on the screen in a field that has the DISPLAY attribute.

### **Arithmetic Functions**

The arithmetic function statements are ADD, SUBTRACT, MULTIPLY, and DIVIDE. They all take this form:

#### operator value, value, resultvariable

The operator performs the arithmetic function using value<sub>1</sub> and value<sub>2</sub>, and places the result in resultvariable. The SUBTRACT statement subtracts value, from value  $_2$ ; the DIVIDE statement divides value, by value<sub>2</sub>.

Be conscious of possible truncation problems when you define your resultvariable. The monitor will round off decimal fractions and will truncate the left digits of integer values if you haven't provided enough digits to the left of the decimal point. If such an overflow occurs, the monitor sets the overflow flag. You can use this flag with the ON-OVERFLOW statement to branch to an error-handling routine (see ON-OVERFLOW in Chapter 7).

For example, suppose you declared your resultvariable with this picture:

99.99

This addition,

10.1111

 $+ 1.1171$ 

11.2281

would become 11.23. And this addition,

100.1111

+ 1.1171

101.2282

would become 01.23.

To ensure that you don't lose valuable digits, follow these rules:

ADD Give the resultvariable one more integer place than the larger addend.

- SUBTRACT Give the resultvariable one more integer place than the larger of the minuend and subtrahend.
- MULTIPLY Give the resultvariable as many integer places as the multiplier plus the multiplicand.
- DIVIDE Give the resultvariable as many integer places as the dividend and as many decimal places as the divisor.

## **Internal Considerations**

The monitor will perform arithmetic on up to 18 decimal places. It performs all calculations in real arithmetic and assumes a decimal point after the right-most digit if you don't specify one. The decimal point is implicit in all cases; you don't have to provide a character position for it.

# **Signed Values**

You must define your resultvariable as a signed variable, or the sign will be lost. The sign requires one character position.

# **Control Statements**

The control statements are RANGE, COMPARE, LOOKUP, GO TO, and ON-IOERR.

The RANGE statement checks to see if a value is within a certain range. If it is, you can use the IF IN-RANGE statement to direct program execution; if it isn't, you use the IF OUT-RANGE statement.

The COMPARE statement compares two values and sets a flag according to what it finds. The IF EQUAL, IF NOT-EQUAL, IF LESS, and IF GREATER statements direct program execution according to the value of the flag.

The LOOKUP statement searches a table for a value and sets a flag. The IF FOUND and IF NOT -FOUND statements direct program execution according to the flag's value.

The GO TO statement is an unconditinal GO TO; the GO TO USING statement is a conditional GO TO.

To branch to an I/O error-handling routine, you use the ON-IOERR statement.

You can use 11 other control statements to handle special conditions that may arise during data entry. For example, the ON BACKT AB statement branches to a routine if the operator strikes the BACKT AB key (the unmarked key on the cursor pad).

These additional statements are:

ON BACKTAB ON DISCONNECT ON END DATA ON ESCAPE ON FUNCTION ON LINE-ERR ON LOGOFF ON MODE CHANGE ON NO-ACTIVITY ON REPEAT ON SCREEN

# **Data Manipulation Statements**

You can transfer data between memory locations with the MOVE statement, the RIGHT statement, and the LEFT statement. If you use these statements with tables, be sure that the source and destination tables have the same data types and sizes. See Chapter 7 for more information on these statements.

# **File Manipulation Statements**

To locate a file record and bring it into memory, use a variation of the FIND statement.

To enter a new record into the database, use the FILE-NEW statement; to update a record, use the REFILE statement.

To delete a record permanently, use the DESTROY statement. To delete a record logically, use the REMOVE statement. To recover a logically deleted record, use the REINSTATE statement.

To lock a record, use the HOLD keyword in the FIND statement. To release a locked record for use by other programs, use the RELEASE statement. The RELEASE statement also allows you to unlock all records locked by the program.

To verify that a key will retrieve a record you can use the VERIFY statement. The system will set the IOERR flag as if a record access was attempted. VERIFY does not, however, retrieve the record. This is useful for positioning within INFOS system sublevels. You can also use VERIFY NEXT or VER IFY PREVIOUS to look beyond a record that was locked by another program.

The RETRIEVE key and RETRIEVE HIGH key statements let you place key values in variables.

The EST ABLISH LINK statement sets up a link between a key and a subindex.

The INVERT statement lets you set up an alternate key for a record.

### **Printing Statements**

The printing statements are:

RECORD [FOR] PRINTING [IS] recordname

INITIATE PRINTING USING key

PRINT [THE] record name USING key

TERMINATE PRINTING USING key

We explain these fully in Chapter 8.

# **Sending and Receiving Data**

To send data to another process, use a form of the SEND statement:

 $S_{\text{END}}$  {record name [[TO] *ipc-portname*]  $\setminus$ REQUEST recordname

To receive data sent from another process, use:

RECEIVE recordname [[FROM] *ipc-portname]* 

You may use RCX70 to send and receive data. If you elect this option (see IDEASG in Chapter 10), Idea will perform several tasks to make such communication simple. The system will set up IPC headers, split records if they exceed the RCX70 buffer size, and attach a valid RCX70 command code and address. You must simply place in the record the information that the host expects or returns.

# **Statements for Tape Logging**

Use these statements for tape logging:

RECORD [FOR] TAPE [IS] record name

LOG [THE} recordname

### **Passing Records to Another Program**

To pass a record to the COMMON area so that a linked program can accept it, use:

### RECORD [FOR} PASSING [IS} recordname

#### PASS recordname

To accept a record from the COMMON area, use

RECORD [FOR] PASSING [IS] record name

ACCEPT recordname

# **Miscellaneous Statements**

The statement

#### COPY filename

copies the contents of a file into a program.

The statement

### PRIORITY [IS] value

assigns a lower processing priority to the program.

The statement

QUEUE variable

queues a CLI command as a batch job.

# **Names**

You must follow certain conventions when assigning names to your programs, variables, tables, files, records, and tags,

#### **Program Names**

Program names in the NAME statement must begin with a letter; the remaining characters may be letters, numbers, or periods (.). You may not use the following characters in the NAME statement:

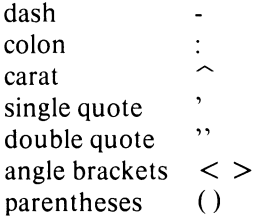

Program names can contain any number of characters; however, the first 10 must be a unique name.

#### **Other Names**

Names for variables, tables, files, records, and tags must begin with a letter. The remaining characters can be letters, numbers, periods, dashes, or other punctuation characters except the following:

```
colon 
                         \ddot{\cdot}\simcarat 
                         , \,double quote
```
The colon serves as the tag delimiter. You must place a colon immediately after a tag, and follow the colon with at least one space or tab. For example,

#### MYTAG: **STORE NAME RETURN**

The carat is the line continuation character, and the double quote encloses literals, such as "A\_LITERAL".

#### **Length**

You can specify any number of characters in your names, but the first 10 must be unique.

### **Delimiters**

To separate a name from a keyword or another name, use a space, a tab, or a comma.

# Statements That Define Names

The following statements define names. The name in each statement is underlined.

### NAME programname

FILES filename...

REGISTER variable picture *[initial value]* 

(filename<br>)PASSING ( RECORD FOR TRINTING IS record ame (TAPE

TABLE tablename

SUBROUTINE subroutinename

PROCESS  $\texttt{variable}$  AT  $\Big\{ \texttt{tag1}$  AND NONE  $\Big\}$ NONE AND tag2

# Using the REDESIGNATE Statement

You can use the REDESIGNATE statement to define a name. A register redesignation is equivalent to a register declaration; the names specified in the redesignation define valid names. For example,

```
REGISTER DATE X (8) 00/00/00
```
REDESIGNATE DATE

MONTH 1 2

DAY 4 2

YEAR 7 2

STOP

In this example, we redesignated a portion of the register DATE as MONTH, a portion as DAY, and a portion as YEAR. Another possible way to define this register would be

REGISTER MONTH X (2) 00

REGISTER DAY X(2) 00

REGISTER YEAR X(2) 00

**STOP** 

However, the values of MONTH, DAY, and YEAR receive six contiguous bytes of storage when you REDESIGNATE them. If you declare them as three separate registers (as in the second case), they aren't stored contiguously.

# **Data Types**

IFPL has three data types: numeric, alphabetic, and alphanumeric. They are defined by their character sets:

Numeric:  $0-9 + -$ 

Alphabetic: The characters contained in the file ALPHABET.TB. For English-speaking users, this set will usually consist of the letters A -Z and the space.

To change the alphabet, use the ALPHA utility described in Chapter 9.

Alphanumeric: Any keyboard character.

IFPL allows you to use these data types in registers. It obtains the data for PROCESS variables from the format field definitions.

# **Auxiliary Words**

You may use the following words in statement lines or you may leave them out. In the statement descriptions in Chapter 7, we enclose these optional words in square brackets:

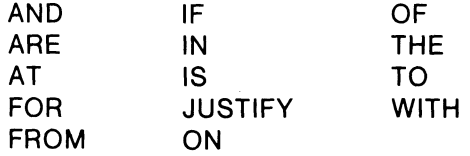

You cannot define any of these words as a name.

# **Continuation Lines**

To continue a statement onto another line, end the first line with a  $\hat{ }$  character (keys SHIFT and 6). Begin the second line flush left -- the compiler will see a space or a tab as a break between two words. You may use only one continuation line per statement.

#### **Example**

MESSAGE CUSTOMER NO. ALREADY ON FILE, EN $^{\circ}$ 

TER 'R' TO ACCESS RECORD.

(This is incorrect.)

#### MESSAGE CUSTOMER NO. ALREADY ON FILE, EN $\hat{ }$

TER 'R' TO ACCESS RECORD.

(This is the correct form.)

# **Comments**

To place a comment in an IFPL program, begin the comment with an asterisk (\*). The compiler recognizes information following the asterisk as a comment and will not try to interpret it.

You can begin a comment anywhere on a line. However, you may not place a comment in a MESSAGE statement, since the asterisk is interpreted as being part of the message.

Also, you may not use a comment in a REGISTER statement that defines an alphanumeric or alphabetic register; the system interprets the asterisk as part of the register's initial value.

You may use a comment in a REGISTER statement that defines a numeric register; the asterisk terminates the numeric portion of the register and begins the comment.

# **Sending Control Characters**

You can send control characters directly to a terminal from an IFPL program without filtering or interpretation by the Idea terminal interface routines. To do this, enclose the angle-bracketed control characters in exclamation points (!). The first exclamation point disables interpretation, the second one re-establishes it.

You can send control characters via the MESSAGE statement, or you can use a nonnumeric REGISTER statement to set up a register:

#### MESSAGE !<47> <57>! THIS IS A MESSAGE

#### REGISTER REGA X (9) ABCDER!<47>!

Each exclamation point occupies one byte of storage. If the output of control characters results in the loss of the terminal's cursor position, use one of the following sequences to correct the problem:

- 1. Before turning interpretation back on, send positioning codes to restore the cursor position.
- 2. Turn the interpreation back on and send the control sequence  $\langle 375 \rangle \langle 320 \rangle \langle 50w \rangle$  $<$ col $>$ .

Note that with the second method, you do not use the exclamation point delimiters. The codes are not actually sent to the terminal, but are intercepted by the monitor. The initial code <375> signals this interception. The monitor then reads the codes and positions the cursor.

# **Reserved Words**

Table 4-1 lists the special registers that you may use in IFPL programs. The monitor initializes these registers every time it enters a program to process a screen field. You must declare all but three of these registers in the program. You may use them just as you would any register.

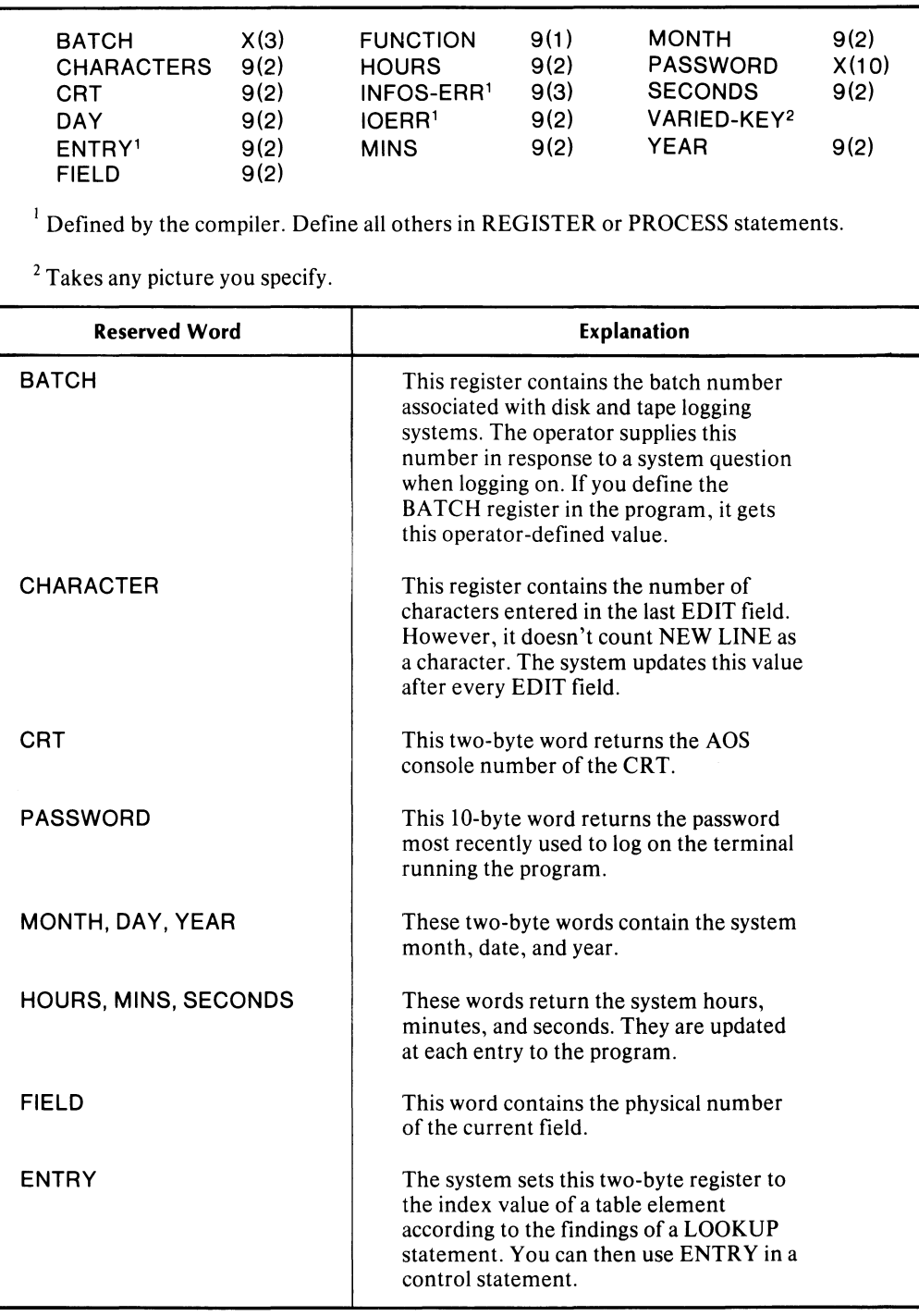

### Table 4-1. IFPL Reserved Words and Their Pictures

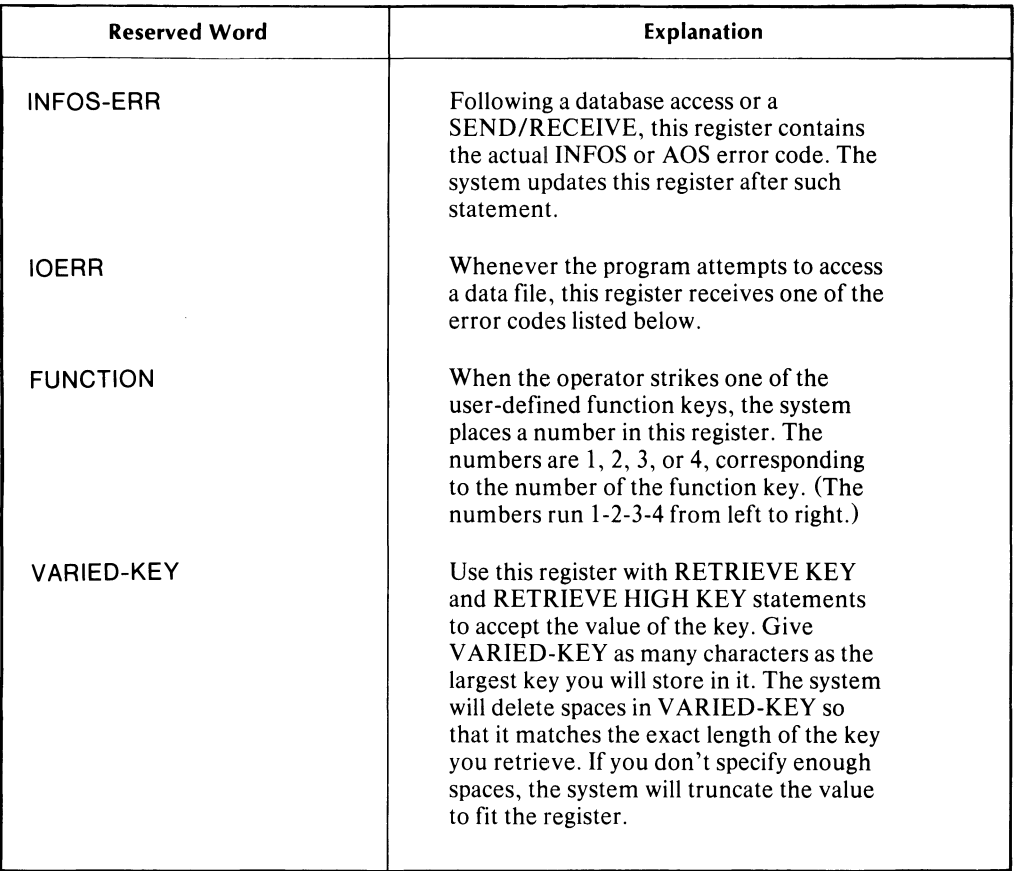

# Table 4-1. **IFPL Reserved Words and Their Pictures (continued)**

End of Chapter

# **Chapter 5 Using INFOS Files with Idea Programs**

Idea programs use INFOS® system DBAM files. Before you read this chapter you should read the *INFOS System User's Manual (AOS),* 093-000152, which explains the various options available with INFOS system files, such as duplicate keys, generic keys, approximate keys, inverted keys, and subindexes. It also shows you the best file structure to use for each type of application.

In this chapter, we will demonstrate how to create a single-key DBAM file with the ICREATE utility, (You must use this utility to create files; you cannot create a file from within a program.) We will then use the file with two programs: one to load the database and one to update it. These programs will demonstrate IFPL's file definition and file manipulation statements.

# **Creating a File**

We will create the simplest type of INFOS system file used with Idea -- a single-key DBAM file. The file will consist of records containing two fields: part name and initial quantity. We will use each part's number as the key. (The key does not have to be a field within the record, as we will demonstrate.) Each part will have only one part number, so each key will uniquely identify one part record.

Figure 5-1 shows our file with the key values included as fields within the record. Figure 5-2 shows the file we will create; the keys are not included within the records.

Notice that an INFOS file consists of two files: a database file containing the records and an index file containing the key values.

Our file's name will be INVENTOR Y. We will not allow duplicate keys in the index, since each part number uniquely identifies one part. Also, we will not use partial records or any of the other INFOS system options.

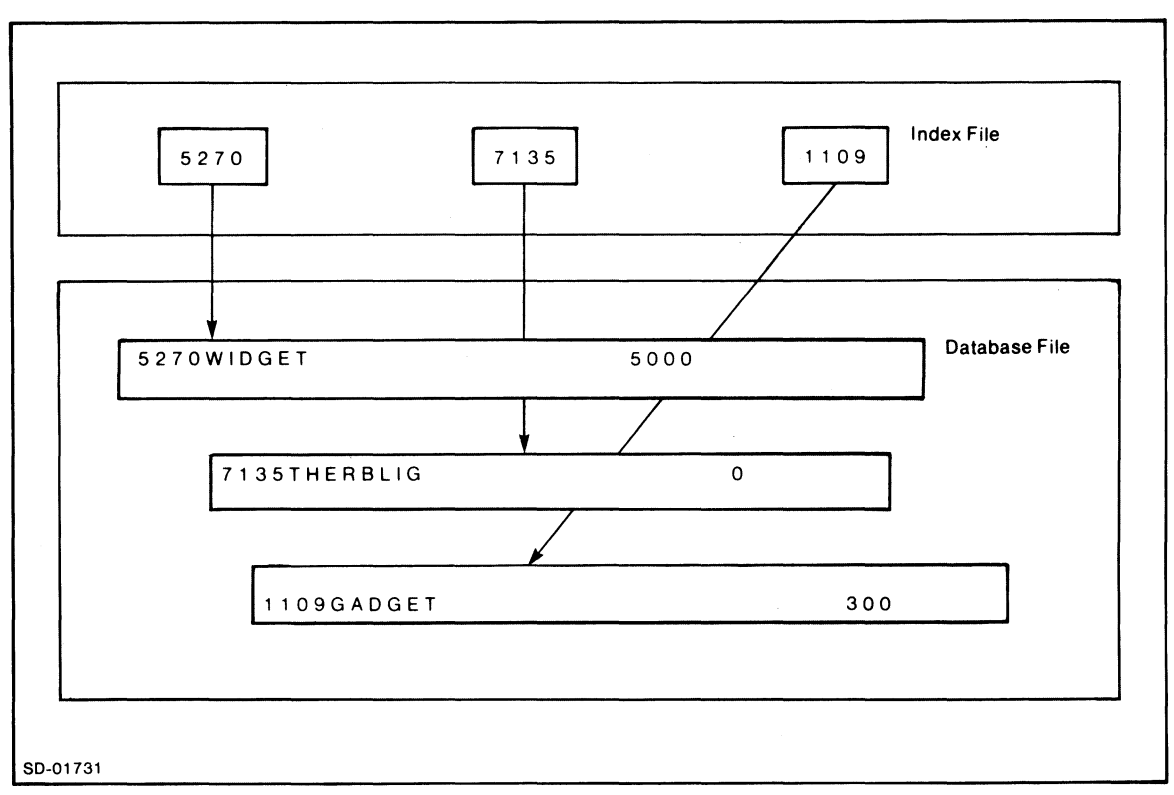

*Figure* 5-1. *A Single-Key ISAM File Where the Key* IS *a Field in the Record* 

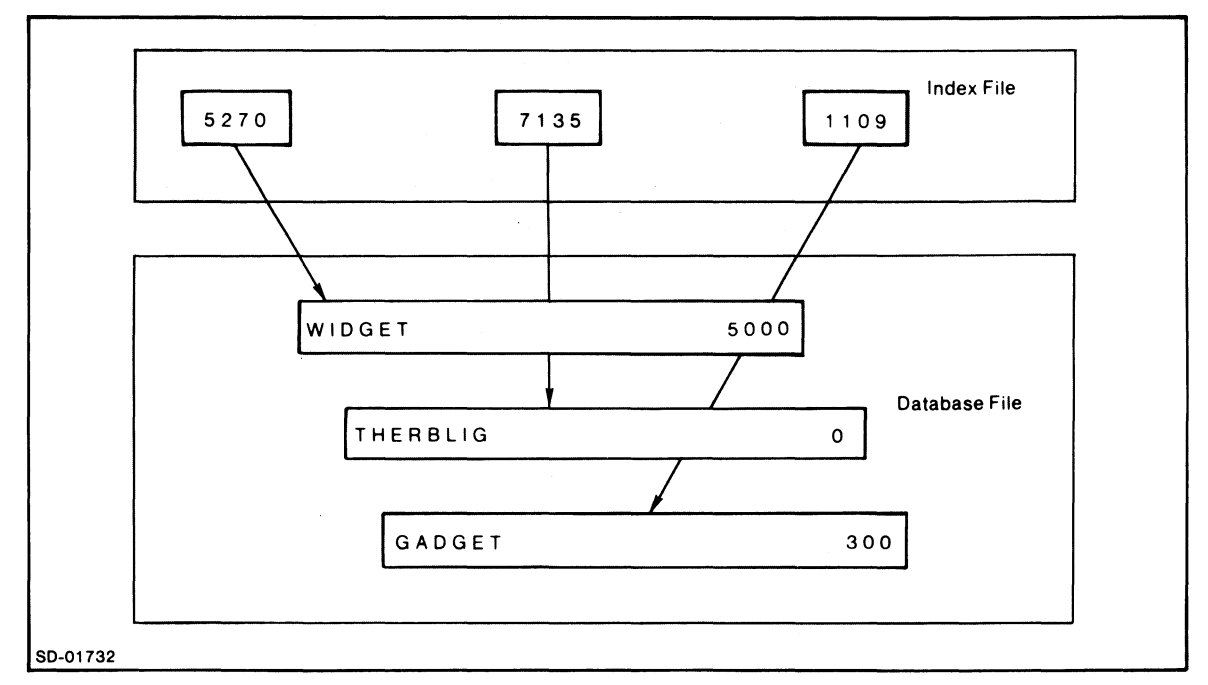

*Figure 5-2. A Single-Key ISAM File Where the Key Is NOT Part of the Record* 

To create the file, give this command from the CLI:

#### lICREATE)

This begins a dialog with the system, shown in Figure 5-3.

```
NAME OF FILE TO BE CREATED: INVENTORY) 
ACCESS METHOD (I=ISAM, D=DBAM) (D):****** DEFINE INDEX FILE ******
        MAXIMUM NUMBER OF INDEX LEVELS [2]:)
        PAGE SIZE (BYTES) [2048]:) 
         PARTIAL RECORD LENGTH [0]:)
         ROOT NODE SIZE [2042]:) 
        MAXIMUM KEY LENGTH [255]:)
         ALLOW DUPLICATE KEYS IN THIS INDEX? (Y OR [N]):) 
         ENABLE SPACE MANAGEMENT? (Y OR [N]]:) 
         ENABLE KEY COMPRESSION (Y OR INJ):
        OPTIMIZE RECORD DISTRIBUTION (Y OR [N]):) 
         ****** DEFINE INDEX VOLUME(S) ******
         NUMBER 
OF VOLUMES TO DEFINE 11]:) 
         VOLUME 
1 NAME [VOL01]:) 
                 SPECIFY MAXIMUM SIZE? (Y OR [N]):)
                 SPECIFY FILE ELEMENT SIZE? (Y OR [N]):) 
 ****** DEFINE DATABASE FILE ******
        DATABASE FILE NAME IINVENTORY.DBJ:)
         PAGE SIZE (BYTES) [2048]:) 
ENABLE SPACE MANAGEMENT? (Y OR [N]):) 
         ENABLE DATA RECORD COMPRESSION (Y OR [N]):)
         OPTIMIZE RECORD DISTRIBUTION (Y OR [N]):) 
         ****** DEFINE DATABASE VOLUME(S) ******
         NUMBER 
OF VOLUMES TO DEFINE [1]:) 
         VOLUME 
1 NAME [VOL01]:) 
SPECIFY MAXIMUM SIZE? (Y OR [N]):) 
                 SPECIFY FILE ELEMENT SIZE? (Y OR [N]):)
```
*Figure* 5-3. *Our Dialog with ICREA TE* 

# **Creating a Program to Build the Database**

After creating the file, we will write a program to build the database. We want to enter three values into the program -- PARTNO, PARTNAME, and QUANTITY -- and use PARTNO as the key to store PARTNAME and QUANTITY as fields in the record. We also want to restart the program by entering a Y in response to a screen literal prompt, DO YOU WANT TO ENTER ANOTHER PART? (TYPE Y OR N, THEN NEW LINE). This requires an extra field.

Figure 5-4 shows the screen named NEWPART. We will give all four fields the EDIT attribute since we will enter values into the program through them.

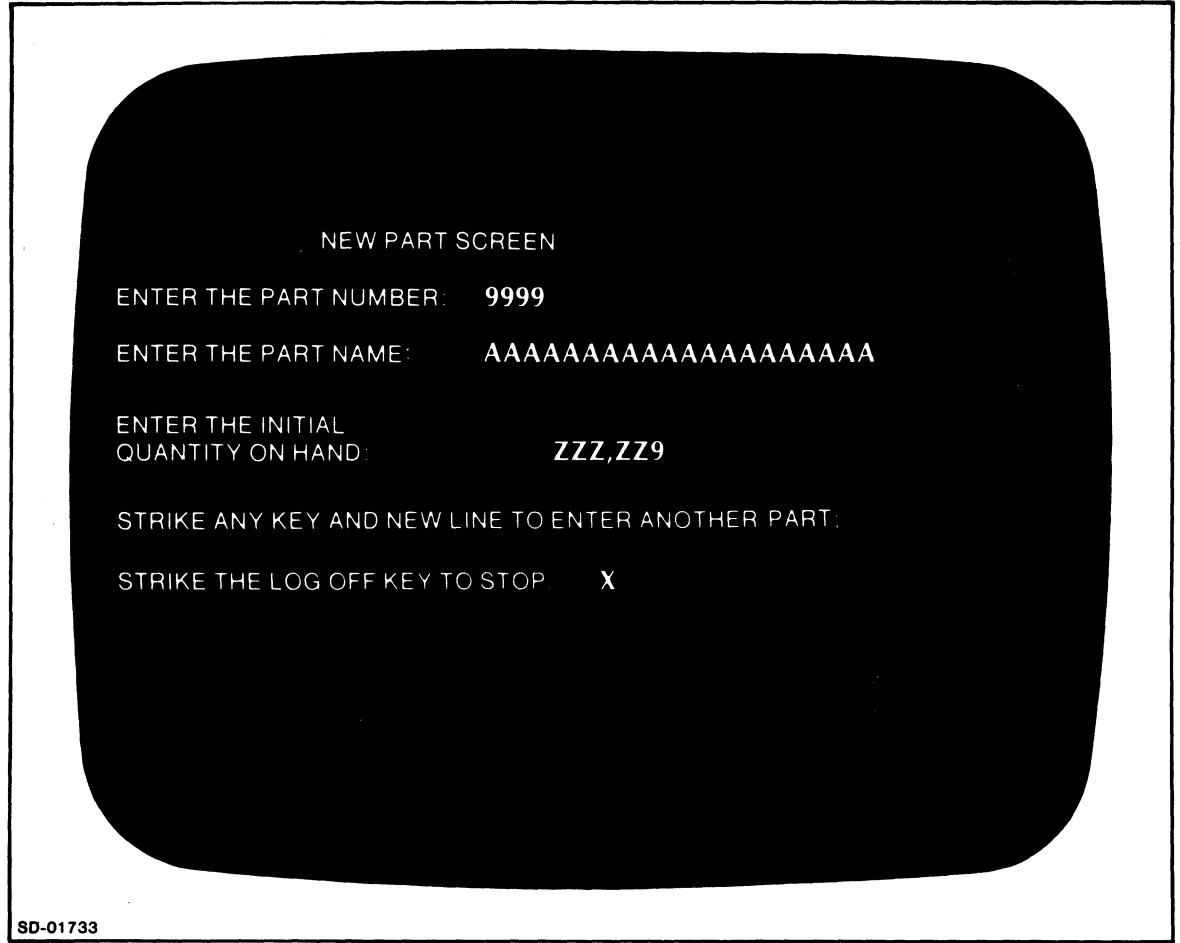

*Figure* 5-4. *The Screen Format Named NEWPART* 

Figure 5-5 shows the program that will build the database.

# File Definition Statements in NEWPART.UP

In Figure 5-5, the statements from FILE IS INVENTORY to STOP define our file, key, and record. Each IFPL program that uses a file must contain a block of statements similar to the one in our example.

### FILE IS INVENTORY

Gives the name of the file. We use the name that we gave to the file when we created it with ICREATE.

### KEY FOR INVENTORY IS 4 ASCII

Specifies that the key is 4 characters long.

```
NAME NEWPART.UP 
FILE IS INVENTORY 
KEY FOR INVENTORY IS 4 ASCII 
RECORD FOR INVENTORY IS QONHAND 
        LENGTH IS 26
        INCLUDES PARTNAME 1 20 ASCII 
        INCLUDES QUANTITY 21 0 ASCII 
STOP
PROCESS PARTNO AT NONE AND GETPARTNO 
PROCESS PARTNAME AT NONE AND GETPARTNAME 
PROCESS QUANTITY AT NONE AND GETQUANT 
PROCESS NEWSCREEN AT NONE AND NEXTPART 
GETPARTNO: 
GETPARTNAME:
GETQUANT: 
NEXTPART: 
ERRMSG: 
FINISH 
                 STORE PARTNO 
                 RETURN 
                 STORE PARTNAME
                 RETURN 
                 STORE QUANTITY 
                 FILE-NEW QONHAND USING PARTNO 
                 ON-IOERR ERRMSG 
                 RETURN 
                 STORE NEWSCREEN
                 RETURN 
                 MESSAGE 110 ERROR. CALL SYSTEM MANAGER. 
                 QUIT
```
*Figure* 5-5. *The Program NEWPART* 

# RECORD FOR INVENTORY IS QONHAND

Begins the record definition block for the record named QONHAND.

#### LENGTH IS 26

Gives the overall length of the record QONHAND in bytes (characters).

#### INCLUDES PARTNAME 1 20 ASCII

Defines the first field in the record, which is named PARTNAME. The number 1 says to begin PARTNAME at the first character position in the record QONHAND. The number 20 is PARTNAME's length in bytes. The keyword ASCII indicates that the information is in regular ASCII character format. This is the most common format; for other options, see the INCLUDES statement description in Chapter 7.

#### INCLUDES QUANTITY 21 6 ASCII

Defines the second field in the record, which is named QUANTITY. The number 21 is the starting position of this field; the number 6 is its length in bytes.

#### **STOP**

Ends the record definition block for the record QONHAND.

### **File Manipulation Statements in NEWPART.UP**

In a database-loading program, there is only one file manipulation statement -- the FILE-NEW statement. In this program, the statement

#### **FILE-NEW QONHAND USING PARTNO**

creates a new QONHAND record that you will access later by using the value now in the variable PARTNO as the key.

Notice the ON-IOERR ERRMSG statement with the ERRMSG routine shown previously in Figure 5-5. You should place an ON-IOERR statement immediately after each file manipulation statement in a program to check for errors.

# **Creating a Program to Update the Database**

After we create our database-building program and run it to create our records, we will need another program to access the database and update it. In our example, we will create a program that will update the QUANTITY field whenever production releases a batch of parts to inventory.

Figure 5-6 shows the screen named QUPDATE. This screen, along with the program in Figure 5-7, will take a part number that we enter, find the corresponding part record, and display the part name as a check to ensure that we are updating the correct record. Then, we input the quantity of the part that has arrived from production, The program adds this quantity to the old quantity, updates the record, and displays the new quantity on hand,

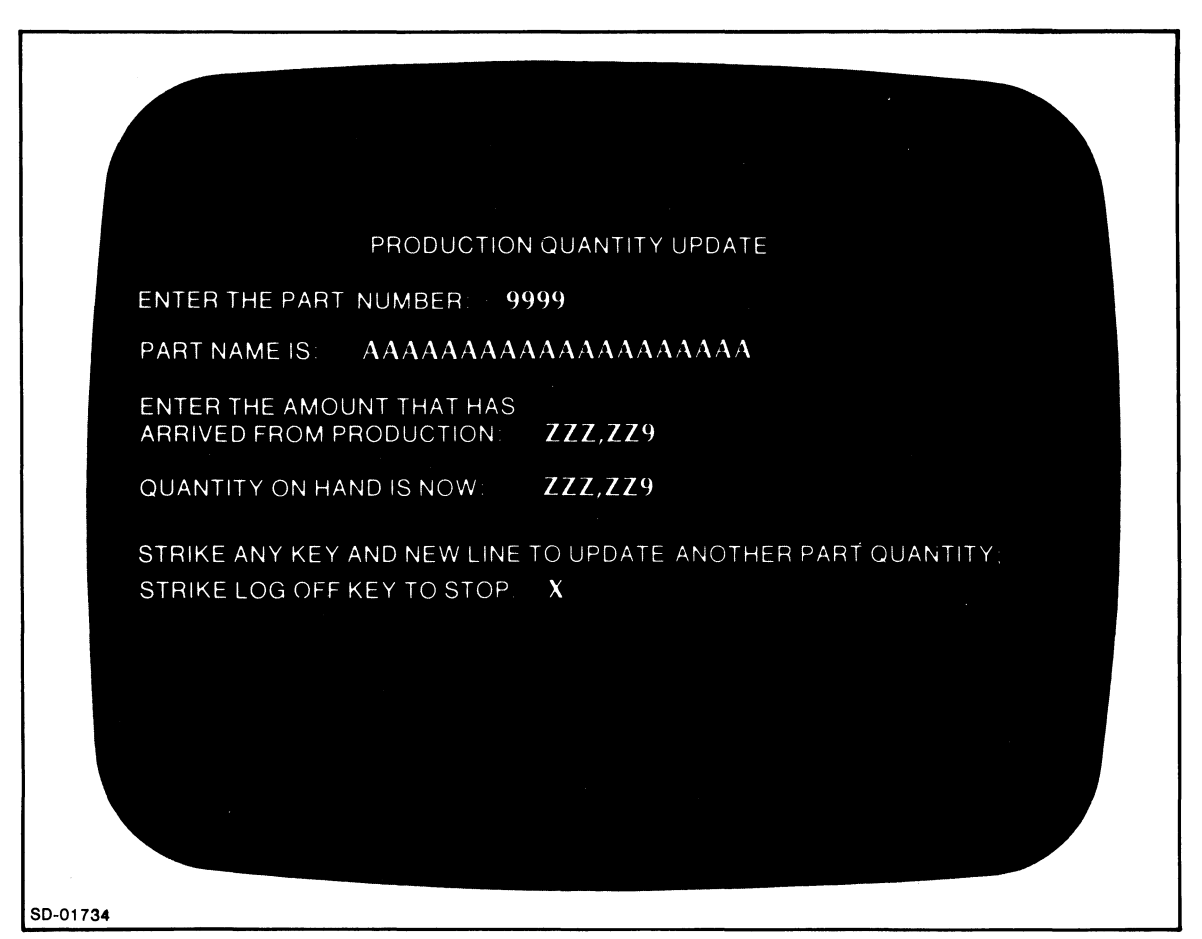

*Figure* 5-6. *The Screen Format Named QUPDATE* 

#### **File Definition Statements in QUPDATE.UP**

In Figure 5-7, the file definition statements in QUPDATE.UP are identical to those in NEWPART.UP. They didn't have to be; if we hadn't used the PARTNAME field in QUPDATE.UP, we could have omitted the statement INCLUDES PARTNAME 1.20 ASCII and simply specified INCLUDES QUANTITY 21 6 ASCII.

NAME QUPDATE.UP FILE IS INVENTORY KEY FOR INVENTORY IS 4 ASCII RECORD FOR INVENTORY IS QONHAND LENGTH IS 26 INCLUDES PARTNAME 1 20 ASCII INCLUDES QUANTITY 21 6 ASCII STOP PROCESS PARTNO AT NONE AND GETPARTNC PROCESS PARTNAME AT DISPLAYNAME AND NONE PROCESS NEWQUANT AT NONE AND GETQUANT PROCESS QUANTITY AT DISPQUANT ANO NONE PROCESS NEWSCREEN AT NONE AND NEXTPART GFTPARTNOI DISPLAYNAME: GETQUANT: DISPQUANT: NEXTPART: ERRMSG: FINISH STORE PARTNO RETURN FIND AND HOLD THE QONHAND USING PARTNO ON-IOERR ERRMSG DISPLAY PARTNAME RETURN STORE NEWQUANT RETURN ADD NEWQUANT QUANTITY QUANTITY REFILE GONHAND USING PARTNO ON-IOERR ERRMSG DISPLAY QUANTITY RETURN STORE NEWSCREEN RETURN MESSAGE 1/0 ERROR. CALL SYSTEM MANAGER. QUIT

*Figure* 5-7. *The Program QUPDATE. UP* 

# **File Manipulation Statements in QUPDATE.UP**

You always need two file manipulation statements in a program that accesses an existing record - one to bring the record into the program and one to put it back into the database. To bring a record into a program, use a form of the FIND statement. In the routine labeled DISPLA YNAME, we have the statement

### FIND AND HOLD THE QONHAND USING PARTNO

The keyword HOLD locks the record; this prevents another program from accessing it while your program is using it. Use the FIND AND HOLD statement whenever you modify any part of a record.

To replace a record in the database, use the REFILE statement. In the DISPQUANT routine we use the statement

## REFILE QONHAND USING PARTNO

where PARTNO is the key. The REFILE also unlocks the record.

End of Chapter
# **Chapter 6 Compiling the IFPL Program**

To compile an IFPL program and its format, give this command from the CLI:

#### SYNTAX  $[IL]$   $[IA]$   $[IW]$   $[IN]$  formatname programname

where:

formatname is the name of a valid format in the current directory.

programname is the name of an IFPL program that exists on your disk. If you use formatname.UP as your programname, you don't have to include programname in the command line.

The following command switches are optional:

- $IL$  Gives you a line printer listing of the source text.
- $\overline{1}$  Gives you a line printer listing of the source text plus a listing of the assembly language statements that the compiler generates.
- $\mu$  Suppresses nonfatal error messages; we recommend using it only after inital syntaxing.
- $IN$  Compiles the program, but doesn't assemble or load it. It also displays error messages on the terminal screen.

For example,

#### SYNT *AXIL* MYPROG

compiles, assembles, and binds the program MYPROG.UP with the format MYPROG. It also sends a source listing to the line printer.

You can also use this form of the SYNTAX command:

$$
\begin{array}{c}\n\text{SYNTAX } \text{listfilename} \\
\begin{array}{c}\n\end{array}\n\end{array}
$$

where:

listfilename is where you want your source and/or assembly listing to go instead of to the line printer. Note that you must use a local *IL* or *I* A switch with the listfilename.

For example,

#### SYNTAX MYLIST *IL* MYPROG

compiles, assembles, and binds the program MYPROG.UP with the format MYPROG. It also sends a source listing to file named MYLIST instead of to the line printer.

# **How the Compiler Works**

When you give the SYNTAX command, the IFPL compiler goes through this sequence:

- 1. syntactical phase
- 2. assembly phase
- 3. link phase
- 4. Idea monitor loader phase

In the syntactical phase, the compiler outputs an assembly language version of the source program, named IFPL.SR, where SR stands for source.

In the assembly phase, the assembler uses IFPL.SR to create an object version of the program, named IFPL.OB.

Next, SYNTAX calls the AOS Link, which outputs the program IFPL.PR (for program). IFPL.PR is not executable.

Next, the format loader program, FPYUP, produces the executable program formatname.FP, where the extension .FP stands for field program.

The .FP program is the only one of the intermediate programs that the system retains; it deletes the others. At runtime, the monitor displays literal data on the screen using the file formatname.FS. It then loads formatname.FP. IFMT uses the file named formatname only to display the existing format.

To summarize, we list the following files and their descriptions:

#### **File Description**

**formatname** A file describing the visible, terminal screen image format.

**formatname.VS** A file containing an evaluation of the format's data fields. (The monitor uses this file to determine field sequence, attributes, and characteristics.)

**formatname.FS** A file containing an evaluation of the format's literals.

Note that you must set the user search list to include these files, and you must correctly set the files' access control lists (ACLs).

# End of Chapter

# **Chapter 7 IFPL Statements**

This chapter contains alphabetically listed descriptions of the IFPL statements. Table 7-1 lists the statements, their syntax, and their acceptable abbreviations.

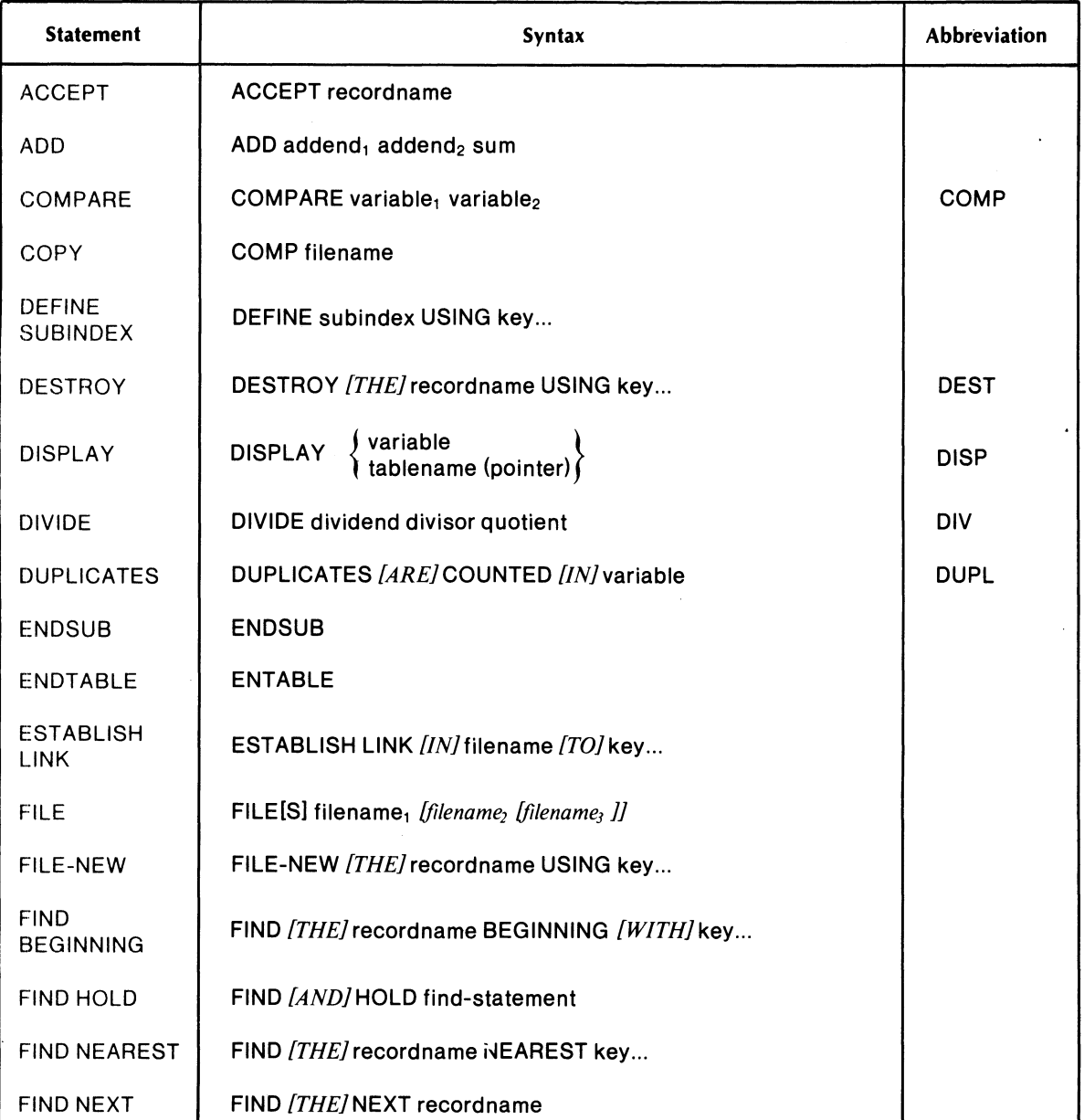

### Table 7-1. **IFPL** Statement Summary

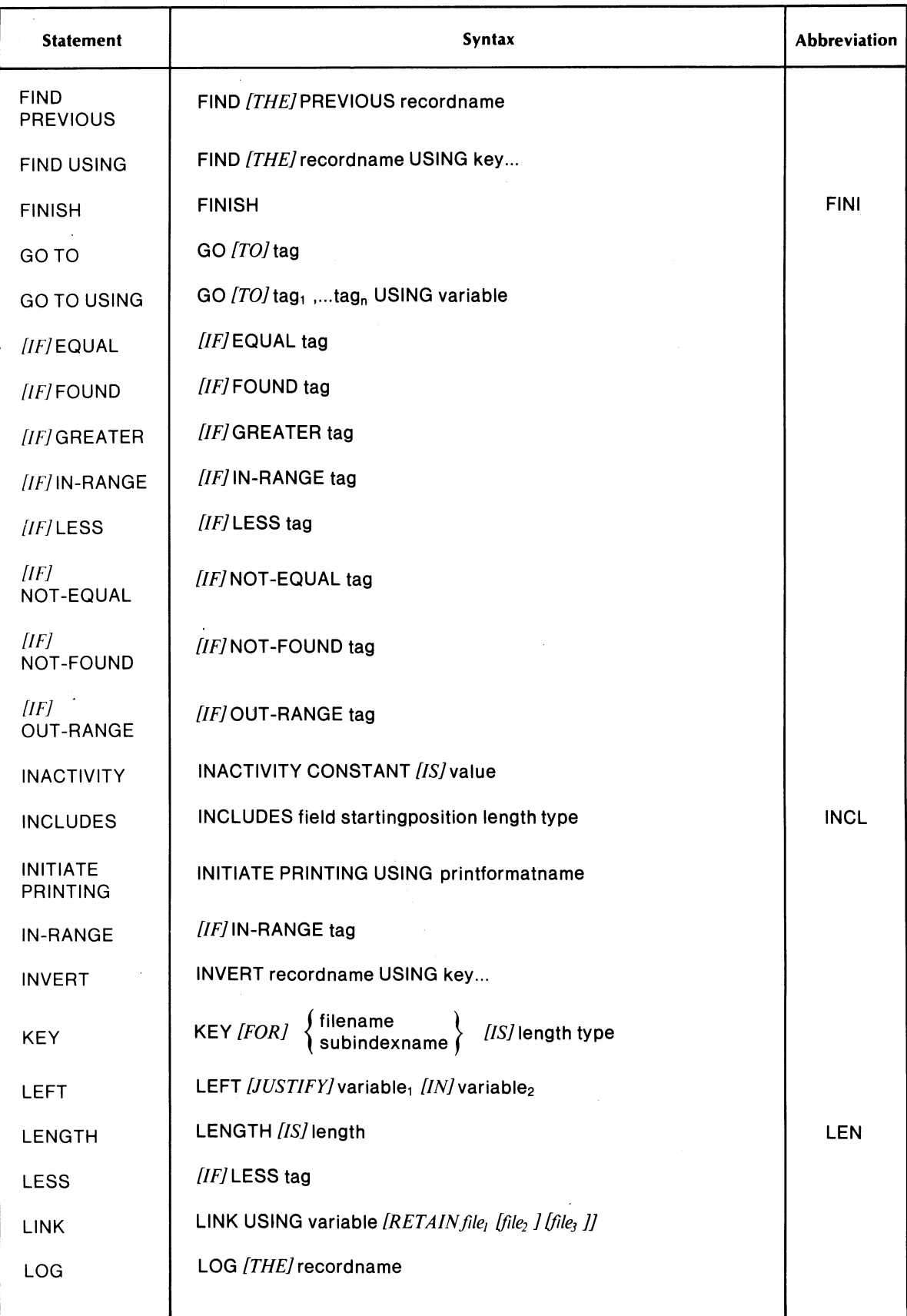

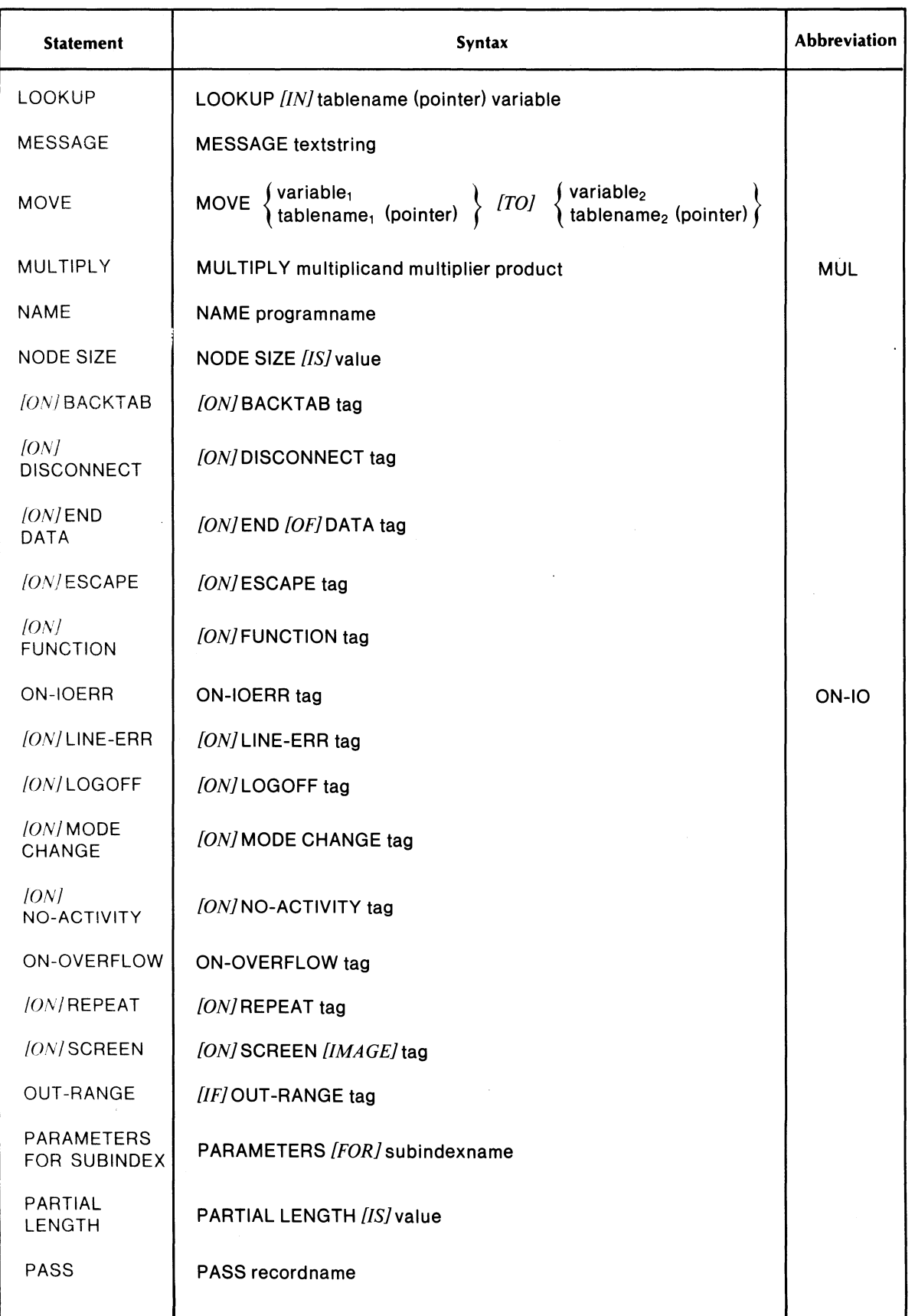

 $\mathbf{u}^{(1)}$ 

 $\mathbf{I}$ 

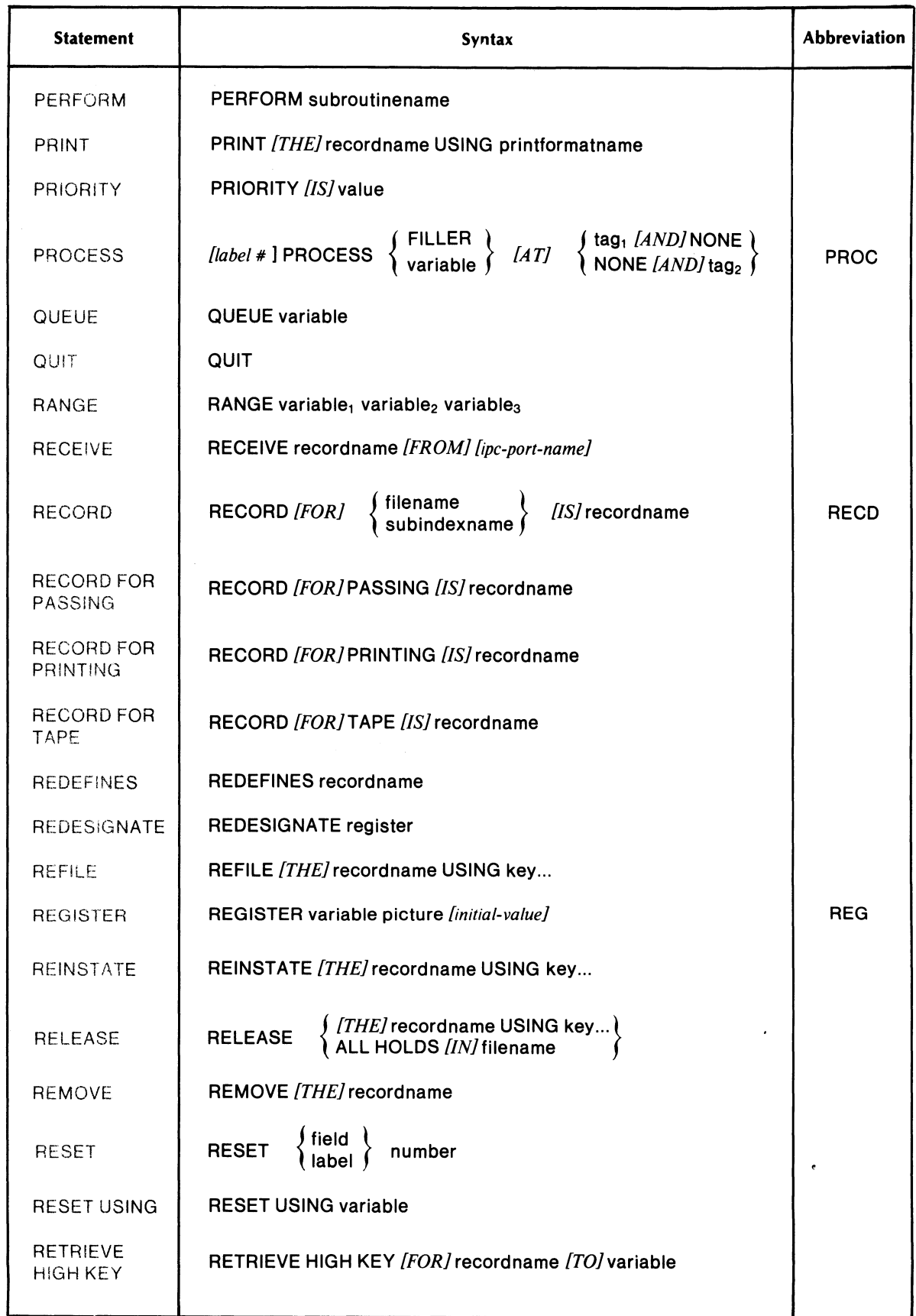

 $\sim$ 

 $\overline{\mathbf{I}}$ 

 $\overline{\mathbf{I}}$ 

 $\mathbf{\mathbf{I}}$ 

 $\bar{\beta}$ 

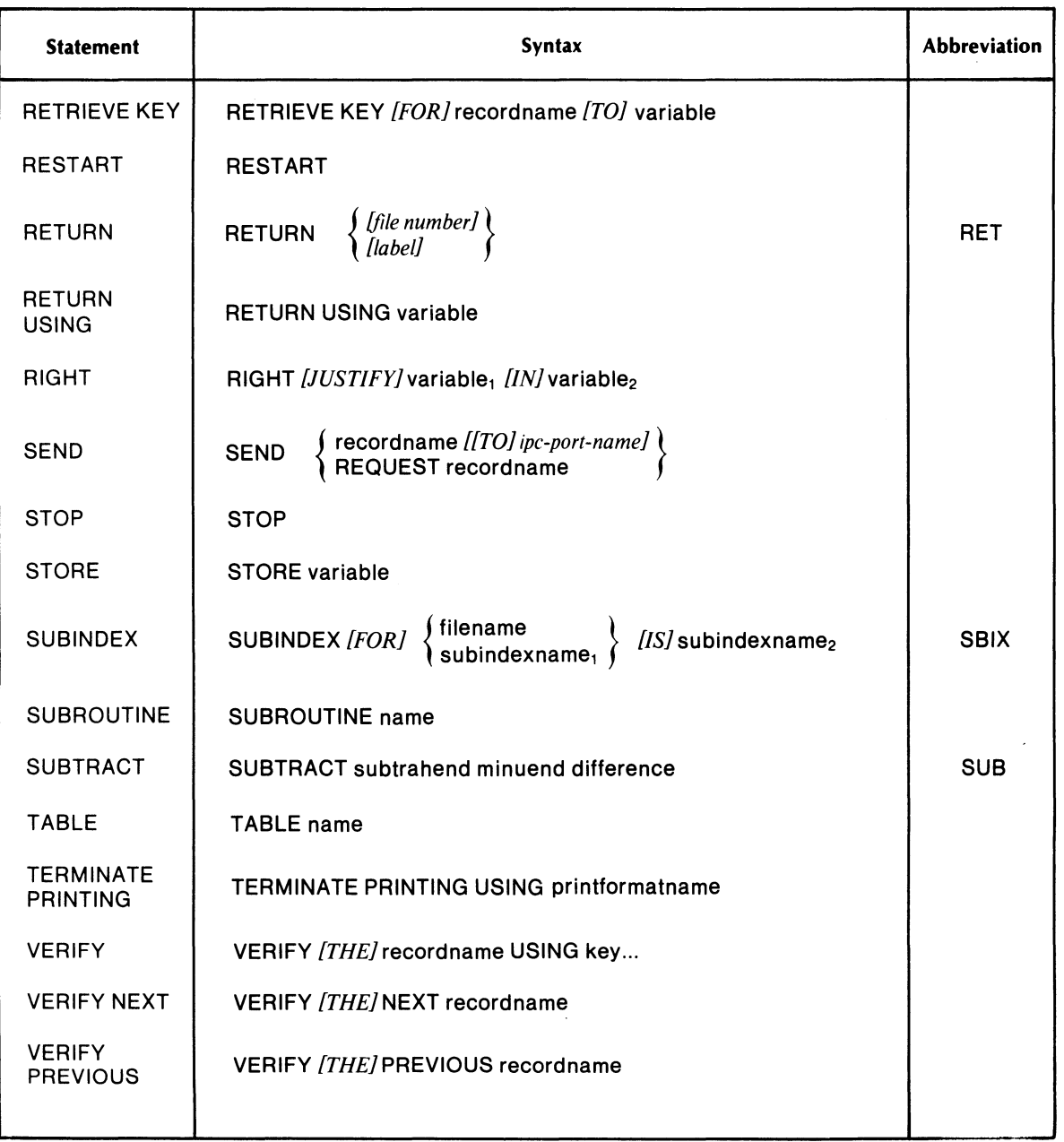

 $\overline{\phantom{a}}$ 

### **ACCEPT**

 $\mathbf{r}$ 

#### ACCEPT recordname

The ACCEPT statement reads a record from the COMMON file into the program variable. To use ACCEPT, you must have defined the record in a RECORD FOR PASSING statement, and you must have sent data to the COMMON file by using a PASS statement.

In the following example, we will pass a record named PARAMETERS into the COMMON file from the program named PROGRAMl. Then, we will use an ACCEPT statement in the program named PROGRAM3 to read the record from the COMMON file.

Note in Figure 7-1 that we didn't give as many INCLUDES statements in the accepting program as in the passing program; you can use only the part of the record that you want. Also, notice that both programs require a RECORD FOR PASSING statement.

| *PASSING PROGRAM                                                                               |                                                                                          |
|------------------------------------------------------------------------------------------------|------------------------------------------------------------------------------------------|
| RECORD FOR PASSING IS PARAMETERS<br>INCLUDES NAME 1 20 ASCII<br>INCLUDES ACCOUNTING 21 6 ASCII |                                                                                          |
| ٠                                                                                              |                                                                                          |
|                                                                                                |                                                                                          |
|                                                                                                |                                                                                          |
|                                                                                                |                                                                                          |
|                                                                                                |                                                                                          |
|                                                                                                |                                                                                          |
|                                                                                                |                                                                                          |
|                                                                                                |                                                                                          |
|                                                                                                |                                                                                          |
|                                                                                                | *ACCEPTING PROGRAM                                                                       |
|                                                                                                |                                                                                          |
|                                                                                                |                                                                                          |
| LENGTH IS 40<br>INCLUDES NAME 1 20 ASCII<br><b>STOP</b>                                        |                                                                                          |
| ٠                                                                                              |                                                                                          |
| *VARIABLE NAME                                                                                 | *FIRST 20 CHARACTERS<br>*PASSED BY PROGRAM1<br>*ARE NOW AVAILABLE<br>*TO PROGRAM3 IN THE |
|                                                                                                | LENGTH IS 40<br>LINK USING PROGRAM3<br>RECORD FOR PASSING IS PASSREC                     |

*, Figure* 7-1. *Passing and Accepting Programs* 

# ADD

# $ADD$  addend<sub>1</sub> addend<sub>2</sub> sum

This statement adds addend, and addend<sub>2</sub>, placing the result in sum. It does not change the values of the addends themselves.

When you define the variable you will use for sum, be careful to include enough digits on both sides of the decimal point. The ADD statement first aligns the decimal point of the result. It then rounds and truncates the decimal fraction, and truncates the integer values from the left, if necessary.

If, for example your sum variable has a picture 99.99 and your answer was 3333.8775, your sum variable would become 33.88.

To ensure that you don't lose valuable digits, give the sum variable one more integer place than the larger of the two addends.

## COMPARE

#### COMPARE variable, variable,

The COMPARE statement compares the value of variable<sub>1</sub> to the value of variable<sub>2</sub> and sets the EQUAL, NOT EQUAL, LESS, or GREATER flag or flags according to the result. You then use the IF EQUAL, IF NOT-EQUAL, IF LESS, or IF GREATER statements to branch to a routine according to the outcome.

NOTE: The flag stays set until the next COMPARE statement.

The COMPARE statement operates with three types of comparison: numeric, alphanumeric, and dissimilar.

#### Numeric Comparison

If both variables are numeric, COMPARE performs a numeric comparison. For example:

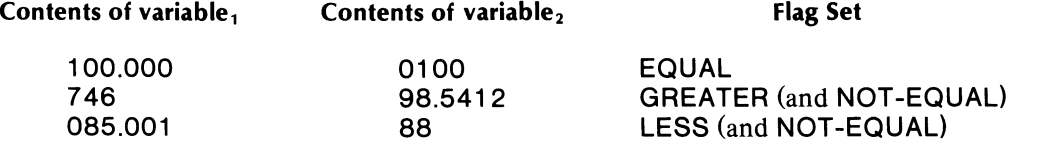

# COMPARE (continued)

#### Alphanumeric Comparison

If both variables are alphanumeric, COMPARE first checks their lengths. The longer variable is greater regardless of content. For example:

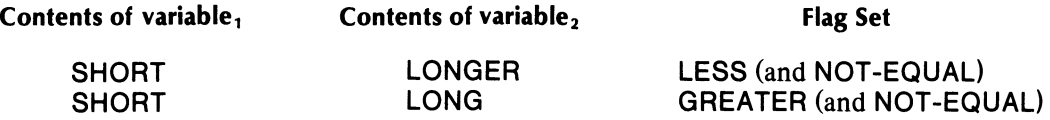

If the two fields are of equal length, COMPARE performs a character-by-character comparison. The letter A is the alphabetic character with the lowest value, and the letter Z has the greatest. Numbers have smaller values than letters. (The comparison is by the ASCII code of the character.)

For example:

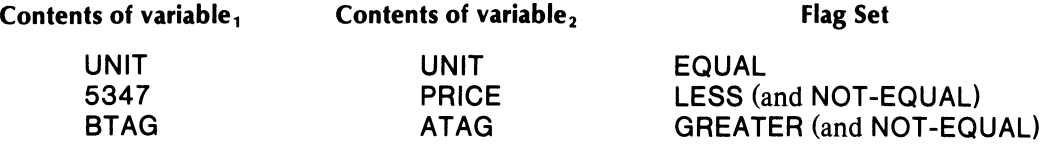

#### Dissimilar Comparison

If you compare two variables of dissimilar data type, the compiler issues warning error message, unless you are performing a table comparison. Next, it performs an alphanumeric comparison.

In the case of table comparisons, the compiler assumes that you know the data types of the elements involved, so it won't issue a warning.

# **COPY** COpy filename

This statement copies the contents of the specified file into your program. To copy a block of statements, place the COPY statement wherever you want the block of statements to appear.

Use the COPY statement when you have several programs that use an identical sequence of statements -- a record definition block, for instance. Since the compiler ignores record field INCLUDES statements that the program doesn't need, you can set up one COpy file and use it in different programs that require different record fields, without tailoring it to each one.

You may nest up to four COPY statements.

# **DEFINE SUBINDEX**

#### DEFINE subindex USING key...

Use this statement to define a new subindex below the one that the specified key path points to. For example, suppose a file has three index levels -- the root node and two subindex levels -- as in Figure 7-2.

To explicitly define the second subindex level, we would use this statement:

# DEFINE SUB2 USING AKEY, BKEY

Use the DEFINE SUBINDEX statement with the PARAMETERS FOR SUBINDEX block to explicity define subindex parameters.

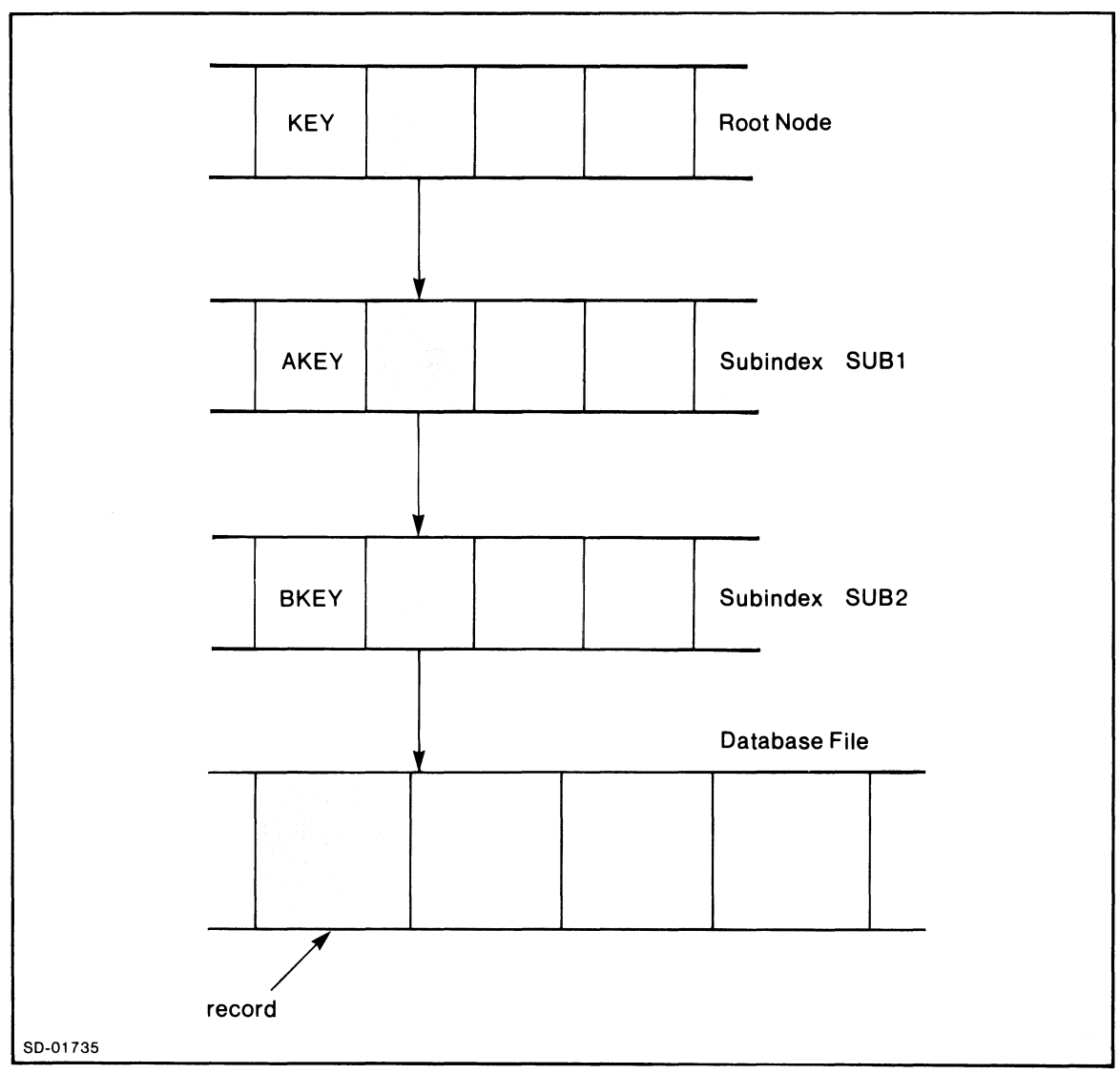

*Figure* 7-2. *A File with Three Index Levels* 

# **DESTROY**

DESTROY [THE] record name USING key...

This statement physically deletes the specified record. You must use one DESTROY statement for each key. If you have a structure such as

AKEY  $\overline{a}$ BKEY  $\overline{\phantom{0}}$ CKEY

you must destroy the structure from the bottom up. You cannot delete the entire structure by destroying AKEY; you must first destroy CKEY, then BKEY, then AKEY.

# **DISPLAY**

DISPLAY  $\begin{cases} \text{variable} \\ \text{tablename (pointer)} \end{cases}$ 

The DISPLAY variable statement displays the current value of variable in the current screen format DISPLAY field. You must have given the IFMT DISPLAY attribute to the field. If you try to display a value in an EDIT -only field, the results are unpredictable. Also, you must have previously declared variable in a PROCESS or REGISTER statement or assigned a literal variable value to it.

The DISPLAY tablename (pointer) statement displays a value indexed by (pointer) from the table tablename. For example, suppose we have the following table:

TABLE ERRORCODES "00" "10" "22" "23"

END TABLE

If the program gives the value 3 to the pointer MPTR, the following DISPLAY statement would display 22:

#### DISPLAY ERRORCODES (MPTR)

The DISPLAY will occur when the program executes the RETURN statement associated with the routine. You can display only one field per field-processing routine.

If you attempt to display a value that exceeds the DISPLAY field's specification, the monitor will display a field of asterisks.

# DIVIDE

#### DIVIDE dividend divisor quotient

This statement divides the value of dividend by the value of divisor and places the result in the variable quotient.

To ensure that you don't truncate quotient digits, declare your quotient variable with as many integer digits as dividend and as many decimal places as divisor.

 $\sim 10^{11}$  m  $^{-1}$ 

# DUPLICATES DUPLICATES [ARE] COUNTED [IN] variable

Use this statement with files allowing duplicate keys. Place the DUPLICATES statement immediately after the KEY statement of the subindex allowing duplicate keys.

You must use a REGISTER statement within the program to declare variable as a numeric variable, or use a PROCESS statement to associate it with a numeric field on the screen.

When the program uses a FILE-NEW, a FIND NEAREST, or a FIND BEGINNING statement, the compiler places the duplicate count in variable.

# ENDSUB ENDSUB

Place this statement at the end of all subroutines. ENDSUB tells the compiler where the end of the subroutine is. It also returns program control to the statement following the PERFORM statement that called the subroutine.

# ENDTABLE ENDTABLE

This must be the last statement in a table definition. It tells the compiler where the end of the table is.

#### ESTABLISH LINK

ESTABLISH LINK [IN] filename [TO] key...

Use this statement to create alternate key paths to records.

You must first create the keys you wish to use in the ESTABLISH LINK statement. One way to do this is to define dummy records that use these keys in FILE-NEW statements.

Next, you must position the INFOS system pointer to the level of the existing key path where you want to create the alternate path. Use a FIND or VERIFY statement to access a record on that level. This can also be a dummy record, as long as it is on the correct level.

Next, use the ESTABLISH LINK statement to create the alternate key path from that level.

For example, Figure 7-3 shows an index structure with a link. The file is a customer database. The first index level is for region, the second is for customer name, and the third is for invoice number. The link we create will use a customer number as a key; through this link we can access an invoice record by knowing just the customer number and the invoice number.

Figure 7-4 shows the program that will establish the customer number link into the index structure. Note the use of dummy records; we use them to position to the proper level.

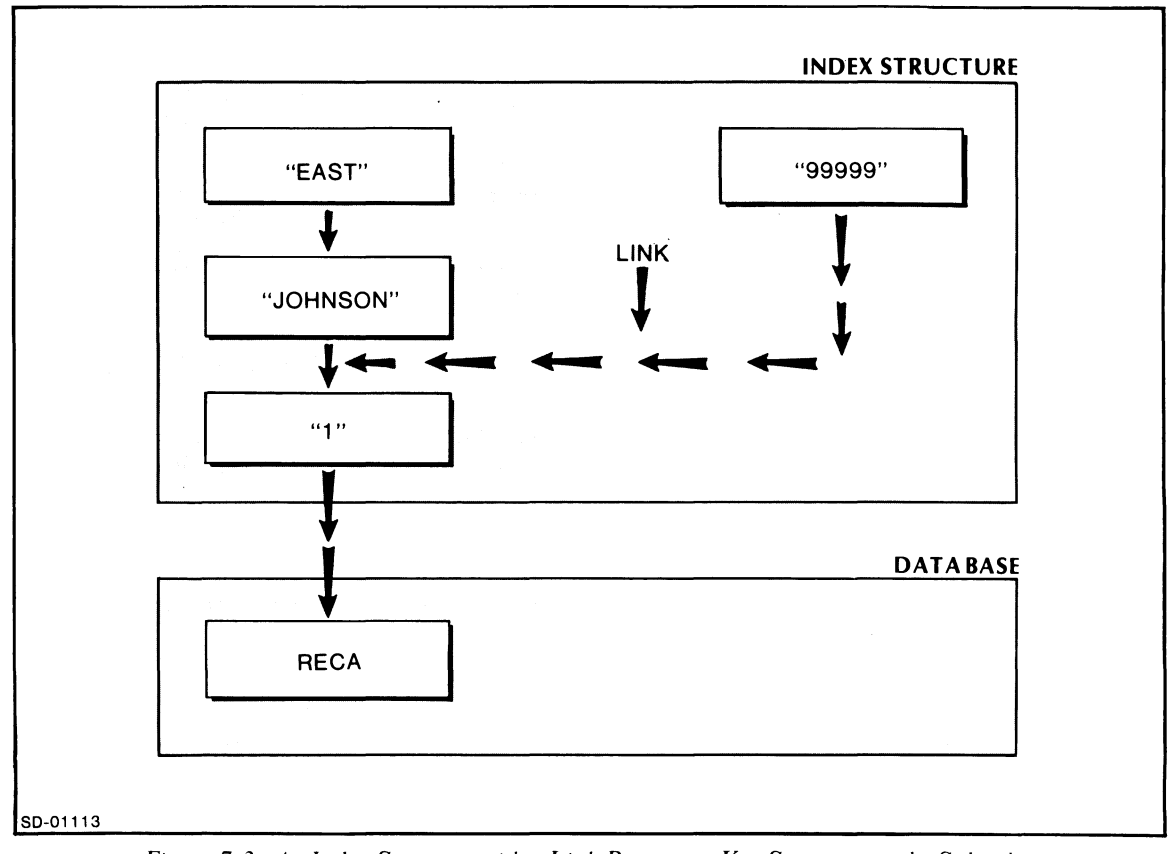

*Figure* 7-3. *An Index Structure with a Link Between a Key Sequence and a Subindex* 

NAME LINKTEST FILE NFILE SUBINDEX FOR NFILE IS LEVELl SUBINDEX FOR LEVELl IS LEVEL2 KEY FOR NFILE IS 13 ASCII KEY FOR LEVEL1 IS 13 ASCII KEY FOR LEVEL2 IS b ASCII \*THE RECORD THAT FOLLOWS (LEVELOREC) IS A \*DUMMY RECORD USED TO WRITE KEY "99999" RECCRD FOR NFILE IS LEVELOREC LENGTH IS 0 STOP \*THE RECORD THAT FOLLOWS (LEVELIREC) IS A \*DUMMY RECORD USED TO POSITION TO \*H Y "JOHNSON" D<sub>1</sub>: REceRD FOR LEVELl IS LEVEL1REC LENGTH IS 0 **STOP** RECORD FOR LEVEL2 IS LEVEL2REC LENGTH IS 80 INCLUDES FIELD2 1 ee STOP REGISTER FIELD2 XC801 PROCESS FILLER AT D1 AND NONE \*CREATE INTIAL RECORD FILE-NEW LEVEL2REC USING "EAST", "JOHNSON" AND "1" \*CREATE THE UPPER LEVEL OF THE SECOND KEY PATH FILE-NEW LEVELOREC USING "999999" \*POSITION TO SUBINDEX TO BE LINKED TO NOTE \*THAT THE PCSITION IS ABOVE THE KEY TO BE \*USED IN THE NEW PATH VERIFY LEVEL1REC USING "EAST" AND "JOHNSON" \*CREATE THE LINK ESTABLISH LINK IN NFILE TO "99999" \*TRY OUT THE NEW KEY PATH D1A: FIND LEVEL1REC USING "99999" AND "1" ON-IOERR D1A **MESSAGE LINK SUBINDEX SUCCESSFUL**<br>QUIT QUIT . **MESSAGE LINK SUBINDEX UNSUCCESSFUL** QUIT FINISH

*Figure* 7-4. *USing ESTABLISH LINK to Create an Index Structure* 

In the program, we created a dummy record (with length 0) so that we could use the key 99999 in a FILE-NEW statement, thus creating the key. We also used the VERIFY statement to position to level I.

The keys you use in the ESTABLISH LINK statement must describe a complete index path; they cannot contain subindexes. However, the position to which you are linking must have a subindex below it. Therefore, in our example, we could not link to the record directly; we had to link at the level above the last key.

You may use any pathway to access any record, regardless of which pathway you used to create it. For example, suppose you have 100 invoice records for a customer: 50 that you created with the path EAST,JOHNSON,n (where *n* is the invoice number), and 50 that you created with 99999,n (where 99999 is the Johnson Company's number). You can then access any of the records using either of the paths.

# EST **ABLISH LINK (continued)**

Of course, you need to establish a separate link for each customer in the file. WEST,SMITH,n will have its own customer number link, such as 99998,n. Also, the new key path may be shorter, the same length, or longer than the original path.

The ESTABLISH LINK statement can save you space. Consider a file that has items filed under NAME, ACCOUNT, LINEITEMS, and inverted under REGION, ACCOUNT, LINEITEMS. This creates the large duplicate index structure shown in Figure 7-5.

An ESTABLISH LINK statement can create the structure shown in Figure 7-6, which avoids the unnecessary overhead of Figure 7-5.

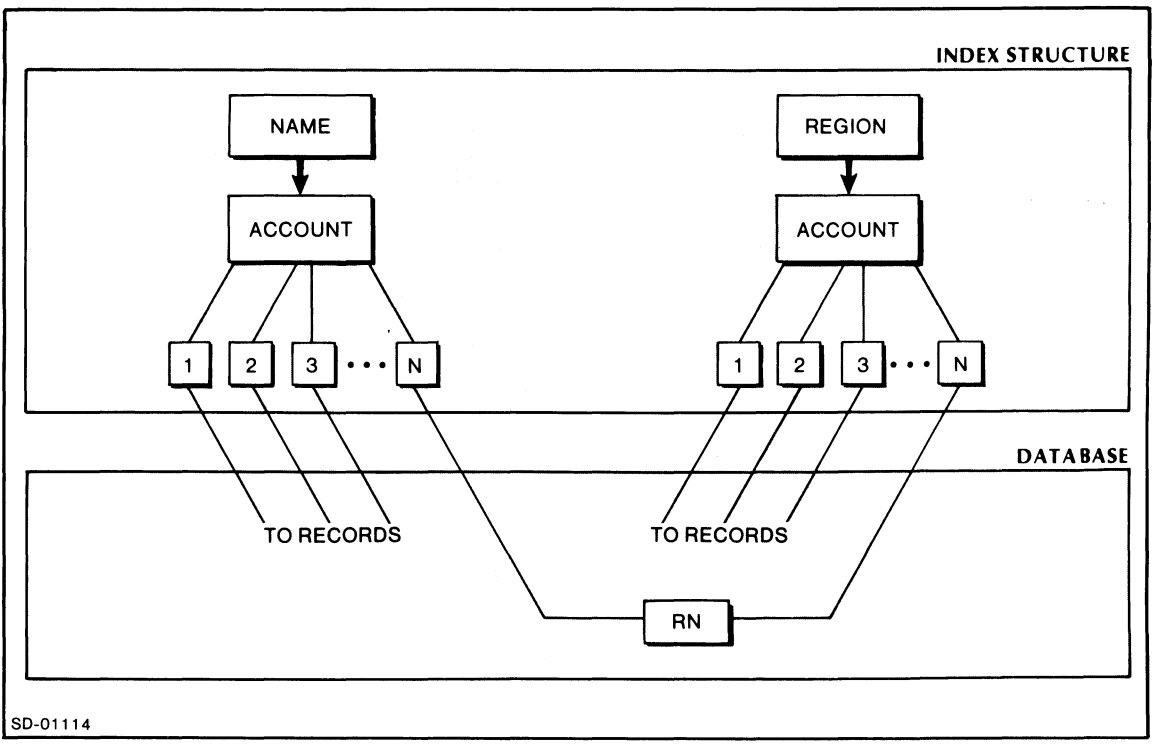

*Figure* 7-5. *A File with Inverted Database Records and Unnecessarily Duplicated Subindexes* 

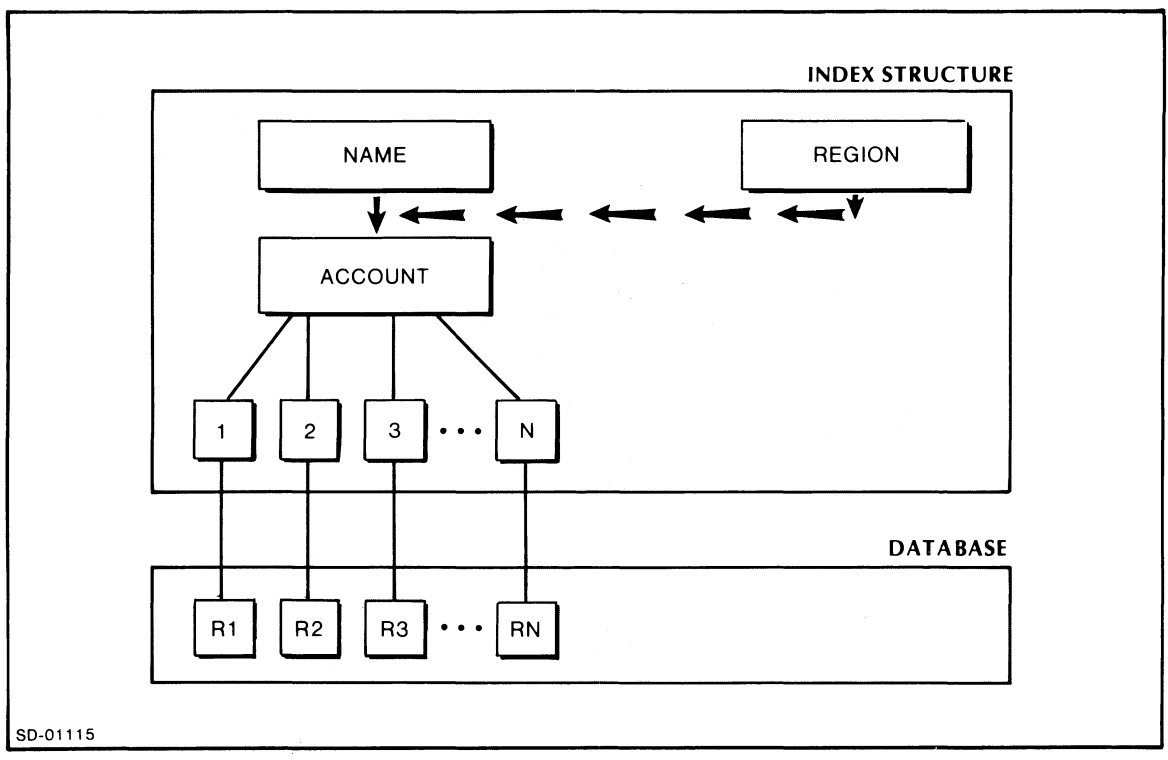

*Figure* 7-6\_ *Figure* 7-5 *Reconfigured Using ESTABLISH LINK* 

# **FILE**

FILE[S] filename<sub>1</sub> [filename<sub>2</sub> [filename<sub>3</sub> ]]

This statement tells the compiler which files the program will use. You may specify a maximum of three files. You must have previously created the files with ICREATE or with a COBOL program.

Pathnames must consist of **14** or fewer characters.

#### FILE-NEW

FILE-NEW [THE] recordname USING key...

Use the FILE-NEW statement to write new records into a file. You must define recordname in a record definition block within the program.

For example, the program named INITDEP.UP in Figure 7-7, initializes a file record that keeps a bank customer's balance; the key is the account number.

NAME INITDEP FILE BALANCE KEY FOR BALANCE IS 4 ASCII RECORD FOR BALANCE IS BALREC LENGTH IS 10 INCLUDES OLDBAL 1 10 ASCII STOP PROCESS ACCOUNT AT NONE AND GETACCOUNT PROCESS OLDBAL AT NONE AND GETBAL GETACCOUNT: STORE ACCOUNT GETINITDEP: ERRMSG: FINISH RETURN STORE OLDBAL .FILE-NE~ BALREC USING ACCOUNT ON-IOERR ERRMSG MESSAGE RECORD ADDED TO DATABASE RETURN 1 MESSAGE ACCOUNT ALREADY ON FILE' RETURN 1

Figure 7-7. FILE-NEW Example

# **FIND BEGINNING**

#### **FIND** [THE] **recordname BEGINNING** [WITH] key ...

The FIND BEGINNING statement retrieves the record record name using a generic (partial) key. You must specify one key for each level of subindexes. However, the last key in the list is the one that the system uses as a generic key to search for the record.

For example, suppose you have a two-level index. The key for the first level is ACCTNO; the key for the second level is NAME.

**KEY FOR LEVEL1 IS 5 ASCII** 

**KEY FOR LEVEL2 IS 10 ASCII** 

**FIND THE CUSTREC BEGINNING WITH ACCTNO,NAME** 

ACCTNO takes you through the first level; it must be an exact key.

NAME searches the second level for a key beginning with whatever is in the NAME field. For example, if NAME has the value SM and you have records stored under the names SMITH and SMYTH, the FIND BEGINNING statement will retrieve SMITH's record.

FIND BEGINNING uses the input length of the key as its length; it doesn't use the length specified for the key in the KEY statement. Therefore, in our example, the key NAME is two bytes long (SM), even though the KEY statement says that it's 10 bytes.

# **FIND HOLD**

**FIND** *[AND]* **HOLD find-statement** 

You may use the phrase *[AND]* **HOLD** in any FIND statement. The **HOLD** keyword locks the record against access by any other program.

To update a locked record and free it for use by another program, use the REFILE statement. To free the record for access by other programs, use the RELEASE statement.

# **FIND NEAREST**

**FIND** [THE}recordname **NEAREST** key ...

FIND NEAREST retrieves the record recordname by using an approximate key. The approximate key must have an ASCII value less than or equal to the key you're looking for.

For example, suppose your records are keyed by PONUMB, and you have two records with the keys 21 and 700, respectively. If you give PONUMB the value 22, and then give this statement:

#### **FIND THE CASHREC NEAREST PONUMB**

you will access the record with the key 700.

If the approximate key happens to hit an actual key, the statement will access that key's record.

### **FIND NEXT**

#### **FIND** [THE} NEXT recordname

This statement lets you process a database sequentially. First you use a FIND USING, FIND BEGINNING, or FIND NEAREST statement to position yourself within the database. You can then use FIND NEXT to retrieve the record immediately following the current one.

For example,

 $\ddot{\phantom{a}}$ 

**FIND THE CREC USING** MASTNO, **CUSTNAM** 

**FIND THE NEXT CREC** 

If MASTNO contains 20 and CUSTNAM contains TAYLOR, the FIND USING statement will retrieve the record keyed by 20, TAYLOR. If the database contains records with the keys 20,JOHNSON; 20,TA YLOR; 20,ZONIS,; then the FIND NEXT statement will retrieve ZONIS's record.

# FIND PREVIOUS

## FIND [THE] PREVIOUS recordname

Use this statement after a FIND USING, FIND BEGINNING, or FIND NEAREST statement to scan backwards through the database. For example, given the following statements:

FIND THE AREC USING CUSTNO

FIND THE PREVIOUS AREC

If CUSTNO has the value 38 and the database has records with keys 17, 38, and 40, then the FIND USING statement will access the record with key 38. The FIND PREVIOUS statement will access the record with key 17.

# FIND USING

#### FIND [THE] recordname USING key...

This is the primary data-retrieval statement. The INFOS system will locate and retrieve the record with the specified key  $(s)$ .

You may use as many as 15 keys with this statement, and you must use one key for each index level you wish to traverse. The keys cannot be longer than the length specified in the KEY statement. If you have used binary or packed keys, the system will convert them to ASCII values before using them. The system will also convert binary or packed record information.

### FINISH FINISH

This must be the final statement in every IFPL program. It tells the compiler that it has reached the end of the program. A FINISH statement must be the last statement, even if the program ends somewhere else with a QUIT statement.

GOTO

GO [TO} tag

This is an unconditional GO TO statement; it directs program execution to the routine labeled tag.

# GO TO USING

### GO  $[TO]$  tag<sub>1</sub>, ... tag<sub>n</sub> USING variable

This is a conditional branching statement. The system checks the contents of variable, which must be numeric. Its value determines which tag the program will branch to. If variable has the value 1, the program will branch to the routine labeled by the first tag; if variable has the value 25, the program will branch to the routine labeled by the 25th tag. You can have 40 arguments with an IFPL statement, which means you can include 38 tags in a GO TO USING statement. (USING and variable are the other two arguments.)

If variable has a value less than 1 or greater than the number of tags you've specified, program control steps to the next program statement.

# IF EQUAL

### *!IF}* EQUAL tag

This statement checks the EQUAL flag set by the most recent COMPARE statement. If the flag is set (meaning that the two COMPAREd values were equal), the EQUAL statement sends program control to the statement labeled by tag.

# IF FOUND

#### [IF] FOUND tag

Use this statement in conjunction with the LOOKUP statement. If the latest LOOKUP statement succeeded in finding the table element it was searching for, the compiler sets the flag accordingly, and the IF FOUND statement will send the program to the routine labeled by tag. Figure 7-8 gives an example.

NAME REORDER FILE IS INVENTORY KEY FOR INVENTORY IS 4 ASCII RECORD FOR INVENTORY IS INVREC LENGTH IS 20 INCLUDES PARTNAME 1 20 ASCfI **STOP** PROCESS PARTNO AT NONE AND GETPARTNC PROCESS PARTNAME AT DISPLAYNAME AND NONE PROCESS DEPTNO AT DISPLOEPT AND NONE TABLE DEPTA "C330" "S130" "CS40" ENDTABLE TABLE OEPTS "x250" "Y930" "2280" ENDTABlE TABLE DEPTD "CS30" "~bIll0" "E500" ENDTABLE GETPARTNO: DISPLAYNAME: DISPLOEPT: 01: 02: 03: ERRMSG: FINISH STORE PARTNO RETURN FIND THE INVREC USING PARTNO ON-IOERR ERRMSG DISPLAY PARTNAME REFILE INVREC USING PARTNO ON-IOERR ERRMSG RETURN LOOKUP IN DEPTA PARTNO. IF FOUND 01 LOOKUP IN DEPTB PARTNO IF FOUND 02 LOOKUP IN DEPTD PARTNO IF FOUND 03 MOVE "DEPT A" TO DEPTNO DISPLAY DEPTNO RETURN MOVE "DEPT B" TO DEPTNO DISPLAY DEPTNO RETURN MOVE "DEPT 0" TO OEPTNO DISPLAY OEPTNO RETURN MESSAGE IO-ERROR. CALL SYSTEM MANAGER. QUIT

*Figure* 7-8. *The IF FOUND Statements Branch to the Appropriate Routines* 

# **IF GREATER**

#### *[IF]* GREATER tag

This statement checks the flag set by the most recent COMPARE statement. If it's set to GREATER, this statement sends program control to the routine labeled by tag.

# **IF IN-RANGE**

### *[IF]* IN-RANGE tag

This statement checks the IN-RANGE flag set by the most recent RANGE statement. If the flag is set, the program branches to the routine labeled by tag.

# **IF LESS**

### *[IF]* LESS tag

This statement checks the LESS flag set by the most recent COMPARE statement. If the flag is set, the IF LESS statement sends program execution to the routine labeled by tag.

# **IF NOT-EQUAL**

#### *[IF]* NOT-EQUAL tag

This statement checks the NOT-EQUAL flag set by the most recent COMPARE statement. If the flag is set, the program branches to the routine labeled by tag.

### IF NOT -FOUND

#### *[IF]* NOT-FOUND tag

This statement checks the flag set by the most recent LOOKUP statement. If the flag is set to 0 (meaning that the LOOKUP didn't find the table element), then the program branches to the routine labeled by tag.

# IF OUT -RANGE

#### *[IF]* OUT -RANGE tag

The OUT-RANGE statement checks the OUT-RANGE flag set by the most recently executed RANGE statement and branches to tag if that flag is set.

#### INACTIVITY

#### INACTIVITY CONSTANT *[IS]* value

This statement sets the length of time, in minutes, that an IFPL program will wait for the operator to enter data. If the operator doesn't enter data within the specified amount of time, the program takes appropriate action by using the ON NO-ACTIVITY statement. Therefore, if you use the INACTIVITY statement, you must also include an ON NO-ACTIVITY statement. See the ON NO-ACTIVITY statement for more information.

# **INCLUDES**

INCLUDES field startingposition length type

where:

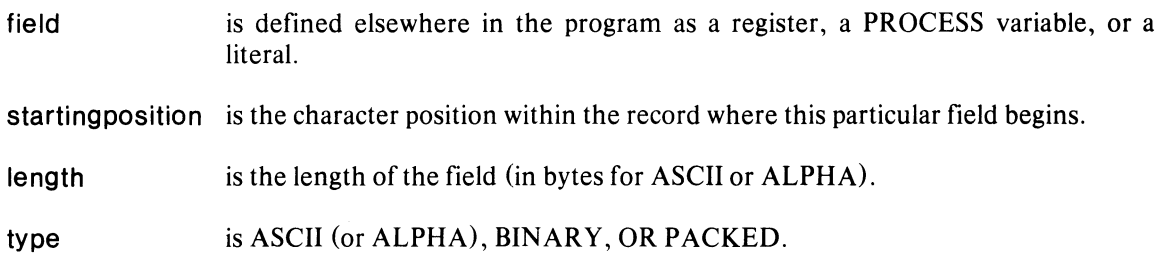

You can use the INCLUDES statement only within a record definition block. It identifies significant fields within the record. For example, suppose you have a IS-byte record that contains the information in Figure 7-9.

| $\overline{2}$ | 3           | 4 | 5                   | 6                                         | 7 | 8              | 9              | 10           | 11 | 12 | 13                   | 14 | 15          |
|----------------|-------------|---|---------------------|-------------------------------------------|---|----------------|----------------|--------------|----|----|----------------------|----|-------------|
|                | <b>NAME</b> |   |                     |                                           |   |                | <b>BALANCE</b> |              |    |    | ACCOUNT <sup>.</sup> |    | <b>CODE</b> |
| <b>RECORD</b>  |             |   | <b>LENGTH IS 15</b> | FOR FILE1 IS REC1<br><b>INCLUDES NAME</b> |   | $\blacksquare$ | 6              | <b>ASCII</b> |    |    |                      |    |             |

*Figure* 7-9. *INCLUDES Example* 

When you access a record, you don't have to use all the variables stored within it. Suppose you created a record with a program containing this record definition block:

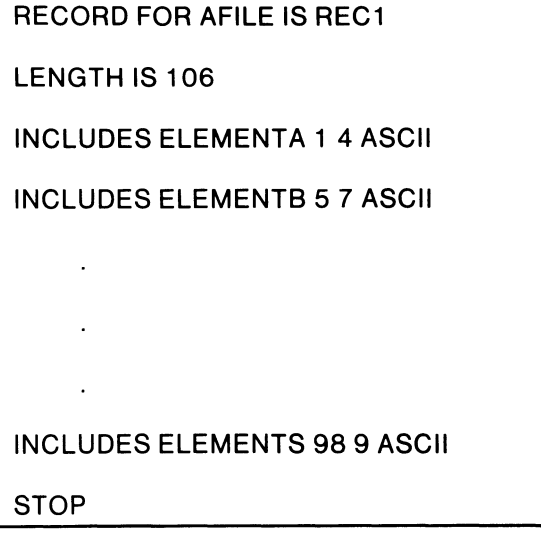

Later, you could access only those record elements that you needed in another program:

RECORD FOR AFILE IS REC1 LENGTH IS 106 INCLUDES ELEMENTA 1 4 ASCII INCLUDES ELEMENTF 5 18 ASCII INCLUDES ELEMENTQ 238 ASCII **STOP** 

Remember that you must define your variables in REGISTER or PROCESS statements, or else use literals. There is one exception: if you use a COPY file to define the record, you do not have to define every field that appears in the record definition block; you just have to define the fields that you want to use.

The compiler expands BINARY or PACKED types to ASCII lengths when it accesses them. Table 7-2 shows the lengths to specify in the INCLUDES statement, and the length to which the system will expand INCLUDES during access.

# INCLUDES (continued)

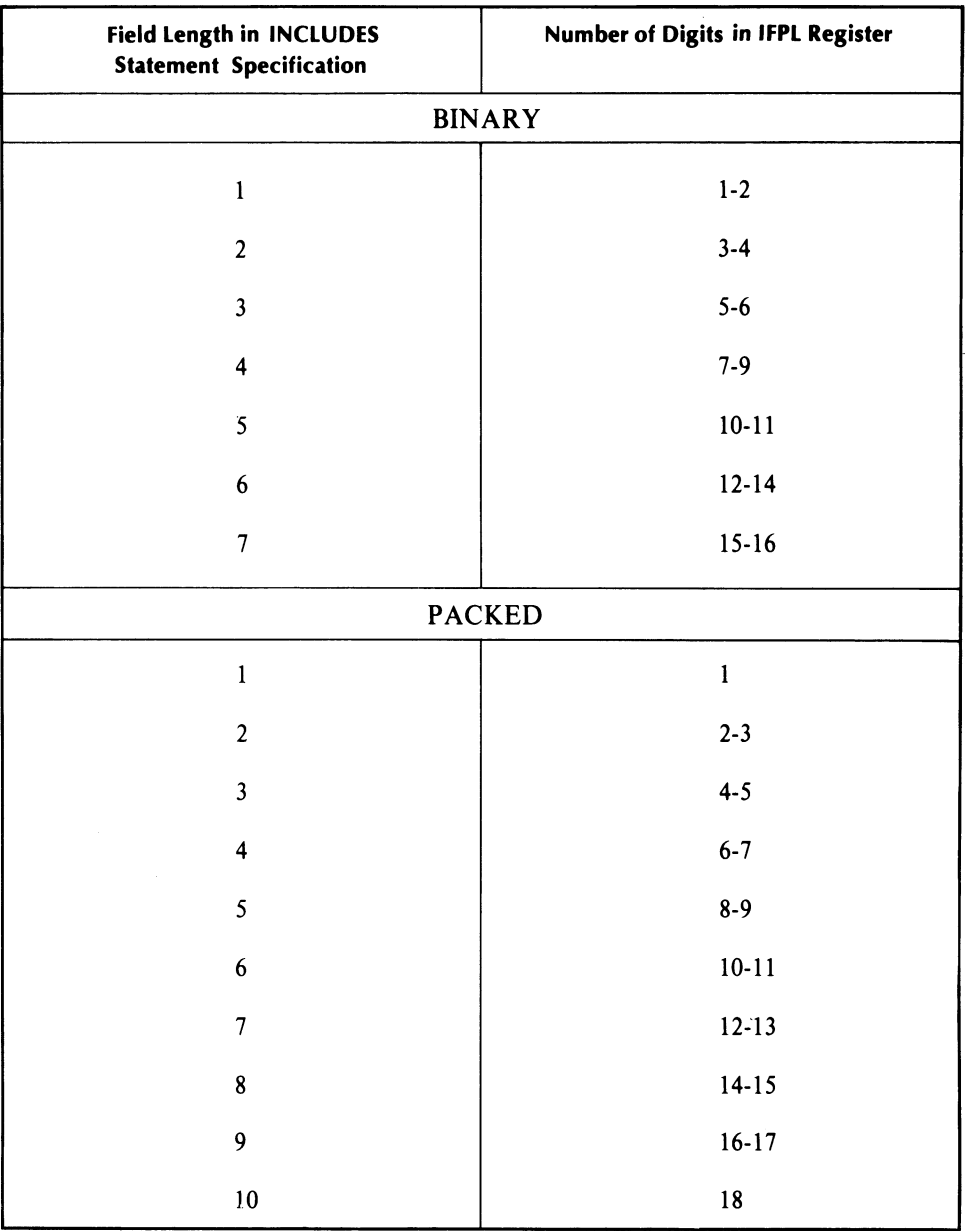

#### Table 7-2. BINARY and PACKED INCLUDES

The sign in a PACKED field requires one-half of a byte; it is stored in the last half-byte. Figure 7-10 shows how the system stores a 5-digit PACKED field.

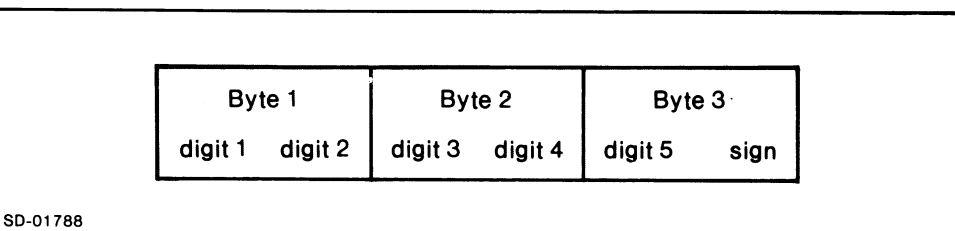

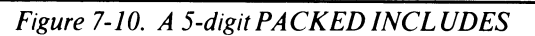

### **INITIATE PRINTING**

#### INITIATE PRINTING USING printformatname

This statement marks the beginning of a set of printing records in the COMMON file. You must specify the printformatname in subsequent PRINT statements.

After you have built the print file with PRINT statements, you mark the end of it with the TERMINATE PRINTING statement.

#### **INVERT**

INVERT recordname USING key...

Use this statement to write an alternative pathway to an existing record. For example, if you have a database that contains customer records keyed by customer number, you can use the INVERT statement to build an index pathway that will access the records by customer name. See Figure 7-11 for an example.

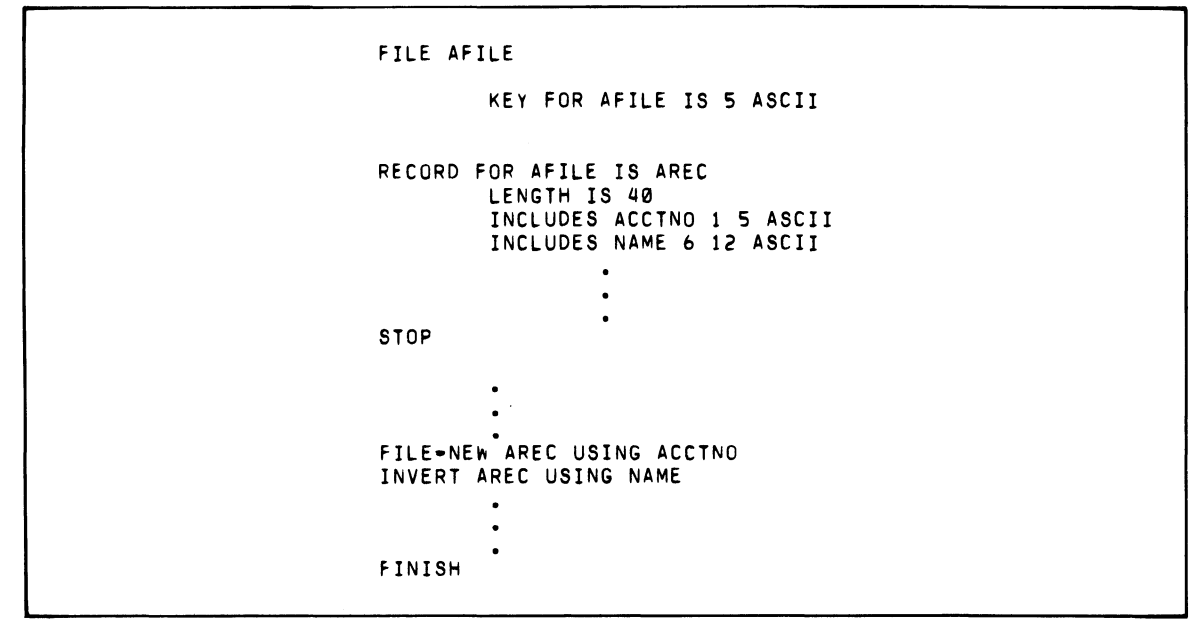

*Figure* 7-11. *INVERT Example* 

You will normally use the INVERT statement immediately following a FILE-NEW, FIND, or REFILE statement. INVERT uses an internal pointer set by those three statements, so you cannot put another I/O statement between the FILE-NEW, FIND, or REFILE statement and the INVERT statement.

The LOG statement, however, does not reset the internal pointer. Therefore, you can interpose a LOG statement between the INVERT and FILE-NEW, FIND, or REFILE.

**KEY**  { filename } <sup>r</sup> **KEY** [FOR} **subindexname** LIS} **length type** 

where:

**length** is the length of the key field.

**type** is either ASCII, BINARY, or PACKED.

This statement defines the key length and type for a file or subindex. You must define the **filename**  or the **subindexname** in a FILE or SUBINDEX statement that appears before this statement.

If you use type ASCII, specify the number of characters in the key. The key's register, screen field, or literal will define the actual key length; the KEY statement defines the maximum length of the key. Consequently, to access a record created with a key that is eight bytes long, you must use the full eight bytes. Consider these two program fragments:

**PROGRAM 1** 

**REGISTER NAME** X(8) **STORE NAME** 

**FILE-NEW AREC USING NAME** 

**PROGRAM** 2

**REGISTER NAME** X(7) **STORE NAME** 

**FIND AREC USING NAME** 

Program 2 will not be able to access the records created by program 1. This would be true even if both programs contained the statement KEY FOR AFILE IS 7 ASCII.

For BINARY or PACKED types, Idea converts the key value in the given variable to the specified type. Table 7-3 shows the number of digits to specify for the key's value.

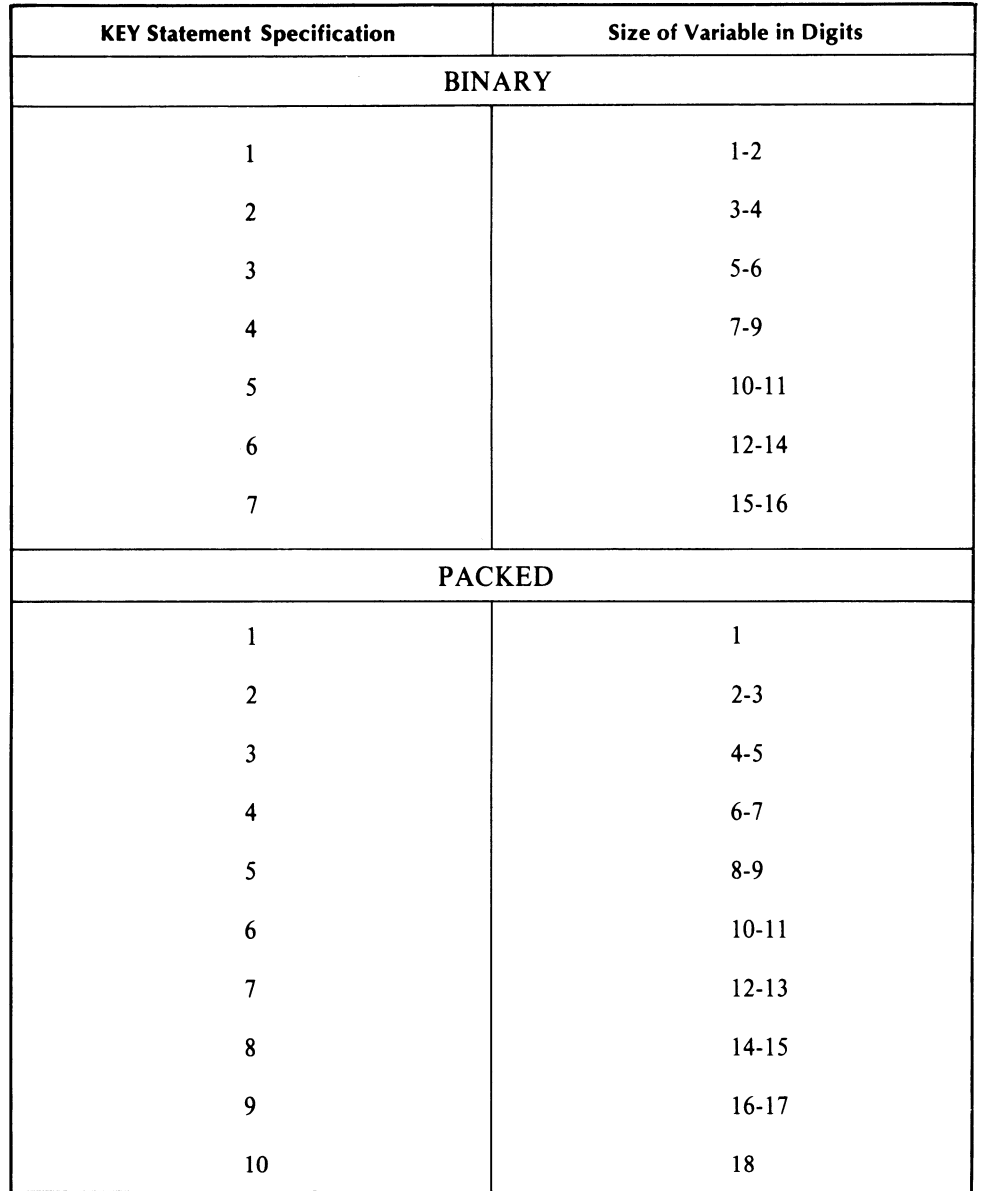

### Table 7-3. BINARY and PACKED Keys

The sign in a PACKED key requires one-half of a byte; it is stored in the last half of the byte. Figure 7-12 shows how the system stores a 5-digit PACKED key.

| Byte 1  |         | Byte 2          | Byte 3  |      |  |
|---------|---------|-----------------|---------|------|--|
| digit 1 | digit 2 | digit 3 digit 4 | digit 5 | sign |  |

*Figure* 7-12. *A 5-digitPACKEDKey* 

# LEFT LEFT  $[JUSTIFY]$  variable,  $[IN]$  variable<sub>2</sub>

This statement will left-justify a source field in a larger destination field.

The LEFT statement moves data from variable<sub>1</sub> to variable<sub>2</sub>, starting with the left-most character position in each field and proceeding from left to right. A LEFT move is like an alpha move except that you can use it on any data type.

LEFT treats blanks in a source field like any other character. It performs no zero- or blank-filling in the destination. If the destination is longer than the source, the system will retain the excess destination data.

The system will disregard a decimal point in the source field, but it will display a decimal point in the destination field if you specify one in the field's picture.

The system performs data transfers with fields of matching data types and size on a character-position-by-character-position basis. No justification is involved in such moves since blanks are treated like data.

Table 7-4 shows the results of some example LEFT moves.

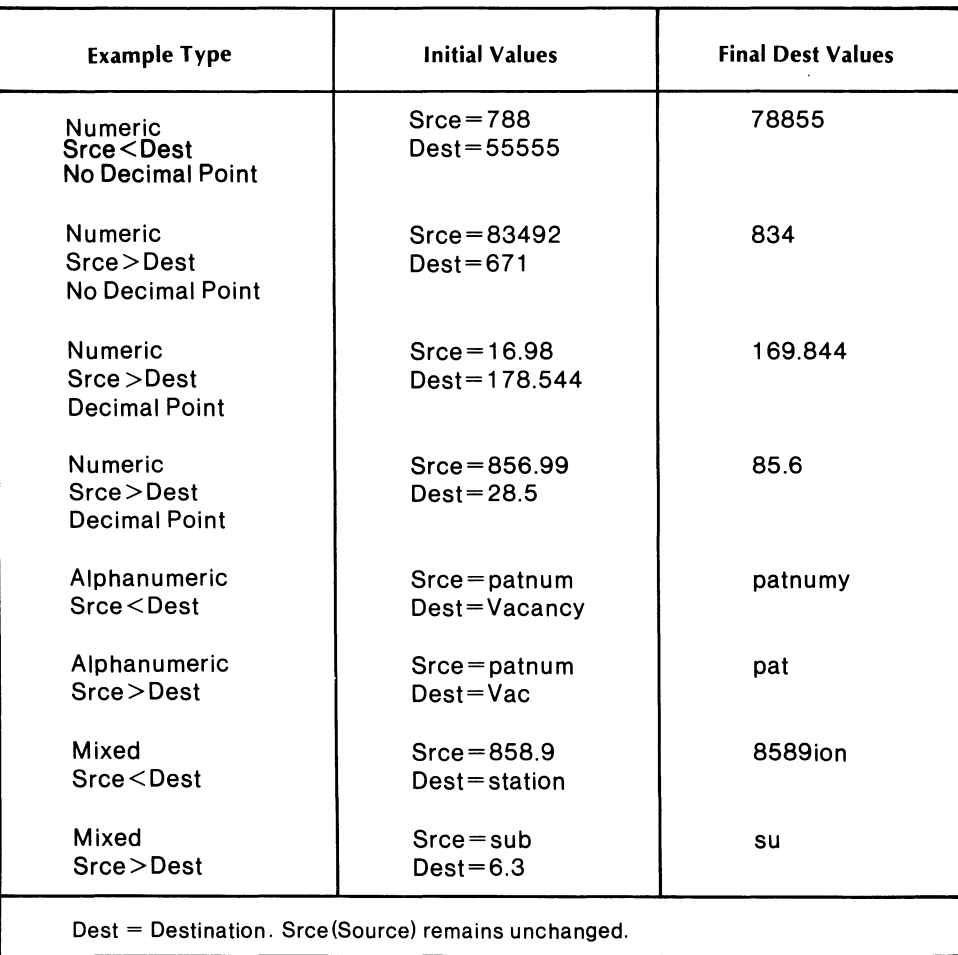

# Table 7-4. Moving Data with the LEFT Statement

# LENGTH LENGTH [IS] length

where:

length is the length of the record in bytes.

You must place a LENGTH statement after every RECORD statement in a record definition block, unless the REDEFINES statement is the only statement in the record definition block.

# Initializing the Record Buffer

To initialize the record buffer to zero or blank, use a dummy INCLUDES statement that is as long as the record.

To blank out a buffer, use the following:

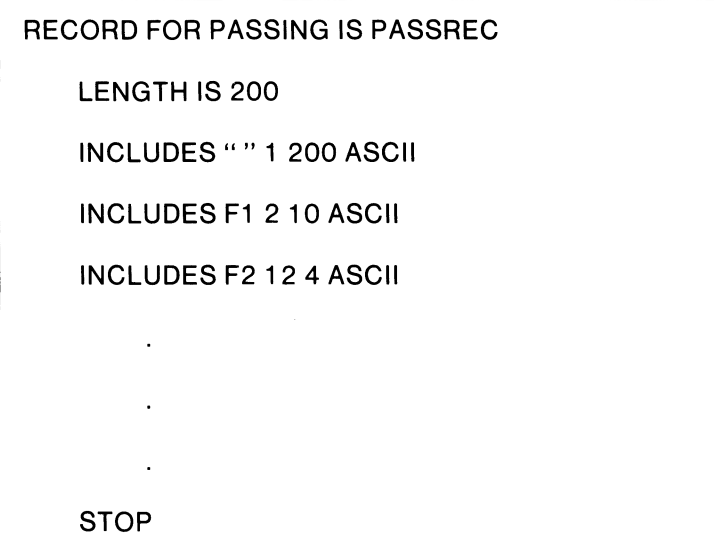

To zero out a buffer, use this:

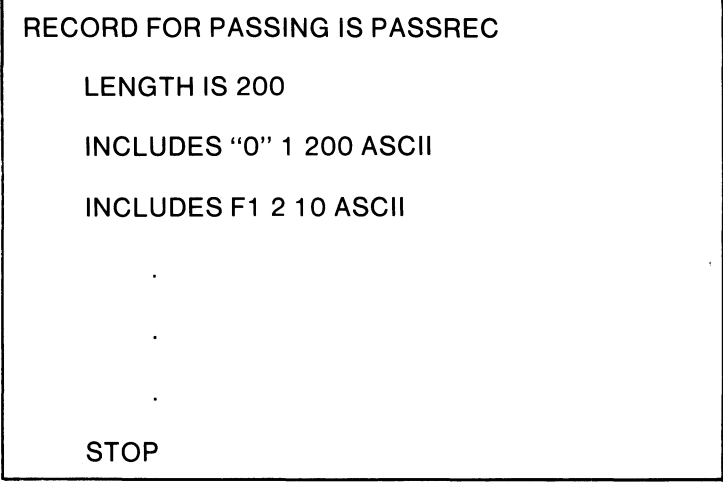

We recommend that you avoid using literals in records intended to receive data, since literals may change, producing unexpected results.

# **LINK**  LINK USING variable *[RETAIN/ile, [file; {file] JJJ*

The LINK statement lets you link to a new format under program control. This is a different means of linking than the IFMT linking facility.

You can link one program to another with both a LINK statement and a linked format created with IFMT; neither affects the other.

The variable must be a literal or a variable defined by a REGISTER or PROCESS statement, and it must contain the name of a valid format.

The RETAIN file<sub>1</sub>... file<sub>3</sub> argument is an optional clause that allows you to continue using the named files across linked programs, without the overhead of closing and then opening the files after linking. See Figure 7-13 for an example.

```
NAME PROGRAM
        FILE MASTER, INVENTORY
        REGISTER PROG1 XXXXXXXX PRCGRAM1
        REGISTER PROG2 XXXXXXXX PROGRAM2
E1: STORE ANSWER
        COMPARE ANSwER YES 
        IF EQUAL LPRG2 LINK USING PROG1 RETAIN MASTER
LPRG2: LINK USING PROG2 RETAIN INVENTORY 
        ~<1irlked prOQram 
        NAME PROGRAM1
        FILES UPDATE, MASTER
        \bullet
```
*Figure* 7-13. *The RETAIN Clause Lets You Keep Files Open* 

The program named PROGRAM links to the format named PROGRAM1, via the statement LINK USING PROG 1 RETAIN MASTER. PROGRAM will close the file INVENTORY but keep the file MASTER open for use with PROGRAMI.

# tOC LOG [THE] recordname

Use the LOG statement to write a record to magnetic tape.

The system sends all tape-logging errors to the special register IOERR, so your tape-logging programs should contain error-handling routines. The error codes sent to IOERR are:

 $IOERR = 18$  Record length longer than the maximum specified with the IDEASG utility.

 $IOERR = 30$  Physical tape error (such as parity).

 $IOERR = 34$  End of tape file.

If any of these conditions occurs, the monitor sends the error code to the reserved word IOERR, the error log (ELOG), and, possibly, the supervisory console.

# LOOKUP LOOKUP *[IN]* tablename (pointer) variable

This statement searches a table for a value. If it finds an element whose value is the same as the value of variable, it places the index number of that table element in (pointer); otherwise, it sets (pointer) to zero.

The index number is variable's position in the table. The table's first element is 1, the second is 2, and so forth.

If you don't specify a (pointer), the monitor places the index value in the special register ENTR Y. You can use ENTR Y anywhere you use a register.

LOOKUP also sets a flag to either 0 or the index number. The FOUND and NOT-FOUND statements branch to routines depending on the flag's value. (See FOUND and NOT-FOUND')

# **MESSAGE MESSAGE textstring**

The MESSAGE statement sends a message to the operators' consoles. The **textstring** starts with the first nondelimiter; you should end the text string with a NEW LINE.

You may use any text string, including spaces, up to 80 characters long. Also, you can send special control characters (outside the standard set of alphanumerics) by enclosing the 2-character octal equivalent in angle brackets; e.g., < **07>.** You may also enclose the bracketed code in exclamation points to disable and re-establish interpretation by the IDEA terminal interface routines.

For example:

### **MESSAGE** !<47> <57>! **THIS IS A MESSAGE**

To send the contents of a variable as a message, surround the variable with brackets, as in this example:

### **MESSAGE [OLDBAL]**

The variable must be flush left against the bracket, and it must be the only argument; otherwise, the monitor will send the message verbatim. For example, this message statement

### **MESSAGE OLD BALANCE IS [OLDBAL]**

will display

### **OLD BALANCE IS [OLDBAL]**

on the screen.
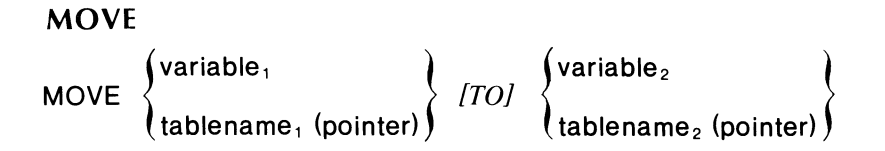

The MOVE statement has the general form of

MOVE source-variable destination-variable

In all MOVEs the value of the source-variable replaces the value of the destination-variable. (The value of the source-variable is unchanged.)

MOVE variable, TO variable<sub>2</sub>

copies the value of variable<sub>1</sub> into variable<sub>2</sub>.

MOVE variable, TO tablename (pointer)

copies the value of variable, into the table element referenced by (pointer).

MOVE tablename (pointer) TO variable<sub>2</sub>

copies the value of the table element referenced by (pointer) into variable.

MOVE tablename, (pointer, ) TO tablename<sub>2</sub> (pointer<sub>2</sub>)

copies the value of the tablename, element referenced by (pointer, ) into the tablename<sub>2</sub> element referenced by (pointer<sub>2</sub>).

The parentheses are part of the command; you must enclose the pointers in parentheses.

The system does not check data types for MOVEs using table elements; it assumes that the source and destination data types are identical.

If you perform a MOVE with a source-variable that is shorter than the destination-variable, the compiler pads the destination. With MOVEs involving alphabetic or alphanumeric values, it pads the destination from the left with blanks. For numeric MOVEs, Idea aligns the decimal point, then pads from the right and left, as necessary, with zeros.

If you perform a MOVE with dissimilar data types, the compiler issues a warning, performs an alphabetic MOVE, and deletes the decimal point.

Note that the MOVE statement doesn't round; it truncates. See Table 7-5 for examples.

### MOVE (continued)

 $\Delta$ 

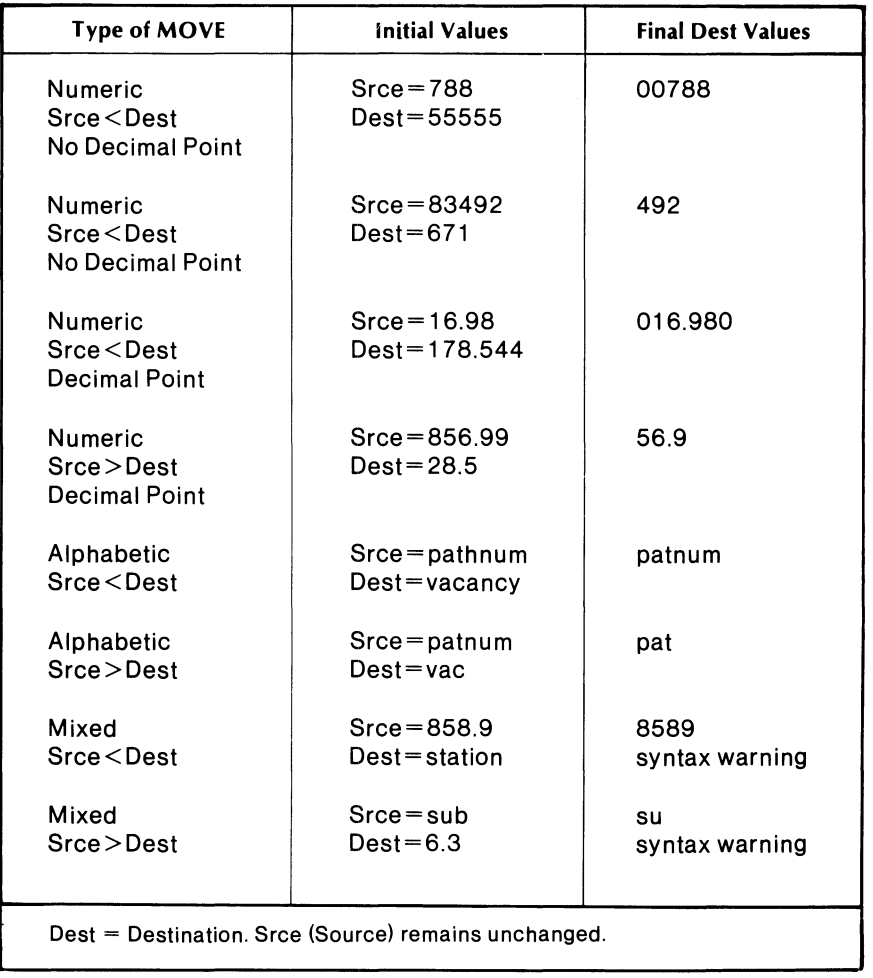

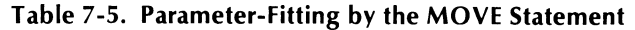

### MULTIPLY

 $\sim$ 

### MULTIPLY mutiplicand multiplier product

The MULTIPLY statement multiplies the contents of multipicand by the contents of multiplier, and places the result in product.

 $\mathcal{A}$ 

To avoid losing significant integer digits to truncation, give your product variable as many integer digits as the multipicand plus the multipier.

#### **NAME**

#### **NAME** program name

The NAME statement assigns a name to your program. It must be the first statement in the program and must be used only once within the program.

There is no logical connection between **programname** and the AOS filename you give to the source text file, but we recommend that you use the same name.

The **programname** must begin with a letter. The remaining characters can be letters, numbers, or periods (.) .

Do *not* use the following characters in program names:

dash colon carat single quote double quote angle brackets parentheses "  $\langle$   $>$ ()

### **NODE SIZE**

### **NODE SIZE [IS] value**

Use this statement within the PARAMETERS FOR SUBINDEX block. NODE SIZE explicitly defines the node size of a subindex. The **value** may be either 2042 or 4090 (bytes). The default value (if you don't use this statement) is 2042.

### **ON BACKTAB**

#### [ON1 **BACKTAB tag**

Place the ON BACKT AB statement anywhere among the nonexecutable statements except among the PROCESS statements. This statement allows the program to take some action if the operator strikes the BACKT AB key. When this happens, the ON BACKT AB statement transfers program control to the routine labeled tag.

The BACKTAB key is the unlabeled key on the cursor pad.

### **ON DISCONNECT**

#### *[ON]* DISCONNECT tag

If the operator's dial-up line becomes disconnected, Idea will log the program off, unless it includes an ON DISCONNECT statement. This statement will send program execution to the routine labeled tag; it stays there until it encounters a RETURN statement or until the program times out. Then, the monitor logs the program off.

Place the ON DISCONNECT statement with the nonexecutable statements, but not within a PROCESS statement block.

### **ON END DATA**

#### $[ON]$ END $[OF]$ DATA tag

ON END DATA causes the program to branch to tag when the operator strikes the END DATA function key. This statement also nullifies normal operation of the END DATA key; it places the key under program control.

Place the ON END DATA statement with the nonexecutable statements, but not within the PROCESS statement block.

### **ON ESCAPE**

#### [ON] ESCAPE tag

ON ESCAPE causes the program to branch to tag when the operator strikes the ESC key. If you don't have an ON ESCAPE statement in the program, the ESC key has the same effect as the ENTER key.

Place the ON ESCAPE statement with the nonexecutable statements, but not among the PROCESS statements.

The ESC key only has an effect if the operator is entering a value at an EDIT field.

### ON FUNCTION

#### *[ON]* FUNCTION tag

This statement passes control to tag when the operator strikes any of four function keys, located on 6053 video terminal, while at an operator-entry field. It is nonexecutable.

The function keys are defined only for a 6053 terminal; they are the two right-most keys on the row of eight function keys. The seventh key from the left is function key 1, the eighth key is function key 2, SHIFT plus the seventh key is function key 3, and SHIFT plus the eighth key is function key 4.

The function keys act as delimiters and cause immediate exit from the field when struck. In the absence of an ON FUNCTION statement, they have the affect of a NEW LINE.

The reserved word FUNCTION allows your program to differentiate between the keys. When you strike a function key, its number is placed in FUNCTION and control passes to your program. It is up to the routine at tag to distinguish between the various function keys.

The value thus placed into the reserved word FUNCTION will persist until a function key is again struck.

You should define FUNCTION as a numeric register or as a field of one byte.

For example:

REGISTER FUNCTION 9(1) ON FUNCTION ACT

ACT: GO TO END,HOOK,RETRY,CHANGE, USING FUNCTION

### **ON-IOERR**

#### **ON-IOERR tag**

ON-IOERR checks the setting of the file status flag, which reflects the outcome of the most recently executed I/O statement. **If** the flag is set (meaning that the I/O statement failed), the program branches to tag.

The system will not return serious file errors to the program. It will instead log them on the supervisory console, display a message on the associated operator's terminal advising the operator of the error, and log the operator off. Idea sends only recoverable errors to the program.

The system writes one of the following recoverable error codes into the reserved word IOERR.

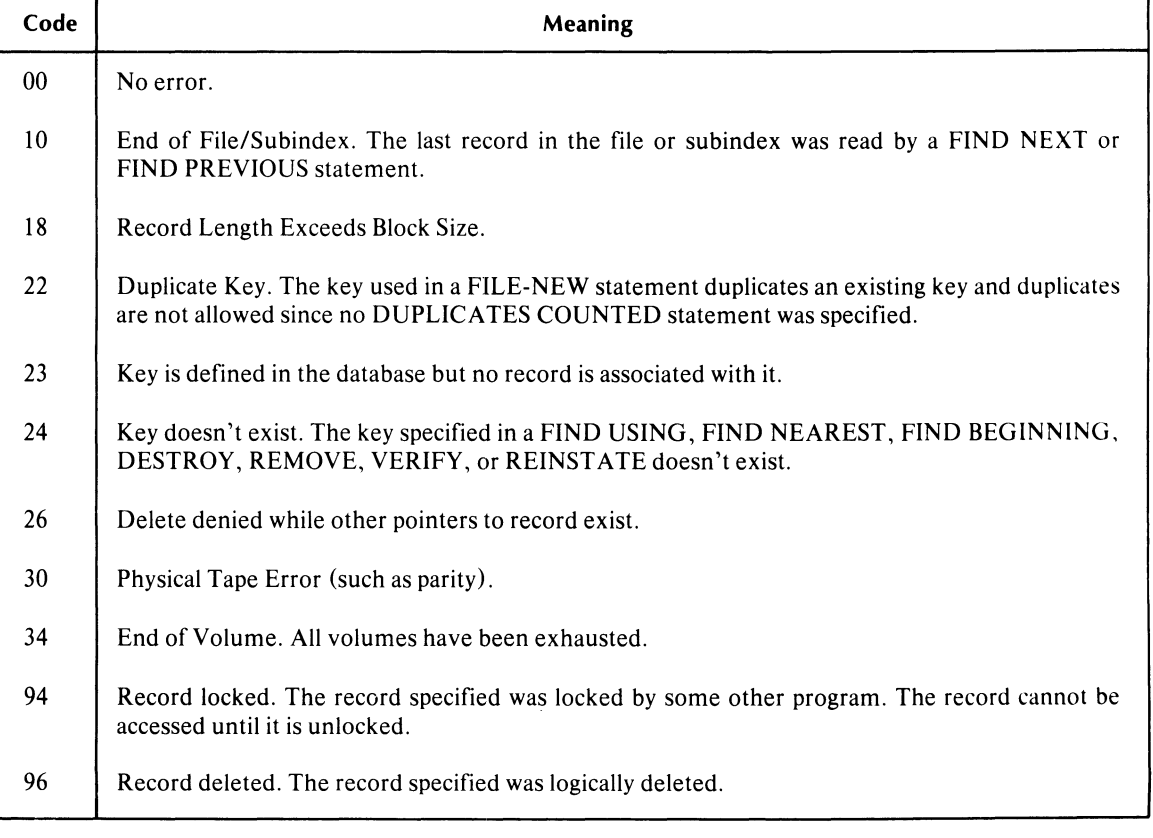

### **Recoverable Error Codes**

### **ON LINE-ERR**

#### *[ON]* **LINE-ERR tag**

This statement causes the monitor to pass control to **tag** when it senses excessive (i.e., more than 64) line errors on a user's line.

When line errors are excessive and your program contains no ON LINE-ERR statement, Idea will log the console off. ON LINE-ERR allows the log-off process to be orderly. The program given control under this clause will maintain control until it RETURNs or is timed out. The next time control returns to the monitor, it will log the console off.

When Idea detects a line error and the number of line errors is not excessive, the monitor will send a message to the console operator. This message will indicate the problem and request that the user re-enter the character in question. The monitor will display the faulty character as a question mark and move the cursor to its position.

This statement is nonexecutable.

#### **ON lOGOFF**

#### [ON] **LOGOFF tag**

To log off, operators strike the LOG ON-OFF key, which initiates a normal log-off procedure. Instead, by including the ON LOGOFF statement, you can have the program branch to a routine named by **tag** when the operator strikes LOG ON-OFF.

Place the ON LOGOFF statement with the nonexecutable statements, but not within the PROCESS statement block.

**If** you include no ON LOGOFF statement in your program, the monitor will initiate the normal log-off sequence when the operator strikes the LOG ON-OFF key.

#### **ON MODE CHANGE**

#### [ON] **MODE CHANGE tag**

This statement branches to the routine labeled by **tag** when an operator strikes the CHANGE MODE function key. The CHANGE MODE key allows the operator to exit from a scroll area.

# ON NO-ACTIVITY

### *[ON]* NO-ACTIVITY tag

This statement passes control to the routine designated by tag when the specified inactivity time has elapsed. It is up to the program to then take appropriate action.

The inactivity clock is reset to zero when the program reaches each field that requires operator input. Inactivity time is the time that elapses between initiation of a field for input, and entry of the field delimiter (NEW LINE, etc.) by the operator.

The program in Figure 7-14 will log off an inactive terminal after waiting 10 minutes for operator input.

```
NAME COFFEETINE
                INACTIVITY CONSTANT IS 10
                ON NO~ACTIVITV LOGOFF 
                \ddot{\phantom{a}}PROCESS FILLER AT NONE AND BUSY
                \bulletBUSV: 
                RETURN 
LOGOFF: 
                MESSAGE LOGGED OFF BECALSE OF 
OPERATOR INACTIVITV 
                QUIT 
                \bullet\ddot{\phantom{0}}
```
*Figure* 7-14. *Logging Off an Inactive Terminal with ON NO-ACTIVITY* 

### **ON-OVERFLOW**

#### **ON-OVERFLOW tag**

If your program performs an arithmetic function that overflows the integer portion of its result variable, the monitor sets the overflow flag on. The ON-OVERFLOW statement checks this flag and branches to the routine labeled by **tag** if the flag is set.

For example:

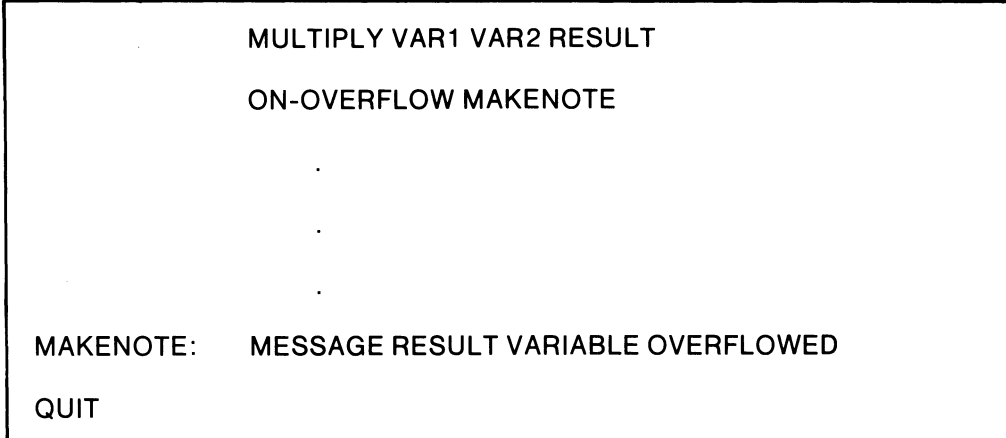

If the above multiplication resulted in a product of 8456.81 and the variable RESULT had a picture 999.99, the program would branch to MAKENOTE.

### **ON REPEAT**

#### [ON} **REPEAT tag**

This statement passes control to tag when the operator strikes the REPEAT PAGE key. It is nonexecutable.

### ON SCREEN

#### *[ON]* SCREEN *[IMAGE]* tag

If you use this statement in a program, the operators must be using 6053 terminals equipped with printing boards, as well as a DASHER printer. We describe this configuration in Chapter 9.

If you have the 6053 printer option, the ON SCREEN statement sends program execution to the routine labeled by tag when the operator strikes the PRINT key. The routine must contain a DISPLA Y or MESSAGE statement with control codes. To print all information on the screen, use the code sequence  $\langle 10 \rangle \langle 21 \rangle$ . To print only the variable screen data, use  $\langle 10 \rangle \langle 01 \rangle$ .

This program fragment will print a snapshot of the screen when the operator strikes the PRINT key.

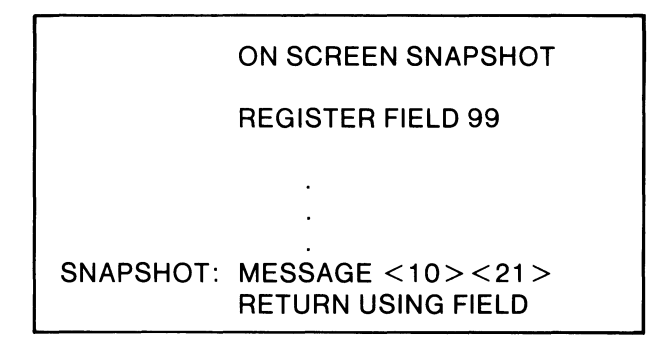

#### PARAMETERS FOR SUBINDEX

#### PARAMETERS [FOR] subindexname

This statement begins a subindex definition block. Use it and the DEFINE SUBINDEX statement to define parameters, other than the defaults, for a subindex.

The subindex definition statements are

NODE SIZE [IS] value

PARTIAL LENGTH {/S]value

The default node size is 2042, and the default partial length is O. To determine the proper parameters for subindexes, refer to the *INFOS System User's Manual (A OS),* 093-000152.

### PARTIAL LENGTH

### PARTIAL LENGTH [IS] value

This statement specifies the partial record length associated with the subindex.

The value is the number of bytes. The default partial length is 0.

### PASS

#### PASS recordname

Use PASS to send a record into the system COMMON file so that you can retrieve the record with another IFPL program. The other IFPL program uses an ACCEPT statement to read the record from the COMMON file.

Data that the PASS statement writes to the COMMON file will remain there until you execute another PASS statement that overwrites it.

### PERFORM

#### PERFORM subroutinename

Use this statement to jump to a subroutine. After the monitor executes the subroutine, program control returns to the statement following the PERFORM statement.

### **PRINT**

PRINT [THE] record name USING printformat name

Use this statement to write a printing record to the system COMMON file. You define record name in a RECORD FOR PRINTING IS recordname statement. Define printformatname in an INITIATE PRINTING USING printformatname statement, which starts a group of printing records. The program must execute the RECORD and INITIATE statements before it executes the PRINT statement.

You mark the end of the print file with a TERMINATE PRINTING USING printformatname statement. The program must execute this statement after it stores all the PRINT statements associated with the print format.

Figure 7-15 shows a program fragment that demonstrates how these statements fit together. FOUT is the name of the print format. To create print formats, use IFMT (or WIFMT); give the P response to the prompt TYPE(H OR P OR NONE).

f'.4A~E xxxxxxxx INVOICE @ *qqq*   $a \times$ SCREEN FORMAT ADDRESS xxxxxxxxxxxxxxxx AMOUNT *\$qqq.qq*  Program Secment RECORD FOR PRINTING IS IMAGE 1 LENGTH IS 30 INCLUDES NAME 1 10 ASCII INCLUDES ADDR 11 20 ASCII STOP RECORD FOR PRINTING IS IMAGE2 LENGTH IS 10 INCLUDES INV 1 3 ASCII INCLUDES AMOUNT 4 7 ASCII STOP RECORD FOR PRINTING IS ENDSCROLL LENGTH IS 1 INCLUDES "@" 1 1 ASCII PROCESS NAME AT NONE AND ENAME PROCESS ADDR AT NONE AND EACDRESS PROCESS INV AT NONE AND EINV PROCESS AMOUNT AT NONE AND EAMCUNT PROCESS DONE AT FILLER AND EDONE ENAME: INITIATE PRINTING USING FOUT \*FOUT IS STORE NAME RETURN EADDR: STORE ADDR PRINT IMAGE 1 USING FOUT RETURN EINV: STORE JNV RETURN EAMOUNT: STORE AMQUNT PRINT IMAGE2 USING FOUT RETURN EDONE: PRINT ENDSCROLL USING FOUT TERMINATE PRINTING USING FOUT RETURN \*PRINT FORMAT  $*$   $\wedge$   $\wedge$ 

*Figure* 7-15. *The Statements/or Printing* 

Because of the special nature of scroll groups, we must signal the end of the scroll group by printing an @ sign; this requires its own RECORD FOR PRINTING statement.

#### **PRIORITY**

#### PRIORITY [IS] value

Use this statement to assign a relative priority to the execution of the local Idea process under which your application runs. The legal values are 1, 2, and 3, where 1 is the highest priority.

Each user profile in AOS has a priority established with the Profile Editor (PREDITOR). The PRIORITY statement can lower this priority, but not raise it.

#### PROCESS

$$
[label#] \begin{array}{ccc} \text{[label#]} & \text{PROCESS} \end{array} \left\{ \begin{array}{l} \text{FILER} \\ \text{variable} \end{array} \right\} \begin{array}{c} \text{[A]} \\ \text{[A]} \end{array} \left\{ \begin{array}{l} \text{None} \text{[AND]} \\ \text{[AND]} \end{array} \begin{array}{l} \text{tag}_{1} \end{array} \right\}
$$

PROCESS statements regulate the main flow of control in Idea programs by sending program control to screen-field-related routines. Also, together with the screen-format field pictures, they declare program variables.

In the format above, variable is the name of a screen field.

If you give the field the EDIT attribute (but not DISPLAY) with IFMT, use a PROCESS statement of the form

#### PROCESS variable AT NONE and tag<sub>2</sub>

where  $\text{tag}_2$  labels a routine that will process the EDIT-field variable; this routine must contain a STORE statement.

If you give the field the DISPLAY attribute (but not EDIT), use a PROCESS statement of the form

#### PROCESS variable AT tag<sub>1</sub> AND NONE

where  $tag_1$  labels a routine that will process the DISPLAY-field variable; this routine must contain a DISPLAY statement.

If you give both the EDIT and DISPLA Y attributes to a screen field, use this form of the PROCESS statement:

#### PROCESS variable AT tag<sub>1</sub> AND tag<sub>2</sub>

where  $tag_1$  labels a routine that will use the field as a DISPLAY field, and  $tag_2$  labels a routine that will use the field as an EDIT field.

### **PROCESS** (continued)

FILLER is a reserved word that lets you use variables declared with REGISTER statements or variables that will never receive a value. We explain this in detail below.

The *optionallabellets* you direct program execution to the PROCESS statement with a RESET or a RETURN label statement. You must place a pound sign immediately after the label, with no spaces in between, such as  $PAYDAY#$ . You must place a space or a tab after the pound sign, as in this PROCESS statement:

#### PAYDAY# PROCESS WAGES AT NONE AND PAYCHECK

The statement RETURN PAYDAY will direct program execution to this PROCESS statement, which directs execution to the routine PAYCHECK to process the variable WAGES.

IFPL programs must contain a PROCESS statement for each logical field in the associated format. (A logical field has the EDIT and/or the DlSPLA Y attribute.) The monitor orders the screen fields from left to right and from top to bottom. The PROCESS statements must follow this order; i.e., the first PROCESS statement must correspond to the first logical screen field, the second PROCESS statement to the second logical screen field, and so on.

Using the reserved word FILLER in a PROCESS statement in place of variable can save you space in certain instances. Use PROCESS FILLER to display program constants, or in places where you do not have to allocate space for the variable.

The following program fragment demonstrates the use of REGISTER, PROCESS FILLER, and the REGISTER variable within a routine.

PROCESS FILLER AT E1 AND NONE

REGISTER AA X(11) CORPORATION

E1: DISPLAY AA **RETURN** 

In Figure 7-16, we use a dummy field to send program execution to a routine after an operator has completed a scroll area. The field has no other use, so we don't need to allocate space for it.

In Figure 7-16, we want to pass data from one program to another and then Link to the second program. We want these things to occur after an operator has completed the scroll area entries. We don't know ahead of time how many entries the operator will make, and we cannot place the PASS and LINK statements in the El routine. (We want to send the data *after* we've finished the scroll area.) So, using IFMT, we place a dummy field on the screen format (the single X), and give it the DISPLAY attribute so the monitor will pass control directly to the program without waiting for operator input. In the program, we use the PROCESS FILLER statement to direct program execution to the routine 01, which performs the PASS and LINK tasks.

Notice that routine D1 doesn't display any data on the screen.

You may use as many PROCESS FILLER statements in one program as you need, as long as you maintain the proper correspondence with the screen fields. However, the word FILLER is meaningless in any other IFPL statement.

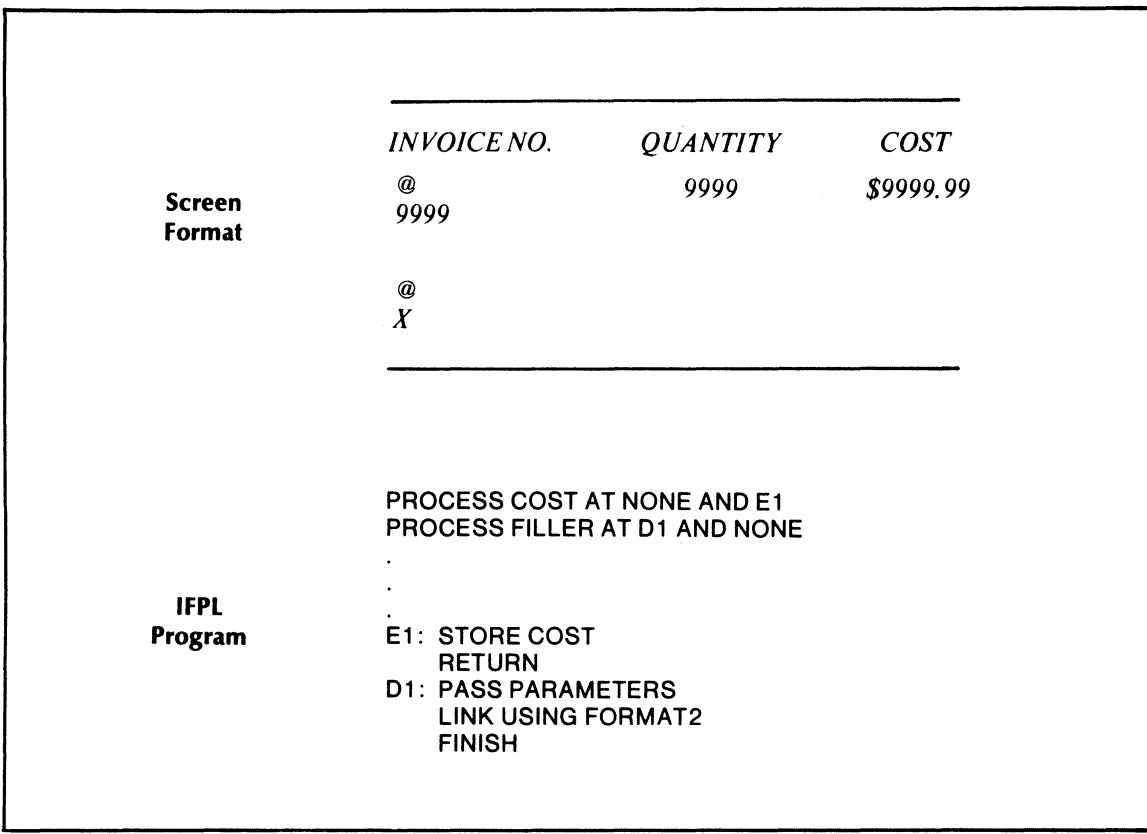

Figure 7-16. An Example of PROCESS FILLER

### **QUEUE**

### QUEUE variable

The QUEUE statement lets you queue a batch job from an IFPL program.

The variable is any type of IFPL variable, including a literal. It must be alphabetic or alphanumeric; it cannot be numeric.

Also, variable can be any eLI command or macro. For example, we will explain what happens when a program executes the following QUEUE statement:

### QUEUE "QPRINT MY\_FILE"

Idea first creates a batch job file. It then places the contents of the variable -- which in this case is the literal QPRINT MY\_FILE -- in the batch file. It then queues the batch file. When the batch stream executes this job, it will execute the CLI command QPRINT MY\_FILE.

You can give a series of commands in a QUEUE statement variable by separating the commands with semicolons  $($ ;  $)$ ,

QUEUE "DIR :UDD:JTM:IDEABOOK;SYNTAX/L CHECKBOOK:QPRINT CHECKBOOK.UP"

or you can create a macro that contains a series of commands, and then give the macro's name as the contents of variable.

The system uses the initial working directory and search list for QUEUE commands. Therefore, be sure that any files that QUEUE commands will need are within that directory, or are in directories appearing in the initial search list. Also, remember that the system places any files created by the QUEUE CLI commands within that directory.

## **QUIT** QUIT

The QUIT statement terminates a program. When the monitor executes this statement, it closes any open files and logs the operator off. The QUIT statement does not clear the terminal screen.

### RANGE

#### RANGE variable<sub>1</sub> variable<sub>2</sub> variable<sub>3</sub>

RANGE compares the contents of the three specified variables to determine whether the contents of variable<sub>2</sub> lie within the limits of variable<sub>1</sub> and variable<sub>3</sub>. If variable<sub>2</sub> is greater than or equal to variable<sub>3</sub>, Idea sets the IN-RANGE flag; otherwise is sets the OUT-RANGE flag.

RANGE evaluates fields in a fashion similar to COMPARE; it compares numeric fields numerically (only), and alphanumeric fields by field length and character. It treats dissimilar fields as alphanumeric with a SYNTAX warning message. Typical RANGE operations are shown in Table 7-6.

The statements IN-RANGE and OUT-RANGE provide conditional branching depending on the results of a RANGE statement.

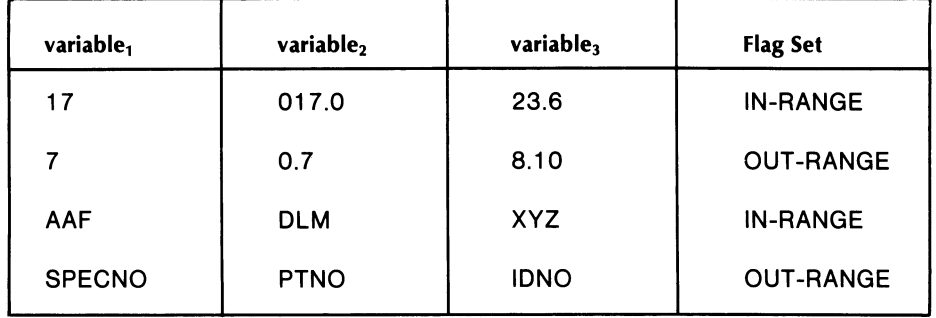

### Table 7-6. Typical Operations

### RECEIVE

### RECEIVE recordname *[[FROM} ipc-port-name}*

This statement gets a record from the specified IPC port. The default IPC port is the RCX70 port. To use the RCX70 port, you must have specified this option during the IDEASG dialog (see Chapter  $10$ .

The *ipc-port-name* can be a literal or a register that contains the name of an existing port.

To receive a record from another Idea console, you attach that console's number to the keyword IDEA. For example, to receive a record sent to your Idea console from Idea console 4, you would use this statement:

#### RECEIVE ACCTREC FROM "IDEA04"

The program running on Idea console 4 would give a SEND command, such as:

#### SEND ACCTREC TO "IDEA07"

You can also receive a record from a non-Idea process, such as a COBOL program. However, the non-Idea process must create a port and give it a name before you can use this name in your program's RECEIVE statement. You must therefore know what this name is.

You may receive the following errors in the IFPL register IOERR:

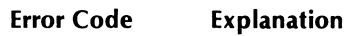

54 No outstanding message to be received.

- 55 SEND error.
- 56 RECEIVE error.

If there is no message to be received, your program will not wait for one, but will signal an error, placing the code 54 in IOERR.

You must execute a RECEIVE statement immediately after executing a SEND REQUEST statement (see the SEND statement).

There are several conditions that can cause errors 55 and 56. They can range from a nonexistent IPC port to the ACL of the port not allowing you access. To find out the exact error, examine the AOS error code in the INFOS-ERR register. INFOS-ERR may also receive RCX70 errors; refer to the *RCX70 Reference Manual (A OS).* 

### RECORD

RECORD  $[FOR]$   ${filename}$   $|IS|$  record name  $\mathsf{I}$ subindexname (

This statement associates recordname with filename or subindexname. It also starts the record definition block, which defines the lengths and layouts of fields within the record. You can have three types of statements within a record definition block: LENGTH, INCLUDES, and REDEFINES. You must terminate every record definition block with a STOP statement. For example, the following are typical record definitions.

RECORD FOR STAFF\_VIEW IS OFFICE LENGTH IS 8 INCLUDES OFFICE\_NO 1 3 ASCII INCLUDES TEL\_EXT 4 5 ASCII **STOP** 

RECORD FOR STAFF\_VIEW IS FOO REDEFINES OFFICE **STOP** 

### RECORD FOR PASSING

RECORD [FOR] PASSING [IS] record name

RECORD FOR PASSING defines a record that you may use with a PASS or ACCEPT statement. It is a special form of the RECORD statement, but it conforms to the format for record descriptions. (See RECORD.) The word PASSING differentiates between a passing record and a normal database record.

You need no FILE statement with RECORD FOR PASSING. The remainder of the record definition block is the same as for any other type of record; that is, use the LENGTH statement and INCLUDES statements (terminated by STOP) to indicate the fields that will make up the record.

Use RECORD FOR PASSING, PASS, and ACCEPT to pass the value of variables between two or more programs running on a single terminal.

If you need to link to another IFPL program via a LINK statement, you may need to transfer information between the two programs. To accomplish this, use a PASS statement to transfer a record to the system COMMON file and an ACCEPT statement to accept all or part of the previously passed data into the current program for processing. As stated above, you must use a RECORD FOR PASSING statement to define the record being PASSed.

You cannot use record name assigned in a RECORD FOR PASSING statement in any context other than a PASS or ACCEPT statement.

### RECORD FOR PRINTING

#### RECORD [FOR] PRINTING [IS] record name

This statement defines a record that you will use to write printing records to the COMMON file for printing with the PRINTF utility. Record definitions for printing are identical to other record definitions.

### RECORD FOR TAPE

RECORD [FOR] TAPE [IS] recordname

RECORD FOR TAPE is another special form of the RECORD statement; use it to define records for logging to magnetic tape.

The information you give in the record description block that follows a RECORD FOR TAPE statement is all that your IFPL program requires for logging records to tape.

### **REDEFINES**

#### **REDEFINES** recordname

This statement allows you to use a record definition block that you created for one record for other records. The redefined records can be in the same file as the original or in other files. This saves you time when typing programs.

You do not use a LENGTH statement or INCLUDES statements with REDEFINES. You must, however, place a STOP statement after each REDEFINES statement.

For example:

**RECORD FOR FILE1 IS AREC LENGTH IS** .. . **INCLUDES** .. . **STOP RECORD FOR FILE2 IS BREC REDEFINES AREC STOP RECORD FOR FILE 1 IS CREC REDEFINES AREC STOP** 

Note that you cannot redefine a record that you declare with a REDEFINES statement. For example, you could not redefine BREC or CREC onto another record; you would have to use AREC again.

To use an INVERT statement, you must use a REDEFINES statement. (See INVERT.)

### **REDESIGNATE**

#### REDESIGNATE register

REDESIGNATE defines a portion (or portions) of a register so that you may reference it (or them) separately. You may use only one REDESIGNATE statement per register, and it must immediately follow the register to which it refers. There is no limit to the number of subregisters defined for a register and they may overlap in any way. For example, see Figure 7-17.

You may use the redesignated fields in any context suitable for a register. Each subregister requires two arguments: the first must reference the starting character or byte in the register, and the second must indicate the length of that subregister. A STOP statement must follow the last subregister definition.

```
FEGISTER DATE X(8) 00/00/00
REDESIGNATE DATE
                 *STARTS AT BYTE 1 CF DATE, 2
                 *BYTES LONG 
NDAY 42 *STARTS AT BYTE 4 OF DATE, 2
                 *BYTES LONG
RYFAR 7 2 *STARTS AT BYTE 7 OF DATE, 2
                 *BYTES LONG 
MCNTH/DAY 1 S *STARTS AT BYTE 1 OF DATE, 5
                 -BYTES LUNG 
STOP
```
*Figure* 7-17. *Useo/REDESIGNATE* 

#### **REFILE**

REFILE *[THE]* recordname USING key ...

This statement updates a record. Therefore, the keys should be the same as those used in the FIND statement to locate the record.

Also, REFILE automatically releases a locked record when it refiles the record in the database.

#### REGISTER variable picture *!initial-valuei*

The REGISTER statement allows you to create internal variables or constants. There is no limit to the number of registers that you may define, but each variable must be unique.

The picture field must consist of as many Xs (alphanumerics), As (alphabetics), or 9s (numerics) as are necessary to define the length of the field. A numeric field may contain a decimal point and/or a sign indicator (use the letter S) at either end of the field. You may also define a picture by declaring a character count in parentheses after you declare the string type as A, X, or 9; thus  $X(6)$  is equivalent to XXXXXX.

The *initial-value* must conform to the data type specified by the picture. If you give no *initial-value,*  the field will be initialized to blanks (for pictures specified by As or Xs) or Os (for pictures specified by 9s). For example:

#### REGISTER A XXXXXX FALSE

assigns the constant FALSE to register A, whereas:

#### REGISTER ZERO S9(4).9(2)

assigns the value  $+0000.00$  to a register named ZERO.

The REGISTER statement stores the sign of a signed field on the left or right of the signed value, depending on where you place the sign designator in the picture.

If you will use the register in a DISPLAY or STORE statement, you must describe the screen field exactly as you defined the register picture. For example, if your REGISTER statement places the sign on the right, so must your screen picture. Using PROCESS statements instead of REGISTER statements removes this concern.

You may place characters not included in the standard set of alphanumerics (that is, ASCII characters outside the range  $40<sub>8</sub>$  to 176<sub>8</sub>, inclusive) in REGISTER statements. Simply enclose the code of each such control character in angle brackets; for example, list ASCII code 7 as  $\langle 7 \rangle$ ,  $<$  07  $>$ , or  $<$  007  $>$  (the system is tolerant of leading zeros).

There is no limit to the number of codes that you can use in a string. The code for a character, plus the angle brackets that enclose it, are equivalent to one character of data, and any preceding or trailing blanks are counted in the string. For example, the statement

### REGISTER DATA X(S) <7> EXAMPLE

assigns an initial value of  $\langle 7 \rangle$ EXAMPLE to the register named DATA. The register is eight characters long. It includes the seven letters in the word EXAMPLE preceded by the single ASCII character 007.

### REINSTATE

### REINSTATE [THE] record name USING key...

This statement reinstates a logically deleted record. The REMOVE statement logically deletes records (see REMOVE).

### RELEASE

#### RELEASE [THE] recordname USING key...

This statement frees the record record name for access by other programs, but retains the record for use by your program.

### RELEASE All

RELEASE ALL HOLDS [IN] filename

This statement unlocks all records locked by the current program. The current file position is not changed.

### REMOVE

### REMOVE [THE] recordname

This statement logically deletes a record; the record exists, but the system erases the pathway to it. To rebuild the pathway to the record, use the REINSTATE statement.

If you attempt to access a logically deleted record, IOERR is set to 96 (Record Logically Deleted).

## RESET RESET {field number} label

#### RESET field number

will reset logical field number n to DISPLA Y mode. (See RESET USING.)

#### RESET label

will reset the field identified by label to DISPLAY mode, where label indicates a labeled PROCESS statement. (See RESET USING.)

You can use only one RESET statement per field-processing routine. If you use more than one, only the last one will have an effect.

RESET doesn't reset the field until control passes back to the monitor.

#### RESET USING

#### RESET USING variable

This statement tells the monitor to reset to DISPLAY the field whose number is contained in variable. It has meaning only for fields defined as both DISPLAY and EDIT.

The monitor resets the field to DISPLAY when it regains control; that is, following the execution of a RETURN statement. The DISPLAY attribute will take effect the next time that the monitor processes the designated field.

You can reset only one field at a time. To reset a second field, you must re-enter the program.

Note that RESET's execution does not imply a RETURN.

For example:

PROCESS F1 at D1 and E1 D1: DISPLAY ABC RETURN USING FIELD E1: STORE F1 RESET USING FIELD \* FIELD WILL BE "DISPLAY" NEXT TIME RETURN

### RETRIEVE HIGH KEY

### RETRIEVE HIGH KEY [FOR] record name [TO] variable

This statement retrieves the highest key for record name at the current INFOS system level. "Highest" means the key with the highest ASCII value; for example, ZZZ is higher than AAA, and AAA is higher than 253. The current INFOS system level means that before you use the RETRIEVE HIGH KEY statement, you must use a FIND or a VERIFY statement to position to the index level you want.

RETRIEVE HIGH KEY places the retrieved key value in variable. You can then use variable in file manipulation statements.

Figure 7-18 illustrates this statement.

To postition to the proper subindex, we use:

VERIFY THE INVOICEREC USING "SMITH", "01"

To retrieve the highest key in the subindex, we then use

#### RETRIEVE HIGH KEY FOR INVOICEREC TO KEYNUMBER

KEYNUMBER will then contain 77.

If we had specified duplicates with a DUPLICATES statement, the system would place the duplicates count in the variable we specified in the DUPLICATES statement.

You cannot use RETRIEVE HIGH KEY before using a FIND or VERIFY statement; this will result in a fatal INFOS system error.

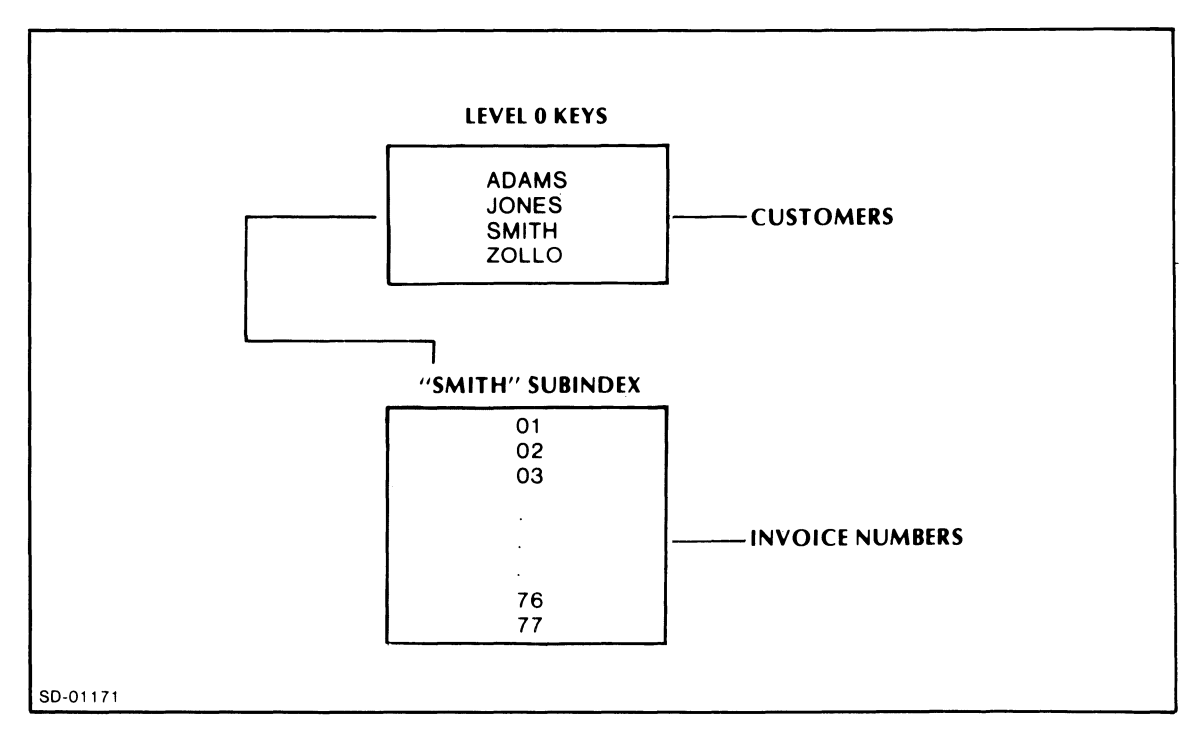

*Figure* 7-18. *Retrieving the Highest Key* 

### **RETRIEVE** KEY

#### RETRIEVE KEY *[FOR]* record name *[TO]* variable

Use this statement with the FIND BEGINNING and FIND NEXT statements; these do not return a key or a duplicates count.

RETRIEVE KEY places into variable the last key that was entered in a FIND statement key string. For example:

FIND THE INVOICEREC USING "SMITH","43"

#### RETRIEVE KEY FOR INVOICEREC TO CURRENTKEY

CURRENTKEY will contain the value 43.

The system performs any necessary conversions from BINARY or PACKED to ASCII. Also, if it finds duplicates at the level of the retrieved key, it enters the duplicates count in the variable specified by the DUPLICATES statement.

You may use the reserved word VARIED-KEY for variable if the keys you want to retrieve have different lengths.

Figure 7-19 demonstrates the use of RETRIEVE KEY in a program that updates a database by deleting unnecessary records. Since the program uses FIND BEGINNING and FIND NEXT statements, we need the RETRIEVE KEY statement to keep track of the record keys so that we can use the REMOVE statement on the records.

```
NAME UPDATE 
FILE CLIENTFILE 
        KEY FOR CLIENTFILE IS 10 ASCII 
        SUBINDEX FOR CLIENTFILE IS NAMEKEY 
        KEY FOR NAMEKEY IS 30 ASCII 
        DUPLICATES ARE COUNTED IN DUPE COUNT 
        RECORD FOR NAMEKEY IS CLIENTREC 
        STOP 
                LENGTH IS 200 
                 INCLUDES NAME 1 30 ASCII 
                 INCLUDES ADDRESS 31 30 ASCII 
PROCESS AREAKEY AT NONE AND El 
PROCESS PARTIALKEY AT NONE AND E2 
PROCESS NAME AT 03 AND NONE 
PROCESS ADDRESS AT 04 AND NONE 
PROCESS CHOICE AT NONE AND E5 
REGISTER DUPE COUNT 9(4) 
REGISTER KEYFOUND X(30) 
ON ESCAPE ESC 
*OPERATOR IS LOOKING FOR SMITH, STANLEY J., 132 WEST 57TH STREET 
*OPERATOR ENTRY IS EAST IN FIELD 1, SM IN FIELD 2 
E1:STORE AREAKEY 
RETURN
```
*Figure* 7-19. *Name Update* 

### **RETRIEVE KEY (continued)**

```
E2: 
RETURN 
        STORE PARTIALKEY 
        FIND THE CLIENTREC BEGINNING WITH AREAKEY, PARTIALKEY
        ON-IOERR TRYNEWKEY 
*THE NEXT FIELD IS THE START OF A SCROLL AREA 
*THE CLIENT NAME AND ADDRESS IS DISPLAYED 
*THEN THE OPERATOR HAS THE OPTION OF DELETING THE RECORD 
*IF THE RIGHT ONE HAS BEEN RETRIEVED, OR OF CONTINUING
*TO SEARCH THE FILE 
D3: 
RETURN 
D4: 
RETURN 
E5: 
        DISPLAY NAME 
        DISPLAY ADDRESS 
        COMPARE CHOICE VVY'' *Y = DELETE
         IF EQUAL E5A *GO TO DELETE ROUTINE 
        FIND THE NEXT CLIENTREC 
        ON-IOERR TRYNEWKEY 
RETURN *TO BEGINNING OF SCROLL AREA
*CONTROL PASSES TO THE NEXT ROUTINE ONLY IF THE OPERATOR HAS 
*KEYED IN THE LETTER JJY" IN FIELD 5, SIGNALLING THE 
*DELETION OF THE RECORD DISPLAYED IN THE SCROLL AREA 
E5A: 
        RETRIEVE KEY FOR CLIENTREC TO KEYFOUND 
*KEY IS NOW IN KEYFOUND, DUPLICATES COUNT IN DUPECOUNT
*THE LENGTH OF THE KEY TO BE RETRIEVED MUST BE THE
*SAME AS THAT SPECIFIED FOR THE DESTINATION 
*VARIABLE (KEYFOUNDl 
        REMOVE THE CLIENTREC USING AREKEY, KEYFOUND 
        ON-IOERR E5B 
        MESSAGE RECORD LOGICALLY DELETED. ENTER NEW KEY TO CONTINUE 
RETURN 1 
E5B: 
        MESSAGE UNABLE TO DELETE CURRENT RECORD 
RETURN 1 
TRYNEWKEY: 
        MESSAGE NO MORE CLIENTS WITH CURRENT KEYS 
RETURN 1 
ESC: 
RETURN 1
*ESCAPE ALLOWS OPERATOR TO REFINE THE PARTIAL KEY wITHOUT 
*HAVING TO SEARCH THE ENTIRE FILE 
FINISH
```
*Figure* 7-19. *Name Update (continued)* 

#### RESTART

#### RESTART

RESTART returns the cursor to the first field on the screen, resets the DISPLAY/EDIT flip-flop of the DISPLAY and EDIT fields to DISPLAY, and erases unprotected data from the screen. It does not reinitialize program variables.

#### RETURN

RETURN *{{field-numberl} ftabetl* 

The RETURN statement is the normal statement you use to return process control to the Idea monitor so that it can determine the next field to process. Used without *field-number* or *label.* it returns control to the next PROCESS statement. If there isn't another PROCESS statement, control passes to the FINISH statement.

#### RETURN field-number

returns control from a routine to the specified field's PROCESS statement. For example, RETURN 3 passes control to the PROCESS statement of the third screen field.

#### RETURN label

returns control from a routine to the PROCESS statement specified by label. This label must be a PROCESS statement label, not a tag.

For example, the statement

#### A1 # PROCESS F1 AT NONE AND E1

shows a PROCESS statement with the label A1. The pound sign  $(*)$  is the label delimiter.

#### RETURN USING

#### RETURN USING variable

This statement returns to the physical field corresponding to the value of variable. If variable contains a value which is less than 1 or greater than the number of fields in the format, the system will ignore the argument and return to the next field.

If you use the reserved word FIELD for variable (RETURN USING FIELD), the system will return to the field currently being processed.

### RIGHT

#### RIGHT  $[JUSTIFY]$  variable,  $[IN]$  variable,

This statement will right justify a smaller source field in a larger destination field. It moves data from variable, to variable, starting with the right-most character position and proceeding from right to left.

The RIGHT statement treats blanks like any other character. It will perform no zero- or blank-filling in the destination field. If the destination field is longer than the source, the system will retain the excess destination data.

The system will disregard a decimal point in a source field. It will display a decimal point in a destination field as it is specified in the field picture.

The system performs transfers of similar data types between fields of equal size on a character-position-by-character-position basis. No justification is involved in such moves since the system treats blanks as data.

Table 7-7 shows some examples of data moved using the RIGHT command. In this table, Dest means Destination and Srce means Source, which remains unchanged.

| <b>Example</b>                                                | <b>Initial Values</b>               | <b>Final Dest Values</b> |
|---------------------------------------------------------------|-------------------------------------|--------------------------|
| <b>Numeric</b><br>$S$ rce $<$ Dest<br><b>No Decimal Point</b> | $Src = 788$<br>$Dest = 55555$       | 55788                    |
| <b>Numeric</b><br>$Src \geq 0$ est<br><b>No Decimal Point</b> | $Src = 83492$<br>$Dest = 671$       | 492                      |
| <b>Numeric</b><br>S <sub>rec</sub> > Dest<br>No Decimal Point | $Src = 16.98$<br>$Dest = 178.544$   | 171.698                  |
| <b>Numeric</b><br>$Src \geq 0$ est<br><b>Decimal Point</b>    | $Src = 856.99$<br>Dest = $78.5$     | 69.9                     |
| Alphanumeric<br>$Src = Dest$                                  | $Srce = patnum$<br>$Dest = vacancy$ | vpatnum                  |
| Alphanumeric<br>$Src \geq Dest$                               | $Srce = patnum$<br>$Dest = vac$     | num                      |
| Mixed<br>S <sub>rec</sub> < Dest                              | $Src = 858.9$<br>$Dest = station$   | sta8589                  |
| Mixed<br>$Src \geq 0$ est                                     | $Srce = sub$<br>$Dest = 6.3$        | ub                       |

Table 7-7. Examples of Data Moved with the RIGHT Command

### SEND

SEND {recOrdname *[[TO] iPc-port-name]}*  REQUEST recordname

#### SEND record name *[[TO] ipc-port-name]*

sends a record to an IPC port. The *ipc-port-name* must be the name of an existing IPC port. You can use literals and registers for your port names.

If you are using the RCX70 port, you do not give the phrase

#### *TO ipc-port-name*

To use RCX70, you must attach the IIPC switch to the IDEASG command (see Chapter 10).

To send a record from your Idea console to another Idea console, you attach the number of the receiving console to the keyword IDEA. For example, to send a record to console 7, you would give this command:

#### SEND ACCTREC TO "IDEA07"

The program running on console 7 has to issue a RECEIVE statement in order to receive the record:

#### RECEIVE ACCTREC FROM "IDEA04"

You can also send a record to a non-Idea process such as a COBOL program. The non-Idea process must create a port and give it a name. You then use this name in the SEND statement.

#### The statement

#### SEND REQUEST record name

is only valid for RCX70 applications. It tells RCX70 that you want to receive a message from the host machine. (With RCX70, the SEND recordname statement means that you do not expect a reply.) The contents of recordname may be a null (dummy) record, a key for the remote database, a record for the remote database, or any other convention that the host and local arplications decide upon.

The program must issue a RECEIVE statement immediately after it issues the SEND REQUEST statement, so that it will be ready when the host responds. You should loop on the RECEIVE statement until you receive the message. Use IOERR error code 54 (RECEIVE error -- no message ready) to loop.

In normal cases, you will receive the record that you requested. If the host does not respond during the time-out period, you will receive a time-out error message.

You may receive the following error codes in IOERR with any form of the SEND statement:

#### IOERR Error Code Explanation

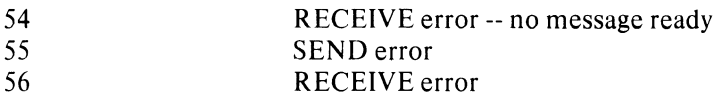

There are several conditions that can cause errors 55 and 56. They range from a named but nonexistent IPC port to an incorrect ACL for the port. The register INFOS-ERR will contain the actual AOS error code. You may also receive RCX70 error codes in INFOS-ERR -- refer to the *RCX70 Reference Manual (A OS).* 

 $STOP$ 

### **STOP**

STOP ends record description blocks, register redesignations, and parameters for subindex definition blocks.

To end a record description block, place STOP immediately after the last INCLUDES statement. STOP must also follow every REDEFINES statement.

### **STORE**

### **STORE variable**

STORE reads input data into memory by taking data entered into the current screen field and storing it in a register called **variable.** This is a crucial EDIT field statement.

Before you can manipulate any data entered through the keyboard, you must store it in a memory location that bears a variable name associated with a PROCESS or REGISTER statement.

Typically, STORE is the first statement in an edit routine, and **variable** represents sufficient buffer memory to store any value that the operator keys in. As a result, you usually declare **variable** with a PROCESS statement that is associated with the current field at compile time. The **variable** receives the buffer-memory storage characteristics you specify in the PROCESS-statement-related screen field.

For example:

 $\ddot{\phantom{a}}$  $\ddot{\phantom{a}}$ 

**PROCESS ADDRESS AT NONE AND NAME** 

**ENAME: STORE ADDRESS** 

#### SUBINDEX

#### ${\sf SUBINDEX}$  *[FOR]*  $\left\{\begin{array}{c} {\sf filename} \\ {\sf I}(S) \end{array}\right\}$  subindexname<sub>2</sub>  $\begin{Bmatrix} \text{filename} \\ \text{subindexname}_1 \end{Bmatrix}$

This statement specifies the name of the subindex. It also allows the compiler to keep track of the number of keys required to access a record defined at the given subindex level.

SUBINDEX statements must appear in order, from the lowest level to the highest level. For example, you must define subindex A of file 1 before you define subindex A2 of subindex A.

#### SUBROUTINE

#### SUBROUTINE name

SUBROUTINE must be the first statement in a subroutine. It declares the name of the subroutine. All following IFPL source statements are part of the subroutine until the ENDSUB statement appears.

#### SUBTRACT

#### SUBTRACT subtrahend minuend difference

SUBTRACT subtracts the contents of subtrahend from the contents of minuend and stores the result in difference.

To ensure that you don't lose valuable digits by truncation, give the difference one more integer place than the larger of the minuend and subrahend.

### **TABLE**

#### TABLE name

Use this statement to define tables in your IFPL program. Follow this statement with a list of table elements and end with the statement ENDT ABLE. Once you define a table, you can use other statements to perform table lookups and to extract table elements by index.

You may define a maximum of 40 tables within your IFPL program; however, there is no limit to the number of elements within a table.

The table elements may be any mix of register names, PROCESS variables, or literals. The elements can have different lengths.

When you access table elements, literals return exactly as you entered them in the table. Registers and variables return their contents; i.e., the value stored in the register or variable location.

If your program uses a literal from a table and it changes the literal's value in some way, it will then store the new value in the table.

For example:

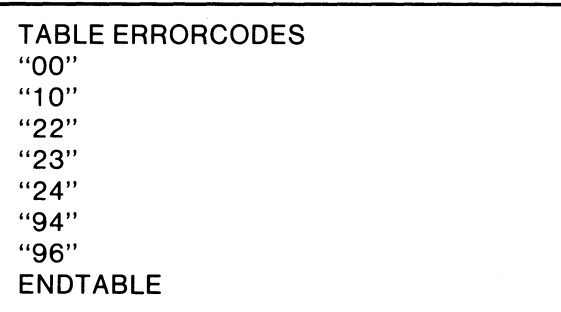

defines a table where all of the elements are literals.

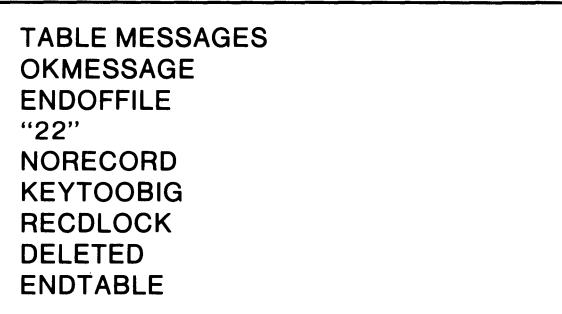

defines a table where elements are a mix of literals and program variables.

Table elements should be variables or distinctive literals. You should not use dummy literals; for example,

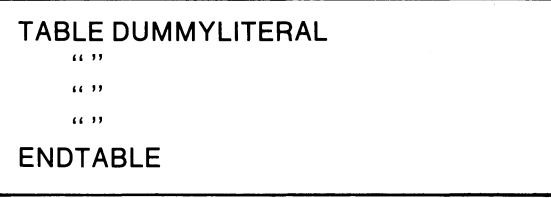

and the statement

### MOVE "JANE" TO DUMMYLITERAL (ENTRY)

In this case, the MOVE statement will give the value JANE to the table element pointed to by the value of ENTRY. But, since the table element names are the same, all the other table elements will also take on the value, JANE. This would also destroy the space characters as defined by the literal " $\Box$ ". Consequently, a COMPARE involving the literal " $\Box$ " would compare a value against the value JANE, not against the two space characters.

Use the LOOKUP statement to search a table. The system sets a flag to the index of the matching element if it finds the element. If it doesn't find a match, the system sets the flag to 0.

You may use the value returned in the LOOKUP pointer to extract table elements via the DISPLA Y and MOVE statements. For example, suppose that you have this table:

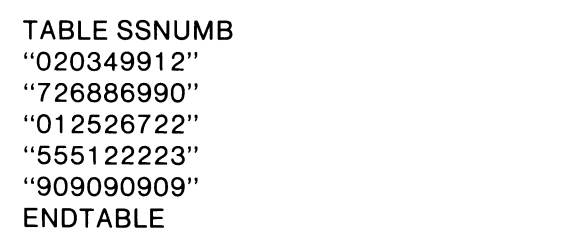

The statement

#### LOOKUP IN SSNUMB(MPTR) "012526722"

will locate the third social security number and place the value 03 in the pointer MPTR. You can then give the statement

#### DISPLAY SSNUMB(MPTR)

to display the social security number 012526722 in a field with the DISPLA Y attribute.

### **TERMINATE** TERMINATE PRINTING USING printformatname

This statement marks the end of the print format in the COMMON file. It tells the PRINTF utility that the print format is complete and ready to be printed.

 $\alpha$ 

**VERIFY** VERIFY *[THE}* recordname USING key ...

This statement positions you to the record recordname without incurring the overhead of reading the record (as with the FIND statement).

VERIFY won't tell you whether a record is locked.

#### VERIFY NEXT VERIFY [THE} NEXT recordname

This statement positions you to the next record, but doesn't retrieve it. Use it to skip over locked records.

### VERIFY PREVIOUS VERIFY [THE} PREVIOUS recordname

This statement positions you to the previous record, but doesn't retrieve it. Use it to skip over locked records.

End of Chapter

 $\sim 10$
# **Chapter 8 Idea System Utilities**

In this chapter, we describe the Idea system utility programs. Table 8-1 lists the utilities and their functions.

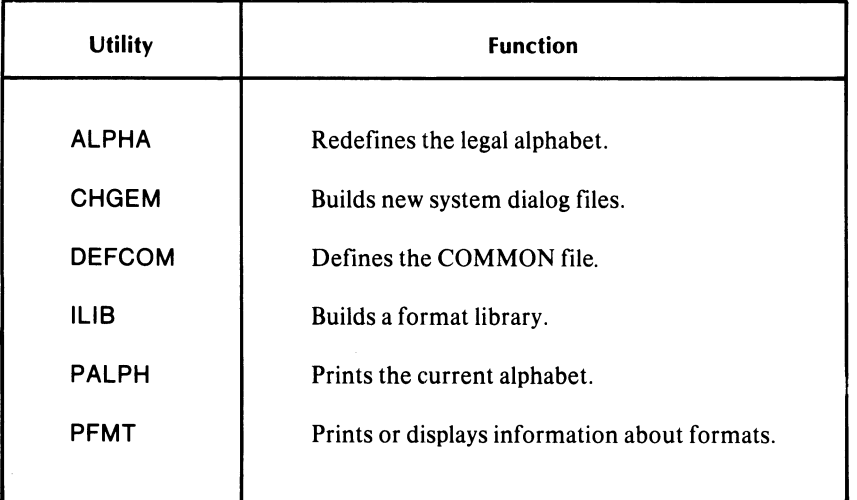

### **Table** 8-1. **The Idea Utilities**

 $\gamma_{\rm{eff}}$ 

I

# **ALPHA**

### **Redefines the Alphabet**

Use the ALPHA utility to redefine the alphabet. You may wish to do this, for example, to change the decimal point to a comma for European usage, or to change the currency symbol from the dollar sign to another symbol.

To use ALPHA, give this command from the CLI:

ALPHA)

ALPHA will display the current decimal character, currency symbol, and alphabetic characters, and will ask you if you want to change them. If you answer Y (for YES), the system asks you for the new characters. It then tells you it has created a new ALPHABET.TB file, displays the new characters, and returns to the CLI. Figure 8-1 shows the entire dialog.

)ALPHA)

*CURRENT ALPHA DA TA IS: DECIMAL POINT IS. CURRENCYSYMBOLIS% A LPHABETIS DABCDEFGHIJLMNOPQRSTUVXYZ CHANGE ALPHA DATA? (y OR N)* Y *PLEASE ENTER YOUR DECIMAL POINT CHARA CTER (OR) FOLLO WED B Y A CARRIA GE RETURN.* 

*PLEASE ENTER YOUR CURRENCYSYMBOLFOLLOWEDBY A CARRIAGERETURN.* 

\$

*CHARA CTERS VALID FOR ENTR Y INTO AN ALPHABETIC FIELD. INCLUDE THE SPACE CHARACTER AND YOUR ALPHABET. PLEASE ENTER ALL OF THESE CHARACTERS TERMINATING WITH A CARRIAGE RETURN* 

DABCDEFGHIJKLMNOPQRSTUVWXYZ)

*FILE ALPHABET. TB HAS BEEN BUILT. CURRENT ALPHA DA TA IS: DECIMAL POINT IS. CURRENCYSYMBOLIS\$ ALPHABETIS* 

*DABCDEFGHllKLMNOPQRSTUVWXYZ* 

*Figure* 8-1. *A Sample ALPHA Dialog* 

# **CHGEM**

## Changes the Dialog Files

To change a system dialog file, you first edit the file with SPEED or LINED IT. Then, you process the file with the CHGEM utility.

### Editing the Source Files

The system messages are in source files with the extensions .AOS.ER. When editing these files, restrict your changes to the messages themselves. For example, the error-message source file GIDEA.AOS.ER contains these lines:

## CODE 4 .TXT /TOO MANY CHARACTERS ENTERED; RE-ENTER THE COMMAND<012>/

The actual message is

### *TOO MANY CHARACTERS ENTERED; RE-ENTER THE COMMAND 012*

The message field begins with the first nonspace, nontab character following .TXT. The program uses the first character it encounters as the message delimiter; you can use any graphic character on the keyboard, except the semicolon and the angle brackets. For example, if you want to use a slash within the message itself, you can use the question mark or some other character as the delimiter, as in this message:

### .TXT ?TOO MANY KEY/SUBINDEX DEFINITIONS?

You cannot use the semicolon as the delimiter because it begins comment fields. You cannot use the angle brackets as delimiters because they set off octal control codes.

Do not edit the lines containing the word CODE, nor the characters .TXT(TAB/SPACE).

### Processing the Message File with CHGEM

After you have edited the message file, give this command from the CLI:

### CHGEM root-error-filename *[PRINT})*

where:

root-error-filename is the name of the error file minus the .AOS.ER extensions.

You may use angle brackets and other CLI command templates in the CHGEM command line.

The optional argument *PRINTsends* a copy of the assembled list file and the load map file to the line printer.

CRG EM uses the root-error-filename.AOS.ER file as input, and outputs the file root-error-filename.ER.

For example:

### CHGEM DIALOG PRINT)

creates the file DIALOG.ER from the source file DIALOG.AOS.ER and sends a copy of the assembled file to the line printer.

# **DEFCOM**

### **Defines the COMMON File**

To create the system COMMON file, give this command:

### **DEFCOM)**

 $\sim 10$ 

This creates a standard COMMON file. We discuss the structure of COMMON and show you some ways that you can alter this basic structure in Appendix B.

The COMMON file is blank when you first create it. After you use it with print records and formats, it contains the print record information.

To delete old print records from COMMON, you run DEFCOM again. The system will tell you that the COMMON file exists and will ask if you wish to delete it. After you type a D to delete, DEFCOM creates a new blank COMMON file. You can also use a PRINTF feature that deletes records as it prints them.

# **ILiB**

## **Builds a Format library**

Use the ILIB utility to build a library of formats.

To run ILlB, you must be in the same directory as the formats. To use the library, you must specify the library name during the IDEASG dialog (see Chapter 10). Linking from format to format may run faster if you use a library.

You may run a format-library local monitor and a non-format-library local monitor under the same global monitor.

To build your library, give this command:

XEQ **ILiB** libraryfilename.FPL)

where:

libraryfilename.FPL is the name that the system manager will specify in the IDEASG dialog. The name must have the suffix .FPL.

**ILIB** will then display the screen shown in Figure 8-2.

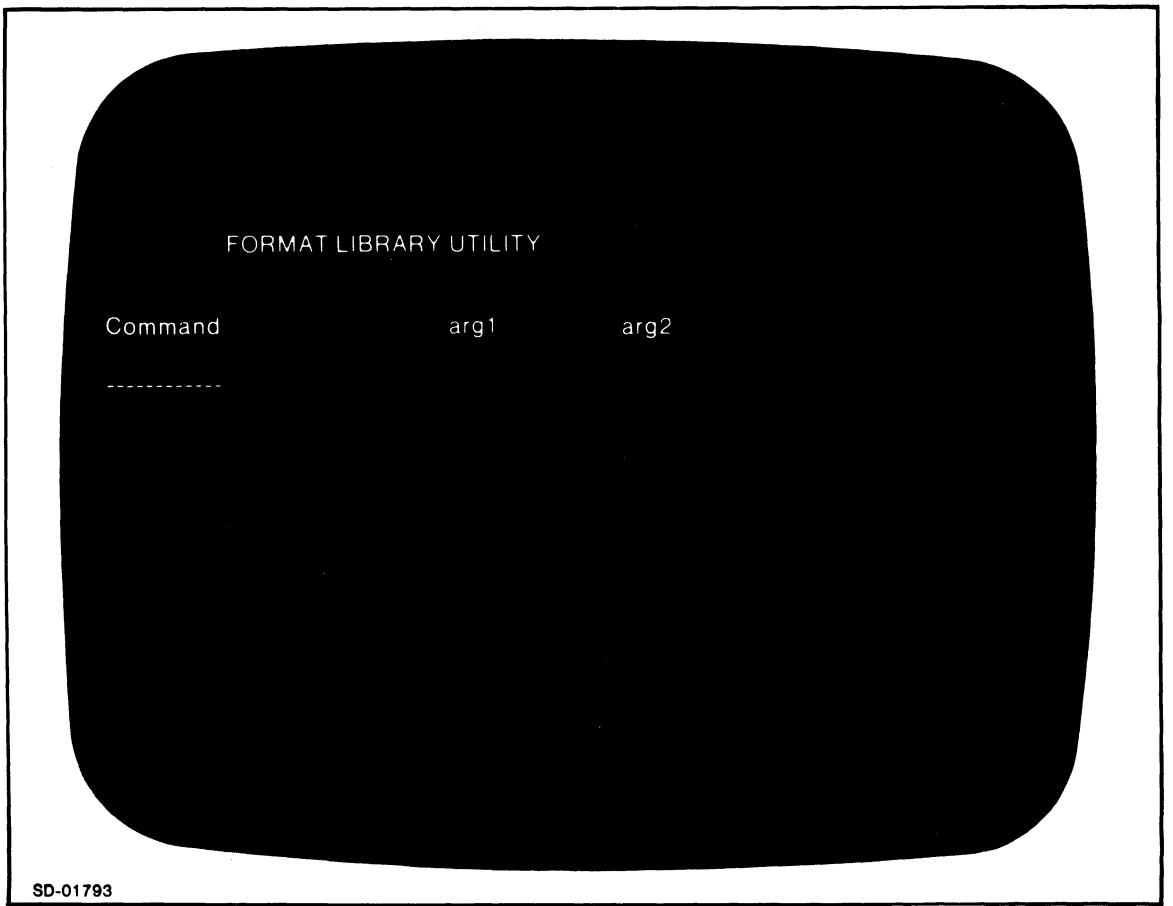

*Figure* 8-2. *The ILlB Screen* 

# **IUB** (continued)

 $\ddot{\phantom{a}}$ 

When you type one of the commands shown in Table 8-2, ILIB will ask you to enter the arguments that are appropriate for that command.

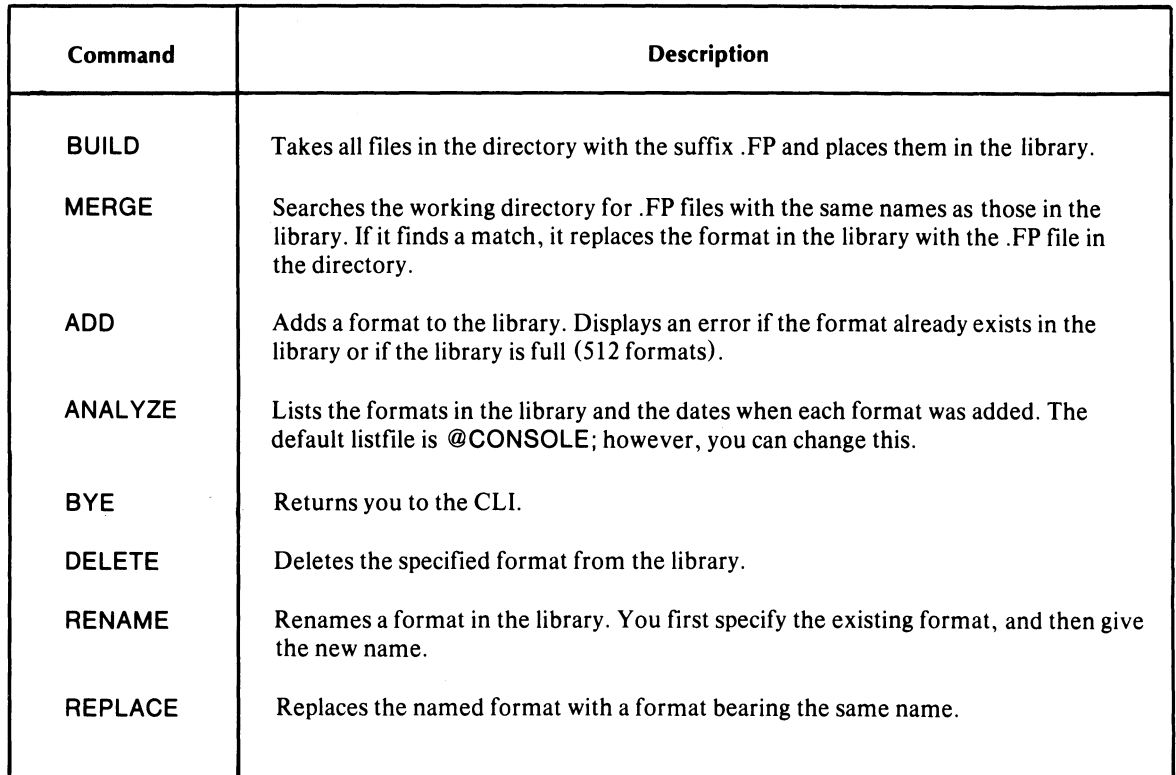

## Table 8-2. The ILiB Commands

### Executing in Batch Mode

You may run the BUILD or MERGE commands in batch mode. Give this command:

```
QBATCH XEQ ILIB libraryname.FPL {}_{\text{MERGE}}^{_{\text{BULLD}}} )
```
 $\alpha$ 

# Moving the Library

You must create the library in the directory where the formats reside. After you create it, you can move the library to any directory you choose.

# PALPH

# **Prints the Current Alphabet**

To print the current alphabet, give this command:

PALPH)

The PALPH utility will respond by asking

### *WHATDESTINATION FOR PALPH LISTING?*

Respond with an acceptable CLI listfile name, such as @LPT for a line printer listing or @CONSOLE to display it on the screen.

PALPH will then list or display the current alphabetic characters, decimal point character, and currency symbol.

# **PFMT**

## **Prints or Displays Formats**

To print a format, give this command:

PFMT)

 $\sim$   $\sim$ 

PFMT will ask:

*NAME LISTINGS DES TINA TION?* 

Give an acceptable CLI listfile name, such as @LPT or @CONSOLE.

PFMT will then ask for the names of the formats that you want to list. You may use angle brackets for your format names, such as BANKER<1,2,3>, but don't use templates or expansion forms that use parentheses.

End of Chapter

# **Chapter 9 Printing**

The Idea system gives you several options for printing reports. The main method is to create printing records with a screen format/program module. Printing statements in the program send print records to the system COMMON file. You then print the records with the PRINTF utility, which uses a print format that you create with IFMT or WIFMT. The print format can be a copy of the screen format used to load the COMMON file, or you can tailor the print format to your specifications.

Another method for printing reports is to set up a DASHER printing terminal as a satellite (or slave) to the display terminal. The operator calls up a screen format/program module and completes the screen EDIT fields. Then, by pressing the PRINT key on the 6053 cursor pad, the operator sends a snapshot of the screen to the DASHER printer.

A third alternative is to use a DASHER printer as an Idea terminal. This method has some limitations; the most obvious is that the DASHER printer cannot print literal information to prompt the entry operator (although you can use DISPLA Y fields as prompts).

# **Using PRINTF with a Print Format**

To print reports using the PRINTF utility, follow these steps:

- 1. Create the screen input format and the printing output format.
- 2. Define the records used with both formats.
- 3. Write the IFPL program for the screen input format using the printing statements.
- 4. Compile the screen format and the program together, using the SYNT AX command.
- 5. Create the COMMON file using the DEFCOM utility.
- 6. Run the program, filling in the data fields.
- 7. Use the PRINTF utility with the printing format to print the report.

## **Creating Formats**

To create the screen input format, use IFMT. Give the NONE response (just NEW LINE) to the prompt TYPE(H OR P OR NONE).

To create the printing format, use IFMT or WIFMT. Give the P response to the prompt TYPE(H OR P OR NONE). This allows you to use formats up to 80 lines long (60 with WIFMT), as well as to use the NEXT PAGE and PREV PAGE keys to move around while creating the format. The system will ask you for the length of the printed form. Regular line-printer paper is 66 lines long.

The P response tells the system that you will use the format for printing on a line printer; it therefore disables the attribute queries.

## **Designing the Records for Printing**

When you design printing records, make sure that the record definition statements in the program match the field specifications in the printing format. This is crucial; the COMMON file has no way of delimiting fields. Thus, when PRINTF comes to the first field in the printing format, it takes as many bytes as the format specifies from the record in COMMON. For example, if the first field has a picture of six characters, PRINTF takes the first six bytes of the record from COMMON and inserts them on the printing line. It continues this process, field by field and line by line, until it empties the printing record.

If any field on the format doesn't match the associated field in the record, the fields will get out of sync. For example, if the first field in the record was only five bytes long and the format asked for six bytes, PRINTF would take the five bytes of the first field and the first byte of the second. Of course, this would throw off all following fields.

## **Writing the Program**

The program that sends records to the COMMON file must contain the following statements:

RECORD FOR PRINTING IS recordname

INITIATE PRINTING IN printformatname

PRINT recordname USING printformatname

TERMINATE PRINTING USING printformatname

The RECORD FOR PRINTING statement begins a record definition block, just like the regular RECORD statement. You must include a LENGTH statement and the INCLUDES statements after the RECORD FOR PRINTING statement, and follow them with a STOP statement.

The INITIATE PRINTING statement begins the creation of the record in COMMON. After you give this statement, you can begin executing PRINT statements in the program.

The PRINT statement sends the specified record to the specified print format in COMMON, and the TERMINATE PRINTING statement ends the printing associated with the print format.

You cannot link a screen format to itself or to another format if you are using it to create print records. Linking can delete the print image if the system hasn't completed it. To repeat a format and return to a previous field, use a RETURN label statement; this will not log the terminal off like linking will.

Figure 9-1 shows a printing program and its associated formats.

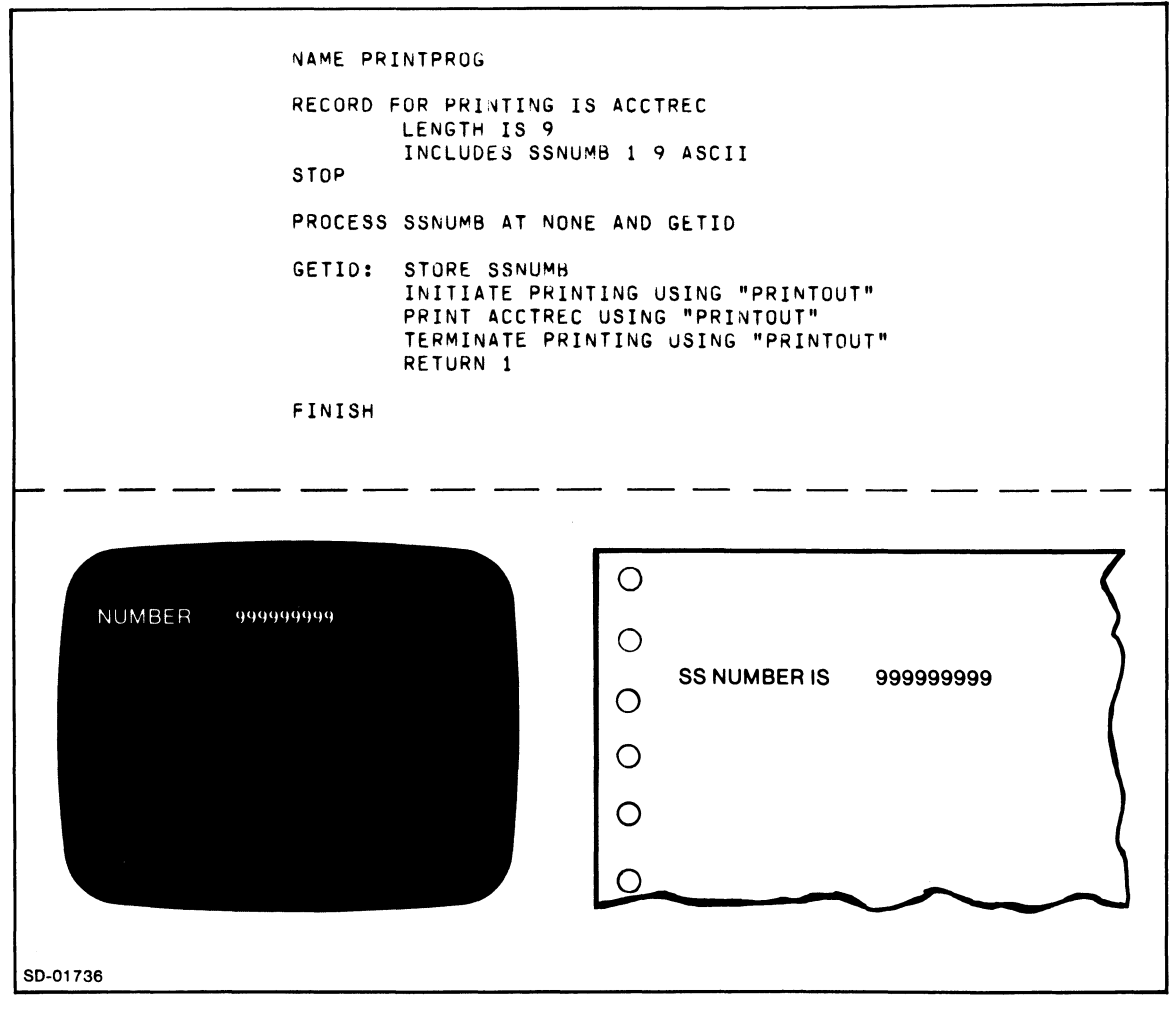

*Figure* 9-1. *The Printing Program PRINTPROG. UP, the Screen Format PRINTPROG, and the Printing Format PRINTOUT* 

# **Creating the COMMON File**

To create the system COMMON file, give this command:

## OEFCOM)

This creates a standard COMMON file. We discuss the structure of COMMON and show you some ways that you can alter this basic structure in Appendix B.

When you first create COMMON, it is blank. After you use it with print records and formats, it contains the print record information. To delete old print records from COMMON, run DEFCOM again. The system will tell you that the COMMON file exists, and will ask if you wish to delete it. After you type a D to delete, DEFCOM creates a new blank COMMON file.

You can also use the PRINTF/D feature, which deletes records as it prints them.

## **Running the Input Program**

You run the input format/program module from a local monitor, just as with any program.

# **Using PRINTF**

To print the print records from COMMON, use the PRINTF utility. Give this command from the CLI:

### PRINTF/A *[ID} [/L* = *lis (file)* printformatname)

where:

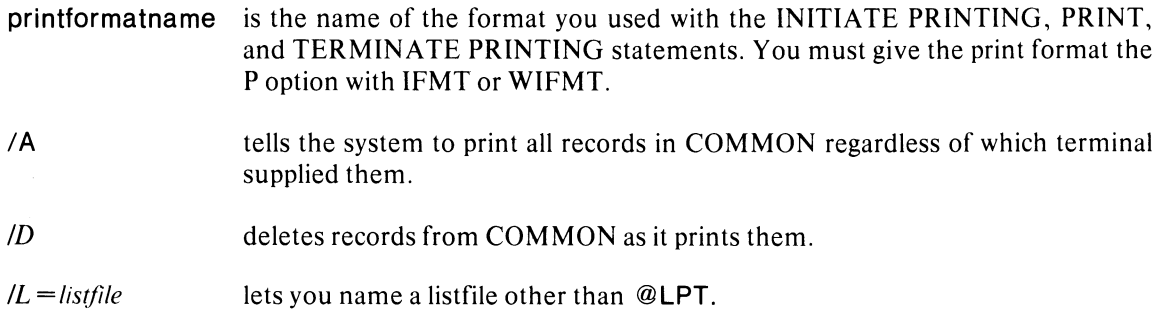

## **Examples**

PRINTF/A PATREP1)

Prints all records in COMMON using the format PATREP1.

PRINTF/A/O REPORTS)

Deletes all records as it prints them using the format REPORTS.

PRINTF/A/O/L=MYLIST SAlESREP)

Sends the output to the file named MYLIST. Formats the data using the print format SALESREP. Deletes all records as it writes them to MYLIST.

To print only those records created by a specific terminal, give this version. of the PRINTF command:

PRINTF  $\left[ \frac{1}{D} \right] \left[ \frac{1}{L} \right] =$  list file  $\left[$  printformat name console-number...)

To find the console-number, use the 1ST ATUS supervisory statement (see Chapter 10).

### PRINTF SALESREP 01 )

Prints all COMMON records created on terminal 01.

### PRINTF/D CUSTACCT 01,02,05)

Prints and deletes all COMMON records created on consoles 01,02, and 05.

## **Printing Scroll Fields**

Printing scroll areas is a special case. The printing format must contain a pair of commercial at signs (@) around the scroll area. When PRINTF sees the first @ sign, it knows that it is printing a scroll area, and it will print scroll lines as long as the program continues to provide them.

However, PRINTF is also looking for the second @ sign to end the scroll area. But it never gets to the one on the format. Instead, you must supply one to end the scroll area. To do this you must create a record that contains an @ sign, and then print that record with a PRINT statement. The @ sign value terminates the scroll area.

For example, the program should contain a record such as

```
RECORD FOR PRINTING IS ENDSCROLL 
    LENGTH IS 1 
    INCLUDES "@" 1 1 ASCII 
STOP
```
To terminate the scroll printing, you print the record ENDSCROLL just before giving the TERMINATE PRINTING statement for the scrolled format.

### **Inserting Your Own Form Feeds**

PRINTF usually places a form feed after it has printed 62 lines. This is based on a 66-line form, skipping two lines at the top and two lines at the bottom. There are two ways to change this. You can specify a different form length when you create the printing format, or you can place your own form feeds in the format. To place your own form feeds within a format, place //FF// in the desired location while you are in LITERAL mode in IFMT.

## **Printing Headings After Form Feeds**

To print headings after each form feed with PRINTF, enclose the heading in paired slashes (! *I).* For example,

#### $1/T$ his is a page heading//

 $@//This is a scroll heading. The @ sign begins the scroll area//$ 

To use both page and scroll headings, you must start the printing format in page mode. Also, keep in mind that subsequent headings nullify previous ones.

PRINTF will print a page heading after each form feed. It will print a scroll heading if the scroll area runs over the page length. Thus, if your printing format had a form length of 66 lines and you scrolled 100 lines, PRINTF would print the headings on the second page.

# **Printing Screen Snapshots on a DASHER Printer**

This form of printing is almost entirely hardware driven. To use it, you need a 6053 terminal with a printing board and a DASHER printing terminal attached as a satellite (or slave) printer.

To use this form of printing, the operator calls the screen input program, fills in the EDIT fields, and strikes the PRINT key on the cursor pad. Within the program, you must include a few statements that will print a snapshot of the screen when the operator strikes the PRINT key. These statements are:

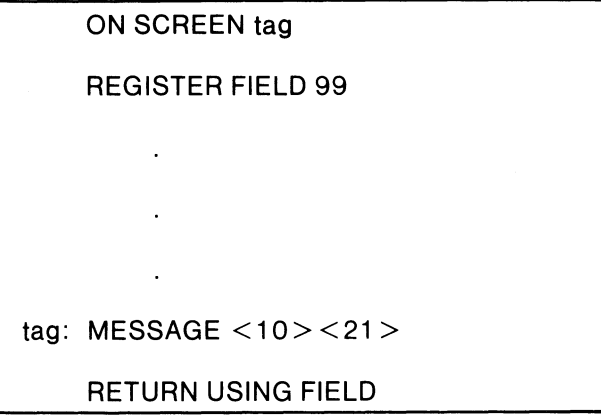

The statement **ON SCREEN tag** sends program execution to tag when the operator strikes the PRINT key. The **REGISTER FIELD** 99 statement sets up the reserved word FIELD so that you use it with the RETURN USING statement. The statement MESSAGE  $\langle 10 \rangle \langle 21 \rangle$  prints all data on the screen. The octal code 10 places the cursor at the home position, and the code 21 prints the screen.

To print only the variable data, use this MESSAGE statement:

**MESSAGE** <10><01 >

# **Using a DASHER Printer as a Terminal**

This method has some limitations, but you can work around these problems.

The DASHER printer cannot move its printing head backwards. Consequently, you can't display literals, and you can't use statements such as RETURN label. Also, you must be very careful when you send messages to a DASHER printer; the MESSAGE statement sends the printing head to line 24, and it can't get back from there.

So, to print label data for operator prompts, just use literal variables with DISPLAY fields and statements.

To repeat a program, link the format to itself instead of using a RETURN label, RETURN USING, or RESTART statement.

Another problem is that the DASHER doesn't know how long forms are. It uses a free-form length. You can set an artificial form length in page mode, by placing a dummy field on the next to the last line. For example, you would place a field at line 65 for a 66-line form.

Unfortunately, there is no similar method to use for scroll fields; you have to count the lines.

The fact that dummy fields will print on the form is another disadvantage. To make sure that the DASHER doesn't print anything at a dummy field, use zero suppress characters (Zs) for numeric dummy fields, or use Xs, which use the blank as the default character.

# **Some Sample Applications**

We list the programs and formats discussed below in Appendix D.

# **Printing More Than One Report Per Page**

### PROBLEM:

How to output two or more print images to each printed page.

### SOLUTION:

- 1. Link the printing format to itself.
- 2. Suppress the form feed on linking.
- 3. Make the format "form length" a multiple of the format length.

### LISTINGS:

Screen format/program module DASHJR, DASHJR.UP. Output formats PAGEFMT and SCRLLFMT.

To print two PAGEFMTs per page we make PAGEFMT 31 lines long, link it to itself, and suppress the form feed on linking.

When creating PAGEFMT, we set the form length to 66 lines. If we set the length at anything less on a 66-line printer -- at 33 lines, for example -- PRINTF would issue a form feed to the printer as soon as it reached 33 lines. The printer would respond by going to the top of the next form, and this would leave the lower half of the form blank.

We derive the length of the format  $-31$  lines  $-$  with this formula:

### format length  $=$  (form length-4)/# reports per page

If you know the format length, use this formula to find the form length:

### form length =  $(*$  reports per page X format length) + 4

Find the number of reports per page by dividing the usable form length by the format length and discarding any fraction in the quotient. If the format length is 10 lines, then you can print 6 of them on one 66-line page, which contains 66 minus 4, or 62, usable lines. The form length specification should be (6 times 10) plus 4, or 64 lines.

When printing, PRINTF will issue a form feed when it uses up 64 lines. This keeps the printed reports in synchronization with the 66 lines of the form.

The figure 4 in the formulas reserves space for the two lines on the top and the two lines on the bottom of the form.

You can't do two-up printing by repeating the desired format on the lower half of the format; that is, by asking PRINTF to write one image on the top half of the format and a second on the bottom half. This violates its rule of having the data and the format end synchronously.

Figure 9-2 shows the output from our format PAGEFMT.

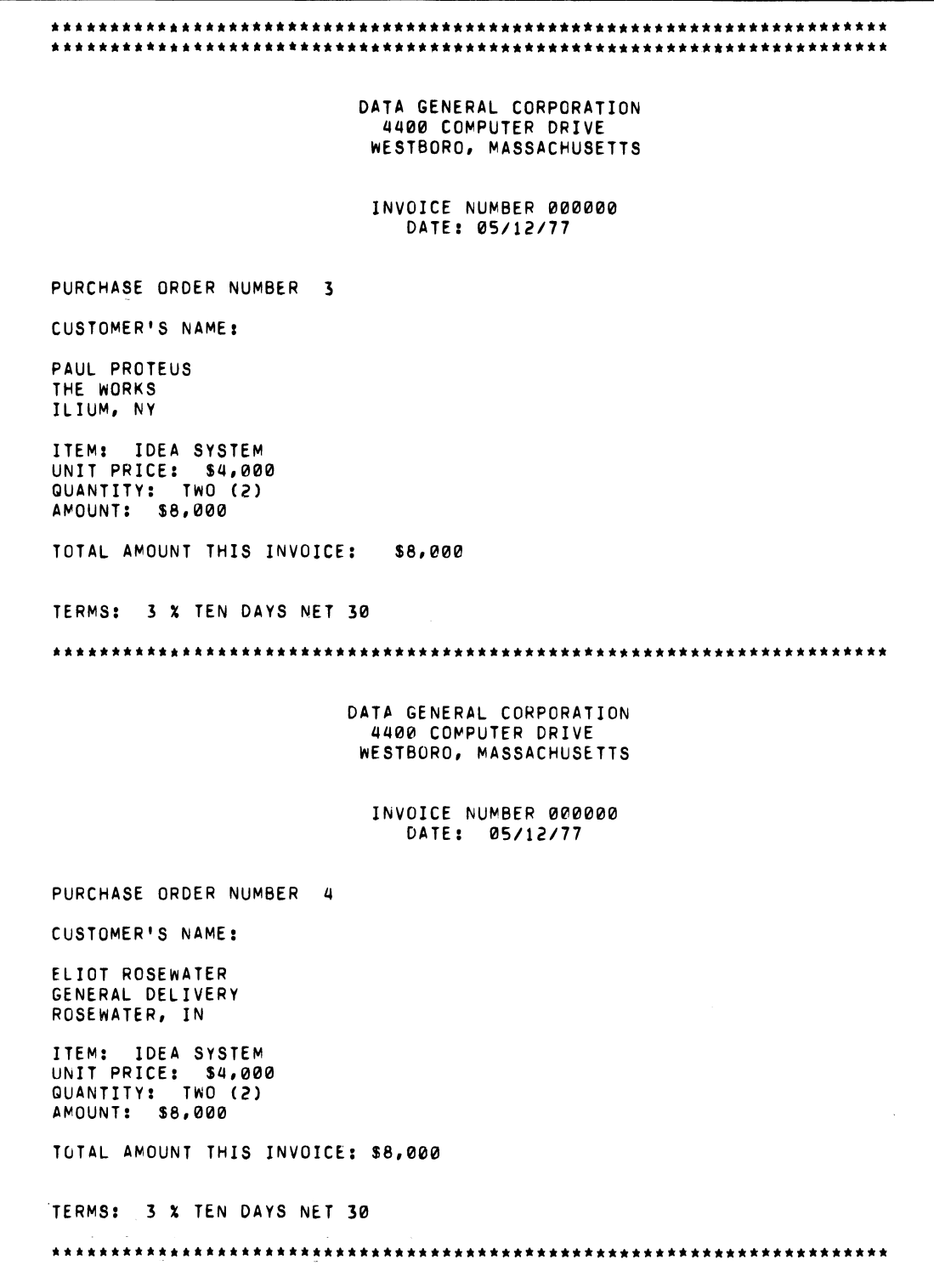

*Figure* 9-2. *Printed Output Produced by PRINTF Using PAGEFMT* 

# **Generating Two Reports From a Single Idea Format**

PROBLEM:

How to produce two different printed reports from the same Idea program.

SOLUTION:

- 1. Produce single-page reports of each transaction.
- 2. Produce a scrolled summary report of the terminal session.
- 3. Use a single print image for the entire terminal session covering all print records for both reports.

### LISTING:

### DASHDRVR, DASHDRVR.UP, PAGEFMT, SCRLLFMT

If you have more data than will fit on the printing format, you will trigger an error condition. PRINTF's default action for this error is to issue a form feed and restart the format. You can use this default to build different print reports in the same program.

The programs described below contain two reports. The first is a simple transaction report identical to that produced by DASHJR. The second is a summary report of the terminal session. It uses excerpts from each transaction to produce a scrolled summary of all transactions that were processed at the terminal session. Figures 9-3 and 9-4 contain these reports .

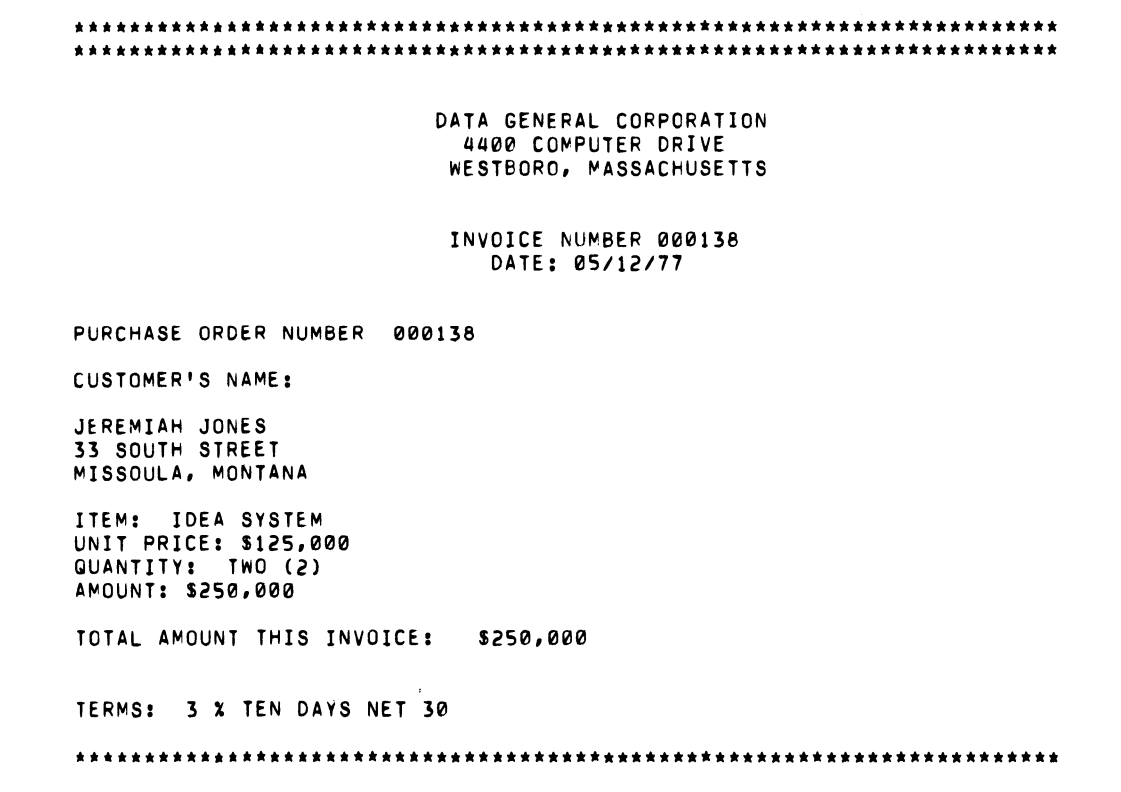

*Figure 9-3. Printed Report of DASHDRVR Transaction Produced by Print Format PAGEFMT* 

|        |                                                                       | DATA GENERAL CORPORATION                                          |                    |
|--------|-----------------------------------------------------------------------|-------------------------------------------------------------------|--------------------|
|        |                                                                       | DGC DAILY INVOICE RECORD                                          |                    |
|        |                                                                       | 05/12/77                                                          |                    |
|        |                                                                       |                                                                   |                    |
|        | COPIES: ACCOUNTING, PURCHASING, LEGAL, MANUFACTURING, MARKETING, FILE |                                                                   |                    |
|        |                                                                       |                                                                   |                    |
|        |                                                                       |                                                                   |                    |
|        | INVOICE NO. CUSTOMER'S NAME ADDRESS                                   |                                                                   | CITY, STATE, ZIP   |
|        |                                                                       |                                                                   |                    |
| 000138 |                                                                       | JEREMIAH JONES          33 SOUTH STREET         MISSOULA, MONTANA |                    |
|        | 000139 WENTWORTH PETERSON 111 MAIN STREET TWIN FORKS, MAINE           |                                                                   |                    |
| 000140 | TALLULAH BANKHEAD - 1 VINE STREET, APT 3 HOLLYWOOD, DAHLING           |                                                                   |                    |
|        | 000141 VINCENT MALONE 27 CHEROKEE LANE                                |                                                                   | DULUTH, MINNESOTA  |
|        |                                                                       |                                                                   |                    |
|        |                                                                       | DGC DAILY INVOICE RECORD                                          |                    |
|        | INVOICE NO. CUSTOMER'S NAME ADDRESS                                   |                                                                   | CITY, STATE, ZIP   |
|        |                                                                       |                                                                   | SILVER FALLS, MD.  |
|        | 000176 FRANCES MALONE 37 WASHINGTON ST.                               |                                                                   | BOSTON, MASS.      |
|        | 000177 GANDALF THE WHITE RIVER RUNNING                                |                                                                   | MIDDLE EARTH       |
|        | 000178 FREDERICK JONES                                                | ROUTE 33                                                          | ORANGE COUNTY, CA. |
|        |                                                                       |                                                                   |                    |
|        |                                                                       |                                                                   |                    |
|        |                                                                       |                                                                   |                    |

*Figure* 9-4. *Summary Report Printed Our Using the Printing Format, SCRLLFMT* 

In order to produce a scrolled summary report, you must leave the print image open for the entire session. To keep it open, postpone the execution of the TERMIN ATE PRINTING statements for both reports until you log off. You must also remain within the program for the entire session; that is, you must repeat the screen with a RETURN 1, not by linking or RESTARTing. The latter two actions will restart the print image.

You cannot terminate the DASHJR-type transaction prematurely. To do so will reset the counter used by the print facility to supply the bottom keys of the print records in COMMON; i.e., both printing formats depend on the same counter. If you execute the associated print statements alternately, the print records for a particular format will have bottom keys that are either all odd or all even. This arrangement does not confuse PRINTF, which requires only that they be in ascending order. Both formats will be in ascending order if the print image is left open.

The printing format for the summary report, SCRLLFMT, uses the repeated heading facility of IFMT so that a page heading and a scroll heading repeat on each page of the report.

In order to use both page and scroll formats, you must include a field of page variable data at the beginning of the report. This initiates the format in page mode.

PAGEFMT prints the page records; this format is identical to the printing format for DASHJR. Here, however, the records print out one to a form. (For DASHJR, they print out two to a form.) This is a consequence of using a single huge print image for each terminal session. Thus, when the printing format PAGEFMT is satisfied, there is data left in the print image. PRINTF, therefore, takes its standard default for such a condition. That is, it issues a form feed and restarts the format.

You then use a single PRINTF command to print all records created during a terminal session, as well as all records created for the SCRLLFMT format. SCRLLFMT is linked to PAGEFMT via IFMT. So, when you tell PRINTF to print the SCRLLFMT records, it does so. Then it links to the page format and prints all the page records.

Be sure that you don't link PAGEFMT to itself. Such linking will disable the format for use by more than one terminal. Thus when SCRLLFMT prints out the summary report for a particular terminal and links to PAGEFMT, the latter prints out all the transaction reports for that terminal. If PAGEFMT is unlinked, PRINTF then looks for the next terminal. But if it is linked and the command PRINTF/A was issued, PRINTF will print out all PAGEFMT reports from all terminals before printing out the next SCRLLFMT summary report.

End of Chapter

# **Chapter 10 How to Load and Generate Idea**

This chapter shows how to load the Idea system tape and how to generate the system. It also describes how to run a program from the local monitor.

If you are a system manager, you must complete steps 1, 2, 3, and 4 below. If you are a programmer, you may want to generate your own monitors for users (step 3). You will also bring up the local monitor to run your programs (step 5).

To get Idea up and running, you must perform the following tasks:

- 1. Load the tape containing the Idea system into the proper AOS directories.
- 2. Set the user search lists and the ACLs of these directories so that your users have access to them.
- 3. Generate your global and local Idea monitors with the IDEASG command.
- 4. Bring up the global monitor with the IDEA\_UP command.
- 5. Bring up the local monitor, and run your program.

# **Before You Load the Tape**

Before you load the tape containing the Idea system, you must:

- 1. Position yourself to the root directory (:).
- 2. Make sure that you are running under PID 2.
- 3. Set SUPERUSER ON.

# **Loading the Tape**

The tape that contains the Idea system also contains a macro to help you bring up the Idea system. To load this macro, give the following command from the CLI (throughout this chapter we assume that you are using tape drive 0):

#### LOAD/V @MTA0:0 LOADIDEA.CLI)

To load Idea, you then execute the LOADIDEA.CLI macro.

# **Executing LOADIDEA**

The LOADIDEA macro gives you two options when you create your Idea system. The default option creates a directory named :IDEASYSGEN and loads the contents of tape file IDEA\_SYSGEN.DF into it. It also loads the contents of tape file IDEA\_UTIL.DF into the :UTIL directory, and gives you the alternative of loading tape file IDEA\_DIALOG.DF into :UTIL. IDEA\_DIALOG.DF contains Idea's error messages and other dialogs.

The second option allows you to create and name two directories: one to contain IDEA\_SYSGEN.DF and the other to contain IDEA\_UTIL.DF and IDEA\_DIALOG.DF.

To take the default option, give this command from the CLI:

LOADIDEA/DEF @MTAO:O}

To take the second option, creating your own directories, give this command:

LOADIDEA @MTAO:0 directoryname<sub>1</sub> directoryname<sub>2</sub> )

Where:

directoryname<sub>1</sub> receives IDEASYSGEN.DF.

directoryname<sub>2</sub> receives IDEA\_UTIL.DF and IDEA\_DIALOG.DF.

# **After You Load the Tape**

No matter which of the two LOADIDEA options you chose, you must set the ACLs of the two directories to allow all users  $READ$  and  $EXECUTE$  access  $(+,RE)$ .

You must also make sure that all users have access to the local and global monitors. You can move the monitors to directory :UTIL, or you can include the two directories in the users' search lists. If you use the default directories, for instance, each user seach list must contain :UTIL and :IDEASYSGEN.

# **Generating the Idea Monitors**

After you've loaded the tape, you generate the local and global monitors. The *global* monitor performs various supervisory functions for the system. It is a swappable process that usually uses few system resources. It is not attached to any console, but it does communicate with one designted console via system calls. This allows the supervisory console to perform other tasks as well.

The *loealmonitor* executes your programs. It exists as a process for each terminal running Idea. The local monitor consists of 24 shared pages and 2 unshared pages of memory. These figures do not take into account any format/program modules.

To create your global and local monitors, give this command from the CLI:

lDEASG *[/DIALOG] [IIPC] [monitornamelS] [loadmapname.LMIL]* }

This command begins a dialog with the system. To create the global and local monitors you must answer the various questions with numbers and uppercase letters. You may escape from this dialog by striking the ESC key.

If you give the default command IDEASG (NEW LINE), the system creates a global monitor named IDEA.PR and a local monitor named LIDEA.PR, as well as a globalloadmap IDEA.LM and a local loadmap named LIDEA.LM.

You have the option of specifying your own *monitorname.* your own *loadmapname.* or both. These names must each contain 25 or fewer characters. You must specify the .LM extension with *loadmapname.* 

The /DIALOG switch lets you save the IDEASG dialog in a file named monitorname.DL. You can then display the setting of the global monitor by using the ISYS command described in this chapter under "Bringing Up Global Idea."

The IIPC switch specifies that you want to use RCX70 as the IPC with SEND and RECEIVE statements. You must answer R to the IDEASG dialog question

 $DEFAULTPORTNAME (R = RCX70, NONE = NEW LINE)$ 

# **Examples**

### IDEASG)

This command creates a global monitor named IDEA.PR and a local monitor named LIDEA.PR. It also creates a global load map IDEA.LM and a local load map LIDEA.LM.

### IDEASG TOMSMON/S)

This command creates a global monitor TOMSMON.PR, a local monitor LTOMSMON.PR, a global load map IDEA.LM, and a local load map LIDEA.LM.

### IDEASG CRAIGSMAP.LM/L)

This command creates a global monitor IDEA.PR, a local monitor LIDEA.PR, a globalloadmap CRAIGSMAP.LM, and a local loadmap LCRAIGSMAP.LM.

#### IDEASG SAMSMON/S SAMSMON.LM/L)

This command creates a global monitor SAMSMON.PR, a local monitor LSAMSMON.PR, a global loadmap SAMSMAP.LM, and a local loadmap LSAMSMAP.LM.

# **The Sysgen Dialog**

The IDEASG command begins a dialog in which you must answer the following questions. Use uppercase characters only.

 $TRANSACTION LOGGING (DISK = D, TAPE = T, NONE = N):$ 

Answer D to log to disk, T to log to tape, or N for no logging.

*NUMBER OF ACTIVE TERMINALS (DEFA ULT IS 32):* 

Enter the maximum number of terminals that you want to run concurrently. The system maximum is 84.

*FORMAT LIBRAR Y NAME (NONE* = *NEW LINE):* 

Enter the name of the format library if you wish to use one. You don't have to add the .FPL extension; IDEASG will do that automatically. If you specify a library, then you may use the formats in the library with this monitor only.

*MAXIMUM PROGRAM SIZE (J TO* 8 *BLOCKS):* 

A block is lK words; enter a number large enough to contain your largest program. If you are using a format library, the largest program allowed is 7K.

## *TIME-OUT CONSTANT IN SECONDS (DEFAULT IS ZERO)*

This feature stops infinite loops. The time-out constant is the amount of time that the monitor will allow an IFPL program for continuous execution. Timing begins when the monitor gives control to the program, and ends when the program returns control to the monitor. The program passes control to the monitor after each field transaction. If the program spends more than the amount of time you specify on a field transaction, the monitor will stop the program. If you select 0, timing is· not done.

*INITIAL FORMAT NAME (CAN BE OMITTED):* 

Specify an initial format name if you want the system to activate the format when an operator logs on. This is useful if you want to display an initial menu format at log on. The format name must be 10 or fewer characters long.

 $RECORD$  *PASSING TYPE (D = DISK, C = CORE):* 

Core passing is faster, but it will pass a maximum of 512 bytes. To pass longer records, specify disk passing, which allows records up to 2040 bytes.

*WILL YOU BE USING THE COMMON FILE*  $(Y = YES, N = NO)$ *:* 

IDEASG asks this only if you specified CORE passing. Answer Y if you plan to use the COMMON file for printing or for any other purpose.

 $DEFAULTPORTNAME (R = RCX70, NONE = NEW LINE):$ 

IDEASG asks this only if you specify the /IPC switch in the command line.

If you answered T for tape logging to the TRANSACTION LOGGING question, the system will ask the following questions:

*NUMBER OF VOLUMES* (J *TO 9)* 

This is the number of tape reels. The maximum is nine; there is no default.

 $LABEL$  *TYPE*  $(ANSI = A, IBM = I)$ 

If you specify ANSI labels, the system sets the level number to 3. If you specify IBM labels, the system sets the level number to 2.

*OWNER ID (CAN BE OMITTED)* 

An answer to this question is optional. By answering, you can assign an identification to each reel of tape.

VOLUME NAME (WILL BE NAME OF ALL VOLUMES)

The system recognizes tape reels by their volume name, not their tape drive destination. This name can be from 1 to 6 characters long.

#### *AOS OPERATOR MESSAGE*

This lets you include instructions to the AOS operator, who will mount the tape when you start up the global monitor.

## *FILENAME*

Logging goes to a tape file named volume:filename. You specify filename, which can be I to 7 characters long.

### *MAXIMUM RECORD BYTE LENGTH (MAXIMUM 4096)*

Idea will write fixed length records of the length you specify here.

### *BLOCK SIZE (MUST BE A MUL TIPLE OF RECORD SIZE)*

Specify a block size that is a precise multiple of the record length you specified.

### *NUMBER OF BUFFERS*

You must specify at least one buffer. By specifying two buffers you will improve response time, but you then run the risk of losing some of the log records if the system fails.

# **Bringing Up Global Idea**

The next step is to bring up the global Idea process. Give this command:

### $\{I/[RES] \}$  [global\_monitorname @CONx[IL][IAPPEND]]  $\{I/[RES] \}$ **IDEA UP**

The optional switch *IRES* lets you bring up the global monitor as a resident process. The optional switch *IPRE* lets you bring up the global monitor as a preemptible process.

x is the number of the console you have designated as the system supervisory console. The global monitor will send various system messages to the supervisory console.

The *IL* switch sets LIST mode on; the global monitor will then display all ELOG messages as they reach the supervisory console.

The /APPEND switch will append new ELOG errors to the existing log rather than deleting the old log when you bring up the global monitor.

Note that you may use both the /L and /APPEND switches.

If you don't specify *monitorname* and console number in the command line, the system will ask for them.

# **Changing Tape Logging to Disk Logging**

You may log records to a disk file instead of a tape file. To do this, you must first specify T for tape logging in the IDEASG dialog. Then, give the command

### IDEA\_UP)

from the CLI. The system will then ask you for the global monitor name, and for the number of the supervisory console. To the question

### *WHAT IS GLOBAL MONITOR NAME?*

give a name with the switch  $/D$ =pathname attached. The pathname will be the logging file. You give the supervisory console number just as you would with any form of IDEA\_UP.

For example,

## *WHAT IS GLOBAL MONITOR NAME?* GIDEA/D=:UDD:BILL:RECLOG)

## *WHA TCONSOLESHOULD OUTPUTGO TO?04)*

If you do not specify a full pathname, the system will place the file in :PER.

### Supervisory Console Commands

You can give these Idea commands from the supervisory console: IABORT, IBYE, IELOG, lEN ABLE, IHELP, IINHIB, ILIST, IMESSAGE, IKMSG, ISTATUS, ISYS. Table 10-1 lists these commands.

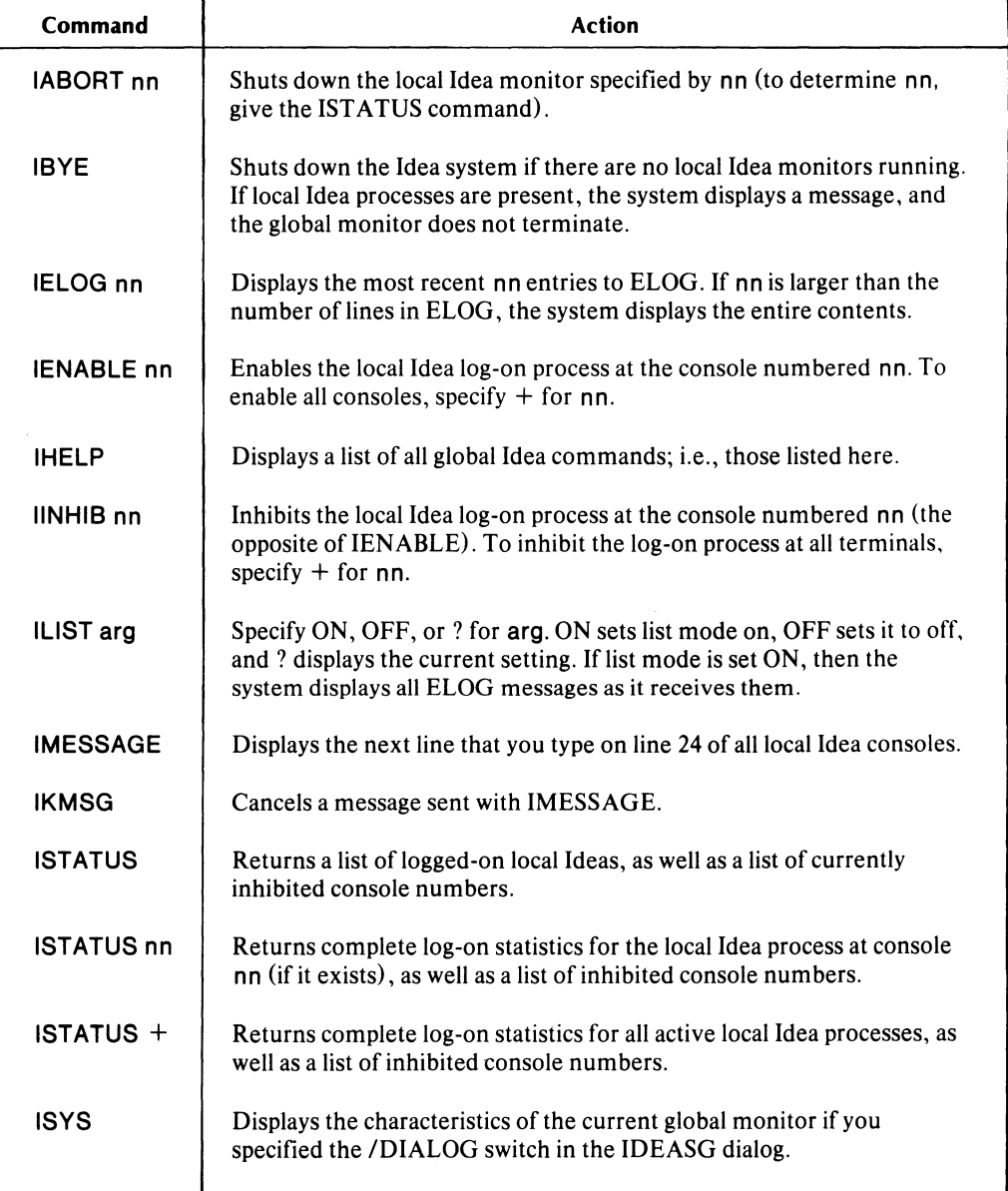

### Table 10-1. The Supervisory Commands

# **Using Idea**

It' you specified that you will be using the COMMON file, you must create it with DEFCOM before you run the local monitor. To run the local monitor, give this command from the CLI:

X localmonitorname *{ [IRES]}* )  $\{$ [*IRES]*  $\}$   $\}$ 

The optional switches allow you to bring up the monitor as resident  $(\prime$ RES) or preemptible  $(\prime$ PRE). (Be sure you are privileged for this option -- the system will not generate an error message if you are not.)

For example, if you generated Idea with the default names, you would give this command:

### X LlDEA)

The local monitor will ask for an ID (optional). Then, if the person who generated the system specified an initial format, the local monitor will display that format. If not, the local monitor asks for the name of the desired format.

After you give the format name, the monitor asks if you would like to see the data type of the current screen field. Type Y NEW LINE for yes; type NEW LINE for no.

The monitor then displays the format on the screen, ready to accept input into the EDIT fields.

## **System Considerations of the Local Monitor**

If you are operating in an environment with a small number of terminals, you will probably want the operators to run their monitors as described above, from the CLI.

If you are in a production environment, however, this method can cause system overhead problems, since each monitor will be an AOS process. In such an environment, you may want to set up the local monitor as the initial AOS process, called up when the operator logs on the AOS system. To do this, use the AOS Profile Editor (PREDITOR). You may create one Idea user profile for all operators, or you may create a separate profile for each. The latter method uses the AOS file protection facilities.

When you edit the user's profile, change the initial program from its current setting (the default is :CLI.PR) to the full pathname of the local monitor. For example:

### *PROGRAM [:CLI.PR] CHANGE (YOR NL)* Y)

### *NEW 0-63 CHARS):* : *UTIL:LIDEA.PR* )

If you want the local monitor as the initial process and also want it to be resident or preemptible, you must change the user profile's INITIAL IPC. You must give a complete pathname to file SLASH RES for resident or to file SLASHPRE for preemptible. SLASHRES and SLASHPRE both assume that you are using the default local monitor name LIDEA, so you must edit the files if you give your monitor another name.

Table 10-2 lists the functions performed by the function keys, which are labeled by the templates (the side marked Idea). Operators can use these functions when entering data.

| <b>Function Key</b>                                          | Meaning                                                                                                    |
|--------------------------------------------------------------|----------------------------------------------------------------------------------------------------|
| <b>LOG OFF</b>                                               | Logs operator off.                                                                                                    |
| <b>END DATA</b>                                              | Ends screen input to current screen. Links to format named in IFMT, if<br>any; otherwise, asks for a new format.                |
| <b>REPEAT</b><br><b>PAGE</b>                                 | Deletes operator entries to EDIT fields; then, redisplays current<br>format.                                                    |
| <b>CHANGE</b><br><b>MODE</b>                                 | Terminates scroll mode.                                                                                                    |
| <b>ERASE</b><br><b>FIELD</b>                                 | Erases entry in current EDIT field.                                                                                             |
| <b>DUP FIELD</b>                                             | Duplicates field in scroll line from corresponding field on previous line.                                                      |
| <b>BACK TAB</b><br>(Unmarked<br>key on $6053$<br>cursor pad) | Moves cursor back to first character of current field. Then, moves<br>successively back to first character of preceding fields. |
| <b>NEGATE</b><br><b>SIGN</b>                                 | Makes a signed number negative.                                                                                                 |
| <b>MINUS</b><br><b>ENTER</b>                                 | Makes a signed number negative and enters it.                                                                                   |
| <b>ENTER</b>                                                 | Enters data (works just like NEW LINE).                                                                                         |

**Table 10-2. The Operator Data Entry Special Function Keys** 

End of Chapter

# **Appendix A Converting Programs Between AOS and RDOS**

# **Converting from RDOS to AOS**

To convert programs developed under RDOS to AOS, follow these steps:

1. Under RDOS, dump the formats to tape using this command:

DUMP/V MT0:0 formatname.</VS,FS>

2. Under RDOS, dump the programs to tape using this command:

DUMPIV MTO:1 programname.UP

(Note that you should use different tape files for the formats and the programs.)

3. Use the AOS utility RDOS to load the tapes. For the formats, use

XEQ RDOS LOAD/V @MTA0:0

Do not use the *IC* switch for the formats. However, you must use the *IC* switch with the program files, as in the following:

XEQ RDOS LOADIV @MTAO:O *+/C* 

The *IC* switch converts carriage returns to NEW LINEs.

4. Compile your formats and programs.

# **Converting from AOS to RDOS**

There are two methods to do this.

## **Method 1**

- 1. Dump the format files and program files to tape, using the AOS utility RDOS. Attach the *IC*  switch to all program files.
- 2. Compile the formats and programs.

Formats created with IFMT revision 2.00 or later will not work. Also, AOS programs with more than 40 fields will not work.

## **Method 2**

1. Use the RDOSYNT AX command to compile the formats and programs.

The syntax of the RDOSYNTAX command is

### RDOSYNTAX [IL] [IA] [IW] [IN] formatname programname

Where:

formatname is the name of a valid format in the current directory.

- programname is the name of an IFPL program that exists on your disk. If you use formatname.UP as your programname, you don't have to include program name in the command line.
- $IL$ Gives you a line-printer listing of the source text.
- IA Gives you a line-printer listing of the source text plus a line-printer listing of the assembly language statements that the compiler generates.
- $\sqrt{W}$ Suppresses nonfatal error messages; we recommend that you use this only after initial syntaxing.
- $IN$ Compiles the program, but doesn't assemble or load it. It also displays error messages on the terminal screen.
- 2. Dump the files to tape using the AOS utility RDOS. Don't use *IC* with the screen format files; do use *IC* with the program files.
- 3. Call the monitor and run the program.

End of Appendix

# **Appendix B The COMMON File**

The Idea system COMMON file is a three-level INFOS file. When you create it using the Idea utility, DEFCOM, it has the parameters of the ICREATE dialog shown in Figure B-1.

ICREATE/T=COMMONER \*\*\*\*\*\* INFOS FILE CREATION *5/22/79 13134:7* \*\*\*\*\*\* NAME OF FILE TO BE CREATED: COMMON ACCESS METHOD (I=ISAM, D=D6AM) [0]: \*\*\*\*\*\* DEFINE INDEX FILE \*\*\*\*\*\* MAXIMUM NUMBER OF INDEX LEVELS [2]: 3 PAGE SIZE (BYTES) [2048): PARTIAL RECORD LENGTH [0): ROOT NODE SIZE [2042): MAXIMUM KEY LENGTH [255): 13 ALLOW DUPLICATE KEYS IN THIS INDEX? (Y OR [N]): ENABLE SPACE MANAGEMENT? (Y OR [N): \*\*\*\*\*\* DEFINE INDEX VOLUME(S) \*\*\*\*\*\* NUMBER OF VOLUMES TO DEFINE [1): VOLUME 1 NAME [VOL01): SPECIFY MAXIMUM SIZE? (Y OR [N): SPECIFY FILE ELEMENT SIZE? (Y OR IN)): \*\*\*\*\*\* DEFINE DATABASE FILE \*\*\*\*\*\* DATABASE FILE NAME [COMMON.DB]: PAGE SIZE (BYTES) [2048]: ENABLE SPACE MANAGEMENT? (Y OR [N): \*\*\*\*\*\* DEFINE DATABASE VOLUME(S) \*\*\*\*\*\* NUMBER OF VOLUMES TO DEFINE [lJ: VOLUME 1 NAME [VOL01): SPECIFY MAXIMUM SIZE? (Y OR [N): SPECIFY FILE ELEMENT SIZE? (Y OR [N]):

*Figure B-1. The 1CREATE Parameters Used by DEFCOM* 

You can customize COMMON for a particular installation by using ICREATE to create an index file named COMMON and a database file named COMMON.DB. To do this, you must delete the existing COMMON file with this command:

lDELETE COMMON.DB)

# **The COMMON Print Facility**

Each execution of a PRINT statement in an IFPL program generates a record in the COMMON file. The record thus generated corresponds to the record description block referenced in the IFPL program. The record is indexed by three keys, as shown in Table 8-1.

A print image consists of a set of *n* records whose level-two binary count runs from 1 to *n*, but whose level-zero key, level-one key, and duplicates count are identical. You can initiate such a print image with an INITIATE PRINTING statement and terminate it with a TERMINATE PRINTING statement. Multiple print images with identical print formats and CRTs are distinguished by the duplicates count at level one.

You may output print images that are in COMMON to a line printer by issuing a properly formatted PRINTF command to the CLI.

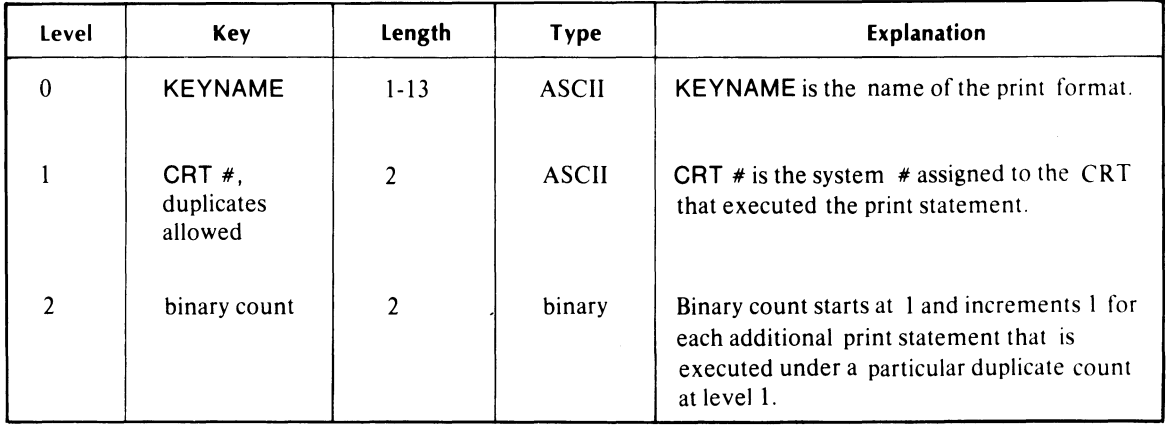

### Table 8-1. Keys Used for Print Records in the COMMON File

Figure 8-2 shows what COMMON looks like to an IFPL program. At the top level (level 0), the key type is ASCII with a maximum length of 13 bytes or characters. The key value used at this level is the print format name; that is, the actual format name that you will use with a CLI command of the following type to obtain line printer output:

## PRINTF/A format)

No record is associated with level O.

At the second level (level 1), the key type is again ASCII with a maximum length of two bytes. In this case, duplicate occurrences are permitted. The key value used is the system number of the terminal from which the print statement is executed. A record is associated with this level; it is discussed below.

At the third level (level 2), the key type is binary with a length of two bytes. The third-level key values in a print image comprise a series from 1 to *n.* 

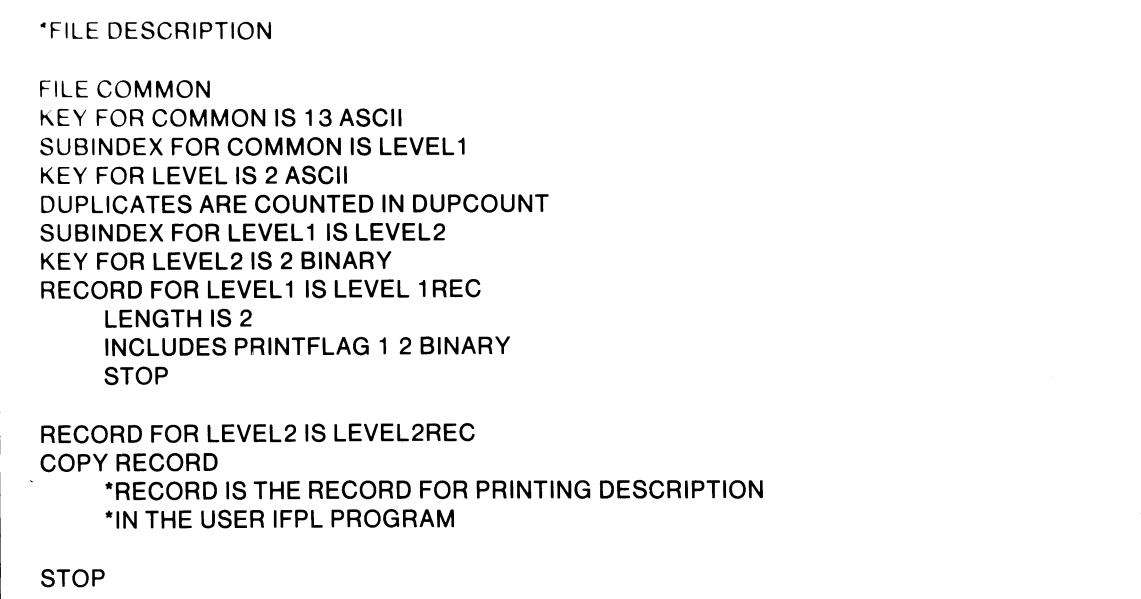

## **Figure B-2. An IFPL View of COMMON**

When an IFPL program at a particular CRT executes an INITIATE PRINTING statement, it initiates a print image. Such an execution supplies two keys: the format name from the INITIATE PRINTING USING key statement (the format name is the key), and the CRT number, which IMON maintains as a system value.

If such execution is the first to use those two keys since COMMON was defined with DEFCOM, the system assigns a duplicates count of 0 to the CRT number. The system will key the next PRINT statement that the program executes using the same print format by format,  $\text{crt } \#$ , 1; the second by format, crt #, 2; and so on.

The execution of a TERMINATE PRINTING statement, resets the binary count at level 2. The subsequent execution of an INITIATE PRINTING statement will increment the duplicates count at level 1. Level-two records written out under the new duplicates count will again range from 1 to *n.* 

This arrangement permits the existence in COMMON of multiple print images with keys that are identical except for the duplicates count. Level 1 contains a 2-byte binary record which is used as a print flag. It is keyed by the print format name and the CRT number that generated it, together with its duplicates count. An INITIATE PRINTING statement will set this record to O. A TERMINATE PRINTING statement will rewrite the record so that it equals the number of records in the print image. A 0 in this record may thus be a flag that means "print image being built". A nonzero number means "print image is ready to output". PRINTF will again rewrite this record, setting it to - 1 to indicate the record has been printed.

You can delete COMMON print records which you no longer need by using either the *ID* switch on PRINTF (which deletes records as they are printed) or DEFCOM (which deletes everything in the file and rebuilds it).

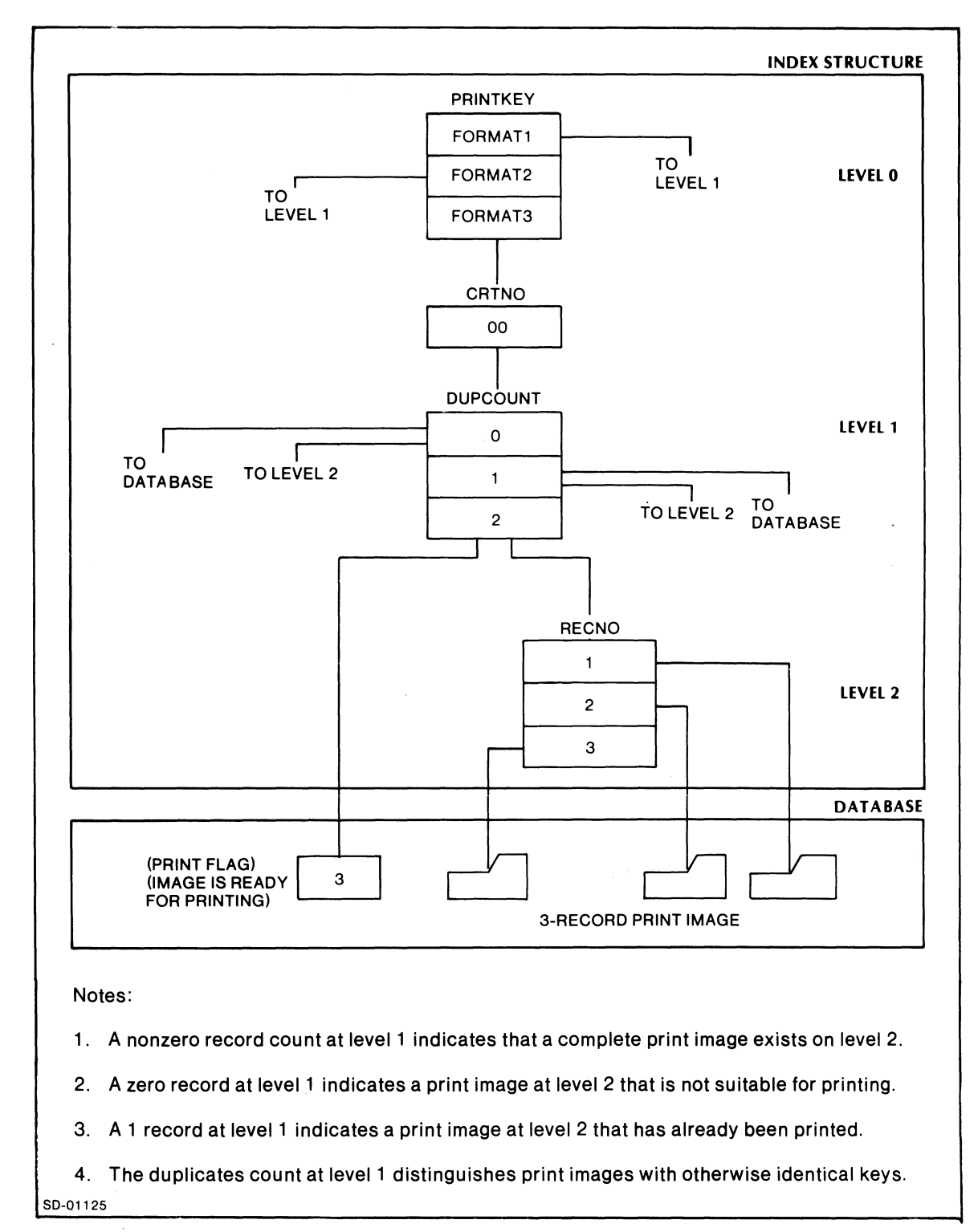

The COMMON printing facility is presented graphically in Figure B-3.

### *Figure B-3. COMMON Printing Facility*

# **The COMMON Passing Facility**

The passing facility uses the same INFOS file as the printing facility; its structure is shown in Figure 8-4. Passing uses only two levels and does not use duplicates. Recapping the previous description, the top level of COMMON has an ASCII key with a maximum length of 13 characters. The level-one key is also ASCII and has a maximum length of two bytes.

Normally, you create COMMON with DEFCOM, the Idea utility. DEFCOM sets up 32 blank records for passing. At the top level, the system writes the key ??PASSING?? when you create the file; there is no record at this level. At the second level (level 1), the terminal number of each terminal defined in the system is written as an ASCII key at file creation time. Whenever the system executes a PASS statement, it performs a file rewrite at level 1, using the key ??PASSING?? and the terminal number of the program that is executing the **PASS** statement. The record that is rewritten is the one named in the **PASS** statement and described in the associated **RECORD FOR PASSING** description block. It may be a maximum of 1016 bytes long.

**If** you use the passing records for any other purpose than passing, then you must describe COMMON in your program. The **IFPL** description of COMMON, as used for passing, is as follows:

**FILES COMMON KEY FOR COMMON IS 13 ASCII SUBINDEX FOR COMMON IS LEVEL 1 KEY FOR LEVEL 1 IS 2 ASCII RECORD FOR LEVEL 1 IS PASSREC LENGTH IS 15 INCLUDES POINTER 1 6 ASCII STOP** 

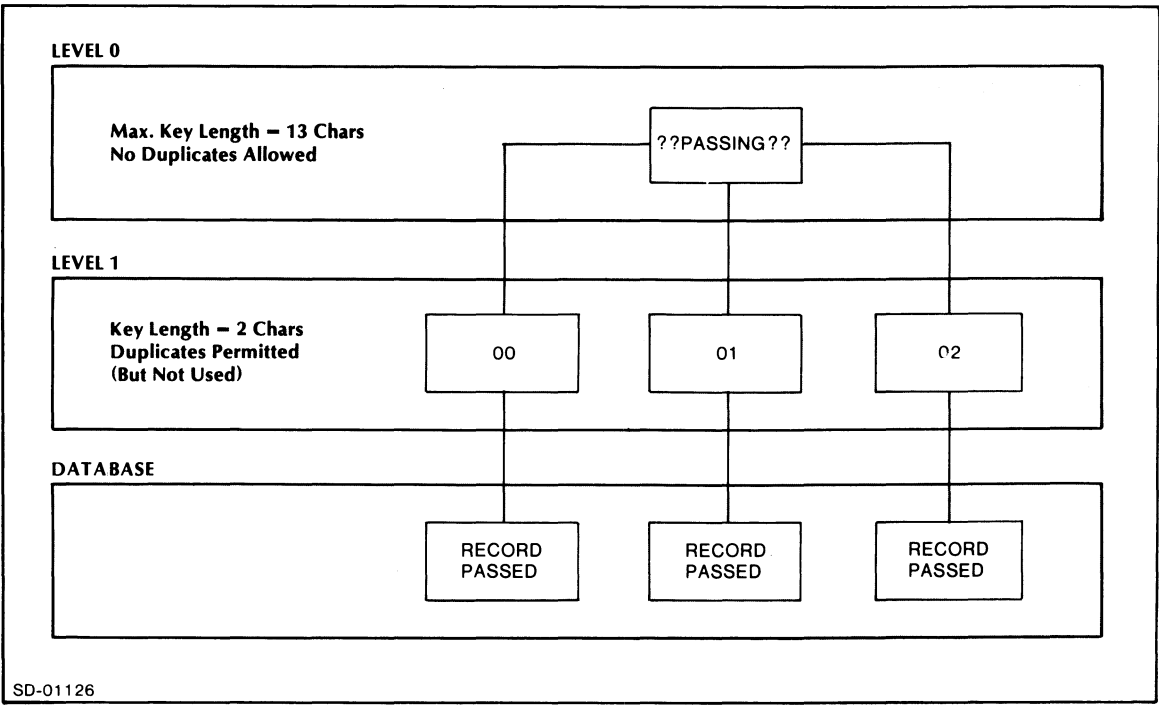

*Figure B-4. The COMMON Passing Facility* 

## **Inspecting COMMON with Idea**

You use an Idea screen to see the structure of the COMMON print file. Such a screen can read the file and present both contents and keys in a single coherent display. The screen SHOWME, illustrated in Figure B-5 and B-6, is such a display; it will read any COMMON print record.

SHOWME has effectively doubled the Idea scroll buffer capacity, 504 bytes, by leaving scroll mode and immediately re-entering it. It accomplishes this by using adjacent scroll area delimiters, @ signs, on the screen. Of course, only the second area actually scrolls; however, in this application, that is sufficient.

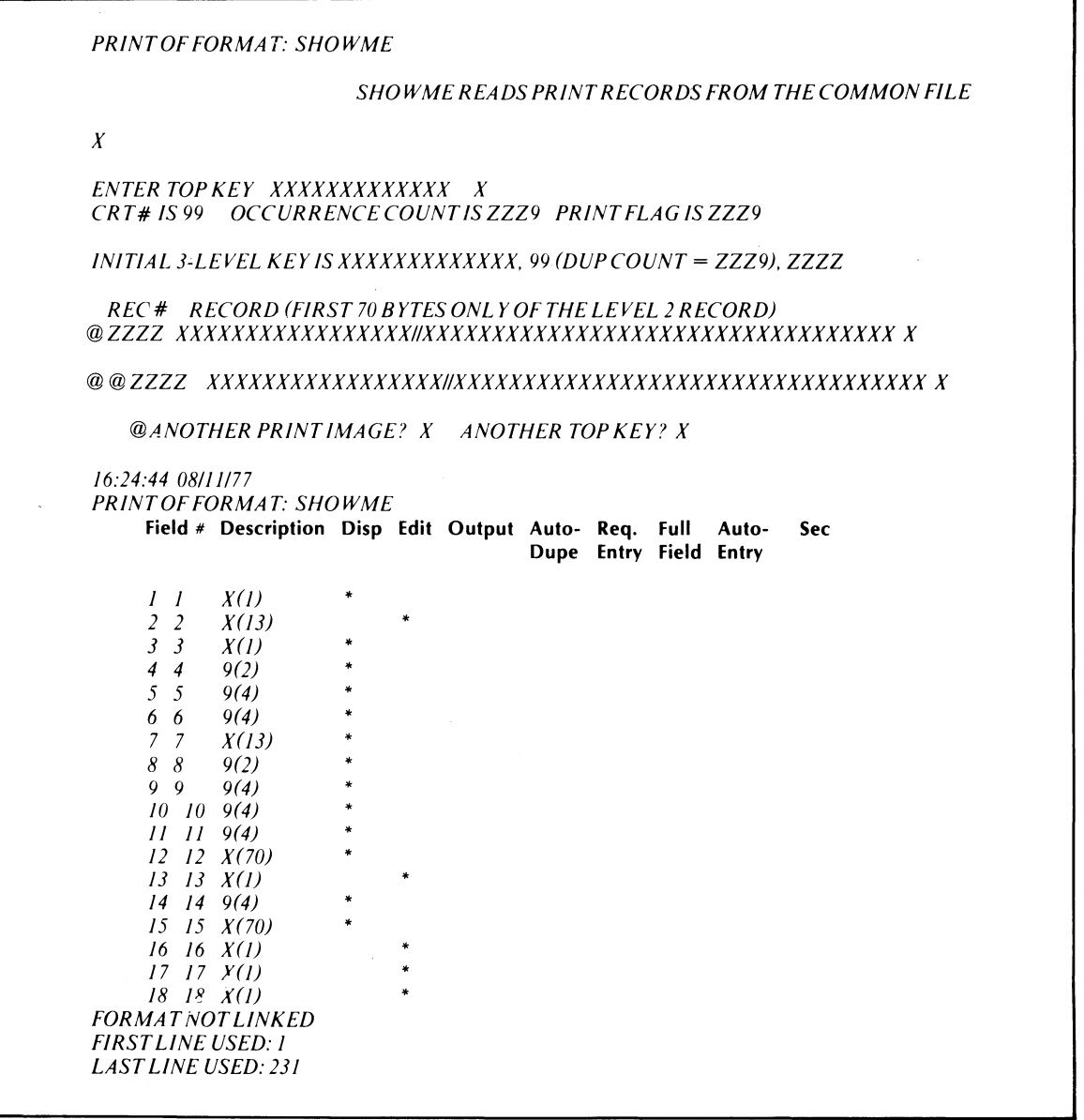

*FigureB-5. Using SHO WME to Inspect the COMMON File* 

-'
Suppose that a program exists which writes the name BIGFOOT to COMMON in oversize characters, and uses FTITLE as the printing format. If the writing terminal has the system value 01 and if this is the first time the program has been used on that terminal and if the print image has not been printed with PRINTF, then the SHOWME display will be as shown in Figure B-6.

SHOWME READS PRINT RECORDS FROM THE COMMON FILE \*\*\*\*\*\*\*\*\*\*\*\*\*\*\*\*\*\*\*\*\*\*\*\*\*\*\*\*\*\*\*\*\*\*\*\*\*\*\*\*\*\*\*\*\*\*\* ENTER TOP KEY PTITLE<br>CRT # IS 01 OCCURR CRT • IS 01 OCCURRENCE COUNT IS 0 PRINT FLAG IS *q*  INITIAL 3-LEVEL KEY IS PTITLE,01 (DUP COUNT = 0),  $\mathbf{1}$ REC# RECORD (FIRST 70 BYTES ONLY OF THE LEVEL 2 RECORD) 1 BBBBBB 000 000 TTTTTTT<br>00 00 00 00 TT IlIIIII GGGGG<br>GG GG FFFFFFF FF 2 BB BB II GG GG 00 00 00 00 TT 3 BB<br>4 BBB II GG FF  $0<sub>0</sub>$ GG GGGG 4 BBBBB<br>5 BB BE FFFFF II 00 00 00 00 TT 5 BB BB II 00 00 00 00 TT GG GG FF FF 6 BB<br>7 BBB GG GG 00 00 00 00 TT II 7 BBBBB GGGGG FF II II III 000 8 a<br>9 a *q 07/11178*  ANOTHER PRINT IMAGE? • ANOTHER TOP KEY?

*Figure B-6. Using BIGFOOT and PTITLE* 

End of Appendix

 $\mathcal{L}^{\text{max}}_{\text{max}}$  ,  $\mathcal{L}^{\text{max}}_{\text{max}}$  $\label{eq:2.1} \frac{1}{\sqrt{2}}\int_{0}^{\infty}\frac{1}{\sqrt{2\pi}}\left(\frac{1}{\sqrt{2\pi}}\right)^{2\alpha} \frac{1}{\sqrt{2\pi}}\int_{0}^{\infty}\frac{1}{\sqrt{2\pi}}\left(\frac{1}{\sqrt{2\pi}}\right)^{\alpha} \frac{1}{\sqrt{2\pi}}\frac{1}{\sqrt{2\pi}}\int_{0}^{\infty}\frac{1}{\sqrt{2\pi}}\frac{1}{\sqrt{2\pi}}\frac{1}{\sqrt{2\pi}}\frac{1}{\sqrt{2\pi}}\frac{1}{\sqrt{2\pi}}\frac{1}{\sqrt{2\pi}}$  $\label{eq:2.1} \frac{1}{\sqrt{2}}\sum_{i=1}^n\frac{1}{\sqrt{2}}\sum_{i=1}^n\frac{1}{\sqrt{2}}\sum_{i=1}^n\frac{1}{\sqrt{2}}\sum_{i=1}^n\frac{1}{\sqrt{2}}\sum_{i=1}^n\frac{1}{\sqrt{2}}\sum_{i=1}^n\frac{1}{\sqrt{2}}\sum_{i=1}^n\frac{1}{\sqrt{2}}\sum_{i=1}^n\frac{1}{\sqrt{2}}\sum_{i=1}^n\frac{1}{\sqrt{2}}\sum_{i=1}^n\frac{1}{\sqrt{2}}\sum_{i=1}^n\frac$ 

 $\label{eq:2} \mathcal{L} = \mathcal{L} \left( \mathcal{L} \right) \left( \mathcal{L} \right) \left( \mathcal{L} \right)$ 

# **Appendix C The Transaction File TRANS**

The transaction logging file TRANS is a multilevel INFOS file. Any format can use TRANS with or without an associated program. TRANS accepts the contents of any screen field with the OUTPUT attribute.

To use TRANS, you must use a local monitor with the DISK LOGGING attribute specified during the IDEASG dialog.

The monitor writes fields to TRANS after it completes a page or scroll group. Each such writing constitutes a record.

The transaction buffer is 200 bytes long. This, then, is the maximum number of data characters with the OUTPUT attribute that a screen group can contain.

## **Creating TRANS**

To create the TRANS file, give this command from the CLI:

#### ICREATE/B=TRANSACTION.FF}

We have supplied the INFOS trail file, TRANSACTION.FF, with the system tape. Figure C-l shows its contents.

To get rid of old TRANS values, you must delete the TRANS file. You then give the ICREATE/B=TRANSACTION.FF command to build a new, blank one.

To delete TRANS, give this command from the CLI:

IDELETE TRANS.DB}

NAME OF FILE TU BE CREATED: TRANS ACCESS METHOD (I=ISAM, D=DBAM) [0]: D **\*\*\*\*\*\*** DEFINE INDEX FILE **\*\*\*\*\*\***  MAXIMUM NUMBER OF INDEX LEVELS [2]: 5 PAGE SIZE (dYTES) [2048]: PARTIAL RECORD LENGTH [0]: ROOT NODE SIZE [2042]: MAXIMUM KEY LENGTH [255]: 14 ALLOW DUPLICATE KEYS IN THIS INDEX? (Y OR [N]): ENABLE SPACE MANAGEMENT? (Y OR [N]): **\*\*\*\*\*\*** vEFI~E INvEX VOLU~E(S) **\*\*\*\*\*\***  NUMBER OF VOLUMES TO DEFINE [1]: VOLUME 1 NAME [vOLOll: SPECIFY MAXIMUM SIZE? (Y OR [N]): SPECIFY FILE ELEMENT SIZE? (Y OR [N]): **\*\*\*\*\*\*** DEFINE DATABASE FILE **\*\*\*\*\*\***  DATABASE FILE NAME [TRANS.DB]: PAGE SIZE (BYTES) [2048]: ENABLE SPACE MANAGEMENT? (Y OR [N]): **\*\*\*\*\*\*** DEFINE DATABASE VOLUME(S) **\*\*\*\*\*\***  NUMBER OF vOLUMES TO DEFINE [1]: VOLUME 1 NAME [VOL01]: SPECIFY MAXIMUM SIZE? (Y OR [N]): SPECIFY FILE ELEMENT SIZE? (Y OR [N]):

**Figure C-1. The Contents of TRANSACTION.FF** 

### **The Structure of TRANS**

Table C-l shows the internal structure of TRANS.

|                                                                                                    | <b>Key Formats</b>       |                | <b>Records</b> |                           |           |      |  |  |
|----------------------------------------------------------------------------------------------------|--------------------------|----------------|----------------|---------------------------|-----------|------|--|--|
| Level                                                                                                    | Key                      | Length         | <b>Type</b>    | <b>Contents</b>           | Length    | Type |  |  |
| $\mathbf{0}$                                                                                                    | Crt <sup>1</sup>         | $\overline{2}$ | B              | Yr/Mo/Day <sup>6</sup>    | 6         | A    |  |  |
| 1                                                                                                    | Batch <sup>2</sup>       | $\mathfrak{Z}$ | A              | $Hr/Min/ID^7$             | 14        | A    |  |  |
| $\mathbf{2}$                                                                                                    | Format <sup>3</sup>      | 10             | A              | (none) <sup>8</sup>       |           |      |  |  |
| $\overline{\mathbf{3}}$                                                                                                    | 10,20,10(n) <sup>4</sup> | $\overline{2}$ | B              | Group Header <sup>9</sup> | 10        | B    |  |  |
| 4                                                                                                    | $10,20,10(n)^5$          | $\overline{2}$ | B              | Transaction <sup>10</sup> | $1 - 200$ | A    |  |  |
| A - ASCII B - binary                                                                                                    |                          |                |                |                           |           |      |  |  |
| Notes:                                                                                                    |                          |                |                |                           |           |      |  |  |
| 1.<br>The terminal number; corresponds to the reserved word, CRT.                                                                 |                          |                |                |                           |           |      |  |  |
| 2.<br>The batch value entered by the operator when logging on the Operator's Console;<br>corresponds to the reserved word, BATCH. |                          |                |                |                           |           |      |  |  |

**Table C-l. The Structure of the TRANS File** 

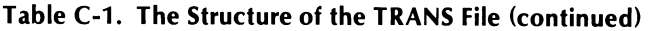

Notes (continued):

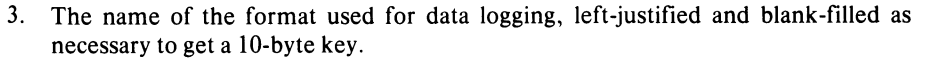

4. The Group Header key. The key sequence starts at 10 for a particular format, and is incremented by 10 for each group header encountered; i.e., for each change from page mode to scroll mode and vice versa. The system continues this sequence by incrementing the last key used by 20 each time a format is re-executed.

Before the format is re-executed, the system writes a dummy record to TRANS to separate the two groups of records. Its key is 10 more than the last key used before the format was re-executed; i.e., it continues the key sequence unbroken.

- 5. The bottom key for the transaction record. The key sequence starts at 10 and is incremented by 10 for each transaction record written. The sequence starts at 10 each time the group changes.
- 6. The system year, month, and day. They correspond to the reserved words, YEAR, MONTH, and DAY.
- 7. The system time and the operator's identification. The system time corresponds to the reserved words, HOURS and MINS. The operator's **ID** corresponds to the reserved word, PASSWORD.
- 8. No record is written here. The only item of interest, the format name, is already contained as the value of the key.
- 9. This record is a modified format of the group header contained in the format.VS file. The meaning of its 10 binary bytes is as follows:

**Byte # Contents** 

 $\mathbf{1}$ 

Mode (Page =  $O$ , Scroll =  $128_{10}$ )

- 2 Entries. This is the number of fields in the group, irrespective of whether they have the OUTPUT attributes.
- 3,4 Sum of field lengths in the group, irrespective of whether they have the OUTPUT attributes.
- 5,6 Starting row for the group. Only meaningful for scroll groups.
- 7 Group sequence number (the number of the group on the screen); starts at O. The system increments it by 1 each time it encounters a group header, and resets it to 0 each time the format is executed.
- 8 Total number of rows; only meaningful for a scroll group. It tells the monitor when to start scrolling.
- 9,10 TRANS record length. It is the sum of all output field lengths in the format.

The dummy header record that stands at the end of any header sequence and separates sequences caused by format re-execution is laid out as above; the first two full words (four bytes) are set to -1 and the other words are set to O.

10. This is the TRANS record. It contains all the fields designated as OUTPUT in one page group or one scroll line.

## **Displaying TRANS Contents**

You can display the contents of the TRANS file with an Idea format and program. The format and program shown in Figure C-2, READTRAN, will read any TRANS file and display its contents.

```
12:32:08 03/10178 
PRINT OF FORMAT: READTRAN 
                     TRANSACTION DISPLAY
CRT : 99 
                                                      99-9'1-99 
BATCH XXX 99:99 
                                                 10: XXXXXXXXXX 
FORMAT : XXXXXXXXXX (DEFAULT IS TRANSFILE)
GROUP : 99 ENTRIES :<br>HEADER SUM OF FI
                                                        q 
                                                     +++9 
HEADER SUM OF FIELDS :<br>KEY TRAN RECORD LENG
                      TRAN RECORD LENGTH :
                                                      ZZq 
                                                     zzzq 
                      GROUP NUMBER :
STRIKE ANY KEY TO SEE NEXT RECORD: X
PART 1 )(X)()(XXXXXXXXXXXXXXXXXXXX~XX)(XXXX~)(X)(XXXXXXXXX 
PART 2 :
PART 3 :
PART 4 :
PART 5:STRIKE ANY KEY TO SEE NEXT GROUP: X 
••• * ••••• *.** •••••••••••••• * •••••••••••••••• * •••••••••••••••••••••••••••••••••• 
**.* ••••••• *.* •• *.* •• * ••• * ••••••••••••••••• * ••••••• * ••••••••••••••••••••••••••• 
PRINT OF FORMAT: READTRAN
     PHYS./LOG. AUTO-<br>PHYS./LOG. AUTO- REG. FULL AUTO-<br>FIELD# DESCRIPTION DISF ECIT OUTPUT DUPE ENTRY FIELD ENTRY SEC
       FIELD# DESCRIPTION DISF ECIT OUTPUT DUPE ENTRY FIELD ENTRY *
         1 \t 1 \t 9(2) \star \star2 2 9(2) *<br>3 3 9(2)
        \begin{array}{cccc} 3 & 3 & 9(2) & * \\ 4 & 4 & 9(2) & * \\ 5 & 5 & \times(3) & \end{array}5 = 5 \times (3) \starb b 9(2) • 
         7 \t 7 \t 9(2) \t \star<br>8 8 \times (10)
        8 8 X(10)<br>9 9 x(10) * *<br>10 10 9(2) *
                                      \star112! 1111 9(2) • 11 11 9(1) • 12 12 59(3) • 13 13 9(3) * 14 14 9(4) .. 15 15 X(1) • • 
         lb lb X(4S) • 17 17 X(l) • • 
FORMAT NOT LINKED
FIRST LINE USED: 1 
LAST LINE USED: 22
```
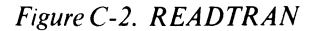

 $\Delta$ 

 $\mathbf{r}$ 

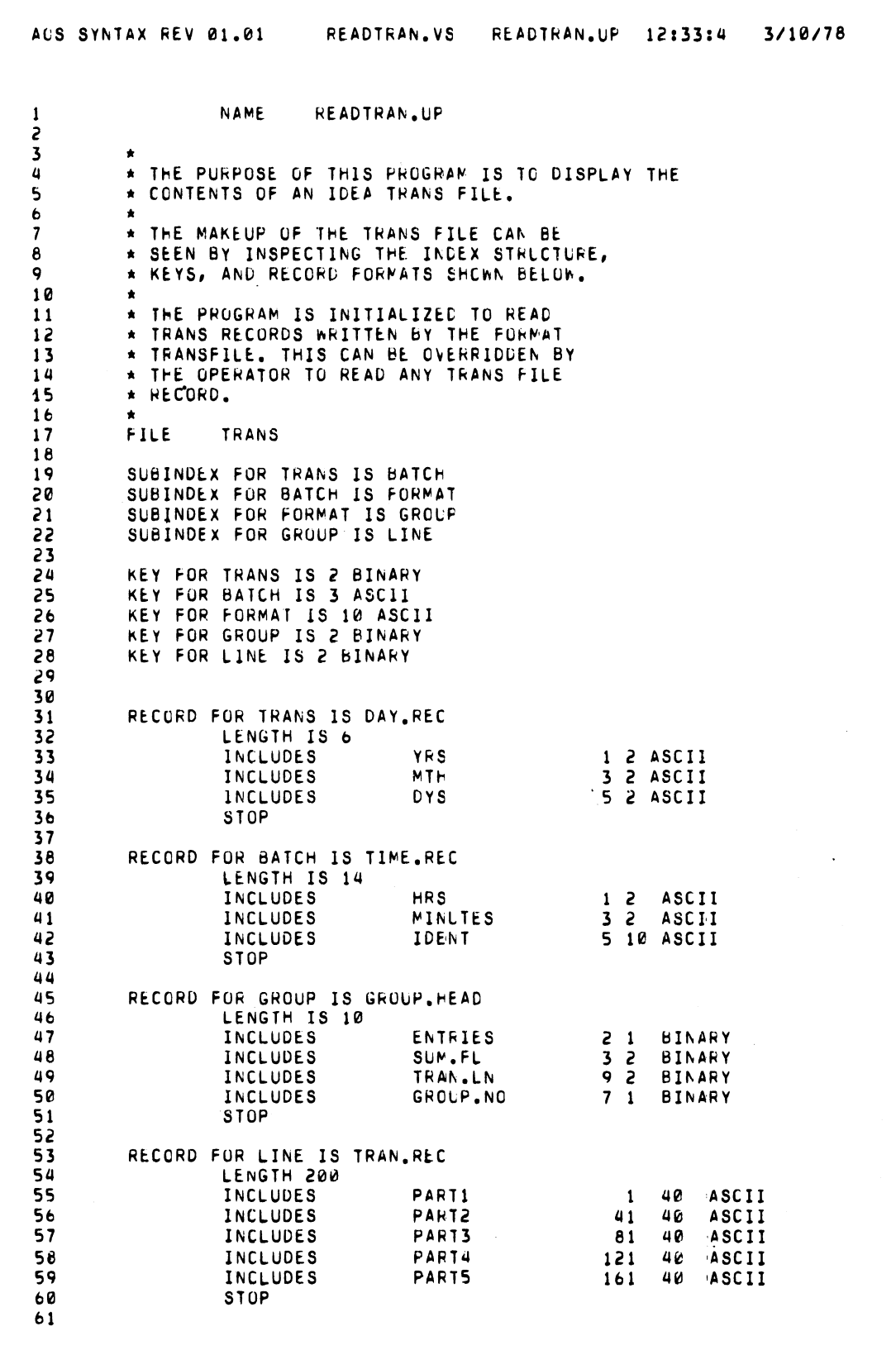

J

J,

*Figure C-2. READTRAN (continued)* 

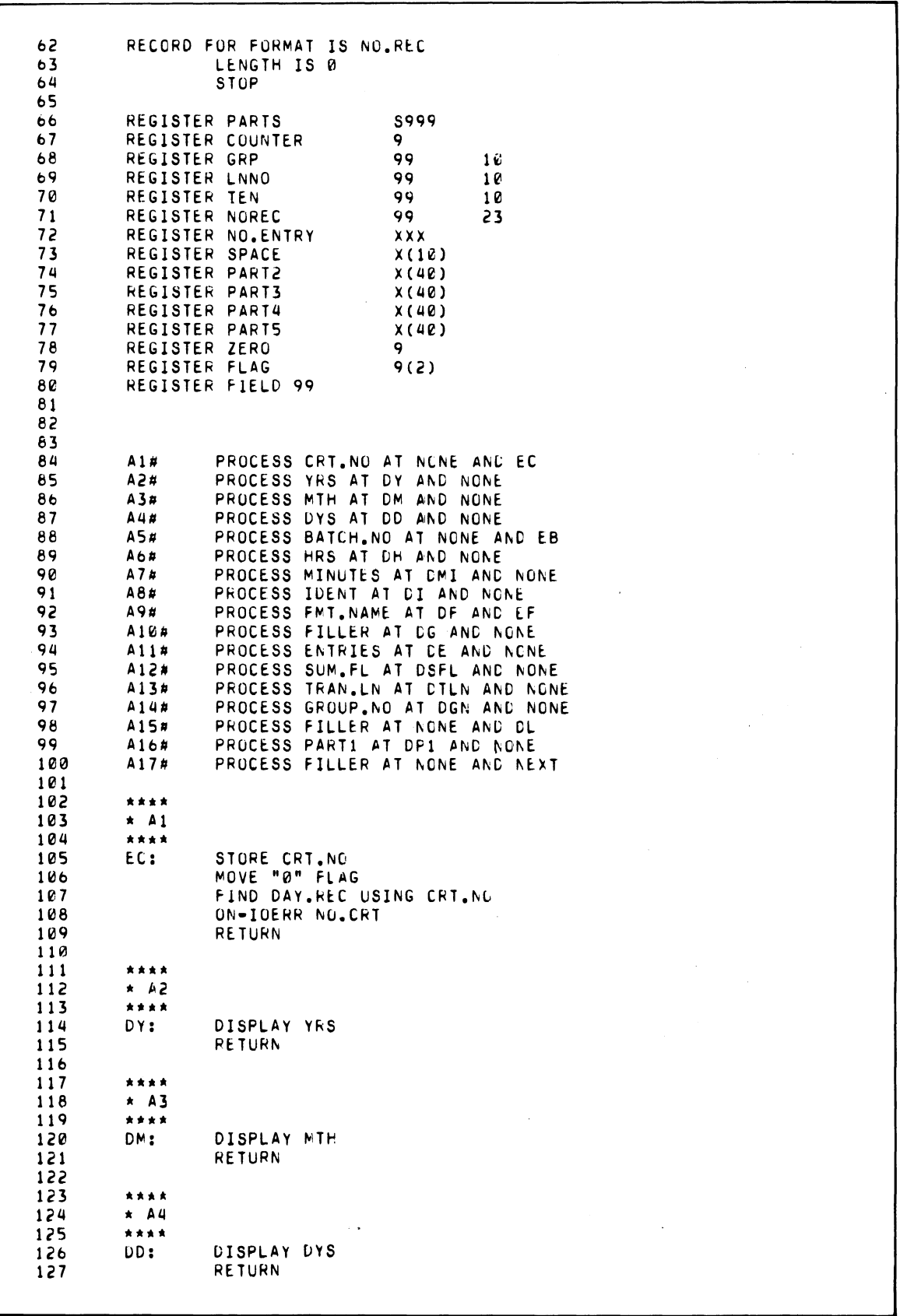

Figure C-2. READTRAN (continued)

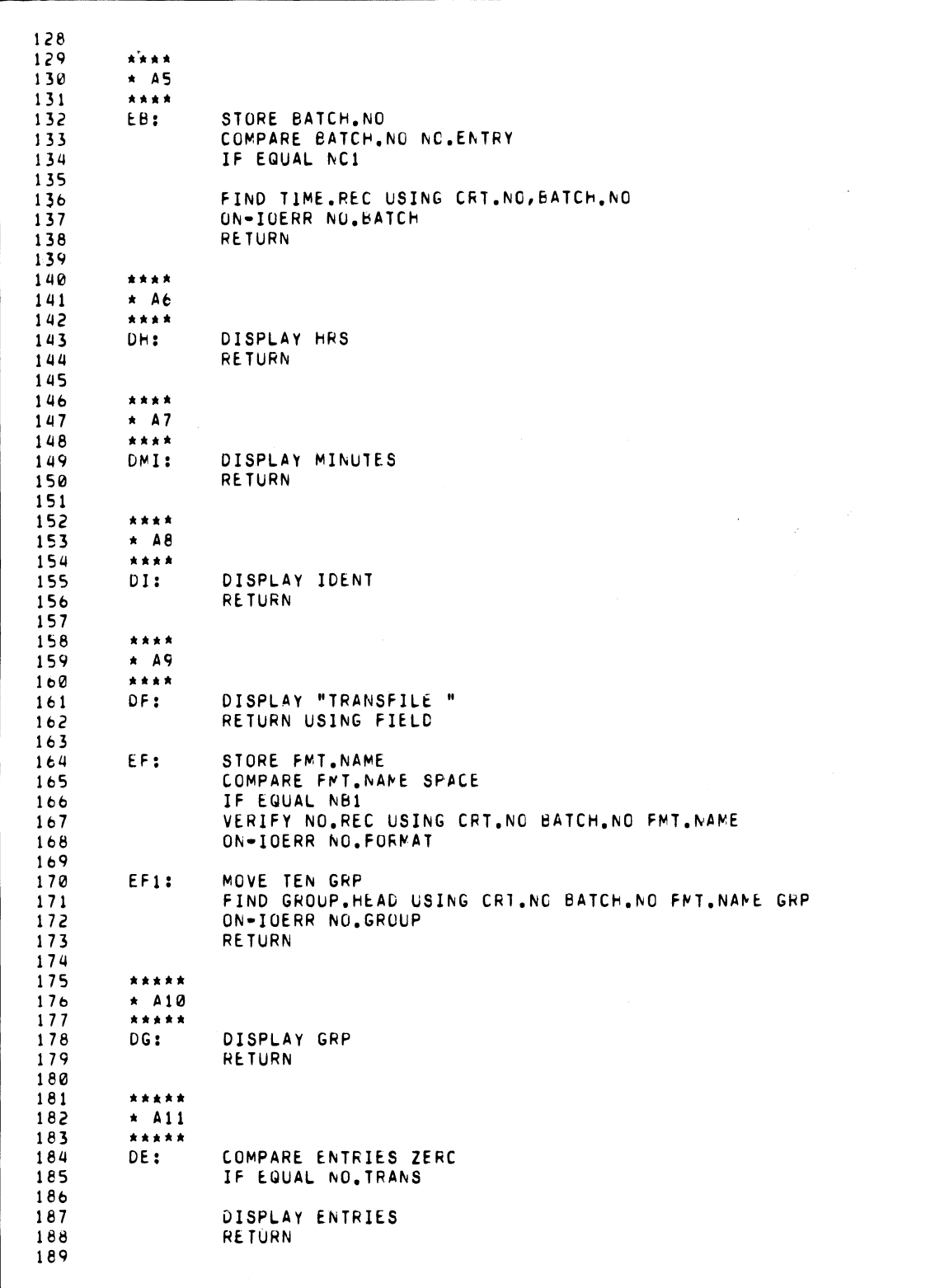

Figure C-2. READTRAN (continued)

 $\Delta_{\rm{H}}$  ,  $\Delta_{\rm{H}}$ 

 $C-7$ 

 $\mathcal{L}^{\text{max}}_{\text{max}}$  and  $\mathcal{L}^{\text{max}}_{\text{max}}$ 

190 \*\*\*\*\*  $\star$  A12 191 192 \*\*\*\*\*  $193$ DSFL: DISPLAY SUM.FL 194 **RETURN**  $195$ 196 197  $\star$  A13 198  $+ + + + +$ 199 DTLN: DISPLAY TRAN.LN 500  $201$ **RETURN** 202 203 \*\*\*\*\*  $\star$  A14 264 205 \*\*\*\*\* DGN: DISPLAY GROUP.NO 206 207 **RETURN** 208 209 \*\*\*\*\*  $210$  $\star$  A15 211 \*\*\*\*\* MOVE SPACE TO PART1 212 DL:  $213$ MOVE SPACE TO PART2 MOVE SPACE TO PARTS<br>MOVE SPACE TO PART4  $214$  $215$ MOVE SPACE TO PARTS  $216$ COMPARE FLAG "0" 217  $218$ ADD "1" FLAG FLAG 219 IF NOT-EQUAL GETNEXT 550 221 FIND TRAN.REC USING CRT.NG, BATCH.NO, FMT.NAME, GRP, LNNO 355 223 UN-IUERR NO. TRANS 554 225 DLN1: MOVE TRAN.LN PARTS 556 227 MOVE ZERO COUNTER RETURN 228 558 GETNEXT: 230 FIND NEXT TRAN, REC 231 UN-IOERR NO. TRANS 232 GO TO DLN1 233 234 235 \*\*\*\*\* 236  $*$  A16 237 \*\*\*\*\* 238  $DF1:$ 239 ADD COUNTER "1" COUNTER 240 GO TO P1, P2, P3, P4, P5 USING COUNTER GO TO END. OF. TRAN 241 242 243  $244$  $F1:$ DISPLAY FART1  $245$ GO TO TO P6 246 247 P2: DISPLAY PART2 248 GO TO TO P6 249 250 **P3:** DISPLAY PART3 251 GO TO TO P6 252 253 **P4:** DISPLAY PART4 254 GO TO TO P6 255

Figure C-2. READTRAN (continued)

*25b*  257 258 259 *2b0 2bl 2b2 2b3*  2t:4 *2b5 2bb 2b7*  2b8 *2b9*  270 271 272 273 274 275 *27b*  277 278 279 280 281 282 283 284 285 *28b*  287 288 289 290 291 292 .293 294 295 *29b*  297 298 299 31/10 301 302 303 304 305 *30b*  307 308 309 310 311 312 313 314 315 P5: DISPLAY PARTS P6: SUBTRACT "40" PARTS FARTS COMPARE PARTS "1" IF LESS END.OF. TRAN **RETURN** EfooD.OF.TRAN: \*\*\*\*\*<br>\* A17 \*\*\*\*\* NEXT: RETURN A15 MOVE "6" FLAG RETURN A10 \*\*\*\*\*\*\*\*\*\*\*\* \* BRANCH CODE \*\*\*\*\*\*\*\*\*\*\*\* NO.CRT: MESSAGE NO TRANSACTIONS FROM THIS CRT NC1: RETURN A1 NO.eATCH: MESSAGE BATCH NOT ENTERED FOR ABOVE CRT NB1: RESET A9 RETURN AS IIlO.FORMAT: COMPARE IOERR NOREC IF EQUAL EFl MESSAGE FORMAT NOT ENTERED FOR ABOVE BATCH RETURN USING FIELD NO. GROUP: MESSAGE NO TRANSACTIONS FOR ABOVE FORMAT RETURN USING FIELO NO.TRANS: ADD GRP TEN GRP FIND GROUP.HEAD USING CRT.NC, BATCH.NO, FMT.NAME, GRP ON-IOERR NTl COMPARE SUM.FL ZERO \* SEE NOTE BELOW IF LESS NO. TRANS RETURN Al7 NTl: MESSAGE END OF TRANSACTIONS ABOVE FORMAT RESET A9 RETURN Al \* NOTE. THE FINAL GHOUP HEADER IS ·A DUMMY \* RECORD IN WHICH THE FIRST TWO WORDS ARE SET TO \* MINUS ONE. SUM.FL IS THE SECOND SUCH WORD.<br>\* THE CODE SHOWN SKIPS SUCH RECORDS. **FINISH** 

*Figure C-2. READTRAN (continued)* 

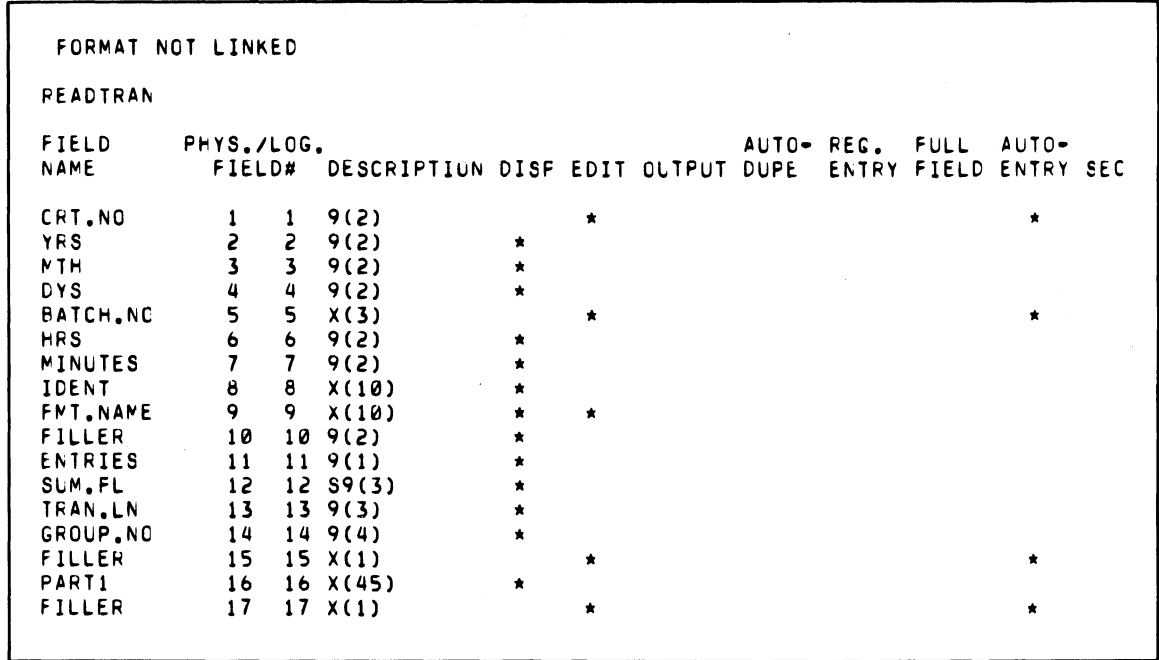

*Figure C-2. READTRAN (continued)* 

 $\sim 10$ 

 $\mathcal{L}_{\mathcal{D}}$ 

 $\sim 10^{-1}$ 

 $\sqrt{1+\epsilon}$ 

 $\mathcal{A}$ 

You can exercise READTRAN by writing to TRANS with a format such as TRANSFILE, as shown in Figure C-3.

```
12:55:55 03/10/78 
PkiNT OF FORMAT: TRANSFILE 
           PART<sub>1</sub>
               "'*"''''''''''*'''''''''*''''''*.'''''''''*'''*.* •• ''''''.'''''' ••• **'''.'''*.*'''''' •••• * 
               • TRAt-.SFlLE • '" 111111111111111111 * 
               * THIS SCREEN WRITES RECORDS TO THE TRANS FILE.*<br>*   THERE IS NO PROGRAM ASSOCIATED WITH IT.     *
               "'*"'''''''*'''.''''''''' •• '''.''''''''''''**'''**.''''''.**.* •• ***''''''.****''' •• * 
                       xxxxxxxxxxxxxxxxxxxxxxxxxxxxxxxxxxx
           PART 2 XXXXXXXXXXXXXXXXXXXXXXXXXXXXXXXXXIXXXXXX 
           PART 3 
           PART 4 
           PART 5 
                       xxxxxxxxxxxxxxxxxxxxxxxxxxxxxxxxxxx
                       xxxxxxxxxxxxxxxxxxxxxxxxxxxxxxxxxx
                       xxxxxxxxxxxxxxxxxxxxxxxxxxxxxxxxxx
PRINT OF FORMAT: TRANSFILE
     PHYS./LOG. AUTO- REG. FULL AUTO-<br>FIELD# DESCRIPTION DISP EDIT OUTPUT DUPE ENTRY FIELD ENTRY
      FIELD# DESCRIPTION DISP EDIT OUTPUT DUPE ENTRY FIELD ENTRY SEC
        1 0 X (40) * '" 
        2 \t 0 \t \times (40) *
        \overrightarrow{3} 0 \overrightarrow{X}(40) *
        4 \t0 \t\t \times (40)
        4 0 \times (40)<br>5 0 \times (40)
FORMAT NOT LINKED
FIRST LINE USED: 1
LAST LINE USED: 20
```
*Figure C-3. TRANSFILE* 

End of Appendix

 $\label{eq:2.1} \frac{1}{\sqrt{2\pi}}\int_{0}^{\sqrt{2\pi}}\frac{1}{\sqrt{2\pi}}\left(\frac{1}{\sqrt{2\pi}}\right)^{2\pi} \frac{1}{\sqrt{2\pi}}\int_{0}^{\sqrt{2\pi}}\frac{1}{\sqrt{2\pi}}\frac{1}{\sqrt{2\pi}}\frac{1}{\sqrt{2\pi}}\frac{1}{\sqrt{2\pi}}\frac{1}{\sqrt{2\pi}}\frac{1}{\sqrt{2\pi}}\frac{1}{\sqrt{2\pi}}\frac{1}{\sqrt{2\pi}}\frac{1}{\sqrt{2\pi}}\frac{1}{\sqrt{2\pi}}\frac{1}{\sqrt$ 

# **Appendix D Format/Program Module Listing**

. ".\_.\*-\_.\_----------------------------

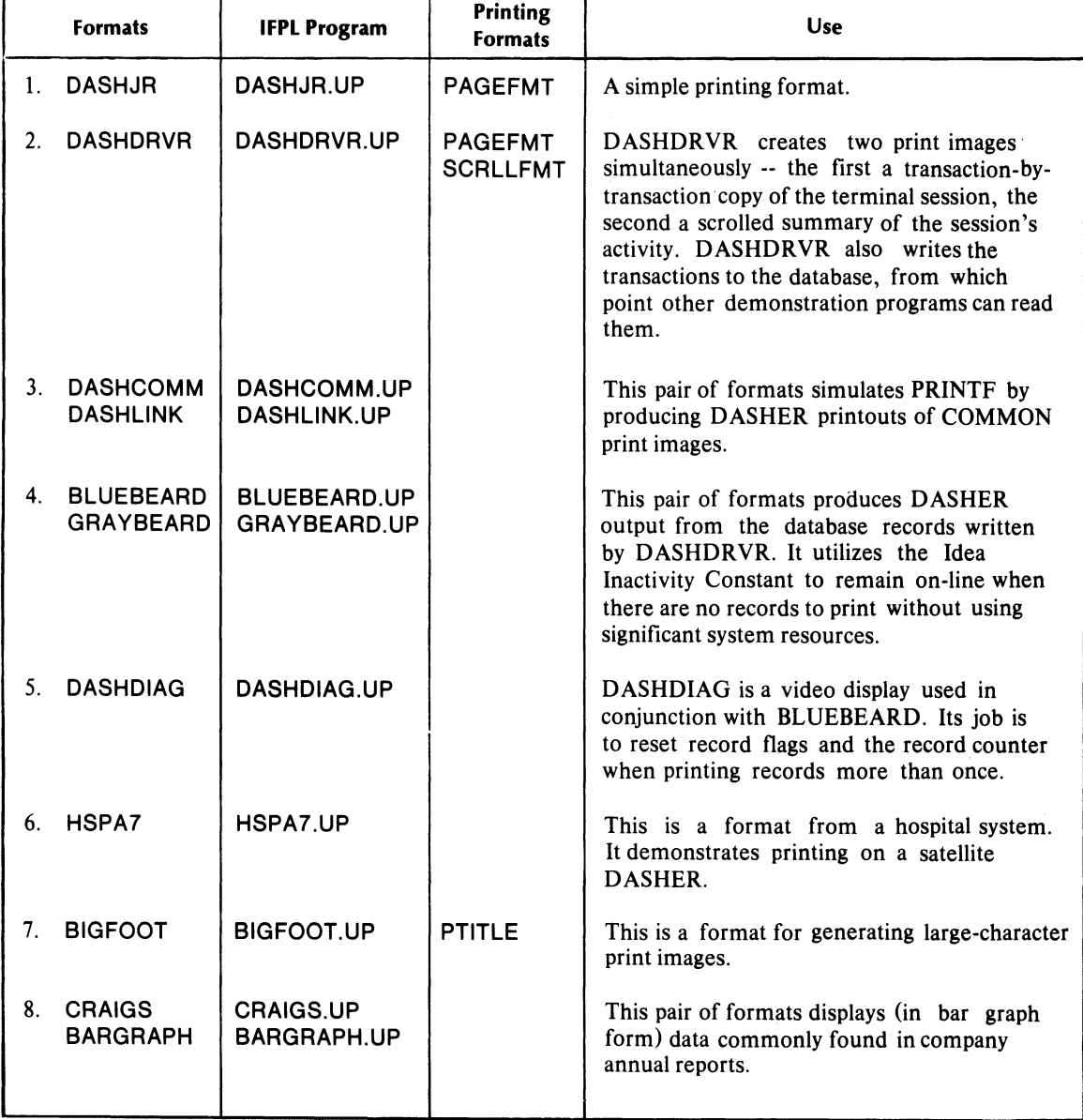

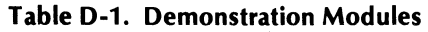

| 13:00:41 02/03/78<br>PRINT OF FORMAT: DASHJR<br>$\mathsf{x}$                                                                                                    | INVOICES                                                                                                    |                                                                                                   |
|----------------------------------------------------------------------------------------------------|----------------------------------------------------------------------------------------------------|---------------------------------------------------------------------------------------------------|
| DATE 99/99/99                                                                                                    |                                                                                                    | P.O. XXXXXX                                                                                       |
| ************************<br><b>NAME</b><br>************************                                                                                                    | ***********************<br>* xxxxxxxxxxxxxxxxxx *<br><b>ACDRESS</b><br>************************                                                                                                    |                                                                                                   |
|                                                                                                    |                                                                                                    | ************************<br>xxxxxxxxxxxxxxxxxxxx<br>CITY, STATE, ZIP<br>************************* |
| AGAIN X                                                                                                    |                                                                                                    |                                                                                                   |
| $\mathbf{1} \mathbf{S}$<br>DONE A TERMINATE<br>PRINT<br>IMAGE.<br>WHEN                                                                                                    | DASHJR IS A SIMPLE PRINTING PROGRAM. IT WRITES THE ENTIRE CONTENTS OF<br>THE SCREEN AS A SINGLE PAGE RECORD TO THE COMMON PRINT FILE. WHEN THIS<br>PRINTING STATEMENT IS EXECUTED, CLOSING OUT THE<br>PRINTING, THIS RECORD IS ALLOTTED AN ENTIRE FORM.<br>THIS ARRANGEMENT SATISFIES THE DESIGN INTENT OF PRINTF, WHICH THINKS OF<br>PRINT IMAGES AS THAT AMOUNT OF DATA THAT WILL FILL ONE FORM. |                                                                                                   |
| THE PRINTING FORMAT FOR DASHJR IS "PAGEFMT".<br>***********************************<br>13:00:41 02/03/78<br>PRINT OF FORMAT: DASHJR                                                                                                    |                                                                                                    |                                                                                                   |
| PHYS./LOG.<br>FIELD# DESCRIPTION<br>$\mathbf{1}$<br>X(1)<br>1<br>S.<br>S<br>9(2)<br>3<br>9(2)<br>3.<br>4<br>$4 \t9(2)$<br>5<br>5<br>$\chi(6)$<br>X(20)<br>6<br>6.<br>7<br>7<br>x(20)<br>8<br>8<br>X(20)<br>9<br>9.<br>X(1)<br>FORMAT NOT LINKED<br>FIRST LINE USED: 1<br>LAST LINE USED: 23 | AUTO-<br>DISP<br>ECIT<br><b>OUTPUT</b><br>DUPE<br>$\star$<br>$\star$<br>*                                                                                                    | REG.<br>FULL<br>AUTO-<br>ENTRY<br><b>FIELD</b><br><b>SEC</b><br><b>ENTRY</b>                      |
| AOS SYNTAX FEV 01.01                                                                                                    | DASHJR.VS<br>DASHJR.UP 13:1:5                                                                                                    | 2/3/78                                                                                            |

*FigureD-i. DASHJR* 

 $\sim$ 

 $\bar{\Delta}$ 

1 2 3 4 NAME DASHJR<br>5 \*DASHJR IS S \*DASHJR IS AN EXAMPLE OF A SIMPLE IFFL PRINTING PROGRAM<br>6 \*PLEASE SEE NOTES AT THE END FOR AN EXPLANATION. \*PLEASE SEE NOTES AT THE END FOR AN EXPLANATION. 7 8 RECORD FOR PRINTING IS PAGERED 9 LENGTH IS 78<br>10 INCLUDES INVI 10 INCLUDES INVNO 1 6 ASCII<br>11 INCLUDES MONTH 7 2 ASCII 11 INCLUDES MONTH 7 2 ASCII<br>12 INCLUDES DAY 9 2 ASCII 12 INCLUDES DAY 9 2 ASCII<br>13 INCLUDES YEAR 11 2 ASC 13 INCLUDES YEAR 11 2 ASCII<br>14 INCLUDES PO 13 6 ASCII 14 INCLUDES PO 13 6 ASCII<br>15 INCLUDES NAME 19 20 AS 15 INCLUDES NAME 19 20 ASCII 16 INCLUDES ADDRESS 39 20 ASCII 17 INCLUDES CITY 59 20 ASCII<br>18 STOP STOP 19 REGISTER INVNO 9(6) 0 21 22 23 24 25 PROCESS FILLER AT D1 AND NONE<br>26 PROCESS MONTH AT D2 AND NONE 26 PROCESS MONTH AT D2 AND NONE<br>27 PROCESS DAY AT D3 AND NONE 27 PROCESS DAY AT D3 AND NONE<br>28 PROCESS YEAR AT D4 AND NON 28 PROCESS YEAR AT D4 'AND NONE<br>29 PROCESS PO AT NONE 'AND E5 29 PROCESS PO AT NONE AND ES<br>30 PROCESS NAME AT NONE AND I 30 PROCESS NAME AT NONE AND E6<br>31 PROCESS ADDRESS AT INDINE AND 31 PROCESS ADDRESS AT NONE AND E7<br>32 PROCESS CITY AT NONE AND E8 32 PROCESS CITY AT NONE AND E8<br>33 PROCESS FILLER AT NONE AND I PROCESS FILLER AT NONE AND E9 34 35<br>36  $36$  Di:<br> $37$ 37 INITIATE PRINTING USING "PAGEFMT"<br>38 RETURN **RETURN** 39<br>40 40 D2: DISPLAY MONTH 42 RETURN 43 44 03: 45 DISPLAY DAY<br>46 RETURN 46 RETURN 47 £18 D4: 49 DISPLAY YEAR<br>50 RETURN **RETURN** 51<br>52 52 tS: 53 STORE PO **RETURN** 5S 50 Eo: 57 STORE NAME<br>58 RETURN **RETURN** 59 60 E7: 01 STORE ADDRESS **RETURN** 03

*Figure D-l. DASHJR (continued)* 

**64** bS bb *b7*  68 bq 7~ 71 72 73 71.1 7') *7b*  77 78 79 80 81 82 83 84  $65$ 80 87 *£18 8q*  ql:l 91 *q2 q3*   $Q<sub>u</sub>$ qS qb *q7*  qt! *qq*  1 o III 1~1 102  $103$ 104 I~S leb un ~ORMAT NOT LINKED DASHJR F-IELD NAME FlLLER ~GNTH DAY YEAR PC **NAME** ADDRESS CI TV FILLER 11.I:3q:1.I3 *q q* X (1) \* *<sup>02102178</sup>* PRINT OF FORMAT: PAGEFMT E8: STORE ClTY PRINT PAGEREC USING "PAGEFMT" TERMINATE PRINTING USING "PAGEFMT" MESSAGE ONE PAGE GROUP (=1 PRINT IMAGE) WRITTEN TO COMMON RETURN Eq: ReTURN 1 \*DASHJR IS DESIGNED TO SATISFY THE REQUIREMENTS OF THE IFPL \*PRINTING FACILITY IN THE SIMPLEST POSSIBLE WAY. THE PROGRAM \*NRITES A SINGLE PAGE-FORMAT RECORD TO COMMON. IT THEN TERMINATES \*PRINTING, MAKlNG THE RECORD AND THE PRINT IMAGE COTERMINOUS. \*THAT IS, EACH PRINT IMAGE CONTAINS EXACTLY ONE RECORU. FUTHERMDRE, \*ON PRINTOUT, EACH RECORD FILLS A PAGE. THIS SATISFIES THE DESIGN \*INTENT OF THE PRINT FACILITY, WHICH IS THAT A PRINT IMAGE SHOULD \*FIlL EXACTLY ONE FORM. \*THE RECORDS THUS WRITTEN TC COMMON CAN BE PRINTED OUT TWO TO A FCRM. \*THIS IS DONE BY CREATING A PRINTING FORMAT 31 LINES LONG; BY LINKING \*17 TO ITSELF; AND BY SUPPRESSING THE FORM FEED ON LINKING. \*WHEN CREATING THE PRINTING FORMAT, THE DEFAULT IS TAKEN ON THE FORM \*LENGTH, MAKING IT 66 LINES LONG. IF THE LENGTH IS SET AT ANY \*THING LESS ON A bb-LINE PRINTER **--** SAY, 33 LINES **--** PRINTF \*WILL ISSUE A FORM FEED TO. THE PRINTER WHEN 33 LINES HAVE BEEN \*REACHED. THE PRINTER WILL RESPOND BY GOING TO THE TOP OF THE NEXT \*FORM, AND THE LOWER HALF OF THE FORM WILL BE LEFT BLANK. \*FORM LENGTHS THUS CANNOT BE LESS THAN THAT OF THE PRINTER BEING \*USED. THEY CAN, HOWEVER, BE MORE.  $*31$  LINES EQUALS (66-4)/2 \*<br>\*Tw0=UP PRINTING CANNOT BE CONE BY REPEATING THE FORMAT ON THE \*LUNER HALF OF THE FORM **-- THAT IS, BY ASKING PRINTF** \*TO WRITE ONE RECORD ON THE TOP HALF AND A SECOND ON THE \*BOTTOM HALF. THIS VIOLATES ITS RLLE OF hAVING THE DATA AND THE \*FORMAT END SYNCHRUNOUSLY. FINISH PHYS./LOG. AUTO- REG. FULL AUTO-FIELD# DESCRIPTION DISF EDIT OUTPUT DUPE ENTRY FIELD ENTRY SEC 1 1 X(1)<br>
2 2 9(2)<br>
3 3 9(2) \* 3 3 9(2) \*<br>
4 4 9(2) \* \*<br>
5 5  $X(6)$  \* \*<br>
6 6  $X(20)$  \* \*<br>
7 7  $X(20)$  \* \*<br>
8 8  $X(2U)$  \*

*Figure D-l. DASHJR (continued)* 

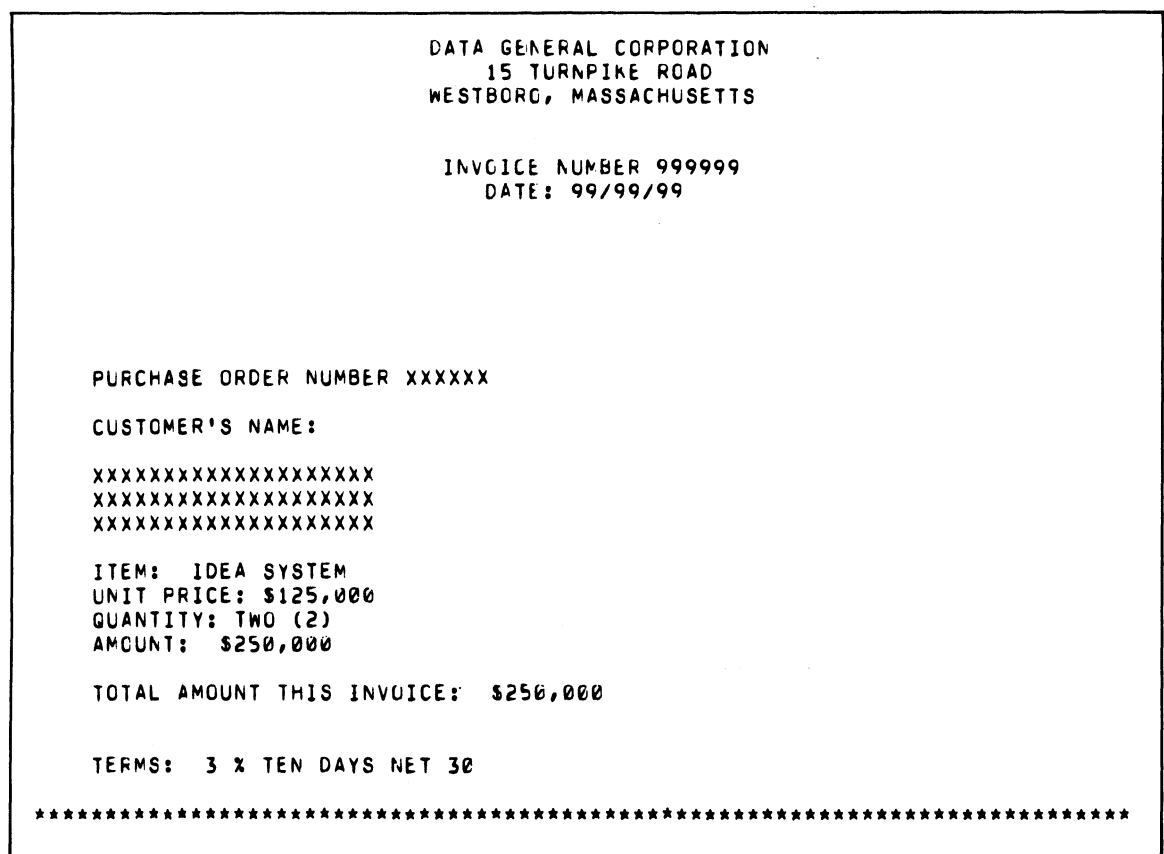

*Figure D-l. DASHJR (continued)* 

 $\cdot$ 

*14:39:43 02/02/78*  PRINT OF FORMAT: PAGEFMT<br>PHYS./LOG. AUTO- REG. FULL AUTO-<br>DUPE ENTRY FIELD ENTRY SEC FIELD# DESCRIPTION DISF ECIT OUTFUT DUPE  $\begin{array}{ccccc} 1 & 0 & 9(6) \\ 2 & 0 & 9(2) \end{array}$  $2 0 9(2)$ <br>  $3 0 9(2)$  $3 \t 0 \t 9(2)$ <br>4 0 9(2)  $4$  0 9(2)<br>5 0  $\times$  (6) 5 0 X(o) o 0 X(20) 7 0 X(20) 8 0 X(20) FORMAT NOT LINKED FIRST LINE USED: 1 LAST LINE USED: 31 *13:03:57 02/03/78* PRINT OF FORMAT: DASHDRVR INVOICES DATE 99/99/99 P.O. XXXXXX **""""\*""\*""\*\*'\*\*\*\*** \* XXX)(XXXXXXXXXXXXXXXX' , N A ME , **"""""\*'\*\*'\*\*'\*\*\*"\*' "",.,"""""\*"\*'"**  , XXXXX~XXXXXXXXXXXXXX , \* ACDRESS , \*\*\*\*\*\*\*\*\*\*\*\*\*\*\*\*\*\*\*\*\*\* **"""""""""""""**  \* 'XXXXXXXXXXXXXXXXX \*<br>\* CITY, STATE, ZIP + \* CITY, STATE, ZIP \*<br>\*\*\*\*\*\*\*\*\*\*\*\*\*\*\*\*\*\*\*\*\*\*\*\*\*\* AGAIN X **"\*\*"""""""""""""""""""""\*""'""""""""""""'"**  CASHDRVR IS THE ADULT VERSION OF DASHJR. THE SCREEN FORMAT FOR THE TWO MODULES IS THE SAME. BUT DASHORVR CREATES TWO PRINT IMAGES SIMULTANEOUSLY -- THE SIMPLE SCREEN IMAGE OF DASHJR, PLUS A SCROLLED SUMMARY OF THE ENTIRE TERMINAL SESSION. IN ADDITION, DASHDRVR WRITES A RECOFD REFLECTING EACH TRANSACTION TC THE CATABASE FILE INVOICES. THE PRINT IMAGES OF DASHDRVR ARE READ OUT WITH THE PRINTING FORMATS "PAGEFMI" AND "SCRLLFMT". **"\*\*"""'\*\*""\*'\*'\*""""\*"\*\*\*'\*'\*""""\*'\*'""\*\*'\*"""\*"""'\*"'\*** 

*Figure D-2. DASHDR VR* 

 $\hat{\mathbf{x}}$  ,  $\hat{\mathbf{x}}$  ,

*13:03:57 02/03/78*  PRINT OF FORMAT: DASHDRVR PHYS./LOG.<br>FIELD# FIELD# DESCRIPTION DISP ECIT  $\begin{array}{ccccc} 1 & 1 & x(1) \\ 2 & 2 & 9(2) \end{array}$  $2$   $2$  9(2)<br>3 3 9(2)  $3 \t3 \t9(2)$ <br>4 4 9(2)  $4 4 9(2)$ <br>5 5  $x(6)$ 5 5 *XCb) b b* X(20) 7 7 X(20) 8 8 X(20)  $X(1)$ FORMAT NOT LINKED FIRST LINE USED: 1 LAST LINE USED: 23 \* • • \* \* '" • "<br>\* AOS SYNTAX REV 01.01 DASHDRVR.VS 1 2 3 NAME DASHDRVR AUTO- REG. FULL AUTC-ENTRY FIELD ENTRY SEC DASHDRvR.UP 13:4:28 2/317E 4 5 *b*  \*DASHDRVR IS THE ADULT VERSION OF THE PRINTING PROGRAM, DASHJR. \*IT PRINTS TWO TYPES OF REPCRTS -- CNE CONSISTING OF \*ALL THE INVOICES ENTERED INTO THE CATABASE DURING THE DAY, 8 9 10 11 12 13 14 15 16 17 18 19 20 21 22 23 24 25 26 27 28 29 3il 31 32 33 34 35 36 37 38 39 \*THE OTHER CONSISTING OF A CONDENSEL SUMMARY REPORT OF THE CAY'S \*ACTIVITIES. THESE ARE KEYED BY "PAGEFMT" AND "SCRLLFMT" RESPECTIVELY. \* \*DASHDRVR IS ALSO THE DRIVING PROGRAM FOR A SET OF PROGRAMS THAT \*UTILIZE THE DASHER FOR PRINTING. THESE INCLUDE  $\bullet$ • \*<br>\*BLUEBEARD OUTPUTS DATABASE RECORDS ON THE DASHER TERMINAL, SETTING 8LUEBEARD DASHDIAG \*A FLAG ON THE RECORD TO INDICATE IT HAS BEEN PRINTED. THIS FLAG \*CAN BE RESET WITH THE CRT TERMINAL PROGRAM DASHDIAG. \*FURTHER DETAILS ON PRINTING WITH DASHDRVR ARE GIVEN BELOW ADJACENT \*TO THE FINISH STATEMENT. FILE INVOICES KEY FOR INVOICES IS 6 ASCII RECCRD FOR INVOICES IS INVREC LENGTH IS 79 INCLUUES INVNO 1 6 ASCII INCLUDES MONTH 7 2 AscII INCLUDES UAY 9 2 ASCII JNCLUDES YEAR 11 2 ASCII INCLUDES PO 13 6 ASCII INCLUDES NAME 19 20 ASCII INCLUDES ADDRESS 39 20 ASCII INCLUDES CITY S9 20 ASCII INCLUDES PRTFLG 79 1 ASCII **STOP** 

*Figure D-2. DASHDR VR (continued)* 

| 40.<br>41  | RECORD FOR PRINTING IS PAGEREC<br>LENGTH IS 78                        |
|------------|-----------------------------------------------------------------------|
| 42         | INCLUDES INVNO 1 6 ASCII                                              |
| 43         | INCLUDES MONTH 7 2 ASCII<br>INCLUDES DAY 9 2 ASCII                    |
| 44<br>45   | INCLUDES YEAR 11 2 ASCII                                              |
| 46         | INCLUDES PO 13 6 ASCII                                                |
| 47         | INCLUDES NAME 19 20 ASCII                                             |
| 48<br>49   | INCLUDES ADDRESS 39 20 ASCII<br>INCLUDES CITY 59 20 ASCII             |
| 50         | <b>STOP</b>                                                           |
| 51         |                                                                       |
| 52<br>53   | RECORD FOR PRINTING IS DATEREC                                        |
| 54         | LENGTH IS 8                                                           |
| 55         | INCLUDES DATE 1 8 ASCII                                               |
| 56<br>57   | <b>STOP</b>                                                           |
| 58         | RECORD FOR PRINTING IS SCROLLREC                                      |
| 59         | LENGTH IS 66<br>INCLUDES INVNO 1 6 ASCII                              |
| 60<br>61   | INCLUDES NAME 7 20 ASCII                                              |
| 62         | INCLUDES ADDRESS 27 20 ASCII                                          |
| 63         | INCLUDES CITY 47 20 ASCII<br><b>STOP</b>                              |
| 64<br>65   |                                                                       |
| 66         |                                                                       |
| 67<br>68   | RECGRD FUR PRINTING IS ENDSCROLL<br>LENGTH IS 1                       |
| 69         | INCLUDES "a" 1 1 ASCII                                                |
| 70         | <b>STOP</b>                                                           |
| 71<br>72   | REGISTER PRTFLG 9(1) 0                                                |
| 73         | REGISTER DATE X(8)<br>00/00/00                                        |
| 74         | REDESIGNATE DATE                                                      |
| 75<br>76   | MONTH 1<br>S<br><b>DAY</b><br>4<br>2                                  |
| 77         | 2<br>YEAR<br>7                                                        |
| 78         | <b>STOP</b>                                                           |
| 79<br>80   | REGISTER KEYKOUNT 9(2) 0<br>REGISTER INVNO 9(6) 0                     |
| 81         |                                                                       |
| 82         |                                                                       |
| 83<br>84   | ON END OF DATA END<br>ON LOGOFF END                                   |
| 85         |                                                                       |
| 86         |                                                                       |
| 87<br>86   | PROCESS FILLER AT D1 AND NONE<br>A1#<br>PROCESS FILLER AT D2 AND NONE |
| 89         | PROCESS FILLER AT D3 AND NONE                                         |
| 90<br>91   | PROCESS FILLER AT D4 AND NONE<br>PROCESS PO AT NONE AND ES            |
| 92         | PROCESS NAME AT NONE AND E6                                           |
| 93         | PROCESS ADDRESS AT NONE AND E7                                        |
| 94<br>95   | PROCESS CITY AT NONE AND E8<br>PROCESS FILLER AT NONE AND E9          |
| 96         |                                                                       |
| 97         |                                                                       |
| 98<br>99.  | D1:<br>INITIATE PRINTING USING "SCRLLFWT"                             |
| 100        | INITIATE PRINTING USING "PAGEFMT"                                     |
| 101<br>102 | PRINT DATEREC USING "SCRLLFMT"                                        |
| 103        | <b>RETURN</b>                                                         |
| 104        |                                                                       |
|            |                                                                       |

*Figure D-2. DASHDR VR (continued)* 

| 105        | D2 :        |                                                              |
|------------|-------------|--------------------------------------------------------------|
| 106        |             | DISPLAY MONTH                                                |
| 107<br>108 |             | <b>RETURN</b>                                                |
| 169        | 03:         |                                                              |
| 110        |             | DISPLAY DAY                                                  |
| 111        |             | <b>RETURN</b>                                                |
| 112        |             |                                                              |
| 113        | <b>D4:</b>  |                                                              |
| 114        |             | DISPLAY YEAR                                                 |
| 115        |             | <b>RETURN</b>                                                |
| 116<br>117 | E5:         |                                                              |
| 118        |             | STORE PO                                                     |
| 119        |             | <b>RETURN</b>                                                |
| 120        |             |                                                              |
| 121        | <b>E6:</b>  |                                                              |
| 122        |             | STORE NAME                                                   |
| 123        |             | <b>RETURN</b>                                                |
| 124        |             |                                                              |
| 125        | E7:         |                                                              |
| 126<br>127 |             | STORE ADDRESS<br><b>RETURN</b>                               |
| 128        |             |                                                              |
| 129        | E8:         |                                                              |
| 130        |             | STORE CITY                                                   |
| 131        |             | VERIFY INVREC USING "200001"                                 |
| 132        |             | ON-IOERR E8D                                                 |
| 133        | E8A:        |                                                              |
| 134        |             | RETRIEVE HIGH KEY FOR INVREC TO INVNO                        |
| 135        |             | ADD "1" INVNO INVNO                                          |
| 136<br>137 |             | FILE-NEW INVREC USING INVNO<br>ON-IOERR E8C                  |
| 138        | E8B:        |                                                              |
| 139        |             | PRINT PAGEREC USING "PAGEFMT"                                |
| 140        |             | PRINT SCROLLREC USING "SCRLLFMT"                             |
| 141        |             | MESSAGE ONE PAGE GROUP AND ONE SCROLL LINE WRITTEN TO COMMON |
| 142        |             | <b>RETURN</b>                                                |
| 143        |             |                                                              |
| 144        | <b>EBC:</b> |                                                              |
| 145<br>146 |             | ADD "1" KEYKOUNT KEYKOUNT<br>COMPARE KEYKGUNT "10"           |
| 147        |             | IF GREATER E8G                                               |
| 148        |             | GO TO E8A                                                    |
| 149        |             |                                                              |
| 150        | E8D:        |                                                              |
| 151        |             | MOVE "1" INVNO                                               |
| 152        |             | FILE-NEW INVREC USING INVNO                                  |
| 153<br>154 |             | ON-IOERR E8E<br>GO TC E8B                                    |
| 155        |             |                                                              |
| 156        | E8E:        |                                                              |
| 157        |             | MESSAGE FATAL WRITE ERRCR ON INITIAL RECORD                  |
| 158        |             | QUIT                                                         |
| 159        |             |                                                              |
| 160<br>161 | E8G:        | MESSAGE FATAL WRITE ERROR.                                   |
| 162        |             | QUIT                                                         |
| 163        |             |                                                              |
| 164        | E9:         |                                                              |
| 165        |             | RETURN A1                                                    |
| 166        |             |                                                              |
| 167        |             |                                                              |
|            |             |                                                              |

Figure D-2. DASHDRVR (continued)

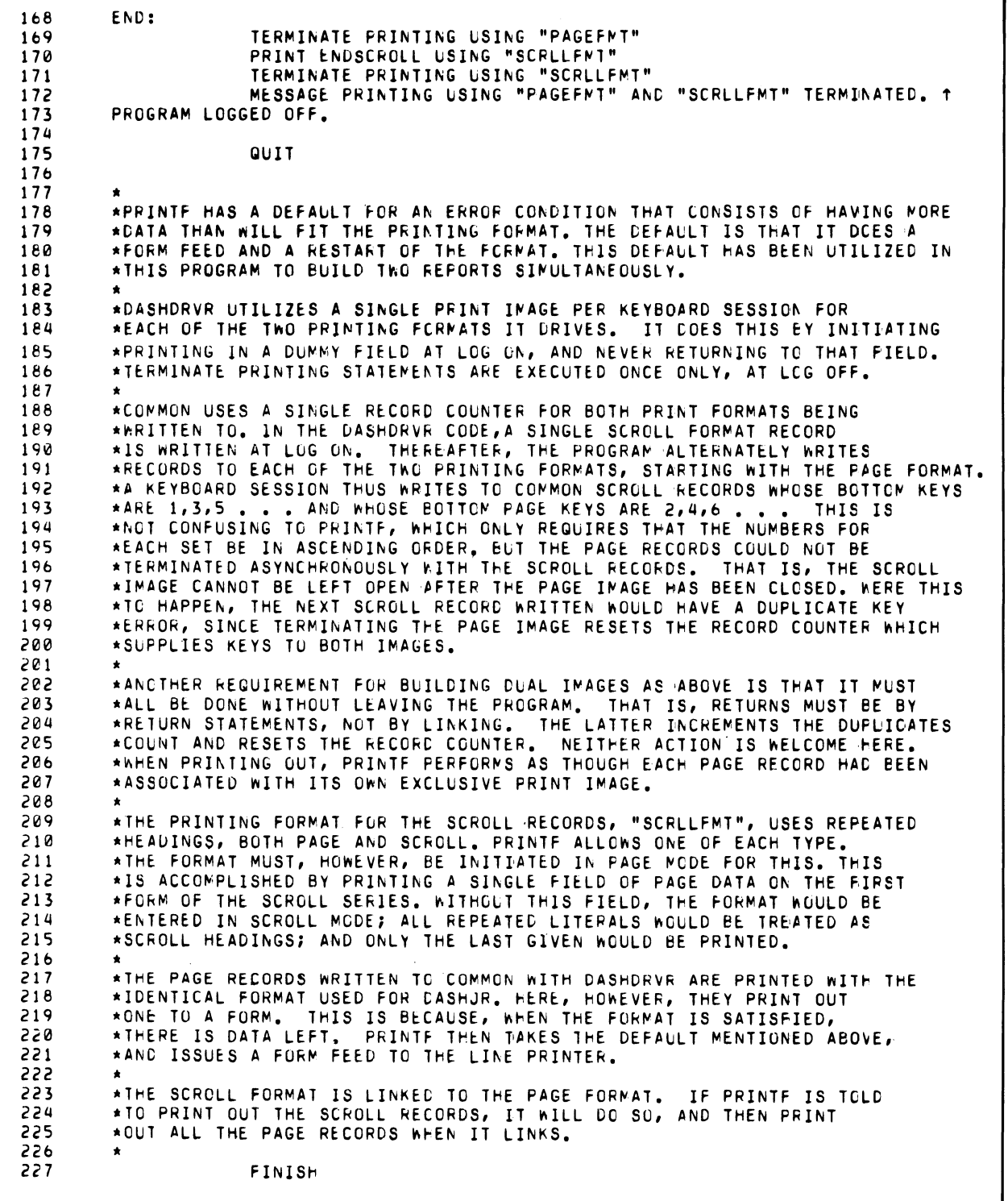

*Figure D-2. DASHDR VR (continued)* 

```
FORMAT NOT LINKED
DASHDRVR
FIELD PHYS./LOG. AUTO- REQ. FULL AUTO-
NAME FIELD# DESCRIPTION DISP EDIT OUTPUT DUPE ENTRY FIELD ENTRY SEC
FILLER 1 1 X(1) *<br>FILLER 2 2 9(2) *<br>FILLER 3 3 9(2) *<br>FILLER 4 4 9(2) *<br>PC 5 5 X(b) * *<br>NAME b b x(20) * * *<br>ADDRESS 7 7 X(20) * * *
FILLER 9 9 X (1) * 11.1:1.10:rn 02102178
PRINT OF FORMAT: SCRLLFMT
```
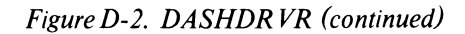

 $\bar{\Lambda}$ 

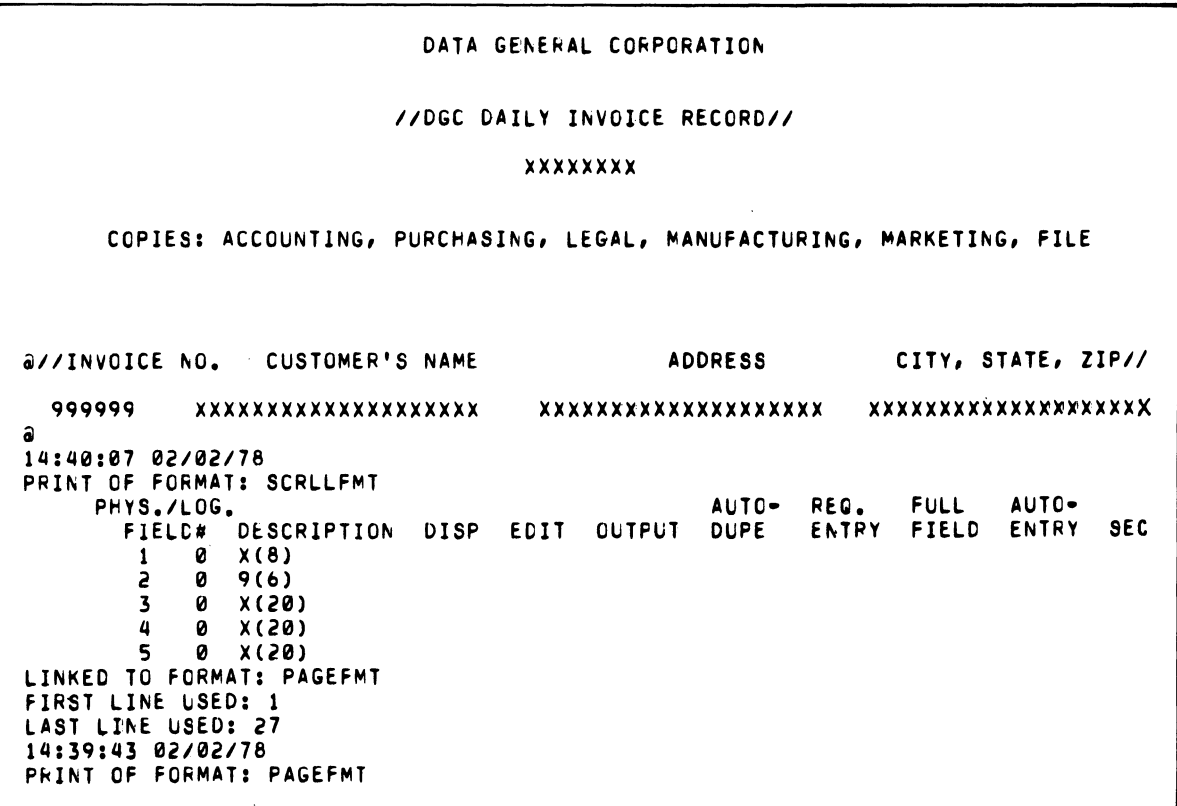

**Figure D-2. DASHDRVR (continued)** 

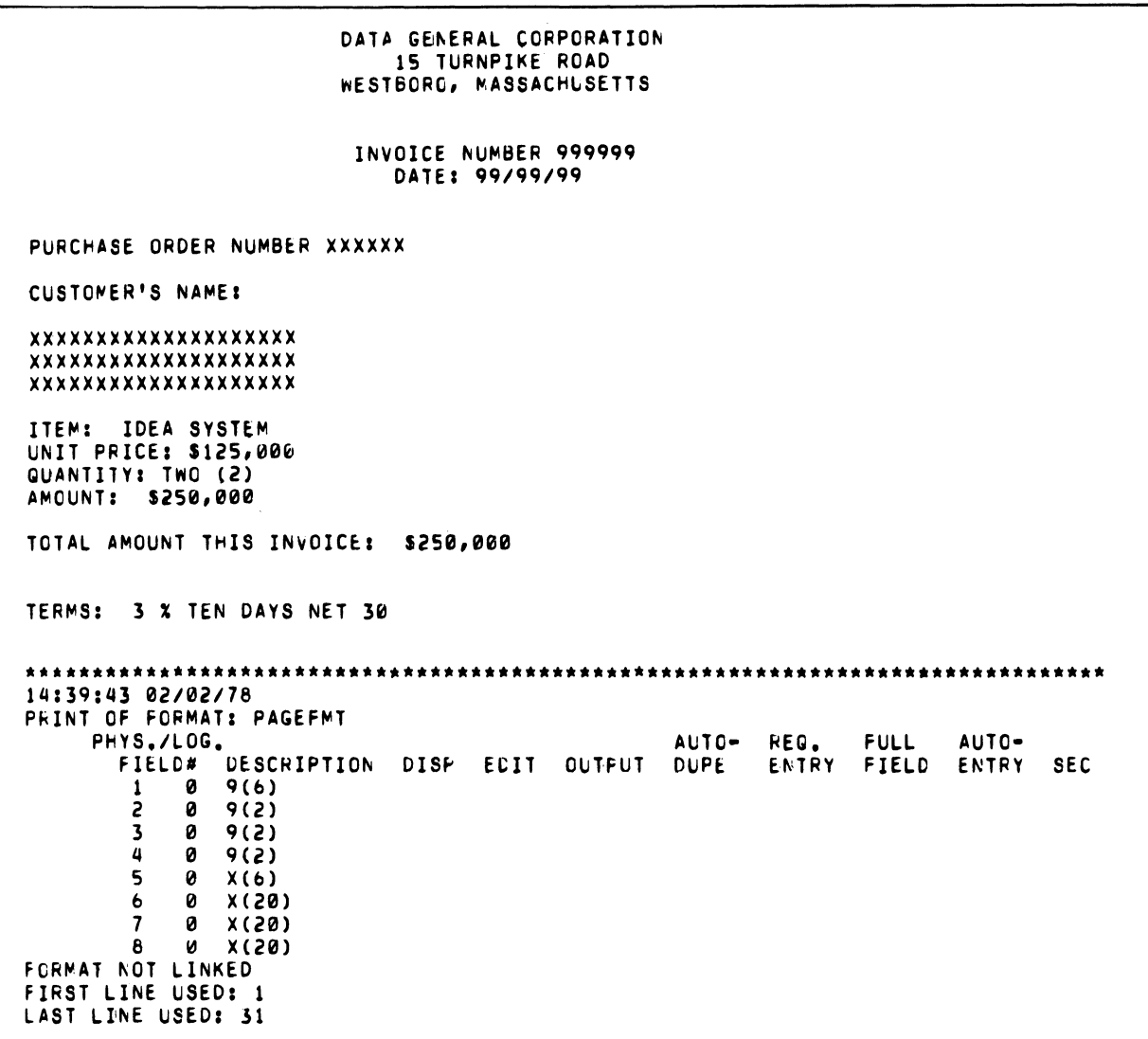

*Figure D-2. DASHDR VR (continued)* 

```
13:07:23 02/03/78 PRINT OF FORMAT: DASHCOMM
\boldsymbol{\mathsf{x}}*****"*""""""""""*****'*********'*******'******"'****************** 
                             "*"*'*'**'*"**""*,',**"*'*******'*'*'****"*"'**'**'***'**************** 
13:07:23 ~2/03/78 
PRINT OF FORMAT: DASHCOMM<br>PHYS./LOG.
      PHYS./LOG. AUTO- REG. FULL AUTO-
         FIELD# DESCRIPTION DISP EDIT OUTPUT DUPE ENTRY FIELD ENTRY SEC<br>1 1 X(1) *
FORMAT NOT LINKED
FIRST LINE USED: 1 
LAST LINE USED: 1<br>ACS SYNTAX REV 01.01
                             ~CS SYNTAX REV 01.01 DASHCUMM.VS DASHCO~M.UP 13:7:49 2/3/78 
1 
2 
3<br>4
4 NAME DASHCOMM<br>5 *
\frac{5}{4} \frac{1}{4}6 * THE PURPOSE OF DASHCOMM AND ITS COMPANION PROGRAM, "DASHLINK,"<br>7 * 15 TO SIMULATE THE ACTION OF PRINTE -- THAT IS, TO OUTPUT PRIN
7 'IS TO SIMULATE THE ACTION OF PRINTF -- THAT IS, TO OUTPUT PRINT 
8 *RECORDS FROM THE COMMON FILE TO A PRINTER.
9 * *DASHCOMM AND DASHLINK RUN ON THE DGC DASHER TERMINAL.
10 * THEY READ THE PRINT RECORDS WRITTEN TO THE COMMON FILE<br>11 * *BY THE PROGRAMS "PAGEFMT" AND "DASHJR," AND PRODUCE A
          *BY THE PROGRAMS "PAGEFMT" AND "DASHJR," AND PRODUCE A HARDCOPY PRINTOUT.
\frac{12}{13}13 *THESE PROGRAMS ARE NOT AS SOPHISTICATED AS PRINTF. THEY DISREGARC THE<br>14 *PRINT FLAG, NEITHER READING NOR WRITING IT. NOR CAN THEY DELETE
14 . *PRINT FLAG, NEITHER READING NOR WRITING IT. NOR CAN THEY DELETE<br>15 . *RECORDS AS THEY ARE PRINTED.
          *RECORDS AS THEY ARE PRINTED.
16 , 
17 * THE PURPOSE OF DASHCOMM IS TO INITIALIZE PASSING VARIABLES USED<br>18 * * * PASHLINK.
          18 *BY DASHLINK. 
19<br>20
20 RECORD FOR PASSING IS PASSREC<br>21 LENGTH IS 10
          LENGTH IS 10
22 INCLUDES CRTNO 1 2 ASCII
23 INCLUDES DUPES 3 4 ASCII 
24 INCLUDES RECNO 7 4 ASCII<br>25 STOP
25 STOP 
26 REGISTER CRTNO 9(2) 0<br>27 REGISTER DUPES 9(4) 0
27 REGISTER DUPES 9(4) 0<br>28 REGISTER RECNO 9(4) 1
28 REGISTER RECNO<br>29 REGISTER L1
29 REGISTER L1 X(8) DASHLINK<br>30 PROCESS FILLER AT D1 AND NONE
          PROCESS FILLER AT D1 AND NONE
\frac{31}{32}D 1 :
33 PASS PASSREC 
                         LINK USING L1
35<br>36
          FINISH
```
*Figure D-3. DASHCOMM* 

```
FORMAT NOT LINKED
DASHCONN
FIELD PHYS./LOG. AUTO-REG. FULL AUTO-<br>NAME FIELD# DESCRIPTION DISP EDIT OUTPUT DUPE ENTRY FIELD ENTRY SEC
FILLER
         1 \t1 \tX(1)\bullet13:10:03 02/03/78<br>PRINT OF FORMAT: DASHLINK
222222
99/99/99
PO XXXXXX
CITY XXXXXXXXXXXXXXXXXX
 x \times
```
Figure D-3. DASHCOMM (continued)

 $\sim$   $\sim$ 

 $D-15$ 

--\*\*\*\*\*-\_.\_-\*\*\*-\*-\*\*\*\*\*\*\*-\*\*\*\*\*\*\*\*\*\*\*\*\*\*\*\*\*\*\*\*\*\*.\*\*\*\*\*\*\*\*\*\*\*\*\*\*\*\*\*\*\*\*\*\*\*\*\*\*\*\*\*\* *13:10:03 02/03/78*  PRINT OF FORMAT: DASHLINK<br>PHYS./LOG. P~YS./LOG. AUTO- REQ. FULL AUTO-FRIEL TO DESCRIPTION DISP EDIT OUTFUT DUPE  $\begin{array}{ccc} 1 & 1 & 9(6) \\ 2 & 2 & 9(2) \end{array}$  \* 2 2 *9(Z)* \*  $3 \t 3 \t 9(2) \t \star$ <br>4 4 9(2)  $4$  4 9(2) \* 5 5 X(6)<br>6 6 X(20  $\begin{array}{ccccc} 6 & 6 & \times & (20) \\ 7 & 7 & \times & (20) \end{array}$ 7 7 X (20)<br>8 8 X (20) 8 8 X(20) \*  $9 \t 9 \t \times (1)$ <br>10 10  $\times (1)$  $10 \times (1)$ FORMAT NOT LINKED FIRST LINE USED: 1 LAST LINE USED: 65<br>AGS SYNTAX REV 01.01 DASHLINK.VS DASHLINK.UP 13:10:39 2/3/78 1 2 3<br>به 4 NAME DASHLINK<br>5 \* 6 \* THE PURPOSE OF THIS PROGRAN IS TO PRODUCE A PRINTED COPY \*OF THE "PAGEFMT" PRINT RECORDS WRITTEN TO COMMON BY THE PROGRAMS<br>8 \* "DASHJR" AND "DASHDRVR." IT IS RUN ON A DGC DASHER TERMINAL. 8 \* "DASHJR" AND "DASHDRVR." IT IS RUN ON A DGC DASHER TERMINAL.<br>9 \* IT IS NOT ENTERED DIRECTLY. BUT THROUGH "DASHCOMM." 9 \*IT IS NOT ENTERED DIRECTLY, BUT THROUGH "DASHCOMM,"<br>10 \*\*HICH SERVES TO INITIALIZE PASSING VARIABLES, 10 \*ftHICH SERVES TO INITIALIZE PASSING VARIABLES.  $\frac{11}{11}$   $\star$  $\begin{array}{c} 12 \\ 13 \end{array}$ \*DASHLINK LINKS TO ITSELF TO CONTINUE, DOING SO ON SUCH A 14 \*LINE THAT IT SIMULATES A FORM FEED.  $\frac{15}{16}$ 16 FILES COMMON<br>17 KEY FOR COMM 17 KEY FOR COMMON IS 13 ASCII<br>18 SUBINDEX FOR COMMON IS LEV 18 SUBINDEX FOR COMMON IS LEVEL1<br>19 KEY FOR LEVEL1 IS 2 ASCII 19 IC.EY FOR LEVELl IS 2 ASCII 20 DUPLICATES ARE COUNTED IN DUPES<br>21 RECORD FOR LEVEL1 IS LEVEL1REC 21 RECORD FOR LEVEL1 IS LEVEL1REC<br>22 LENGTH IS 2 LENGTH IS 2 23 INCLUDES IMAGES 1 2 BINARY 24 STOP 25 SUBINDEX FOR LEVEL1 IS LEVEL2<br>26 KEY FOR LEVEL2 IS 2 BINARY 26 KEY FOR LEVEL2 IS 2 BINARY 27 RECORD FOR LEVEL2 IS PRINTREC<br>28 LENGTH IS 78 28 LENGTH IS 78<br>29 INCLUDES INV 29 INCLUDES INVNO 1 6 ASCII<br>30 INCLUDES IMONTH 7 2 ASOII<br>31 INCLUDES IDAY 9 2 ASCII 30 INCLUDES IMDNTH 7 2 ASOII 31 INCLUDES IDAY 9 2 ASOII 32 INCLUDES IYEAR 11 2 ASCII 33 INCLUDES PO 13 6 ASCII 34 INCLUDES NA~E 19 20 ABClI INCLUDES ADDRESS 39 20<br>INCLUDES CITY 59 20 36 INCLUDES CÌTY 59 20 ASCIII<br>37 STOP 37 STOP 38 RECORD FOR PASSING IS PASSRECTED TO A LENGTH IS 10 39 LENGTH IS 10<br>40 INCLUDE 40 INCLUDES CRTNO 1 2 ASCII 41 INCLUDES DUPES<br>42 INCLUDES RECNO 42 INCLUDES RECNO 7 4 ASCII 43 STOP 44

*Figure D-3. DASHCOMM (continued)* 

45 *4b*  47 48 4" 50 51 52 53 54 55 Sb 57 58 *5q*  b0 *bl b2*  63<br>64 REGISTER DUPES REGISTER CRTNO REGISTER RECNO REGISTEH Ll REGISTER IMAGES PROCESS INVNO PROCESS PROCESS PROCESS IYEAR PROCESS PO PROCESS NAME PROCESS ADDRESS PROCESS CITY PROCESS FILLER PROCESS FILLER IMONTH IOAY *q(4) q(l) q(4)*  X(8) DASHLINK *q(4)*  AT 01 AND NONE AT D2 AND NONE<br>AT D3 AND NONE AT D3 ÁND NONE<br>AT D4 AND NONE AND NONE AT D5 AND NONE<br>AT D6 AND NONE AND NONE AT D7 AND NONE<br>AT D8 AND NONE AND NONE AT Dq AND NONE AT 010 AND NONE *b4* \*THIS PROGRAM LOOKS FOR A PRINTREC USING AS THE LEVEL 0 KEY THE FORMAT<br>65 \*NAME "PAGEFMT", IT LOOKS FIRST FOR A RECORD WITH KEYS "PAGEFMT", \*NAME "PAGEFMT". IT LOOKS FIRST FOR A RECORD WITH KEYS "PAGEFMT", *bb* \*"00", "0001", DUPLICATE COUNT = 0. THE LEVEL1 KEY IS THE CRT NUMBER.<br>67 \*THE LEVEL2 KEY IS THE PRINT RECORD NUMBER. \*THE LEVEL2 KEY IS THE PRINT RECORD NUMBER. b8 bq \*AFTER THE PRINT RECORDS ARE EXHAUSTED WITH THE ABOVE KEYS, THE 70 \*DUPLICATES COUNT IS INCREMENTED BY "1" AND ALL PRINT RECORDS<br>71 \*ASSOCIATED WITH THE NEW KEY SPECIFICATIONS ARE PRINTED. \*ASSOCIATED WITH THE NEW KEY SPECIFICATIONS ARE PRINTED. 72 73 \*WHEN THERE ARE NO MORE DUPLICATES, THE CRT NUMBER IS INCREMENTED<br>74 \*BY A FIND NEXT STATEMENT LOOKING FOR THE NEXT PRINT FLAG 74 \*BY A FIND NEXT STATEMENT LOOKING FOR THE NEXT PRI~T FLAG 75 \*(LEVELIREC). WHEN THERE ARE NO MORE PRINTFLAGS, THE PROGRAM<br>76 \*TERMINATES. \*TERMINATES.  $\begin{array}{c} 77 \\ 78 \end{array}$ 78 THE THE FORM FEEDS ARE SIMULATED BY EXECUTING A DUMMY FIELD ON LINE *7q \*bo* OF THE FORMAT. 80  $\begin{array}{c} 81 \\ 82 \end{array}$ 82 01: 83 ACCEPT PASSHEC<br>84 DIFIND: 84 D1FIND: FIND THE PRINTREC NEAREST "PAGEFMT", CRTNO, RECNO 86 ON-IOERR D1A **\*NO MORE RECNO'S. TRY**<br>87 \*ANOTHER DUPLICATE. 87 . ANOTHER DUPLICATE<br>88 . RETRIEVE KEY FOR PRINTREC TO RECNO RETRIEVE KEY FOR PRINTREC TO RECNO eq display invited<br>eq display invited<br>return **RETURN** *ql q*2 → THIS CODE DOESN'T WORK. DUPES DOESN'T SEEM TO BE UPDATED.<br>93 → DIA: *q3* \*D1A: *q4* FIND THE LEVEL1REC NEAREST "PAGEFMT",CRTNO *q5* ON-IOERR D1C COMPARE RECNO "0" *q7* IF EQUAL D1B 98 FIND THE NEXT LEVEL1REC<br>99 0N-TOERR DIC *qq* ON-IOERR D1C 100<br>101 101 \*018:<br>102 102 RETRIEVE KEY FOR LEVEL1REC TO CRTNO<br>103 MOVE "U" RECNO 103 MOVE "U" RECNO<br>104 GO TO DIFIND GO TO DIFIND 105

*Figure D-3. DASHCOMM (continued)* 

| 106        | DIA:              |                                                     |
|------------|-------------------|-----------------------------------------------------|
| 107        |                   | ADD "1" DUPES DUPES                                 |
| 108        |                   | FIND LEVELIREC USING "PAGEFMT", CRINO               |
| 109        |                   | ON-IOERR D1B<br>*NO MORE PRINTRECS. TRY             |
| 110<br>111 |                   | *ANOTHER CRT.<br>MOVE "1" RECNO                     |
| 112        |                   | GO TO DIFIND                                        |
| 113        |                   |                                                     |
| 114        | D18:              |                                                     |
| 115        |                   | MOVE "0" DUPES                                      |
| 116        |                   | ADD "1" CRTNO CRTNO                                 |
| 117<br>118 |                   | FIND THE LEVELIREC NEAREST "PAGEFNT", CRTNO         |
| 119        |                   | ON-IOERR DIC<br>RETRIEVE KEY FOR LEVELIREC TO CRTNO |
| 150        |                   | *DUPES IS NOW SET TO "0"                            |
| 121        |                   | MOVE "1" RECNO                                      |
| 122        |                   | GO TO DIFIND                                        |
| 123        |                   |                                                     |
| 154<br>125 | $_{\text{DIC}}$   |                                                     |
| 126        |                   | <b>RETURN 10</b>                                    |
| 127        | D2 3              |                                                     |
| 128        |                   | DISPLAY INGNTH                                      |
| 129        |                   | <b>RETURN</b>                                       |
| 130        |                   |                                                     |
| 131<br>132 | <b>D3:</b>        |                                                     |
| 133        |                   | DISPLAY IDAY<br><b>RETURN</b>                       |
| 134        |                   |                                                     |
| 135        | <b>D4:</b>        |                                                     |
| 136        |                   | DISPLAY IYEAR                                       |
| 137        |                   | <b>RETURN</b>                                       |
| 138<br>139 | <b>D5:</b>        |                                                     |
| 140        |                   | DISPLAY PO                                          |
| 141        |                   | <b>RETURN</b>                                       |
| 142        |                   |                                                     |
| 143        | Do:               |                                                     |
| 144<br>145 |                   | DISPLAY NAME                                        |
| 146        |                   | <b>RETURN</b>                                       |
| 147        | D7:               |                                                     |
| 148        |                   | DISPLAY ADDRESS                                     |
| 149        |                   | <b>RETURN</b>                                       |
| 150<br>151 |                   |                                                     |
| 152        | <b>D8:</b>        | DISPLAY CITY                                        |
| 153        |                   | <b>RETURN</b>                                       |
| 154        |                   |                                                     |
| 155        | D9:               |                                                     |
| 156<br>157 |                   | ADD "1" RECNO RECNO                                 |
| 158        |                   | PASS FASSREC<br>LINK USING L1                       |
| 159        |                   |                                                     |
| 160        | D10:              |                                                     |
| 161        |                   | MESSAGE NO MORE RECORDS                             |
| 162        |                   | <b>QUIT</b>                                         |
| 163<br>164 | FINISH            |                                                     |
|            | FORMAT NOT LINKED |                                                     |
|            |                   |                                                     |
|            |                   |                                                     |

Figure D-3. DASHCOMM (continued)

J

**r** 

 $\sim 10^7$ 

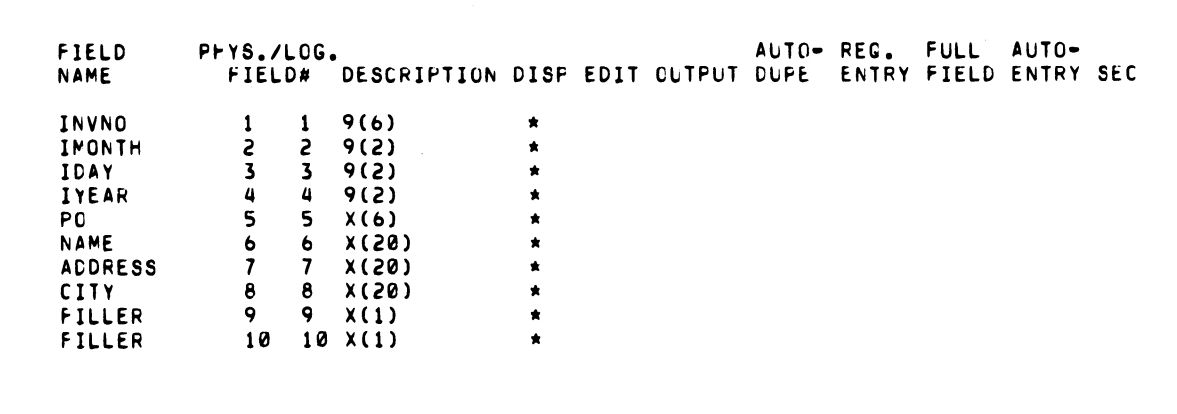

Figure D-3. DASHCOMM (continued)

 $D-19$ 

```
13:13:1q 02/03/78 
PRINT OF FORMAT: BLUEBEARD 
x 
~~~*~***~~~.~******~**~****~~~~****~*******~***********~~~*****~***~~~*~*****~* 
                                           ~*******~********************************************************************** 
13:13:1q ~2/03/78 
PRINT OF FORMAT: BLUEBEARD<br>PHYS./LOG.
                                                               AUTO- REG. FULL AUTO-
         FIELD# DESCRIPTION DISP ECIT OUTPUT DUPE ENTRY FIELD ENTRY SEC
          1 \quad 1 \quad \chi(1) \quad \starFORMAT NOT LINKED
FIRST LINE USED: 1 
LAST LINE USED: 61<br>AOS SYNTAX REV 01.01
                                 AOS SYNTAX REV ~1.01 BLUEBEARD.VS BLUEBEARD.UF 13:13:4q 2/3/78 
1 NAME BLUE6EARD<br>2 *
3 *BLLEBEARD AND ITS COMPANION FROGRAM, "GRAYBEARD,"<br>4 * ARE DASHER PRINTING PROGRAMS THAT PRINT WHEN THEY
4 *ARE DASHER PRINTING PROG~A~S THAT PRINT ~HEN THEY ARE 
5 *NEEDED, AND REMAIN INACTIVE BUT ALERT WHEN NOT. WHILE<br>6 *INACTIVE, THEY SCAN THE DATA BASE LOOKING FOR RECORDS
b *INACTIVE, THEY SCAN THE DATA BASE LOOKING FOR RECORDS 
7 * TO PRINT. THE ADDITION OF A RECORD TO THE DATA BASE
8 *SIGNALS THEM TO RESUME NORK.
\overline{9} \overline{1}10 * THEY ARE NAMED AFTER THE LEGENDARY GERMAN HERO, BLUEBEARD,<br>11 * * * HO SLEPT IN HIS MOUNTAIN FASTNESS FOR A HUNDRED YEARS AT
          *NHO SLEPT IN HIS MOUNTAIN FASTNESS FOR A HUNDRED YEARS AT
12 *A TIME. HE THEN SALLIED FORTH TO SEE IF HIS COUNTRY
*NEEDED HIM. IF SO, HE HELPED OUT. OTHERWISE HE WENT BACK TO \, 14
          * SLEEP.
\frac{15}{16}16 *BLUEBEARD THE DASHER PROGRAM DEPENDS ON THE INACTIVITY<br>17 *CONSTANT OF THE IDEA SYSTEM, WHICH IS SET NOT BY LEGEN
17 * CONSTANT OF THE IDEA SYSTEM, WHICH IS SET NOT BY LEGEND BUT BY THE<br>18 * * * * * * THE IFPL PROGRAM, ITS UNITS ARE MINUTES RATHER THAN YEAR
          *NRITER OF THE IFPL PROGRAM. ITS UNITS ARE MINUTES RATHER THAN YEARS.
1q* 
20 * THE TWO PROGRAMS -- BLUEBEARD AND GRAYBEARD -- PRINT<br>21 * OUT ON THE DGC DASHER TERMINAL THE DATA BASE RECORDS
          *OUT ON THE DGC DASHER TERMINAL THE DATA BASE RECORDS<br>*WRITTEN TO THE FILE, "INVOICES," BY THE PROGRAM,
22 **R1TTEN TO THE FILE, "INVOICES," BY THE PROGRAM,<br>23 * "DASHDRVR." SEE THE LISTING OF GRAYBEARD FOR DETAILS.
24<br>25
25 *BLUEBEARD SERVES TO SIMULATE AN INITIAL FORM FEED<br>26 * TO ALIGN THE PRINTHEAD PRIOR TO PRINTING. IT ALS
26 * TO ALIGN THE PRINTHEAD PRIOR TO PRINTING. IT ALSO<br>27 * INITIALIZES THE RECORD FOR PASSING IF THIS HAS NCT
          *INITIALIZES THE RECORD FOR PASSING IF THIS HAS NCT
28 *ALREADY BEEN DONE. 
2q * 
30 RECORD FOR PASSING IS POINTEREC<br>31 LENGTH IS 15
31 LENGTH IS 15 .. 32 INCLUDES POINTER 1 & Ase 11 
33 INCLUDES SIGNATURE 7 q ASCII 
34 STOP<br>35 REGISTER SIG
35 REGISTER SIGNATURE XCq) 3& REGISTER POINTER qC&) 
                     REGISTER L1 X(9) GRAYBEARD
38 PROCESS FILLER AT C1 AND NONE
39<br>40
          D1:41 ACCEPT POINTEREC<br>42 COMPARE SIGNATURI
                     42 COMPARE SIGNATURE "SIGNATURE" 
43 IF EQUAL D1A<br>44 MOVE "SIGNATI
                     MOVE "SIGNATURE" SIGNATURE
45 MOVE "1" POINTER<br>46 PASS POINTEREC
                     PASS POINTEREC
117
```
*Figure D-4, BL UEBEARD and GRA YBEARD* 

```
48\,D1A:49
               LINK USING L1
50
51FINISH
FORMAT NOT LINKED
BLUEBEARD
FIELD PHYS./LOG. AUTO-REG. FULL AUTO-<br>NAME FIELD# DESCRIPTION DISP EDIT OUTPUT DUPE ENTRY FIELD ENTRY SEC
FILLER
           1 \t1 \tX(1)\pmb{\star}16:02:16 02/03/78
PRINT OF FORMAT: GRAYBEARD
AAAAAAAAAAAAAAAAAAAAAAA
xxxxxxxxxxxzzzzzz
AAAAAAAAAAAA 99 99 99
                                           \sim 10xxxxxxxxxxxxx xxxxxx
xxxxxxxxxxxxxxxxxx
xxxxxxxxxxxxxxxxxx
xxxxxxxxxxxxxxxxx
```
Figure D-4. BLUEBEARD and GRAYBEARD (continued)

| x                           |                                    |                    |                          |               |             |              |              |              | x          |
|-----------------------------|------------------------------------|--------------------|--------------------------|---------------|-------------|--------------|--------------|--------------|------------|
|                             |                                    |                    |                          |               |             |              |              |              |            |
| 16:02:16 02/03/78           |                                    |                    |                          |               |             |              |              |              |            |
|                             | PRINT OF FORMAT: GRAYBEARD         |                    |                          |               | AUTO-       | REG.         | <b>FULL</b>  | AUTO-        |            |
| PHYS./LOG.<br><b>FIELD#</b> | DESCRIPTION                        | <b>DISP</b>        | EDIT                     | <b>OUTPUT</b> | <b>DUPE</b> | <b>ENTRY</b> | <b>FIELD</b> | <b>ENTRY</b> | <b>SEC</b> |
| 1                           | X(1)<br>1                          | $\bullet$          |                          |               |             |              |              |              |            |
| S                           | x(1)<br>2                          |                    | $\bullet$                |               |             |              |              |              |            |
| 3                           | 3<br>X(1)                          |                    | $\pmb{\star}$            |               |             |              |              |              |            |
| 4                           | 4<br>X(1)                          |                    | $\star$                  |               |             |              |              |              |            |
| 5<br>6                      | 5<br>X(1)<br>6<br>X(1)             |                    | $\pmb{\star}$<br>$\star$ |               |             |              |              |              |            |
| 7                           | $\mathbf{7}$<br>X(1)               |                    | $\bullet$                |               |             |              |              |              |            |
| 8                           | 8<br>X(1)                          |                    | $\bullet$                |               |             |              |              |              |            |
| 9.                          | 9.<br>X(1)                         |                    | $\star$                  |               |             |              |              |              |            |
| 10                          | $10 \times (1)$                    |                    | $\bullet$                |               |             |              |              |              |            |
| 11                          | $11 \times (1)$                    |                    | $\bullet$                |               |             |              |              |              |            |
| 12<br>13                    | $12 \times (1)$<br>$13 \times (1)$ |                    | $\pmb{\ast}$<br>$\star$  |               |             |              |              |              |            |
| 14                          | $14 \times (1)$                    |                    | $\star$                  |               |             |              |              |              |            |
| 15                          | $15 \times (1)$                    |                    | $\star$                  |               |             |              |              |              |            |
| 16                          | $16 \times (1)$                    |                    | $\star$                  |               |             |              |              |              |            |
| 17                          | $17 \times (1)$                    |                    | $\star$                  |               |             |              |              |              |            |
| 18                          | $18 \times (1)$                    |                    | $\star$                  |               |             |              |              |              |            |
| 19                          | $19 \times (1)$                    | sk.                |                          |               |             |              |              |              |            |
| 50<br>21                    | $20 \times (1)$<br>21 A(24)        | $\star$            |                          |               |             |              |              |              |            |
| 55                          | $22 \times (11)$                   | ★                  |                          |               |             |              |              |              |            |
| 23                          | 239(6)                             | $\star$            |                          |               |             |              |              |              |            |
| 24                          | 24 A(12)                           | ż                  |                          |               |             |              |              |              |            |
| 25                          | 259(2)                             |                    |                          |               |             |              |              |              |            |
| 26<br>27                    | 269(2)<br>279(2)                   | ٠<br>÷             |                          |               |             |              |              |              |            |
| 85                          | $28$ $X(13)$                       | *                  |                          |               |             |              |              |              |            |
| 58                          | $29 \times (6)$                    | $\star$            |                          |               |             |              |              |              |            |
| 30                          | 30 X(20)                           | $\bullet$          |                          |               |             |              |              |              |            |
| 31                          | $31 \times (20)$                   | $\star$            |                          |               |             |              |              |              |            |
| 32                          | 32 X(20)                           | $\bullet$          |                          |               |             |              |              |              |            |
| 33<br>34                    | $33 \times (1)$<br>$34 \times (1)$ | $\star$<br>$\star$ |                          |               |             |              |              |              |            |
| FORMAT NOT LINKED           |                                    |                    |                          |               |             |              |              |              |            |
| FIRST LINE USED: 1          |                                    |                    |                          |               |             |              |              |              |            |
| LAST LINE USED: 65          |                                    |                    |                          |               |             |              |              |              |            |
| AGS SYNTAX REV 01.01        |                                    | GRAYBEARD.VS       |                          | GRAYBEARD.UP  |             | 16:3:3       | 2/3/78       |              |            |
|                             |                                    |                    |                          |               |             |              |              |              |            |
| 1                           |                                    |                    |                          |               |             |              |              |              |            |
| S                           |                                    |                    |                          |               |             |              |              |              |            |
| 3                           |                                    |                    |                          |               |             |              |              |              |            |

Figure D-4. BLUEBEARD and GRAYBEARD (continued)

 $\sim 10^6$
4 NAME GRAYBEARD<br>5 \*  $\frac{5}{10}$   $\frac{\star}{10}$ t the agray is a casher program. It reads the infost ile "invoices" and outputs that is a casher program. It reads the records in invoices are written 7 THE CONTENTS OF ITS RECORDS AS HARD COPY. THE RECORDS IN INVOICES ARE WRITTEN<br>8 THE PROGRAM "DASHDRVR". THE RECORDS THEMSELVES CONTAIN A PRINT FLAG. IT I B \*BY THE PROGRAM "DASHDRVR". THE RECORDS THEMSELVES CONTAIN A PRINT FLAG. IT I 9 \*INITIALLY SET TO "0". WHEN A RECORD HAS BEEN PRINTED, GRAYBEARD SETS THE 10 \*1" TO PREVENT FURTHER PRINTING. \*PRINT FLAG TO "1" TO PREVENT FURTHER PRINTING.  $\frac{11}{12}$ 12 \*INVOICE RECORDS ARE FILED WITH A SINGLE KEY. THE KEYS ARE A SET OF 13 **\*SEGUENTIAL NUMBERS FPOM 1 TO 999,999. WHEN SEARCHING FOR RECORDS TO** 13 \*SEGUENTIAL NUMBERS FROM 1 TO 999,999. WHEN SEARCHING FOR RE<br>14 \*PRINT, GRAYBEARD STARTS AT RECORD INO. 1, FINDS IT, PRINTS IT<br>15 \*IF THE PRINT FLAG IS ZERO, THEN MOVES TO RECORD NO. 2 AND RE \*IF THE PRINT FLAG IS ZERO, THEN WOVES TO RECORD MO. 2 AND REPEATS 16 \*THE PROCESS.  $\begin{array}{c} 17 \\ 18 \end{array}$ \*GRAYBEARD HAS A ROW OF DUMMY FIELDS THAT ENABLES THE DASHER 19 \*TERMINAL TO STAY ON-LINE BUT INACTIVE, WAITING FOR RECORDS TO PRINT.<br>20 **\*GRAYBEARD GOES TO THIS ROW OF DUMMY FIELDS WHENEVER IT HAS** \*GRAYBEARD GOES TO THIS ROW OF DUMMY FIELDS WHENEVER IT HAS 21 \*EXHAUSTED THE AVAILABLE RECORDS. IT WAITS THERE UNTIL ANOTHER 22 \*RECORD HAS BEEN ADDED. IT THEN RESUMES PRINTING. <sup>23</sup>\* 24 \*GRAYBEARD'S INERT MODE TAKES ADVANTACE OF THE INACTIVITY<br>25 \*FEATURE OF THE IDEA MONITOR. THE PRUGRAM SITS INERT AT \*FEATURE OF THE IDEA MONITOR. THE PRUGRAM SITS INERT AT AN EDIT 26 \*FIELD FOR AN INTERVAL MEASLRED BY THE INACTIVITY CONSTANT. AT. 27 \*THE END OF THE INTERVAL, THE MONITOR SENDS THE PROGRAM TO THE 27 THE END OF THE INTERVAL, THE MONITOR SENDS THE PROGRAM TO THE TAG<br>28 THE PROGRAM THE ON NO-ACTIVITY CLAUSE. AT THE TAG, THE PROGRAM **28 \*SPECIFIED BY THE ON NO-ACTIVITY CLAUJE. AT THE TAG, THE PROGRAM**<br>29 \*READS THE FILE AND DECIDES WHETHER TO RESUME PRINTING OR 29 \*READS THE FILE AND DECIDES WHETHER TO RESUME PRINTING OR 30 \*CONTINUE WAITING. \* \* 31 32 l3 34 35 36 37 38 39 4" 41 \* \*\*\*\*\*\*\*~\*\*\*\*\*\*\*\*\*\*\*\*~\*\*\*\*  $\star$   $\star$   $\star$   $\star$   $\star$   $\star$   $\star$  $\star$  TC USE:  $\star$ \* **\*** ENTER THIS PROGRAM \* \* \* FI<O~ HE COf.1PANICN \* \* \* PROGRAM "BLUEBEARD" \* \* \* \* \*\*~\*\*\*\*\*\*\*\*\*\*\*\*\*\*\*\*\*-\*\*\*. 41 \*<br>42 FILE INVOICES 43 KEY FOR INVOICES 15 *b* ASCII 44 RECORD FOR INVOICES IS INVEEC 45 LENGTH IS 79 *46* INCLUDES INVNO 1 6 'ASCII<br>47 INCLUDES IMONTH 7 2 ASCI 47 INCLUDES IMONTH 7 2 ASCII<br>48 INCLUDES IDAY 9 2 ASCII *4e l*NCLUDES IDAY 9 2 ASCII<br>*49* **INCLUDES IYEAR 11 2 ASC** 49 INCLUDES IYEAR 11 2 ASCII<br>50 INCLUDES FO 13 6 ASCII INCLUDES PO 13 6 ASCII 51 INCLUDES NAME 19 20 ASCII<br>52 INCLUDES ADDRESS 39 20 AS 52 INCLUDES ADDRESS *3q* 20 ASCII 53 INCLUDES CITY 59 20 ASCII<br>54 INCLUDES PRTFLG 79 1 ASCI 5~ INCLUDES P~TFLG *7q* 1 ASCII 55 STOP 56 RECORD FOR PASSING IS POINTERED<br>57 LENGTH IS 15 57 LENGTH IS 15<br>58 INCLUDES POI 5~ INCLUDES PUIN'eR 1 & ASCII 59 INCLUDES SIGNATURE 7 9 ASCII<br>*L*e 5TOP STOP el e2 63 64 b5 66 67 6e &If PROCESS FILLER AT D1 AND NGNE PRUCESS FILLER AT NCNE AND ROUTINE PROCESS FILLER AT NONE AND ROUTINE PROCESS FILLER AT NONE AND ROUTINE PROCESS FILLER AT NCNE AND ROUTINE PROCESS FILLER AT NONE AND ROUTINE PROCESS FILLER AT NONE AND ROUTINE

*Figure D-4. BL UEBEARD and GRA YBEARD (continued)* 

| 70          | PROCESS FILLER AT NONE AND ROUTINE                                                                                       |
|-------------|----------------------------------------------------------------------------------------------------|
| 71          | PROCESS FILLER AT NONE AND ROUTINE                                                                                       |
| 72          | PROCESS FILLER AT NONE AND ROUTINE                                                                                       |
| 73          | PROCESS FILLER AT NONE AND ROUTINE                                                                                       |
| 74          | PROCESS FILLER AT NONE AND ROUTINE                                                                                       |
| 75<br>76    | PROCESS FILLER AT NONE AND ROUTINE<br>PROCESS FILLER AT NONE AND ROUTINE                                                 |
| 77          | PROCESS FILLER AT NONE AND ROUTINE                                                                                       |
| 78          | PROCESS FILLER AT NONE AND ROUTINE                                                                                       |
| 79          | PROCESS FILLER AT NONE AND ROUTINE                                                                                       |
| 80          | PROCESS FILLER AT NONE AND ROUTINE                                                                                       |
| 81          | PROCESS FILLER AT NCNE AND ROUTINE                                                                                       |
| 82          | PROCESS FILLER AT E20 AND NONE                                                                                           |
| 83          | A3#<br>PROCESS FILLER AT D21 AND NONE                                                                                    |
| 84<br>85    | PROCESS FILLER AT D22 AND NCNE<br>PROCESS INVNO AT D23 AND NONE                                                          |
| 86          | PROCESS FILLER AT D24 AND NONE                                                                                           |
| 87          | PROCESS IMONTH AT D25 AND NONE                                                                                           |
| 88          | PROCESS IDAY AT D26 AND NONE                                                                                             |
| 89          | PROCESS IYEAR AT D27 AND NONE                                                                                            |
| 90          | PROCESS FILLER AT D28 AND NONE                                                                                           |
| 91          | PROCESS PO AT D29 AND NONE                                                                                               |
| 92<br>93    | PROCESS NAME AT D30 AND NONE<br>PROCESS ADDRESS AT D31 AND NONE                                                          |
| 94          | PROCESS CITY AT D32 AND NONE                                                                                             |
| 95          | <b>A2#</b><br>PROCESS FILLER AT D33 AND NONE                                                                             |
| 96          | A1#<br>PROCESS FILLER AT D34 AND NONE                                                                                    |
| 97          |                                                                                                    |
| 98          |                                                                                                    |
| 99.         | REGISTER POINTER 9(6)                                                                                                    |
| 100<br>101  | REGISTER SELF A(9) GRAYBEARD<br>REGISTER PRTFLG 9                                                                        |
| 102         | REGISTER SIGNATURE A(9)                                                                                                  |
| 103         | PRIORITY IS 3                                                                                                    |
| 104         | UN ESCAPE LOGOFF                                                                                                    |
| 105         | INACTIVITY CONSTANT IS 1                                                                                                 |
| 106         | UN NO-ACTIVITY ROUTINE                                                                                                   |
| 107<br>108  |                                                                                                    |
| 109         |                                                                                                    |
| 110         | *FIELD ONE IS A DISPLAY FIELD. THIS ALLOwS ALL                                                                           |
| 111         | *AVAILABLE RECORDS TO BE PROMPTLY PRINTED OUT BEFORE                                                                     |
| 112         | *THE INACTIVITY FEATURE OF IDEA IS INVOKED.                                                                              |
| 113         |                                                                                                    |
| 114<br>115  | <b>D1:</b><br>ACCEPT POINTEREC                                                                                           |
| 116         | COMPARE SIGNATURE "SIGNATURE"                                                                                            |
| 117         | IF EQUAL ROUTINE                                                                                                    |
| 118         |                                                                                                    |
| 119         | ABORT:                                                                                                    |
| 150         | MESSAGE PLS ENTER VIA BLUEBEARD. POSITION PRINTHEAD 1                                                                    |
| 121<br>155. | AT ROW 1 COLUMN 1 AND LOG ON AGAIN.<br>QUIT                                                                              |
| 123         |                                                                                                    |
| 124         |                                                                                                    |
| 125         | *FIELDS 2-19 ARE EDIT FIELDS USED FOR WAITING VIA THE                                                                    |
| 126         | *INACTIVITY FEATURE. IF THERE IS NOTHING TO PRINT BY                                                                     |
| 127<br>128  | *THE TIME FIELD 20 IS REACHED, THE PROGRAM OUTPUTS A<br>*SIMULATED FORM FEED (AT A2) AND STARTS OVER.                    |
| 129         |                                                                                                    |
| 130         | E20:                                                                                                    |
| 131         | RETURN A2                                                                                                    |
| 132         |                                                                                                    |
| 133         | ★THE NEXT FIELD MARKS THE START OF PRINTING. THE RECORD<br>*HAS ALREADY BEEN FOUND AT "ROUTINE". HERE IT IS REFILED WITH |
| 134<br>135  | *THE PRINT FLAG SET, AND A LINE OF LITERAL HEADING INFORMATION                                                           |
|             |                                                                                                    |

*Figure D-4. BL UEBEARD and GRA YBEARD (continued)* 

| 136<br>137 | *IS PRINTED. |                                                 |
|------------|--------------|-------------------------------------------------|
| 138        | D21:         |                                                 |
| 139        |              | MOVE "1" PRIFLG                                 |
| 140        |              | REFILE INVREC USING POINTER                     |
| 141        |              | ADD "1" POINTER POINTER                         |
| 142        |              | PASS POINTEREC                                  |
| 143        |              | DISPLAY "DATA GENERAL CORPORATION"              |
| 144        |              | <b>RETURN</b>                                   |
| 145        |              |                                                 |
| 146        | <b>D22:</b>  |                                                 |
| 147        |              | DISPLAY "INVOICE NO."                           |
| 148        |              | <b>RETURN</b>                                   |
| 149        |              |                                                 |
| 150        | D23:         |                                                 |
| 151        |              | DISPLAY INVNO                                   |
|            |              | <b>RETURN</b>                                   |
| 152        |              |                                                 |
| 153        |              |                                                 |
| 154        | D24:         |                                                 |
| 155        |              | DISPLAY "INVOICE DATE"                          |
| 156        |              | <b>RETURN</b>                                   |
| 157        |              |                                                 |
| 158        | D25:         |                                                 |
| 159        |              | DISPLAY IMONTH                                  |
| 160        |              | <b>RETURN</b>                                   |
| 161        |              |                                                 |
| 162        | D26:         |                                                 |
| 163        |              | DISPLAY IDAY                                    |
| 164        |              | <b>RETURN</b>                                   |
| 165        |              |                                                 |
| 166        | D27:         |                                                 |
| 167        |              | DISPLAY IYEAR                                   |
| 168        |              | <b>RETURN</b>                                   |
| 169        |              |                                                 |
| 170        | <b>DS0:</b>  |                                                 |
| 171        |              | DISPLAY "CUSTONER F.O."                         |
| 172        |              | <b>RETURN</b>                                   |
| 173        |              |                                                 |
| 174        | D29:         |                                                 |
| 175        |              | DISPLAY PO                                      |
| 176        |              | <b>RETURN</b>                                   |
| 177        |              |                                                 |
| 178        | <b>D30:</b>  |                                                 |
| 179        |              | DISPLAY NAME                                    |
| 180        |              | RETURN,                                         |
| 181        |              |                                                 |
| 182        | D31:         |                                                 |
| 183        |              | DISPLAY ADDRESS                                 |
| 184        |              | RETURN                                          |
| 185        |              |                                                 |
| 186        | D32:         | $\mathcal{L}$                                   |
| 187        |              | DISPLAY CITY                                    |
| 188        |              | <b>RETURN</b>                                   |
| 189        |              |                                                 |
| 190        |              |                                                 |
| 191        | D33:         |                                                 |
| 192        |              | LINK USING SELF RETAIN INVOICES                 |
| 193        |              |                                                 |
| 194        | 034:         |                                                 |
| 195        |              | MESSAGE GRAYBEARD LCGGED OFF BY DASHER CPERATOR |
| 196        |              | <b>GUIT</b>                                     |
| 197        |              |                                                 |
| 198        |              |                                                 |
| 199        | LOGOFF:      |                                                 |
| 200        |              | RETURN A1                                       |
|            |              |                                                 |
| 501        |              |                                                 |

Figure D-4. BLUEBEARD and GRAYBEARD (continued)

```
202 
203 
204 
205 
20t1 
207 
208 
209 
210 
211 
212 
213 
214 
21S 
216 
217 
218 
219 
220 
2~1 
222 
22.3 
224 
225
226 
227 
228 
229 
230 
231 
232 
23.3 
23lf 
235 
236 
237 
238 
239 
240 
241 
242 
243 
244 
245 
246 
 FORMAT 
NOT LINKED 
        * *******
        * ROUTINE 
        * *******
        *ROUTINE IS EXECUTED ON ENTRY TO THE PROGRAM AND EACH TIME
        *THE INACTIVITY CONSTANT IS USED LP. THE PROGRAM HAS BEEN
        *WAITING AT THE FIRST UNUSEC CATABASE RECORD KEY. HERE
        *IT CHECKS TO SEE IF THE KEY HAS BEEN USED. IF IT HAS,
        *THE PROGRAM READS THE RECORD TO SEE IF IT HAS ALREADY BEEN PRINTED.
        *IF NOT, CONTROL PASSES TO THE PRINTING ROUTINE AT A3.
        *IF THE RECORD HAS ALREADY BEEN PRINTED, THE PROGRAM CHECKS
        *THE NEXT HIGHER KEY. 
        *IF THE PROGRAM FINDS A KEY UNUSED, IT RETURNS TO ITS WAITING
        *~OCE. 
        * *ROUTINE ALSO CONTAINS A LOCP THAT ENABLES THE PROGRAM TO 
        *SEARCH THROUGH ANY NUMBER OF PRINTED RECORDS WITHOUT USING
        *ANY PRINTER PAPER. THUS THE OPERATOR CAN INITIATE THE
        *PROGRAM'S POINTER AT "1" AND LET THE PROGRAM FIND ITS
        *OWN PLACE IN THE FILE.
        *DURING THE ABOVE-MENTIONED LOOP THE PROGRAM PASSES THE POINTER
        *RECORD ONCE FOR EACH UNSUCCESSFUL SEARCH. WHILE PERHAPS
        *A BIT FREE AND EASY WITH SYSTEM RESOURCES, THIS SERVES A PURPOSE,
        *WHICH IS TO ALLOW MONITORING OF THE POINTER (WITH DASHDIAG)
        *AFTER THE SEARCH HAS ENDED WITH THE POINTER AT AN UNUSED KEY,
        *ANC WITH THE PROGRAM WAITING OUT ITS INACTIVITY CONSTANT.
        ROUTINE: 
        RET: 
        PRINTIT: 
                 FIND INVREC USING PCINTER
                 ON-IOERR RET 
                 COMPARE PRTFLG "1" 
                 IF NOT-EQUAL PRINTIT 
                 ADD "1" POINTER POINTER
                 GO TO ROUTINE 
                 PASS POINTEREC
                 RETURN 
                 RETURN A3 
                 FINISH
```
*Figure D-4. BL UEBEARD and GRA YBEARD (continued)* 

| <b>FIELD</b><br>NAME           | PHYS./LOG.<br><b>FIELD#</b> |                              | DESCRIPTION DISP EDIT GLTPUT CUPE |                  |                         |  | AUTO- REG. FULL | AUTO-<br>ENTRY FIELD ENTRY SEC |  |
|--------------------------------|-----------------------------|------------------------------|-----------------------------------|------------------|-------------------------|--|-----------------|--------------------------------|--|
|                                |                             |                              |                                   |                  |                         |  |                 |                                |  |
| <b>FILLER</b><br><b>FILLER</b> | 1<br>S                      | 1                            | X(1)<br>x(1)                      | $\star$          |                         |  |                 |                                |  |
| <b>FILLER</b>                  | 3                           | 2<br>$\overline{\mathbf{3}}$ | X(1)                              |                  | $\pmb{\star}$           |  |                 |                                |  |
| <b>FILLER</b>                  | 4                           | $\overline{a}$               | X(1)                              |                  | $\star$<br>$\star$      |  |                 |                                |  |
| FILLER                         | 5                           | 5                            | X(1)                              |                  | $\star$                 |  |                 |                                |  |
| <b>FILLER</b>                  | 6                           | 6                            |                                   |                  | ¥.                      |  |                 |                                |  |
| <b>FILLER</b>                  | $\overline{ }$              | 7                            | x(1)<br>X(1)                      |                  | $\bullet$               |  |                 |                                |  |
|                                | 8                           | 8                            |                                   |                  | $\bullet$               |  |                 |                                |  |
| <b>FILLER</b>                  | 9.                          | 9.                           | X(1)                              |                  |                         |  |                 |                                |  |
| <b>FILLER</b><br><b>FILLER</b> | 10                          |                              | X(1)<br>$10 \times (1)$           |                  |                         |  |                 |                                |  |
|                                |                             |                              |                                   |                  |                         |  |                 |                                |  |
| <b>FILLER</b>                  | 11                          |                              | $11 \times (1)$                   |                  | *                       |  |                 |                                |  |
| <b>FILLER</b>                  | 12                          |                              | $12 \times (1)$                   |                  | $\star$                 |  |                 |                                |  |
| <b>FILLER</b>                  | 13                          |                              | $13 \times (1)$                   |                  | $\star$                 |  |                 |                                |  |
| <b>FILLER</b>                  | 14                          |                              | $14 \times (1)$                   |                  | $\star$                 |  |                 |                                |  |
| FILLER                         | 15                          |                              | $15 \times (1)$                   |                  | $\star$                 |  |                 |                                |  |
| <b>FILLER</b>                  | 16                          |                              | $16 \times (1)$                   |                  | $\star$                 |  |                 |                                |  |
| <b>FILLER</b>                  | 17                          |                              | $17 \times (1)$                   |                  | $\star$                 |  |                 |                                |  |
| <b>FILLER</b>                  | 18                          |                              | $18 \times (1)$                   |                  | $\pmb{\hat{\pi}}$<br>ż. |  |                 |                                |  |
| <b>FILLER</b>                  | 19                          |                              | $19 \times (1)$                   |                  | $\star$                 |  |                 |                                |  |
| <b>FILLER</b>                  | 50                          |                              | $20 \times (1)$                   | $\star$          |                         |  |                 |                                |  |
| FILLER                         | 21                          |                              | 21 X(24)                          | $\bullet$        |                         |  |                 |                                |  |
| <b>FILLER</b>                  | 55                          |                              | 22 x(11)                          | $\star$          |                         |  |                 |                                |  |
| <b>INVNO</b>                   | 23                          |                              | 239(6)                            | $\blacktriangle$ |                         |  |                 |                                |  |
| <b>FILLER</b>                  | 54                          |                              | $24$ $X(12)$                      | $\star$          |                         |  |                 |                                |  |
| INONTH                         | 25                          |                              | 259(2)                            | ٠                |                         |  |                 |                                |  |
| ICAY                           | 26                          |                              | 269(2)                            | ÷                |                         |  |                 |                                |  |
| IYEAR                          | 27                          |                              | 279(2)                            | $\star$          |                         |  |                 |                                |  |
| <b>FILLER</b>                  | 85                          |                              | 28 X(13)                          | ٠                |                         |  |                 |                                |  |
| P <sub>0</sub>                 | 29                          |                              | $29 \times (6)$                   | $\pmb{\ast}$     |                         |  |                 |                                |  |
| <b>NAME</b>                    | 36                          |                              | 30 x(20)                          | $\star$          |                         |  |                 |                                |  |
| <b>ADDRESS</b>                 | 31                          |                              | 31 X(20)                          | $\star$          |                         |  |                 |                                |  |
| <b>CITY</b>                    | 32                          |                              | 32 X(20)                          | $\star$          |                         |  |                 |                                |  |
| <b>FILLER</b>                  | 33                          |                              | $33 \times (1)$                   | $\pmb{\star}$    |                         |  |                 |                                |  |
| <b>FILLER</b>                  | 34                          |                              | $34 \times (1)$                   | $\star$          |                         |  |                 |                                |  |

*Figure D-4. BL UEBEARD and GRA YBEARD (continued)* 

13:19:54 02/03/78 PRINT OF FORMAT: DASHDIAG \*\*\*\*\*\*\*\*\*\*\*\*<br>\* 99 99 99 \*<br>\* DATE \*  $\star$  PO  $\star$ \*\*\*\*\*\*\*\*\*\* \*\*\*\*\*\*\*\*\*\*\*\*\*\*\*\*\*\*\*\*\*\*\*\*  $\star$  xxxxxxxxxxxxxxxxx  $\star$ NAME  $\bullet$ \*\*\*\*\*\*\*\*\*\*\*\*\*\*\*\*\*\*\*\*\*\*\*\* \*\*\*\*\*\*\*\*\*\*\*\*\*\*\*\*\*\*\*\*\*\*\*\*  $\star$  xxxxxxxxxxxxxxxxxx  $\star$  $\star$  ACDRESS  $\star$ \*\*\*\*\*\*\*\*\*\*\*\*\*\*\*\*\*\*\*\*\*\*\*\* \*\*\*\*\*\*\*\*\*\*\*\*\*\*\*\*\*\*\*\*\*\*\*\* \* CITY STATE ZIP \* \*\*\*\*\*\*\*\*\*\*\*\*\*\*\*\*\*\*\*\*\*\*\*\* PRINT FLAG \*\*\*\*\*<br>(1 => RECORD HAS \* 9 \*<br>ALREACY BEEN PRINTED) \*\*\*\*\* \*\*\*\*\*\*\*\*\*\*\* \* 999999 \*<br>\* POINTER \*<br>\*\*\*\*\*\*\*\*\*\*\* \*\*\*\*\*\*\*\*\*\*\*\* \* AGAIN X \* \*\*\*\*\*\*\*\*\*\*\*\* 13:19:54 02/03/78 PRINT OF FORMAT: DASHOIAG -199./100.<br>FIELO# DESCRIPTION DISP EDIT OUTPUT DUPE ENTRY FIELD ENTRY SEC PHYS./LOG.  $\mathbf{1}$ 9(6)  $\star$  $\mathbf{1}$  $2 9(2)$ -2  $\hat{\mathbf{x}}$  $3 \t9(2)$ <br>4 9(2)<br>5 x(6)  $\mathbf{3}$  $\bullet$  $\overline{4}$  $\star$ 5  $\pmb{\ast}$  $6 X(20)$  $\bullet$  $\begin{array}{cc} 7 & \times (20) \\ 8 & \times (20) \\ 9 & 9(1) \end{array}$  $\overline{7}$  $\star$  $\bf{8}$  $\pmb{\star}$  $\ddot{\mathbf{q}}$  $\Delta$  $10 10 9(6)$  $\bullet$  $\bullet$  $11$  $11 \times (1)$ FORMAT NOT LINKED FIRST LINE USED: 1 LAST LINE USED: 23 AOS SYNTAX REV 01.01 DASHDIAG.VS DASHDIAG.UP 13:20:40 2/3/78  $\mathbf{1}$ 3  $\overline{\mathbf{3}}$  $\ddot{a}$ NAME DASHDIAG 5  $\star$ \*DASHDIAG IS USED FOR "DIAGNOSING" THE GROUP OF PROGRAMS  $\bullet$ \*USED FOR PRINTING ON THE DGC DASHER TERMINAL. IT READS  $\overline{7}$ 8 \*THE "INVOICES" DATA BASE RECCRD WRITTEN BY "DASHDRVR" AND \*DISPLAYS THE DATA FOUND THERE, THIS INCLUDES THE PRINT<br>\*FLAG. THE PROGRAM GIVES THE OPERATOR THE CPTION OF  $\ddot{q}$ 10 \*CHANGING THE PRINT FLAG. THUS IF THE FLAG HAS THE VALUE  $11$ \*OF "1" AND THE OPERATOR WANTS TO REPRINT THE RECORD,  $12$  $13$ \*THE VALUE MAY BE SET TO "0".  $14$  $\star$ 

Figure D-5. DASHDIAG

| 15       |                                    | *THE PROGRAM ALSO READS THE COMMON FILE FOR THE RECORD FOR        |
|----------|------------------------------------|-------------------------------------------------------------------|
| 16       |                                    | *PASSING USED BY THE DASHER TERMINAL USING "DASHPRNT". FOR THE    |
| 17       |                                    | *PURPOSES OF THE PRESENT PROGRAM, THE DASHER'S LINE NUMBER IS 08. |
| 18       |                                    | *THUS, THE DASHER PASSING RECORD IS FILED UNDER THE KEYS          |
| 19       |                                    | *??FASSING??, 08. THE DASHER USES ITS RECORD FOR PASSING          |
| 98       |                                    | *TO KEEP ITS PLACE AMONG THE DATA BASE RECORDS IT IS              |
| 21       |                                    | *PRINTING. THIS RECORD FOR PASSING MAY BE RESET TO                |
| 52       |                                    | *"1" TO ALLOW THE PROGRAM TO REPRINT RECORDS ALREADY PRINTED.     |
|          | $\star$                            |                                                                   |
| 23<br>24 | FILES INVOICES, COMMON             |                                                                   |
|          | <b>KEY FOR INVOICES IS 6 ASCII</b> |                                                                   |
| 25.      | RECORD FOR INVOICES IS INVREC      |                                                                   |
| 26       |                                    |                                                                   |
| 27       | LENGTH IS 79                       |                                                                   |
| - 82     | INCLUDES INVNO 1 6 ASCII           |                                                                   |
| 29       | INCLUDES IMONTH 7 2 ASCII          |                                                                   |
| 30       | INCLUDES IDAY 9 2 ASCII            |                                                                   |
| 31       | INCLUDES IYEAR 11 2 ASCII          |                                                                   |
| 32       | INCLUDES PO 13 6 ASCII             |                                                                   |
| 33       | INCLUDES NAME 19 20 ASCII          |                                                                   |
| 34       | INCLUDES ADDRESS 39 20 ASCII       |                                                                   |
| 35       | INCLUDES CITY 59 20 ASCII          |                                                                   |
| 36       | INCLUDES PRTFLG 79 1 ASCII         |                                                                   |
| 37       | <b>STOP</b>                        |                                                                   |
| 38       |                                    |                                                                   |
| 39       | <b>KEY FOR COMMON IS 13 ASCII</b>  |                                                                   |
| 40       | SUBINDEX FOR COMMON IS LEVEL1      |                                                                   |
| 41       | KEY FOR LEVEL1 IS 2 ASCII          |                                                                   |
| 42       | RECORD FOR LEVEL1 IS PASSREC       |                                                                   |
| 43       | LENGTH IS 15                       |                                                                   |
| 44       | INCLUDES POINTER 1 6               | ASCII                                                             |
| 45       | <b>STOP</b>                        |                                                                   |
| 46       |                                    |                                                                   |
| 47       | PROCESS INVNO AT NONE AND E1       |                                                                   |
| 48       | PROCESS IMONTH AT D2 AND NONE      |                                                                   |
| 49       | PROCESS IDAY AT D3 AND NONE        |                                                                   |
| 50       | PROCESS IYEAR AT D4 AND NONE       |                                                                   |
| 51       | PROCESS PO AT D5 AND NONE          |                                                                   |
| 52       | PROCESS NAME AT C6 AND NONE        |                                                                   |
| 53       | PROCESS ADDRESS AT D7 AND NONE     |                                                                   |
| 54       | PROCESS CITY AT D8 AND NONE        |                                                                   |
| 55       | PROCESS PRTFLG AT D9 AND E9        |                                                                   |
| 56       | PROCESS POINTER AT D10 AND E10     |                                                                   |
| 57       | PROCESS FILLER AT NONE AND E11     |                                                                   |
| 58       |                                    |                                                                   |
| 59       |                                    |                                                                   |
| 60       | REGISTER FIELD 9(2)                |                                                                   |
| 61       | REGISTER SELF A(8) DASHDIAG        |                                                                   |
| 62       |                                    |                                                                   |
| 63       |                                    |                                                                   |
| 64       | E1:                                |                                                                   |
| 65       | STORE INVNO                        |                                                                   |
| 66       |                                    | FIND INVREC USING INVNC                                           |
| 67       | ON-IOERR D1B                       |                                                                   |
| 68       | <b>RETURN</b>                      |                                                                   |
| 69       |                                    |                                                                   |
| 70       |                                    |                                                                   |
| 71       | $_{\text{DE}}:$                    |                                                                   |
| 72       |                                    | MESSAGE NO RECORD OF INVOICE. TRY AGAIN.                          |
| 73       |                                    | RETURN USING FIELD                                                |
| 74       |                                    |                                                                   |
| 75       | D2 :                               |                                                                   |
| 76       | DISPLAY IMONTH                     |                                                                   |
| 77       | <b>RETURN</b>                      |                                                                   |
| 78       |                                    |                                                                   |

*FigureD-5. DASHDIAG (continued)* 

 $\hat{\boldsymbol{\tau}}$ 

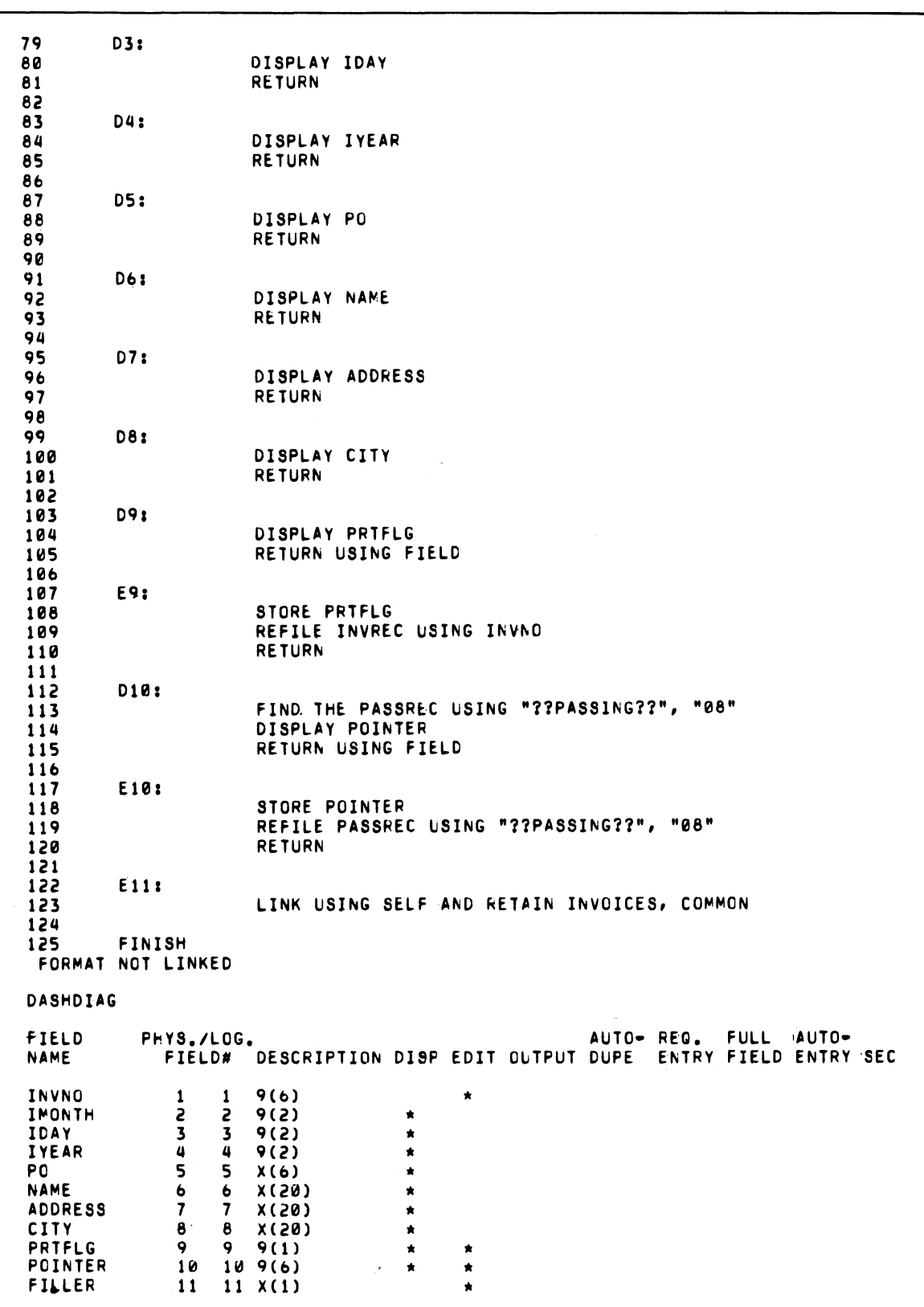

*FigureD-5. DASHDIAG (continued)* 

 $\bar{z}$ 

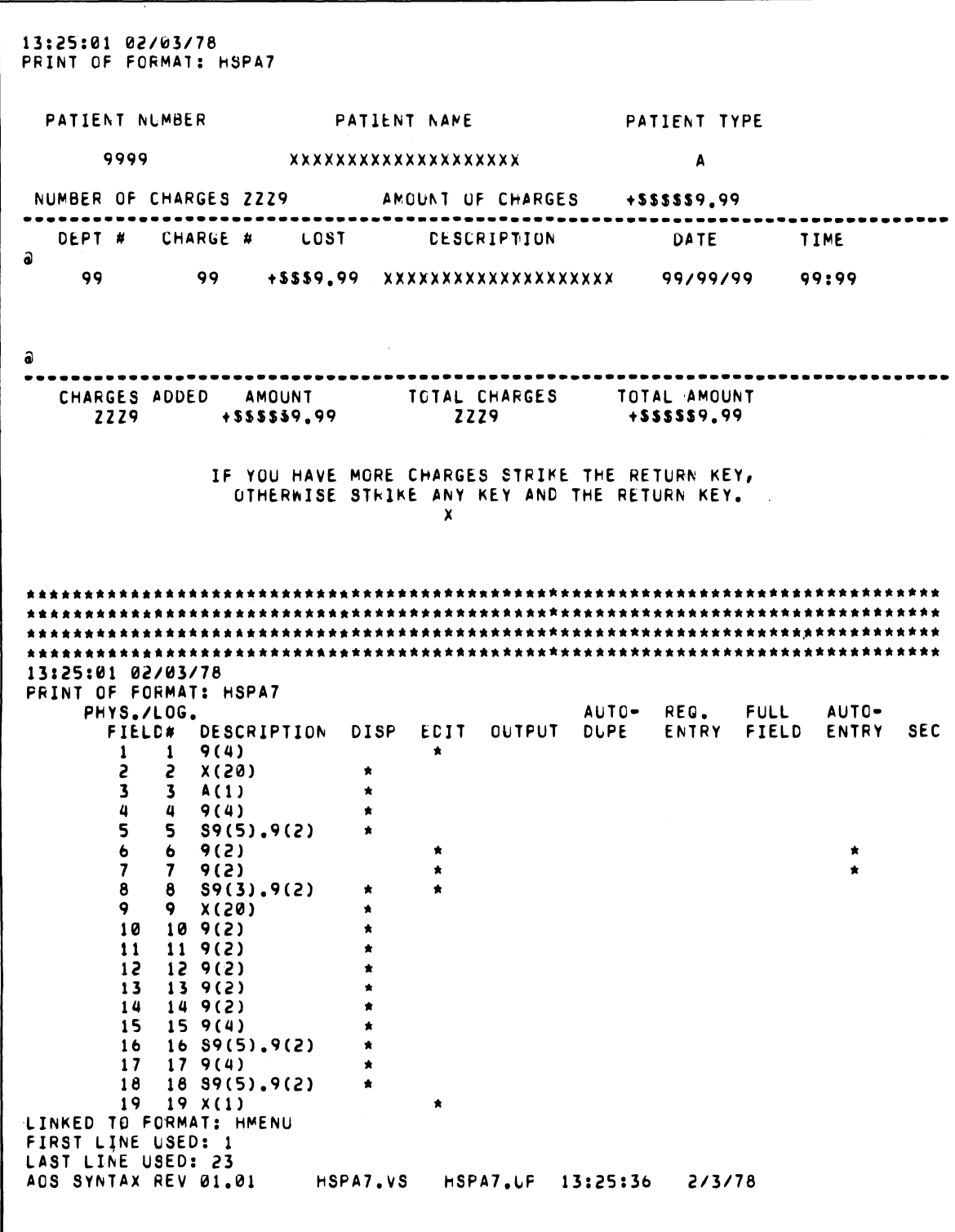

# Figure D-6. HSPA7

| 1                       | NAME HSFA7.LP                                                  |
|-------------------------|----------------------------------------------------------------|
| 2                       | FILE HSPDB, HSPPM, HSPCH                                       |
| $\overline{\mathbf{3}}$ | SUBINDEX FOR HSPDB IS AFILE                                    |
| 4                       | KEY FOR AFILE IS 4 ASCII                                       |
| 5                       | KEY FOR HSPPM IS 4 ASCII                                       |
| 6                       | KEY FOR HSPDB IS 1 ASCII                                       |
| $\overline{\mathbf{z}}$ | KEY FOR HSPCH IS 4 ASCII                                       |
| 8                       | DUPLICATES ARE COUNTED IN DUP1                                 |
| 9                       | RECORD FOR HSPPM IS PATREC                                     |
| 10                      | BUFFER LENGTH IS 106                                           |
| 11                      | INCLUDES PATNO<br>ASCII<br>$\mathbf{1}$<br>4                   |
| 12                      | 50<br>INCLUDES PATNAM 19<br>ASCII                              |
| 13                      | 76<br>$\mathbf{1}$<br>INCLUDES PATTYP<br>ASCII                 |
| 14                      | INCLUDES PTCHRG<br>82<br>4<br>ASCII                            |
| 15                      | INCLUDES PTCSUM<br>86<br>8<br>ASCII                            |
| 16                      | STOP                                                           |
| 17                      | RECORD FOR AFILE IS DPTREC                                     |
| 18                      | LENGTH IS 31                                                   |
| 19                      | INCLUDES DEPT<br>ASCII<br>Z.<br>1                              |
| 50                      | INCLUDES CHRG# 3<br>2<br>ASCII                                 |
| 21                      | INCLUDES COST<br>ASCII<br>5<br>6                               |
| 22                      | INCLUDES DESCRP 11<br>20 -<br>ASCII                            |
| 23                      | <b>STOP</b>                                                    |
| 24                      | RECORD FOR HSPCH IS CHARGE                                     |
| 25                      | LENGTH IS 45                                                   |
| 26                      | INCLUDES PATNO 1<br>4<br>ASCII                                 |
| 27                      | INCLUDES DEPT<br>5.<br>2<br>ASCII                              |
| 85                      | INCLUDES CHRG# 7 2 ASCII                                       |
| 56                      | INCLUDES COST 9<br>ASCII<br>6                                  |
| 30                      | INCLUDES DESCRP 15<br>50<br>ASCII                              |
| 31                      | INCLUDES MONTH<br>35<br>S.<br>ASCII                            |
| 32<br>33                | INCLUDES DAY<br>37<br>2<br>ASCII                               |
| 34                      | INCLUDES YEAR<br>39<br>2<br>ASCII<br>INCLUDES HOLRS<br>41<br>2 |
| 35                      | ASCII<br>INCLUDES MINS<br>43<br>- 2                            |
| 36                      | ASCII<br>INCLUDES PATTYP 45<br>$\mathbf{1}$<br>ASCII           |
| 37                      | <b>STOP</b>                                                    |
| 38                      | UN SCREEN PRINT                                                |
| 39                      | REGISTER DUMFLD<br>X(4) ABCD                                   |
| 40                      | REGISTER FIELD 99                                              |
| 41                      | REGISTER ONE 9 1                                               |
| 42                      | REGISTER DUP1 9999                                             |
| 43                      | REGISTER HOLD 9999                                             |
| 44                      | REDESIGNATE HOLD                                               |
| 45                      | DEPT 1 2                                                       |
| 46                      | CHRG# 3 2                                                      |
| 47                      | STOP                                                           |
| 48                      | REGISTER ZERO 9                                                |
| 49.                     | REGISTER BLANK X                                               |
| 50                      | REGISTER C X C -                                               |
| 51                      | REGISTER HMENU XXXXX HMENU                                     |
| 52                      | **************************************                         |
| 53                      | PROCESS PATNO AT NONE AND A1                                   |
| 54                      | PROCESS PATNAM AT A2 AND NONE                                  |
| 55                      | PROCESS PATTYP AT AS AND NONE                                  |
| 56                      | PROCESS PICHRG AT A4 AND NONE                                  |
| 57                      | PROCESS PTCSUM AT A5 AND NONE                                  |
| 58                      | PROCESS FILLER AT NCNE AND A8                                  |
| 59                      | PROCESS FILLER AT NCNE AND A9                                  |
| 60                      | PROCESS COST AT A10 AND A10A                                   |
| 61                      | PROCESS DESCRP AT A11 AND NONE                                 |
| 62                      | PROCESS MONTH AT A11A AND NCNE                                 |
| 63                      | PROCESS DAY AT A11E AND NONE                                   |
| 64                      | PROCESS YEAR AT A11C AND NONE                                  |
| 65                      | PROCESS HOURS AT A11D AND NONE                                 |
|                         |                                                                |

*Figure D-6. HSPA* 7 *(continued)* 

 $\blacksquare$ 

| PROCESS MINS AT A11E AND NONE<br>66<br>PROCESS NUM1 AT A12 AND NONE<br>67<br>PROCESS AMT AT A13 AND NONE<br>68<br>PROCESS CHARG AT A14 AND NONE<br>69<br>PROCESS NUM3 AT A15 AND NONE<br>70<br>PROCESS ANSI AT NONE AND A16<br>71<br>72<br>A1:<br>STORE PATNC<br>73<br>FIND AND HOLD PATREC USING PATNG<br>74<br>ON-IOERR MSG1<br>75<br>RETURN<br>76<br>DISPLAY PATNAM<br>A2 :<br>77<br><b>RETURN</b><br>78<br>DISPLAY PATTYP<br>A3:<br>79<br><b>RETURN</b><br>80<br>DISPLAY PICHRG<br>A4:<br>81<br><b>RETURN</b><br>82<br>DISPLAY PTCSUM<br><b>A5:</b><br>83<br>MOVE ZERO ANT<br>84<br>MOVE ZERO CHARG<br>85<br><b>RETURN</b><br>86<br>STORE DEPT<br>A8:<br>87<br>COMPARE DEPT "00"<br>88<br>IF EQUAL RTN15<br>89<br>90<br><b>RETURN</b><br>A9:<br>STORE CHRG#<br>91<br>FIND DPTREC USING C, HOLD<br>92<br>93<br>ON-IOERR MSG2<br><b>RETURN</b><br>94<br>DISPLAY COST<br>95<br>A10:<br><b>RETURN</b><br>96<br>STORE COST<br>97<br>A10A:<br>ADD COST AMT AMT<br>98<br>ADD ONE CHARG CHARG<br>99<br>RETURN 10<br>100<br>A11:<br>DISPLAY DESCRP<br>101<br>·RETURN 8<br>102<br>DISPLAY MONTH<br>A11A:<br>103<br><b>RETURN</b><br>104<br>A11B:<br>DISPLAY DAY<br>105<br><b>RETURN</b><br>106<br>DISPLAY YEAR<br>A11C:<br>107<br><b>RETURN</b><br>108<br>109<br>DISPLAY HOURS<br><b>A11D:</b><br><b>RETURN</b><br>110<br><b>A11E:</b><br>DISPLAY MINS<br>111<br>FILE-NEW CHARGE USING PATNO<br>112<br>ON-IOERR MSG3<br>113<br><b>RETURN</b><br>114<br>115<br><b>A12:</b><br>DISPLAY CHARG<br>ADD CHARG PTCHRG PTCHRG<br>116<br>117<br><b>RETURN</b><br>118<br>DISPLAY AMT<br>A13:<br>119<br>ADD AMT PTCSUM PTCSUM<br>120<br><b>RETURN</b><br>121<br>DISPLAY PICFRG<br>A14:<br>122<br><b>RETURN</b><br>123<br>A15:<br>DISPLAY PTCSUM<br>124<br>REFILE PATREC USING PATNO<br>125<br>ON-IOERR MSG4<br>126<br><b>RETURN</b><br>127<br>A16:<br>STORE ANS1<br>128<br>COMPARE ANSI BLANK | IF EQUAL NEXT<br>LINK USING HMENU RETAIN HSPDB, HSPPM, HSPCH |     |  |
|----------------------------------------------------------------------------------------------------|--------------------------------------------------------------|-----|--|
|                                                                                                    |                                                              |     |  |
|                                                                                                    |                                                              |     |  |
|                                                                                                    |                                                              |     |  |
|                                                                                                    |                                                              |     |  |
|                                                                                                    |                                                              |     |  |
|                                                                                                    |                                                              |     |  |
|                                                                                                    |                                                              |     |  |
|                                                                                                    |                                                              |     |  |
|                                                                                                    |                                                              |     |  |
|                                                                                                    |                                                              |     |  |
|                                                                                                    |                                                              |     |  |
|                                                                                                    |                                                              |     |  |
|                                                                                                    |                                                              |     |  |
|                                                                                                    |                                                              |     |  |
|                                                                                                    |                                                              |     |  |
|                                                                                                    |                                                              |     |  |
|                                                                                                    |                                                              |     |  |
|                                                                                                    |                                                              |     |  |
|                                                                                                    |                                                              |     |  |
|                                                                                                    |                                                              |     |  |
|                                                                                                    |                                                              |     |  |
|                                                                                                    |                                                              |     |  |
|                                                                                                    |                                                              |     |  |
|                                                                                                    |                                                              |     |  |
|                                                                                                    |                                                              |     |  |
|                                                                                                    |                                                              |     |  |
|                                                                                                    |                                                              |     |  |
|                                                                                                    |                                                              |     |  |
|                                                                                                    |                                                              |     |  |
|                                                                                                    |                                                              |     |  |
|                                                                                                    |                                                              |     |  |
|                                                                                                    |                                                              |     |  |
|                                                                                                    |                                                              |     |  |
|                                                                                                    |                                                              |     |  |
|                                                                                                    |                                                              |     |  |
|                                                                                                    |                                                              |     |  |
|                                                                                                    |                                                              |     |  |
|                                                                                                    |                                                              |     |  |
|                                                                                                    |                                                              |     |  |
|                                                                                                    |                                                              |     |  |
|                                                                                                    |                                                              |     |  |
|                                                                                                    |                                                              |     |  |
|                                                                                                    |                                                              |     |  |
|                                                                                                    |                                                              |     |  |
|                                                                                                    |                                                              |     |  |
|                                                                                                    |                                                              |     |  |
|                                                                                                    |                                                              |     |  |
|                                                                                                    |                                                              |     |  |
|                                                                                                    |                                                              |     |  |
|                                                                                                    |                                                              |     |  |
|                                                                                                    |                                                              |     |  |
|                                                                                                    |                                                              |     |  |
|                                                                                                    |                                                              |     |  |
|                                                                                                    |                                                              |     |  |
|                                                                                                    |                                                              |     |  |
|                                                                                                    |                                                              |     |  |
|                                                                                                    |                                                              |     |  |
|                                                                                                    |                                                              | 129 |  |
| 130                                                                                                    |                                                              |     |  |

Figure D-6. HSPA7 (continued)

MSG1: 131 COMPARE IOERR "94" 132 IF EQUAL RLCC MESSAGE <7> PATIENT NOT ON FILE 133 RIN1: RETURN 1 134 135 RLOC: MESSAGE <7> RECORD IN USE -- TRY LATER. GC TO RTN1 136 137 MSG2: MESSAGE <7> DEPARTMENT-CHARGE NUMBER NOT ON FILE RETURN 6 138 139 MSG3: NESSAGE <7> CHARGE FILE ERROR CALL SUPERVISOR 140 QUIT MESSAGE <7> PATIENT MASTER REFILE ERROR - CALL SUPERVISOR 141 MSG4: 142 **QUIT RTN15:** RETURN 15 143 144 **RESTART** NEXT: 145 PRINT: MESSAGE <10><21> 146 RETURN USING FIELD 147 FINISH FORMAT LINKED TO HMENU HSPA7 AUTO- REG. FULL AUTO-FIELD PHYS./LOG. **NAME** FIELD# DESCRIPTION DISP EDIT OUTPUT DUPE ENTRY FIELD ENTRY SEC PATNO  $9(4)$  $\mathbf{1}$  $\star$ -1 PATNAM X(20) 2  $\mathbf{r}$  $\bullet$ PATTYP  $\overline{\mathbf{3}}$  $\overline{\mathbf{3}}$  $X(1)$  $\pmb{\ast}$ **PTCHRG**  $\overline{4}$  $9(4)$  $\overline{a}$  $\pmb{\star}$ PICSUM -5  $5$   $S9(5)$ ,  $9(2)$  $\bullet$ **FILLER**  $9(2)$  $\ddot{\phantom{a}}$  $6<sub>o</sub>$  $\pmb{\ast}$  $\pmb{\ast}$  $\overline{\mathbf{z}}$ FILLER  $\overline{7}$  $9(2)$  $\pmb{\star}$  $\bullet$  $\bf{8}$  $8$   $S9(3), 9(2)$ **COST**  $\pmb{\ast}$  $\star$  $\bullet$  $9 X (20)$ **DESCRP**  $\bullet$ MONTH 10  $109(2)$  $119(2)$ **DAY**  $11$ YEAR  $12$   $12$   $9(2)$  $13$   $13$   $9(2)$ <br> $14$   $14$   $9(2)$ <br> $15$   $15$   $9(4)$ **HCURS** MINS NUM1 AMT. 16  $16$   $S9(5)$ ,  $9(2)$  $179(4)$ <br>18 \$9(5),9(2) **CHARG**  $17$  $\pmb{\star}$ NUM3  $18$  $\pmb{\star}$  $19$  19  $X(1)$ ANS1 ź.

Figure D-6. HSPA7 (continued)

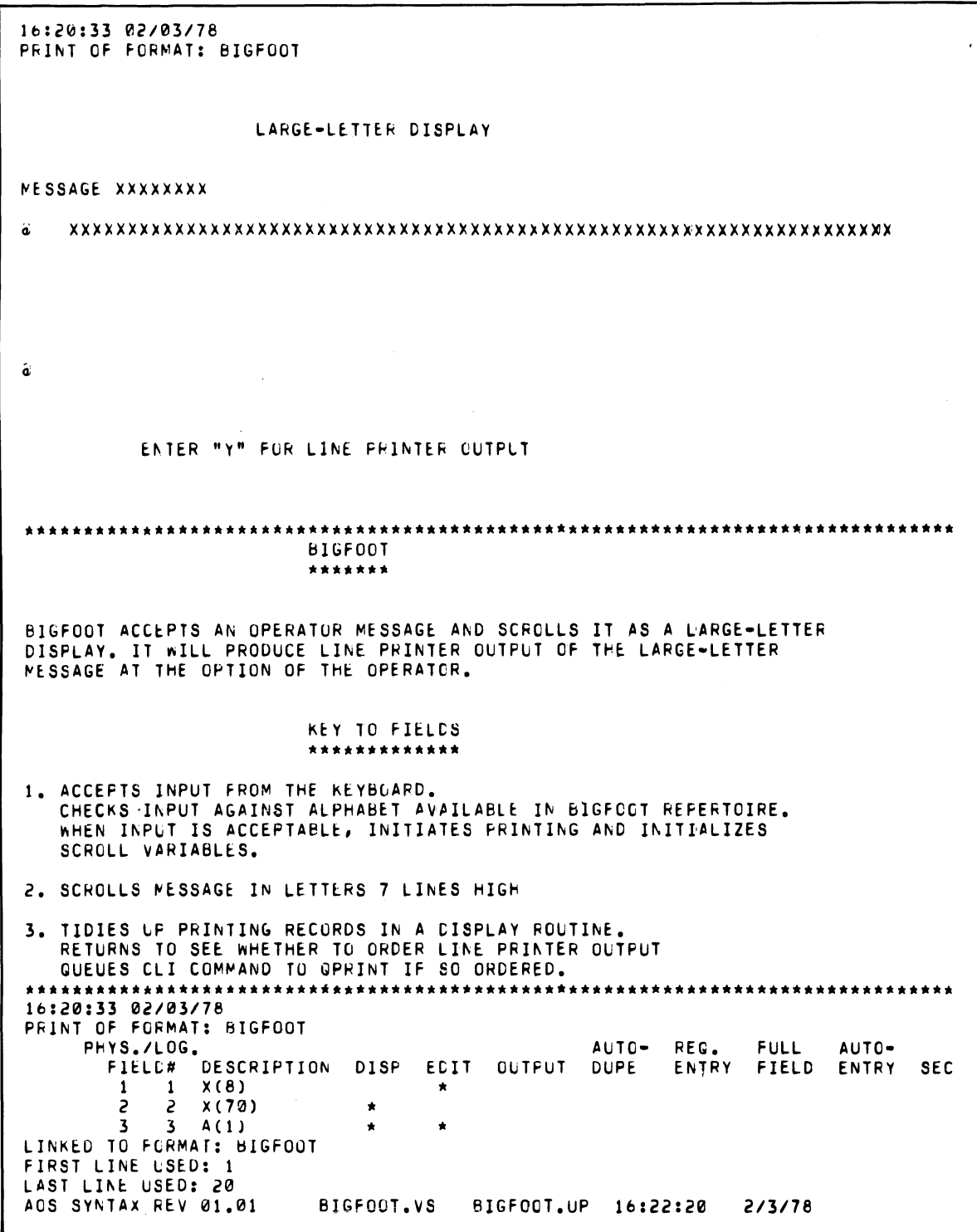

*Figure D-7. BIGFOOT* 

 $\sim 10^{-10}$ 

```
\mathbf{1}**************
\overline{c}NAME BIGFOOT *
\overline{\mathbf{3}}**************
4
            RECORD FOR PRINTING IS PRINTREC
5
            LENGTH IS 70
6
\overline{7}INCLUDES MESSAGE 1 70 ASCII
8
                     STOP
            RECORD FOR PRINTING IS DATEREC
9
10
            LENGTH IS 8
                     INCLUDES DATE 1 8 ASCII
1112STOP
1<sub>3</sub>RECORD FOR PRINTING IS ENDSCROLL
14LENGTH IS 1
                     INCLUDES "a" 1 1 ASCII
15
                     STOP
16
17
18
             ******************
             * REGISTER SECTION *
19
50
             ********************
2122
             REGISTER SCRLLKNT
                                             9(1)9(1)23
             REGISTER FLDPTR
24
             REGISTER LETTER
                                             x(1)25
             REGISTER FIELD
                                             9(2)REGISTER PTR
56
                                             9(3)
27
             REGISTER DATE
                                             X(8) 00/00/00
             REDESIGNATE DATE
28
                     MONTH 1 2<br>DAY 4 2
56
30
31YEAR
                                7<sub>2</sub>STOP
32
             REGISTER PTITLE
                                             X(6) PTITLE
33
34
             REGISTER CLI
                                      X(20) XEQ PRINTF PTITLE 99
             REDESIGNATE CLI
35
36
                          CRTNO 19 2
37STOP
             REGISTER CRT
38
                                       9(2)COPY ALPHASOUP
39
40
             *RDOS FILE ALPHASOUP
             REGISTER MESSAGE X(70)
41
             *USED TO SCROLL A DISPLAY OF LARGE LETTERS
42
43
             REDESIGNATE MESSAGE
44
                     FLD1
                                \blacksquare- 7
45
                     FLD2 10
                                     - 7
46
                     FLD3 19
                                     - 7
47
                     FLD4
                              28
                                     \overline{\mathbf{z}}FLD5
48
                              37\overline{\mathbf{7}}\mathbf{u}FLD6
                               46
                                     -7
50
                     FLD7
                               55
                                     \overline{\mathbf{z}}64
51
                     FLD8
                                    \overline{\mathbf{z}}STOP
52
53
             REGISTER JERRYHALL X(8)
54
55
             REDESIGNATE JERRYHALL
                    \begin{array}{cc} \rule{2mm}{2mm} \rule{0mm}{2mm} \rule{0mm}{56
57
58
                     L33<sub>1</sub>4<sub>1</sub>59
                     L4L5 5 1
60
61
                     L66<sub>1</sub>7<sub>1</sub>L762
63
                     L8
                           8<sub>1</sub>64
                     STOP
```
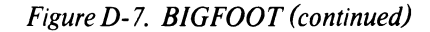

| 65   |                                               |
|------|-----------------------------------------------|
| 66   | TABLE LETTERS                                 |
| 67   | *USED TO COLLECT INPUT FOR LARGE-CHARACTER    |
| 68   | *MESSAGE; AS, 'STORE L1'                      |
| 69   |                                               |
| 70   | L1                                            |
| , 71 | rs.                                           |
| 72   | L3                                            |
| 73   | L4                                            |
| 74   | L5                                            |
|      |                                               |
| 75   | L6                                            |
| 76   | L7                                            |
| 77   | L8                                            |
| 78   | ENDTABLE                                      |
| 79   |                                               |
| 80   | TABLE DISPFLD                                 |
| 81   | *USED TO ASSEMBLE VALUES FOR A SCROLL LINE    |
| 82   |                                               |
| 83   | FLD1                                          |
| 84   | <b>FLD2</b>                                   |
| 85   | <b>FLD3</b>                                   |
| 86   | FLD4                                          |
| 87   | <b>FLDS</b>                                   |
| 88   | <b>FLD6</b>                                   |
| 89   | FLD7                                          |
| 90   | FLD8                                          |
| 91   | ENDTABLE                                      |
| 92   |                                               |
| 93   |                                               |
| 94   | TABLE ALPHABET                                |
| 95   | *USED TO LOOK UP INPUT CHARACTERS FOR MESSAGE |
| 96   |                                               |
| 97   |                                               |
| 98   | M H<br>$*ALPH1$                               |
| 99   | "0"<br>*ALPH2                                 |
| 100  | "1"<br>*ALPH3                                 |
| 101  | "2"<br>*ALPH4                                 |
| 165  | "3"<br><b>*ALPH5</b>                          |
| 103  | *4*<br><b>*ALPH6</b>                          |
| 104  | "5"<br>*ALPH7                                 |
| 105  | "6"<br>*ALPH8                                 |
| 106  | "7"<br>*ALPH9                                 |
| 107  | "8"<br>*ALPH10                                |
| 108  | "9"<br>$*ALPH11$                              |
| 109  | "A"<br>*ALPH12                                |
| 110  | "B"<br>*ALPH13                                |
| 111  | "C"<br>$*ALPH14$                              |
| 112  | "D"<br>*ALPH15                                |
| 113  | "E"<br>*ALPH16                                |
| 114  | #F#<br>*ALPH17                                |
| 115  | "G"<br>.*ALPH18                               |
| 116  | "H"<br>*ALPH19                                |
| 117  | "I"<br>*ALPH20                                |
| 118  | "J"<br>*ALPH21                                |
| 119  | "K"<br>*ALPH22                                |
| 150  | "L"<br>*ALPH23                                |
| 121  | "N"<br>*ALPH24                                |
| 155  | "N"<br>*ALPH25                                |
| 123  | "0"<br>*ALPH26                                |
| 124  | #p#<br>*ALPH27                                |
| 125  | "Q"<br>*ALPH28                                |
| 126  | "R"<br>*ALPH29                                |
| 127  | "s"<br>*ALPH30                                |
| 128  | "I"<br>*ALPH31                                |
| 129  | "⊔"<br>*ALPH32                                |
| 130  | " v "<br>*ALPH33                              |

*Figure D-7. BIGFOOT (continued)* 

÷,

|     |    | " h   | n  |    |           |   |    |     |    |  |         |                  |  |
|-----|----|-------|----|----|-----------|---|----|-----|----|--|---------|------------------|--|
| 131 |    |       |    |    |           |   |    |     |    |  | *ALPH34 |                  |  |
| 132 |    | " x " |    |    |           |   |    |     |    |  | *ALPH35 |                  |  |
| 133 |    | " y " |    |    |           |   |    |     |    |  | ∗ALPH36 |                  |  |
| 134 |    | " 2 " |    |    |           |   |    |     |    |  | *ALPH37 |                  |  |
| 135 | H  |       | Ħ  |    |           |   |    |     |    |  | *ALPH38 |                  |  |
|     |    |       |    |    |           |   |    |     |    |  |         |                  |  |
| 136 |    |       |    |    | ENDTABLE  |   |    |     |    |  |         |                  |  |
| 137 |    |       |    |    | TABLE     |   |    |     |    |  |         | <b>ALPHALPHA</b> |  |
| 138 | Ħ  |       |    |    |           |   |    |     | Ħ  |  |         |                  |  |
| 139 | Ħ  |       |    |    |           |   |    |     | H  |  |         |                  |  |
|     | Ħ  |       |    |    |           |   |    |     | Ħ  |  |         |                  |  |
| 140 | H  |       |    |    |           |   |    |     | Ħ  |  |         |                  |  |
| 141 |    |       |    |    |           |   |    |     |    |  |         |                  |  |
| 142 | H  |       |    |    |           |   |    |     | m  |  |         |                  |  |
| 143 | H  |       |    |    |           |   |    |     | n  |  |         |                  |  |
| 144 | Ħ  |       |    |    |           |   |    |     | H  |  |         |                  |  |
|     | H  |       |    |    |           |   |    |     | H  |  |         |                  |  |
| 145 |    |       |    |    | 000       |   |    |     |    |  |         |                  |  |
| 146 | Ħ  |       | ø  |    |           |   | 0  |     | H  |  |         |                  |  |
| 147 | H  | 0     |    |    |           | Ø |    | Ø   | H  |  |         |                  |  |
| 148 |    | "Ø    |    |    | Ø         |   |    | Ø   | H  |  |         |                  |  |
|     |    |       |    |    |           |   |    |     | Ħ  |  |         |                  |  |
| 149 |    | "e    |    | 0  |           |   |    | Ø   |    |  |         |                  |  |
| 150 | Ħ  |       | ø  |    |           |   | ø  |     | H  |  |         |                  |  |
| 151 | H  |       |    |    | 000       |   |    |     | H  |  |         |                  |  |
| 152 | Ħ  |       |    |    | 11111     |   |    |     | H  |  |         |                  |  |
| 153 | Ħ  | 1     |    |    |           | 1 | 1  |     | H  |  |         |                  |  |
|     | H  |       |    |    |           |   |    |     | 11 |  |         |                  |  |
| 154 |    |       |    |    |           |   | 11 |     |    |  |         |                  |  |
| 155 | H  |       |    |    |           |   | 11 |     | 11 |  |         |                  |  |
| 156 | 11 |       |    |    |           |   | 11 |     | 11 |  |         |                  |  |
| 157 | n  |       |    |    |           |   | 11 |     | H  |  |         |                  |  |
|     | n  |       |    |    |           |   |    |     | H  |  |         |                  |  |
| 158 |    | 1     |    |    | 11111     |   |    | 1   |    |  |         |                  |  |
| 159 | H  |       |    |    | 22522     |   |    |     | Ħ  |  |         |                  |  |
| 160 | H  |       | 22 |    |           |   |    | 22  | Ħ  |  |         |                  |  |
| 161 | H  |       |    |    |           |   |    | 22  | Ħ  |  |         |                  |  |
| 162 | Ħ  |       |    |    |           |   |    |     | 11 |  |         |                  |  |
|     |    |       |    |    |           |   | 22 |     |    |  |         |                  |  |
| 163 | Ħ  |       |    |    | 22        |   |    |     | 99 |  |         |                  |  |
| 164 | H  |       |    | 22 |           |   |    |     | 0  |  |         |                  |  |
| 165 | H  |       |    |    | 2222222   |   |    |     | H  |  |         |                  |  |
| 166 | Ħ  |       |    |    | 333333    |   |    |     | Ħ  |  |         |                  |  |
|     | W  |       |    |    |           |   |    |     |    |  |         |                  |  |
| 167 |    |       |    |    |           |   |    | 33  | Ħ  |  |         |                  |  |
| 168 | Ħ  |       |    |    |           |   | 33 |     | Ħ  |  |         |                  |  |
| 169 | H  |       |    |    | 33        |   |    |     | n  |  |         |                  |  |
| 170 | H  |       |    |    |           |   | 33 |     | Ħ  |  |         |                  |  |
|     | H  |       |    |    |           |   |    |     |    |  |         |                  |  |
| 171 |    |       | 33 |    |           |   |    | 33  |    |  |         |                  |  |
| 172 | H  |       |    |    | 33333     |   |    |     |    |  |         |                  |  |
| 173 |    | " 44  |    |    |           |   |    | 44" |    |  |         |                  |  |
| 174 |    | "44   |    |    |           |   |    | 44" |    |  |         |                  |  |
| 175 |    | " 44  |    |    |           |   |    | 44" |    |  |         |                  |  |
| 176 |    |       |    |    | "4444444" |   |    |     |    |  |         |                  |  |
|     |    |       |    |    |           |   |    |     |    |  |         |                  |  |
| 177 |    |       |    |    |           |   |    | 44" |    |  |         |                  |  |
| 178 | Ħ  |       |    |    |           |   |    | 44" |    |  |         |                  |  |
| 179 | H  |       |    |    |           |   |    | 44" |    |  |         |                  |  |
| 180 |    |       |    |    | "5555555" |   |    |     |    |  |         |                  |  |
| 181 |    | "55   |    |    |           |   |    |     |    |  |         |                  |  |
|     |    |       |    |    |           |   |    |     |    |  |         |                  |  |
| 182 |    |       | 55 |    |           |   |    |     |    |  |         |                  |  |
| 183 |    |       |    |    | 55555     |   |    |     |    |  |         |                  |  |
| 184 | ü  |       |    |    |           |   |    | 55  |    |  |         |                  |  |
| 185 |    | "5    |    |    |           |   |    | 55  | W  |  |         |                  |  |
| 186 | Ħ  |       |    |    | 55555     |   |    |     | H  |  |         |                  |  |
|     | n  |       |    |    |           |   |    |     |    |  |         |                  |  |
| 187 |    |       |    |    | 66666     |   |    |     |    |  |         |                  |  |
| 188 |    | "66   |    |    |           |   |    | 66  | H  |  |         |                  |  |
| 189 |    | "66   |    |    |           |   |    |     | Ħ  |  |         |                  |  |
| 190 |    |       |    |    | "666666   |   |    |     | M  |  |         |                  |  |
| 191 |    | "66   |    |    |           |   |    | 66  |    |  |         |                  |  |
| 192 |    | "66   |    |    |           |   |    | 66" |    |  |         |                  |  |
|     | ĸ  |       |    |    |           |   |    |     | M  |  |         |                  |  |
| 193 |    |       |    |    | 66666     |   |    |     |    |  |         |                  |  |
|     |    |       |    |    |           |   |    |     |    |  |         |                  |  |

Figure D-7. BIGFOOT (continued)

 $\sim$   $\alpha$ 

 $\alpha$ 

 $\bar{z}$ 

| 194 | "7777777"                     |        |  |
|-----|-------------------------------|--------|--|
| 195 | n<br>77"                      |        |  |
| 196 | Ħ<br>$77 -$                   |        |  |
| 197 | Ħ<br>77<br>n                  |        |  |
| 198 | π.<br>Ħ<br>- 77               |        |  |
| 199 | " 77<br>Ħ                     |        |  |
|     |                               |        |  |
| 200 | Ħ<br>"77                      |        |  |
| 201 | " 88888 "                     |        |  |
| 505 | 88"<br>"88                    |        |  |
| 203 | "88<br>88"                    |        |  |
| 204 | " 88888 "                     |        |  |
| 205 | "88                           |        |  |
|     | 88"                           |        |  |
| 206 | "88<br>88"                    |        |  |
| 207 | " 88888 "                     |        |  |
| 208 | " 99999 "                     |        |  |
| 209 | "99<br>99"                    |        |  |
| 210 | "99<br>99"                    |        |  |
| 211 | " 999999"                     |        |  |
|     | H.                            |        |  |
| 212 | 99"                           | $\sim$ |  |
| 213 | <b>"99</b><br>99"             |        |  |
| 214 | " 99999 "                     |        |  |
| 215 | " AAA<br>$\pmb{\mathfrak{m}}$ |        |  |
| 216 | " AA AA "                     |        |  |
| 217 | "AA<br>AA"                    |        |  |
| 218 | "AAAAAAA"                     |        |  |
|     |                               |        |  |
| 219 | "AA<br>AA"                    |        |  |
| 550 | "AA<br>AA"                    |        |  |
| 221 | <b>"AA</b><br>AA"             |        |  |
| 255 | "888868 "                     |        |  |
| 223 | "88<br><b>BB"</b>             |        |  |
| 554 | "88<br><b>BB</b> "            |        |  |
|     |                               |        |  |
| 225 | "BBBBBB "                     |        |  |
| 226 | "88<br><b>BB</b> "            |        |  |
| 227 | "88<br><b>BB</b> "            |        |  |
| 228 | "BBBBBB "                     |        |  |
| 229 | CCC "                         |        |  |
| 230 | " CC CC"                      |        |  |
| 231 | "CC<br>$\pmb{\mathfrak{m}}$   |        |  |
|     | "CC<br>Ħ                      |        |  |
| 232 |                               |        |  |
| 233 | "CC<br>CC <sup>n</sup>        |        |  |
| 234 | " CC<br>CC"                   |        |  |
| 235 | " CCCC "                      |        |  |
| 236 | "DOOOD "                      |        |  |
| 237 | "DD<br>DD "                   |        |  |
| 238 | "DD<br>DD"                    |        |  |
| 239 | "DD                           |        |  |
|     | DD"                           |        |  |
| 240 | "DD<br>DD''                   |        |  |
| 241 | "DD<br>DD "                   |        |  |
| 242 | "DDDDD                        |        |  |
| 243 | "EEEEEEE"                     |        |  |
| 244 | "EE<br>Ħ                      |        |  |
| 245 | "EE<br>Ħ                      |        |  |
| 246 | "EEEEE<br>H                   |        |  |
| 247 | "EE<br>19                     |        |  |
|     |                               |        |  |
| 248 | "EE                           |        |  |
| 249 | "EEEEEEE"                     |        |  |
| 250 | "FFFFFFFF"                    |        |  |
| 251 | "FF.<br>n                     |        |  |
| 252 | "FF<br>,                      |        |  |
| 253 | "FFFFFF<br>n                  |        |  |
| 254 | "FF<br>H                      |        |  |
|     |                               |        |  |
| 255 | "FF<br>n                      |        |  |
| 256 | "FF<br>Ħ                      |        |  |
|     |                               |        |  |
|     |                               |        |  |

*Figure D-7. BIGFOOT (continued)* 

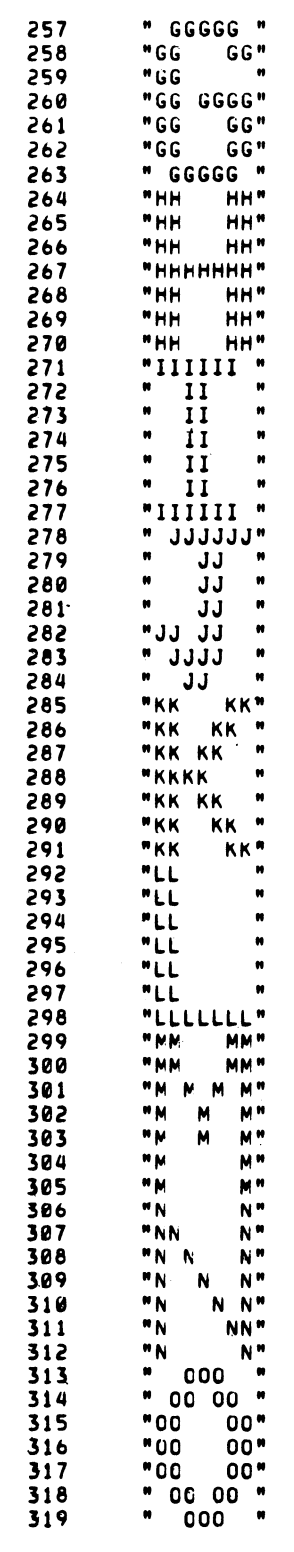

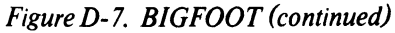

 $\sim 10$ 

| 320<br>321<br>322<br>323<br>324<br>325<br>326<br>327<br>328<br>329<br>330<br>331<br>332<br>333<br>334<br>335<br>336<br>337<br>338<br>339<br>340<br>341<br>342<br>343<br>344<br>345<br>346<br>347 | "РРРРРРР"<br>"PP<br>"PP<br>"PP<br>"PP<br>"PP<br>" GGG<br>" Q<br>"G<br>"G<br>"C<br>" Q<br>$\mathbf{H}$<br>"RR<br>"RR<br>"RRRRR<br>"RR RR<br>"RR<br>"RR<br>$"$ SS<br>$"$ SS<br>Ħ.<br>SS<br>$\mathbf{H} = \mathbf{0}$                                       |
|----------------------------------------------------------------------------------------------------|----------------------------------------------------------------------------------------------------|
|                                                                                                    | PP"<br>PP"<br>"PPPPPP "<br>м<br>$\pmb{v}$<br>×<br>Ħ<br>$Q$ $"$<br><b>Q"</b><br><b>Q</b> "<br>$Q$ $Q$ <sup>*</sup><br>$00$ "<br>GOO 0"<br>"RRRRRR "<br>RR"<br>RR"<br>$\mathbf{H}$<br>Ħ<br>RR "<br>RR"<br>" SSSSS "<br>$ss$ "<br>n<br>Ħ<br>SS "<br>"SS SS" |
|                                                                                                    |                                                                                                    |
|                                                                                                    |                                                                                                    |
|                                                                                                    |                                                                                                    |
|                                                                                                    |                                                                                                    |
|                                                                                                    |                                                                                                    |
|                                                                                                    |                                                                                                    |
|                                                                                                    |                                                                                                    |
|                                                                                                    |                                                                                                    |
|                                                                                                    |                                                                                                    |
|                                                                                                    |                                                                                                    |
|                                                                                                    |                                                                                                    |
|                                                                                                    |                                                                                                    |
|                                                                                                    |                                                                                                    |
|                                                                                                    |                                                                                                    |
|                                                                                                    |                                                                                                    |
|                                                                                                    |                                                                                                    |
|                                                                                                    |                                                                                                    |
|                                                                                                    |                                                                                                    |
|                                                                                                    |                                                                                                    |
|                                                                                                    |                                                                                                    |
|                                                                                                    |                                                                                                    |
|                                                                                                    |                                                                                                    |
|                                                                                                    |                                                                                                    |
|                                                                                                    |                                                                                                    |
|                                                                                                    |                                                                                                    |
|                                                                                                    |                                                                                                    |
|                                                                                                    |                                                                                                    |
|                                                                                                    |                                                                                                    |
|                                                                                                    |                                                                                                    |
|                                                                                                    |                                                                                                    |
|                                                                                                    |                                                                                                    |
|                                                                                                    | " SSSSS "                                                                                                    |
| 348                                                                                                    | "TITITIT"                                                                                                    |
| 349                                                                                                    | n<br>n<br>11                                                                                                    |
| 350                                                                                                    | H<br>11<br>Ħ                                                                                                    |
| 351                                                                                                    | n<br>11<br>Ħ                                                                                                    |
| 352                                                                                                    | Ħ<br>TT <sub></sub><br>Ħ                                                                                                    |
|                                                                                                    |                                                                                                    |
| 353                                                                                                    | Ħ<br><b>TT</b><br>Ħ                                                                                                    |
| 354                                                                                                    | Ħ<br>₩.<br>11                                                                                                    |
| 355                                                                                                    | "UU<br>UU"                                                                                                    |
| 356                                                                                                    | "UU<br>UU"                                                                                                    |
| 357                                                                                                    | "UU<br>UU"                                                                                                    |
| 358                                                                                                    | "UU<br>UU"                                                                                                    |
|                                                                                                    |                                                                                                    |
| 359                                                                                                    | "uu<br>UU"                                                                                                    |
| 360                                                                                                    | "uu<br>UU"                                                                                                    |
| 361                                                                                                    | " UUUUU "                                                                                                    |
| 362                                                                                                    | "VV<br>vv"                                                                                                    |
| 363                                                                                                    | "VV<br>vv"                                                                                                    |
| 364                                                                                                    | " VV VV "                                                                                                    |
| 365                                                                                                    | " VV VV "                                                                                                    |
|                                                                                                    |                                                                                                    |
| 366                                                                                                    | Ħ<br>n<br><b>VVV</b>                                                                                                    |
| 367                                                                                                    | Ħ<br>Ħ<br>V.                                                                                                    |
| 368                                                                                                    | n<br>v<br>$\pmb{v}$                                                                                                    |
| 369                                                                                                    | " W<br><b>W</b> "                                                                                                    |
| 370                                                                                                    | " W<br><b>M</b> "                                                                                                    |
| 371                                                                                                    | " N<br><b>M</b> "<br>W                                                                                                    |
| 372                                                                                                    | " n<br>w"<br>W                                                                                                    |
|                                                                                                    |                                                                                                    |
| 373                                                                                                    |                                                                                                    |
| 374                                                                                                    | "hh<br>ww"                                                                                                    |
| 375                                                                                                    | "hh<br>ww"                                                                                                    |
| 376                                                                                                    | "xx<br>xx"                                                                                                    |
| 377                                                                                                    | " XX XX "                                                                                                    |
| 378                                                                                                    | H.<br>XXX<br>Ħ                                                                                                    |
|                                                                                                    | Ħ<br>n                                                                                                    |
| 379                                                                                                    |                                                                                                    |
| 380                                                                                                    | $\mathbf{x}$                                                                                                    |
|                                                                                                    | И.<br><b>XXX</b><br>n                                                                                                    |
| 381                                                                                                    | " xx xx "                                                                                                    |
| 382                                                                                                    | XX''                                                                                                    |
| 383                                                                                                    | "XX<br>"YY<br>YY"                                                                                                    |
|                                                                                                    |                                                                                                    |

*Figure D-7. BIGFOOT (continued)* 

```
384
             YY YY "
385
           \bulletY - Y\blacksquare\bullet\bullet386
                 Y
           \blacksquare387
                      \blacksquareY
           \blacksquare388
                      \blacksquareY
           \pmb{\mathfrak{g}}\mathbf{u}389
                Y
390
           "2222222"
           \blacksquare22<sup>m</sup>391
           \bullet392
                  22 "393
           \pmb{w}22 "
           " 22"394
                      \mathbf{w}395
           "2\overline{2"}\bullet"2222222"
396
397
           \mathbf{u}\mathbf{u}\bullet\bullet398
           \mathbf{M}399
                      \boldsymbol{\mathsf{M}}\pmb{u}\pmb{v}400
401
           \bullet402
           "PPP
                      \, m \,403
           "PPF
404
           ENDTABLE
405
406
407
           *******************
408
           * PROCESS SECTION *
409
           *******************
410
                      PROCESS FILLER AT NONE AND E1<br>PROCESS FILLER AT D2 AND NONE
411
412
413
           A3#
                      PROCESS COMMAND AT D3 AND E3
414
415
           ********************
416
           * EXECUTABLE SECTION *
417
           **********************
418
419
           E<sub>1</sub>:
                      STORE JERRYHALL<br>MOVE "1" FLDPTR
420
421
422
423
           E1A:
424
                      MOVE LETTERS (FLDPTR) TO LETTER *CHECK MESSAGE AGAINST
425
                      LOOKUP IN ALPHABET LETTER
                                                              *LEGITIMATE ALPHABET
426
                      COMPARE ENTRY "00"
                      IF EQUAL NG<br>ADD "1" FLDPTR FLDPTR
427
428
429
                      COMPARE FLDPTR "8"
430
                      IF GREATER E1B
                                                                   *NESSAGE IS NOW IN 'LETTERS'
431
                      GO TO E1A
                                                                   *(SEE 'ALPHASOUP')
432
433
           NG:
434
                      MESSAGE CHARACTER NOT IN CURRENT ALPHABET, PLEASE RE-ENTER,
435
                      RETURN 1
436
437
438
           E1B:
                      MOVE "1" SCRLLKNT<br>MOVE "1" FLDPTR
439
                                                                   *INITIALIZE SCROLL VARIABLES
440
441
                      INITIATE PRINTING USING PTITLE
442
                      RETURN
                                                                   *GO TO SCROLL FIELD
443
444
```
Figure D-7. BIGFOOT (continued)

 $\cdot$ 

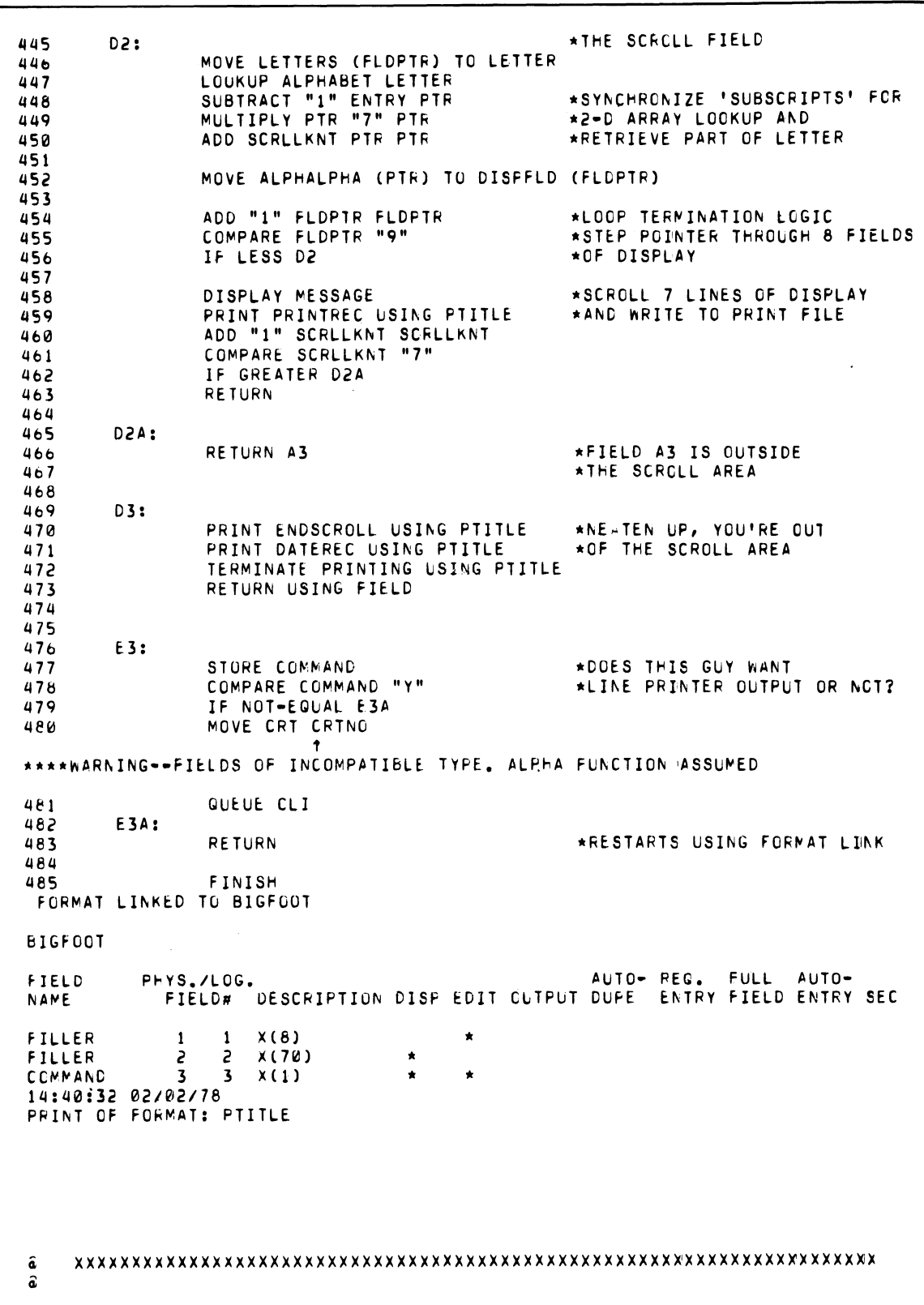

Figure D-7. BIGFOOT (continued)

 $\bar{\gamma}$ 

 $\zeta \to \infty$ 

 $\ddot{\phantom{a}}$ 

```
DATE XXXXXXXX
                      IDEA INTERACTIVE DATA ENTRY-ACCESS
14:40:32 02/02/78 
PRlNT OF FORMAT: PTITLE 
     PHYS./LOG. AUTO- REG. FULL AUTO-
       FlELD_ DESCRIPTION DISP EDIT OUTFUT DUPE ENTPY FIELD ENTRY SEC 
        1 '" X(70) 2 0 X(8) 
FORMAT NOT LINKED<br>FIRST LINE USED: 1
LAST LINE USED: 38
```
*Figure D-7. BIGFOOT (continued)* 

 $\bar{\beta}$ 

 $\mathcal{A}^{(2)}$ 

```
16:25:48 02/03/78<br>PRINT OF FORMAT: CRAIGS
                           EXAMPLE FCRMAT
           DATA GENERAL CUMULATIVE COMPUTER SHIPMENTS
                          DATA COLLECTION
          GRAPHIC CHARACTERS : XXXX
            TITLE CENTERED BETWEEN CARETS SHOWN BELOW
         xxxxxxxxxxxxxxxxxxxxxxxxxxxxxxxxxxxxx
         \ddot{\tau}ENTER 6 YEARS ON FIRST LINE BELOW THE DOTS, THEN DATA FOR EACH YEAR
                                   2229
                                                          22297229722922292229
          222,229
                     222,229
                                 222,229
                                             222,229
                                                        222,229
                                                                   222,229
HIGHEST NUMBER TO APPEAR ON THE GRAPH : 222,229
16:25:48 02/03/78
PRINT OF FORMAT: CRAIGS
     PHYS./LOG.
                                                  AUTO- REG.
                                                                FULL
                                                                       AUTO-
       FIELD# DESCRIPTION DISP ECIT OUTFUT DUPE ENTRY FIELD ENTRY SEC
        \mathbf{1}\mathbf{1}X(4)\star\pmb{\star}\starX(47)\overline{c}2
               9(4)3
            \overline{\mathbf{3}}\star4
            \overline{a}9(4)\star5.9(4)5
                                                           \star6
            \bullet9(4)
        \overline{7}\mathbf{7}9(4)\pmb{\ast}\star\pmb{e}\mathbf{A}9(4)\pmb{\ast}9
            \mathbf{Q}9(6)109(6)10
                                    \pmb{\ast}\bullet119(6)11\pmb{\star}129(6)12\pmb{\ast}139(6)13\bullet\pmb{\ast}14149(6)\star\bullet159(6)15LINKED TO FORMAT: BARGRAPH
FIRST LINE USED: 1
LAST LINE USED: 23
AOS SYNTAX REV 01.01
                        CRAIGS.VS CRAIGS.UP 16:26:20
                                                           2/3/78
```
Figure D-8. CRAIGS and BARGRAPH

 $\sim$   $\alpha$ 

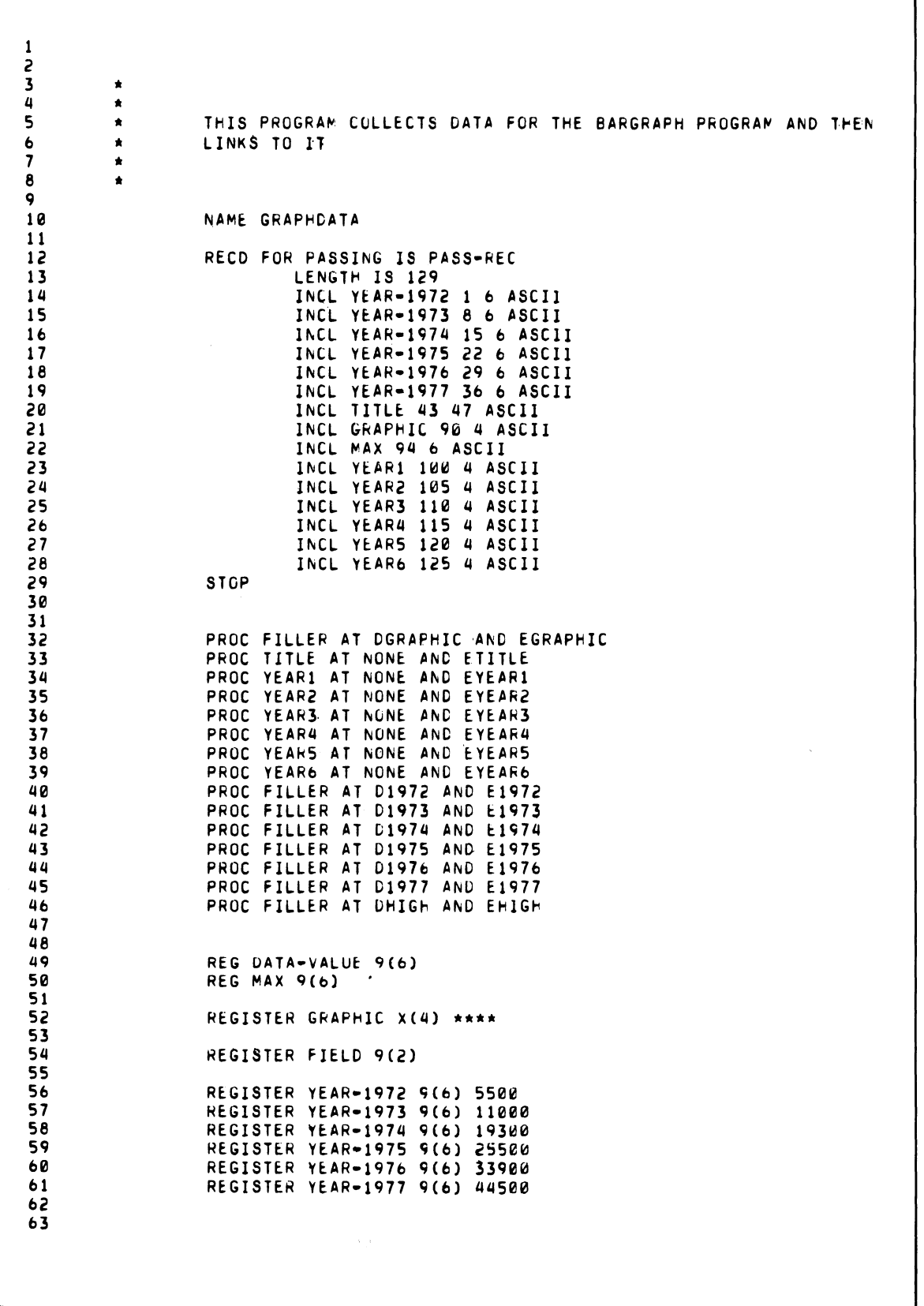

*Figure D-8. CRAIGS and BAR GRAPH (continued)* 

| $\star$<br>素。<br>$\star$ | THE PROCESSING IS TO STORE THE DATA IN THE PASSING RECORD |
|--------------------------|-----------------------------------------------------------|
|                          | ETITLE: STORE TITLE<br><b>RETURN</b>                      |
| DGRAPHIC:                |                                                           |
|                          | DISPLAY GRAPHIC<br>RETURN USING FIELD                     |
| EGRAPHIC:                |                                                           |
|                          | STORE GRAPHIC<br><b>RETURN</b>                            |
|                          |                                                           |
| EYEAR1:                  | STORE YEAR1<br><b>RETURN</b>                              |
|                          |                                                           |
| EYEAR2:                  |                                                           |
|                          | STORE YEAR2<br><b>RETURN</b>                              |
| EYEAR3:                  |                                                           |
|                          | STORE YEAR3<br><b>RETURN</b>                              |
| EYEAR4:                  |                                                           |
|                          | STORE YEAR4                                               |
|                          | <b>RETURN</b>                                             |
| EYLARS:                  |                                                           |
|                          | STORE YEARS<br><b>RETURN</b>                              |
| EYEAR6:                  |                                                           |
|                          | STORE YEAR6                                               |
|                          | <b>RETURN</b>                                             |
| D1972:                   | DISPLAY YEAR-1972                                         |
|                          | RETURN USING FIELD                                        |
|                          |                                                           |
| E1972:                   | STORE YEAR-1972<br>MOVE YEAR-1972 TO MAX                  |
|                          | <b>RETURN</b>                                             |
| D1973:                   |                                                           |
|                          | DISPLAY YEAR-1973<br>RETURN USING FIELD                   |
| E1973:                   | STORE YEAR-1973                                           |
|                          | MOVE YEAR-1973 TO DATA-VALUE                              |
|                          | PERFORM SETMAX<br><b>RETURN</b>                           |
| D1974:                   | DISPLAY YEAR-1974                                         |
|                          | RETURN USING FIELD                                        |
| E1974;                   | STORE YEAR-1974                                           |
|                          | MOVE YEAR-1974 TO DATA-VALUE                              |
|                          | PERFORM SETMAX<br><b>RETURN</b>                           |
|                          |                                                           |
| D1975:                   | DISPLAY YEAR-1975                                         |
|                          | RETURN USING FIELD                                        |

*Figure D-8. CRAIGS and BAR GRAPH (continued)* 

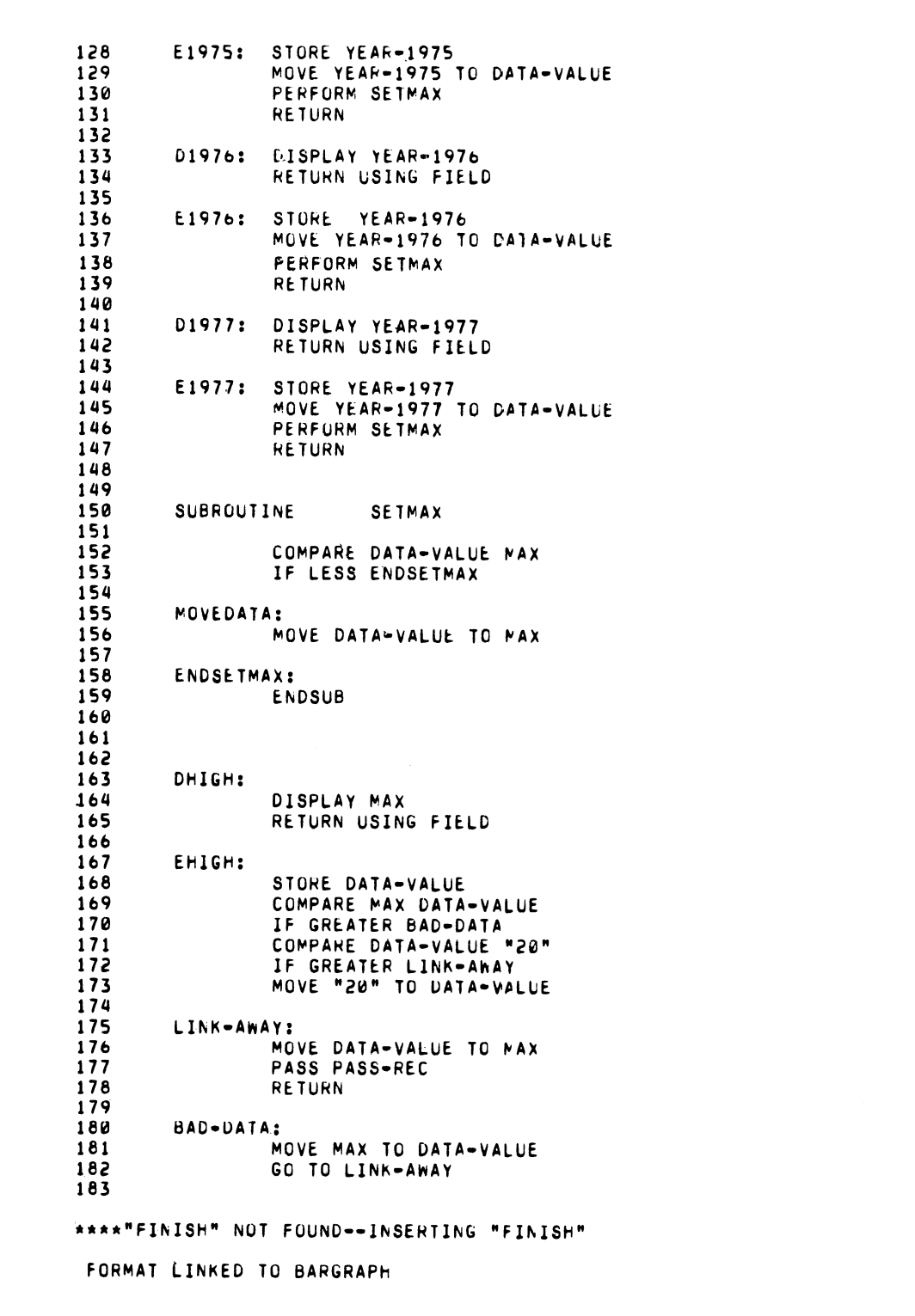

*Figure D-8. CRAIGS and BAR GRAPH (continued)* 

 $\sim$ 

**CRAIGS** -YS./LOG. AUTO-REG. FULL AUTO-<br>FIELD# DESCRIPTION DISP EDIT OUTPUT DUPE ENTRY FIELD ENTRY SEC FIELD PHYS./LOG. **NAME FILLER**  $X(4)$  $\bullet$  $\mathbf{1}$  $\mathbf{1}$ **TITLE**  $X(47)$  $\epsilon$  $\mathbf{c}$  $\star$  $9(4)$ YEAR1  $\overline{\mathbf{3}}$  $\overline{\mathbf{3}}$  $\star$  $\pmb{\star}$ YEAR2  $\overline{4}$  $9(4)$  $\hat{\mathbf{x}}$  $\overline{a}$  $\pmb{\star}$  $5 \t9(4)$ **YEAR3** 5  $\pmb{\ast}$  $\pmb{\star}$ YEAR4  $\bullet$  $9(4)$  $\bullet$  $\star$  $\pmb{b}$  $9(4)$ YEAR5  $\overline{7}$  $\overline{7}$  $\star$  $\pmb{\star}$  $8 \quad 9(4)$ YEAR6 8  $\star$ FILLER  $\boldsymbol{9}$  $9 9(6)$  $109(6)$ 10  $\star$ FILLER  $\star$  $\frac{11}{12}$  9(6) **FILLER**  $11$  $\star$  $\star$ **FILLER**  $12<sup>2</sup>$  $\bullet$  $\star$  $139(6)$  $13$ **FILLER**  $\pmb{\ast}$  $\pmb{\star}$  $14$  14 9(6)<br>15 15 9(6)  $\hat{\mathbf{x}}$  $\star$ **FILLER FILLER**  $\bullet$  $\bullet$ 16:29:03 02/03/78  $\ddot{a}$  $a\hat{a}$ a a  $\hat{\textbf{d}}$ ۰χ

Figure D-8. CRAIGS and BARGRAPH (continued)

|                                                                                  | 16:29:03 02/03/78                                                                                                    |                                                     |                                                                                                    |   |  |            |             |              |            |
|----------------------------------------------------------------------------------|----------------------------------------------------------------------------------------------------|-----------------------------------------------------|----------------------------------------------------------------------------------------------------|---|--|------------|-------------|--------------|------------|
|                                                                                  |                                                                                                    | PRINT OF FORMAT: BARGRAPH                           |                                                                                                    |   |  |            |             |              |            |
|                                                                                  | PHYS./LOG.<br>FIELD#                                                                                                    | DESCRIPTION DISP EDIT OUTPUT DUPE ENTRY FIELD ENTRY |                                                                                                    |   |  | AUTO- REG. | <b>FULL</b> | AUTO-        | <b>SEC</b> |
|                                                                                  | 1<br>1                                                                                                    | 9(6)                                                | $\star$                                                                                                    |   |  |            |             |              |            |
|                                                                                  | 2                                                                                                    | 2 x(52)                                             | $\star$                                                                                                    |   |  |            |             |              |            |
|                                                                                  | 3                                                                                                    | $3 \quad 9(6)$                                      |                                                                                                    |   |  |            |             |              |            |
|                                                                                  | 4<br>$\overline{4}$                                                                                                    | 9(6)                                                |                                                                                                    |   |  |            |             |              |            |
|                                                                                  | 5<br>6                                                                                                    | 5 X(52)<br>6 9 (6)                                  |                                                                                                    |   |  |            |             |              |            |
|                                                                                  | $\overline{\mathbf{z}}$                                                                                                    | 79(6)                                               |                                                                                                    |   |  |            |             |              |            |
|                                                                                  | 8                                                                                                    | 8 x(52)                                             |                                                                                                    |   |  |            |             |              |            |
|                                                                                  | 9.                                                                                                    | $9 \quad 9(6)$                                      | $\star$                                                                                                    |   |  |            |             |              |            |
|                                                                                  | 10109(6)                                                                                                    | $11 \times (52)$                                    | $\star$<br>$\bullet$                                                                                                    |   |  |            |             |              |            |
|                                                                                  | 11<br>12                                                                                                    | 129(6)                                              | *                                                                                                    |   |  |            |             |              |            |
|                                                                                  | 13                                                                                                    | 13 X (52)                                           | $\star$                                                                                                    |   |  |            |             |              |            |
|                                                                                  | 14                                                                                                    | $14 \times (1)$                                     |                                                                                                    | * |  |            |             | $\pmb{\ast}$ |            |
|                                                                                  | FORMAT NOT LINKED                                                                                                    |                                                     |                                                                                                    |   |  |            |             |              |            |
|                                                                                  | FIRST LINE USED: 1<br>LAST LINE USED: 23                                                                                              |                                                     |                                                                                                    |   |  |            |             |              |            |
|                                                                                  | AOS SYNTAX REV 01.01                                                                                                    |                                                     | BARGRAPH.VS BARGRAPH.UP 16:29:41 2/3/78                                                                                                    |   |  |            |             |              |            |
|                                                                                  |                                                                                                    |                                                     |                                                                                                    |   |  |            |             |              |            |
| 3<br>4<br>5<br>6<br>7<br>8<br>9.<br>10<br>11<br>12<br>13<br>14<br>15<br>16<br>17 | $\star$<br>$\star$<br>$\star$<br>$\star$<br>$\star$<br>۸.<br>*<br>$\star$<br>$\star$<br>*<br>$\blacktriangle$<br>$\star$<br>$\bullet$ | ٠                                                   | ************************************<br>* STAN DURLAND'S BAR GRAPH PROGRAM *<br>***********************************<br>THIS PROGRAM IS SUPPOSED TO MAKE THE BAR GRAPH IN THE<br>IDEA CONCEPTS MANUAL. USERS ASKED FOR IT, THEY GOT IT. |   |  |            |             |              |            |
| 18<br>19<br>50                                                                   |                                                                                                    | <b>NAME</b>                                         | <b>BARGRAPH</b>                                                                                                    |   |  |            |             |              |            |
| 21<br>52                                                                         |                                                                                                    |                                                     | ON END OF DATA GUIT-FORMAT                                                                                                    |   |  |            |             |              |            |
| 23<br>24                                                                         |                                                                                                    |                                                     | REGISTER GRAPH X(52)                                                                                                    |   |  |            |             |              |            |
| 25<br>26                                                                         |                                                                                                    |                                                     | REDESIGNATE GRAPH                                                                                                    |   |  |            |             |              |            |
| 27                                                                               |                                                                                                    |                                                     | <b>HEAD 5 47</b><br><b>YEAR1 5 4</b><br><b>YEAR2 13 4</b><br><b>YEAR3 21 4</b>                                                                                                    |   |  |            |             |              |            |
| 28<br>29<br>30                                                                   |                                                                                                    |                                                     | YEAR4 29 4                                                                                                    |   |  |            |             |              |            |
| 31<br>32                                                                         |                                                                                                    |                                                     | YEAR5 37 4                                                                                                    |   |  |            |             |              |            |
| 33<br>34                                                                         |                                                                                                    | <b>STOP</b>                                         | <b>YEAR6 45 4</b>                                                                                                    |   |  |            |             |              |            |

*Figure D-8. CRAIGS and BAR GRAPH (continued)* 

 $\hat{\mathcal{Z}}$ 

| 36       | REGISTER HEADLINE X(47) DATA GENERAL -- CUMULATIVE COMPUTER SHIPME |
|----------|--------------------------------------------------------------------|
| 37       |                                                                    |
| 38       | REGISTER ASTERISKS X(4) ****                                       |
| 39       |                                                                    |
| 40       | REGISTER DASHES X(56) -------------------------<br>                |
| 41       | ------------                                                       |
| 42       |                                                                    |
| 43       | REGISTER SHIPMENTS 9(6) 50000                                      |
| 44       |                                                                    |
| 45       | REGI Y1 X(4) 1972                                                  |
| 46       | REGI Y2 X(4) 1973                                                  |
| 47       | REGI Y3 X(4) 1974                                                  |
| 48<br>49 | REGI Y4 X(4) 1975<br>REGI Y5 X(4) 1976                             |
| 50       | REGI Y6 X(4) 1977                                                  |
| 51       |                                                                    |
| 52       | REGI ST1972 9(6) 5500                                              |
| 53       | REGI ST1973 9(6) 11000                                             |
| 54       | REGI ST1974 9(6) 19300                                             |
| 55       | REGI ST1975 9(6) 25500                                             |
| 56       | REGI ST1976 9(6) 33900                                             |
| 57       | REGI ST1977 9(6) 44500                                             |
| 58       |                                                                    |
| 59       | RECD FOR PASSING ACCEPT-YEAR-DATA                                  |
| 60       | LEN 129                                                            |
| 61<br>62 | INCL ST1972 1 6 ASCII                                              |
| 63       | INCL ST1973 8 6 ASCII<br>INCL ST1974 15 6 ASCII                    |
| 64       | INCL ST1975 22 6 ASCII                                             |
| 65       | INCL ST1976 29 6 ASCII                                             |
| 66       | INCL ST1977 36 6 ASCII                                             |
| 67       | INCL HEADLINE 43 47 ASCII                                          |
| 68       | INCL ASTERISKS 90 4 ASCII                                          |
| 69       | INCL SHIPMENTS 94 6 ASCII                                          |
| 70       | INCL Y1 100 4 ASCII                                                |
| 71       | INCL Y2 105 4 ASCII                                                |
| 72       | INCL Y3 110 4 ASCII                                                |
| 73       | INCL Y4 115 4 ASCI1                                                |
| 74       | INCL Y5 120 4 ASCII                                                |
| 75       | INCL Y6 125 4 ASCII                                                |
| 76<br>77 | <b>STOP</b>                                                        |
| 78       | REGI S1972 9(6)                                                    |
| 79       | REGI S1973 9(6)                                                    |
| 80       | REGI S1974 9(6)                                                    |
| 81       | REGI S1975 9(6)                                                    |
| 82       | REGI S1976 9(6)                                                    |
| 83       | REGI S1977 9(6)                                                    |
| 84       |                                                                    |
| 85       | REG FLOP 9(1) 0                                                    |
| 86       |                                                                    |
| 87       | REGI DELTA. 9(5)                                                   |
| 88<br>89 | REGI HDELTA 9(5)                                                   |
| 90       |                                                                    |
| 91       | REGI SCROLLKT 9(2)                                                 |
| 92       |                                                                    |
| 93       | REG BLANKS X(52)                                                   |
| 94       |                                                                    |
| 95       | REG TEMP 9(6)                                                      |
| 96       |                                                                    |
| 97       |                                                                    |
| 98       |                                                                    |
| 99       |                                                                    |
|          |                                                                    |
|          |                                                                    |

*Figure D-B. CRAIGS and BAR GRAPH (continued)* 

| $\star$<br>$\star$ | THESE ARE THE PROCESS STATEMENTS, NOTE THAT THERE ARE            |
|--------------------|------------------------------------------------------------------|
| $\star$            | 14 FIELDS IN THE FORMAT, SC THERE MUST BE 14 CORRESPONDING       |
| $\star$            | PROCESS STATEMENTS                                               |
| $\star$            |                                                                  |
| P1#                | PROC                                                             |
| P2#                | FILLER AT D1 AND NONE<br><b>PROC</b><br>FILLER AT D2 AND NONE    |
| <b>P3#</b>         | <b>PROC</b><br>FILLER AT D3 AND NONE                             |
| <b>P4#</b>         | <b>PROC</b><br>FILLER AT D1 AND NCNE                             |
| <b>P5#</b>         | <b>PROC</b><br>FILLER AT D2 AND NONE                             |
| P6#                | <b>PROC</b><br>FILLER AT D4 AND NONE                             |
| P7#                | <b>PROC</b><br>FILLER AT D1 AND NONE                             |
| P8#<br>P9#         | <b>PROC</b><br>FILLER AT D2 AND NONE<br>PROC                     |
| <b>P10#</b>        | FILLER AT D5 AND NONE<br>PROC<br>FILLER AT D6 AND NONE           |
| <b>P11#</b>        | PROC<br>FILLER AT D7 AND NONE                                    |
| <b>P12#</b>        | PROC<br>FILLER AT DB AND NONE                                    |
| P13#               | PROC<br>FILLER AT D9 AND NONE                                    |
| <b>P14#</b>        | <b>PROC</b><br>FILLER AT NONE AND E10                            |
|                    |                                                                  |
|                    |                                                                  |
| *                  |                                                                  |
| 素                  | NEXT COME THE IFPL LANGLAGE STATEMENTS FOR PROCESSING EACH FIELD |
| $\star$            |                                                                  |
|                    |                                                                  |
| D1:                | ADD "1" SCROLLKT SCROLLKT<br>PERFORM UPDATE                      |
|                    | DISPLAY SHIPMENTS                                                |
|                    | <b>RETURN</b>                                                    |
|                    |                                                                  |
| D2:                | DISPLAY GRAPH                                                    |
|                    | <b>RETURN</b>                                                    |
| D3:                | DISPLAY SHIPMENTS                                                |
|                    | GO TO D3A, D3A, C3A, C3A, D3A, D3A USING SCROLLKT                |
|                    | MOV "0" SCROLLKT                                                 |
|                    | <b>RETURN P4</b>                                                 |
|                    |                                                                  |
| D3A:               | <b>RETU</b>                                                      |
| D4:                | <b>DISP</b><br><b>SHIPMENTS</b>                                  |
|                    | GO D3A, D3A, D3A, D3A, D3A, D3A USING SCROLLKT                   |
|                    | <b>MOV</b><br>"0" TO SCROLLKT                                    |
|                    | <b>RETURN TO P7</b>                                              |
| D5:                | DISP SHIPMENTS                                                   |
|                    | GO D3A, D3A, D3A, D3A, D3A, D3A USING SCROLLKT                   |
|                    | MOV "0" SCROLLKT                                                 |
|                    | RETURN TO P10                                                    |
|                    |                                                                  |
| D6:                | MOV "0" TO SHIPMENTS<br>MOV DASHES TO GRAPH                      |
|                    | DISPLAY THE SHIPMENTS                                            |
|                    | <b>RETURN</b>                                                    |
|                    |                                                                  |
| D7:                | DISP GRAPH                                                       |
|                    | <b>RETURN</b>                                                    |
|                    |                                                                  |
| <b>D8:</b>         | DISPLAY SHIPMENTS<br><b>RETURN</b>                               |
|                    |                                                                  |

Figure D-8. CRAIGS and BARGRAPH (continued)

| 163        | <b>D9:</b>    | MOVE BLANKS TO GRAPH               |
|------------|---------------|------------------------------------|
| 164        |               | MOV Y1 TO YEAR1                    |
| 165        |               | MOV Y2 TO YEAR2                    |
| 166        |               | MOV Y3 TO YEAR3                    |
| 167        |               | MOV Y4 TO YEAR4<br>MOV YS TO YEARS |
| 168        |               | MOV Y6 TO YEAR6                    |
| 169        |               | DISPLAY GRAPH                      |
| 170<br>171 |               | <b>RETURN</b>                      |
| 172        |               |                                    |
| 173        | E10:          | LINK USING "BARGRAPHDATA"          |
| 174        |               |                                    |
| 175        |               |                                    |
| 176        | QUIT-FORMAT:  |                                    |
| 177        |               | QUIT                               |
| 178        |               |                                    |
| 179        |               |                                    |
| 180        | SUBR          | UPDATE                             |
| 181        |               |                                    |
| 182        |               | COMPARE DELTA "0"                  |
| 183        |               | IF NOT-E TAG72                     |
| 184        |               | ACCEPT ACCEPT-YEAR-CATA            |
| 185        |               | DIV SHIPMENTS "20" CELTA           |
| 186        |               | ADD DELTA SHIPMENTS TEMP           |
| 187        |               | MOV "0" TO SHIPMENTS               |
| 188        |               | MOV HEADLINE TO HEAD               |
| 189        |               | DIV DELTA "2" HDELTA               |
| 190        |               | ADD HDELTA ST1972 S1972            |
| 191        |               | ADD HDELTA ST1973 S1973            |
| 192        |               | ADD HDELTA ST1974 S1974            |
| 193        |               | ADD HDELTA ST1975 S1975            |
| 194        |               | ADD HDELTA ST1976 S1976            |
| 195        |               | ADD HDELTA ST1977 S1977            |
| 196        |               | GO TO END3                         |
| 197        |               |                                    |
| 198        |               |                                    |
| 199        | TAG72:        | MOVE BLANKS GRAPH                  |
| 200        |               | SUB DELTA TEMP TEMP                |
| 201        |               | MOV TEMP SHIPMENTS                 |
| 202        |               | COMPARE S1972 SHIPMENTS            |
| 203        |               | LES TAG73                          |
| 204        |               | MOV ASTERISKS TO YEAR1             |
| 205        |               |                                    |
| 206        | TAG73:        | COM S1973 SHIPMENTS                |
| 207        |               | LES TAG74                          |
| 208        |               | MOV ASTERISKS YEAR2                |
| 209        |               |                                    |
| 210        | <b>TAG74:</b> | COM S1974 SHIPMENTS                |
| 211        |               | LES TAG75                          |
| 212        |               | MOV ASTERISKS YEAR3                |
| 213        |               |                                    |
| 214        | <b>TAG75:</b> | COM S1975 SHIPMENTS                |
| 215        |               | LES TAG76                          |
| 216        |               | MOV ASTERISKS TO YEAR4             |
| 217        |               |                                    |
| 218        | <b>TAG76:</b> | COM S1976 SHIPMENTS                |
| 219        |               | LES TAG77                          |
| 550        |               | MOV ASTERISKS YEARS                |
| 551        |               |                                    |
| 222        | <b>TAG77:</b> | COM S1977 SHIPMENTS                |
| 223        |               | LES END1                           |
| 224        |               | MOV ASTERISKS YEAR6                |
| 225        |               |                                    |

Figure D-8. CRAIGS and BARGRAPH (continued)

```
226 END1: COM FLOP "0"<br>227 EQ END2
227 EQ END2 
228 MOV "0" SHIPMENTS
22'1 
           END2: SUB FLOP "1" FLOP
231 
232 END3: 
                       ENDSUB
234 
                       FINISH
 FORMAT NOT LINKED
BARGRAPH
FIELD P,"YS./LOG. AUlO- REG. FULL ~UTO-
NAME FIELD# DESCRIPTION DISP EDIT OUTPUT DUPE ENTRY FIELD ENTRY SEC
FILLER 1 1 9(b)<br>FILLER 2 2 X(52)<br>FILLER 3 3 9(b)<br>FILLER 4 4 9(b)<br>FILLER 5 5 X(52)<br>FILLER 6 6 9(b)<br>FILLER 7 7 9(b)<br>FILLER 8 8 X(52)<br>FILLER 9 9 9(b)
 FILLER '0 0 7 9(b)<br>
FILLER 8 8 X(52)<br>
FILLER 9 9 9(b) *<br>
FILLER 10 10 9(b) *<br>
FILLER 11 11 X(52) *<br>
FILLER 12 12 9(b) *<br>
FILLER 13 13 X(52) *<br>
FILLER 14 14 X(1) *
```
*Figure D-S. CRAIGS and BAR GRAPH (continued) .* 

End of Appendix

# **Index**

Within this index, the letter "f" means "and the following page"; "ff" means "and the following pages". Also, primary references are listed first.

 $! 3-3, 3-8$  $\lq 4-10, 7-37$ # 4-3  $$3-4$  $4-10, 7-37$  $()$  3-11, 4-10, 7-37 ) prompt v  $*$  3-4, 3-13, 4-13  $+$  3-4f , 3-4 - (dash) 4-10, 7-37 in names 4-5 . (period) 3-4 in names 4-5 :  $4-5, 4-10, 7-37$  $\leq$  3-14, 4-10, 7-34, 7-37 ? 2-5 @ 3-3,3-7,3-12,9-5 [] 3-10  $\hat{ }$  4-10, 7-37 9 character 1-1,2-4,3-4, 7-57

#### A

A character 1-1,3-4, 7-57 ACCEPT 7-6,4-9, 7-1, 7-45, 7-53 access control list 6-2, 10-Iff access record 4-8, 7-25 ACL 3-1,6-2, 7-65, 10-Iff ADD command 8-6 statement 7-7,7-1,4-6 addend 7-7 align decimal point 7-7 ALL HOLDS, RELEASE 7-58 ALPHA type 7-24f, 7-28 utility 8-2, 3-4, 4-12, 8-1 alphabet 1-4 print current settings 8-7, 8-1 redefine 8-2, 8-1 ALPHABET.TB 3-4, 4-12, 8-2 alphabetic characters 8-2 comparison 7-8 data type 4-12 field 3-4, 3-1, 7-57

alphanumeric comparison 7-8 data type 4-12 field 3-4, 2-4, 3-1, 7-57 alternate key path 7-12, 7-27 AN AL YZE command 8-6 AND 4-12 angle brackets 3-14,4-10,7-34, 7-37 AOS iii, A-I .AOS.ER 8-3 CLI prompt v error codes 7-52 file protection 10-7 filename 7-37 INFOS system 1-3 profile editor 10-7 text editors 2-11 to RDOS conversion A-I utilities 1-3f utility RDOS A-I appearance of fields 3-1 / APPEND switch with IDEA\_UP 10-5 application programs iv approximate keys 1-3, 5-1, 7-18 ARE 4-12 area dead 3-14 scroll 3-1 arithmetic functions 4-6, 4-5 internal considerations 4-7 operators 4-6 ASCII code 7-8 key type B-2 type 7-24f, 7-28, 7-61 value 7-18 assembled list file 8-3 load map file 8-3 assembly phase 6-2 assign name to program 7-37 priority 4-9, 7-47 assigning attributes 1-2,2-5,3-12 asterisk 3-4,3-13,4-13 AT 4-12 AT NONE AND routinename 2-10 AT routinename AND NONE 2-10 at sign 3-3, 3-12, 9-5

ATTRIB key 3-3,3-12

attribute 3-12,1-2,2-5,3-1 line 2-7 mode 1-5 query line 3-12f settings, new format 3-12 verification 3-13 audience definition iii AUTO-OUP attribute 3-13 AUTO-ENTRY attribute 3-13 auxiliary words 4-12

B

BACKTAB 7-37 back tab key 3-3, 10-8 on attribute line 3-12 BARGRAPH D-l BARGRAPH.UP D-l batch job, with QUEUE 7-50 BATCH reserved word 4-14 BEGINNING, FIND 7-17 BIGFOOT D-l BIGFOOT.UP D-l BINARY type  $7-24$ ff,  $7-61$ blinking screen areas 3-10, 3-14 block structure, program 4-1 BLUEBEARD D-l BLUEBEARD.UP D-l branch to I/O error handler (see ON-IOERR statement) 4-7 bringing up global monitor 10-5 buffer initialize record 7-31 transaction C-l build a database 5-4 BUILD command 8-6 BYE command 8-6 bytes, 200 (transaction buffer) C-l

## c

call local monitor 2-11 calling IFMT 2-1, 3-1 cancel message from supervisory console 10-6 caret 4-10, 4-12, 7-37 causing blinking screens 3-10 underscoring 3-11 change dialog and error files 8-3, 1-4 CHANGE MODE key 7-41 change tape logging to disk 10-5 character used for currency 8-2 decimal place 8-2 character-oriented editor 1-4 characteristics of global monitor 10-6 CHARACTERS reserved word 4-14 characters in names  $4-10$ keyboard 1-1 picture 1-1 check protection and zero suppress 3-6

check protection character 3-4f checkbook program 2-1 CHGEM 8-2,1-4,8.-1 CLI 8-2 listfile 8-7 command from program 7-50,4-9 prompt v close a file with QUIT 7-50 COBOL picture characters 1-1 program 7-15, 7-65 colon in names  $4-10$ ,  $7-37$ in tags as delimiter 4-5 comma 3-4f command conventions v formats v comments, in programs 4-13 commercial at sign 3-3,3-7,3-12,9-5 COMMON file B-1, v, 1-4,7-6, 7-45, 7-53 creation 8-4, 8-1 delete records with DEFCOM 8-4 passing facility B-5 printing 9-1, 7-46, 7-70, B-2, B-5 standard 9-4 compare range values 7-51 COMPARE statement (see IF EQUAL. NOT-EQUAL, LESS, GREATER) 7-7,4-7,7-1, 7-20, 7-22 comparison alphabetic 7-8 alphanumeric 7-8 dissimilar 7-8 numeric 7-7 compilation 6-1, iii compile format/program 1-3,1-4,9-1 to produce RDOS code 1-4 compiler 3-13, 7-11 compiler-directing statements 4-1 compiling a program 6-1 compiling CHECKBOOK 2-11 conditional GO TO (see GO TO statement) 7-20, 4-7 console enable 10-6 list of logged on users 10-6 statistics 10-6 status 10-6 constant, internal 7-57 contents of manual iii contiguous storage, variables 4-11 continuation lines 4-12 control characters 4-13 codes 7-44 . cursor 3-3 functions 4-5 send 7-34 statements 4-7 conventions v

convert from AOS to RDOS A-I, iv from RDOS to AOS A-I, iv IFMT format to WIFMT 3-14 program to other system A-I COPY 7-8,4-9, 7-1, 7-25 COpy file 7-25 COUNTED keyword 7-11 CRAIGS D-1 CRAIGS.UP D-1 create alternate key path 7-12 batch job file 7-50 COMMON file 8-4, 1-4, 8-1 data or TRANS file 5-1, 1-4 formats 1-4, 3-1 library of formats  $8-5$ , 1-4 monitors 10-1ff, iv, 1-4 print formats 9-1, 7-46 record 4-8 source file 1-3,4-4, 7-15 wide formats 1-4 creating a file 5-1 creating COMMON 9-4 creating source text 2-11 CRT reserved word 4-14 currency symbol 3-4f, 8-2 cursor 1-1 controls 3-3

### o

*ID* with PRINTF B-4 dash 4-10, 7-37 DASHDIAG D-1 DASHDRVR D-1 DASHDRVR.UP D-1 DASHER printer as terminal 9-6, 3-2, 3-14 dashes in names 4-5 DASHHDIAG.UP D-1 DASHJR D-1 DASHJR.UP D-1 data entry 10-8 field delimiters 3-4 fields 1-1,2-4,3-1,3-4,3-12 input to program 7-66 manipulation 4-5 manipulation statements 4-8 moves, screen/program 4-5 privacy 3-13 retrieval 7-19 type 3-1,4-12 type, screen field 2-11 send/receive 4-8

database building program 5-4 file 5-1 processing, sequential 7-18 records 1-3 DAY reserved word 4-14 DBAM files  $1-3$ ,  $5-1$ dead area 3-14 decimal character 8-2 places with arithmetic 4-7 point 3-4, 3-5 DEFCOM 8-2,1-4,8-1,9-1,9-4, B-1, B-4 define alphabet 1-4 COMMON file 8-4, 8-1 files 4-1 key length 7-28 name, REDESIGNATE 4-11 printing records 9-1 record 7-6 subroutines 4-1 tables 4-1 variable 4-1, 7-25 DEFINE SUBINDEX 7-9,4-5,7-1,7-44 defining data fields 2-4 literals 2-2 definition statements, file 5-1, 4-5 DEL key 3-2 delete a data or TRANS file 1-4 DELETE CHAR 3-2 DELETE command (ILIB) 8-6 delete COMMON print records B-4 DELETE LINE 3-2 delete print records 9-4 record logically 7-58, 4-8 permanently 7-10, 4-8 in COMMON 8-4 deleted record, restore 7-58 delimit data field 3-4 delimiters name 4-10 tag 4-10 DESTROY 7-10,4-8, 7-1 dial-up line, DISCONNECT 7-38 /DIALOG 10-3 dialog files, revise 8-3, 8-1 difference, subtraction 7-67 directory 3-1 DISCONNECT 7-38 disk logging C-1 DISPLAY attribute 1-2,2-8,3-13, 7-10, 7-47 statement 7-10,4-6, 7-1

display alphabet 1-4 ELOG entries 10-6 format information 8-8, 8-1 global monitor information 10-6 help messages 10-6 message 10-6 multiple lines of fields 3-7 TRANS contents C-4 dissimilar characters as delimiters 3-4 dissimilar comparison 7-8 DIVIDE 7-ll, 4-6, 7-1 dividend 7-11 dividers, data 3-1 dividing a group 3-12 divisor 7-ll dollar sign 3-4 double quote 4-10, 7-37 dummy INCLUDES 7-31 DUP FIELD 10-8 duplicate field 10-8 duplicate keys 1-3,5-1,7-11, B-5 DUPLICATES 7-ll, 4-5, 7-1

E EDIT attribute 1-2,2-8,3-13,7-47 field 2-10, 7-38, 7-66 with erase 10-8 with STORE statement 4-5 editing message files 8-3 editor, profile 10-7 editors, text 1-4, 2-11 element index number 7-33 ELOG 7-33 messages 10-5 enable console 10-6 END DATA 7-38, 10-8 end of line 3-4 end record description block 7-66 end redesignations 7-66 end screen input 10-8 end scroll mode 10-8 end subindex definitions 7-66 ENDSUB 7-ll, 4-4, 7-1 ENDTABLE 7-ll, 4-4, 7-1, 7-68 ENTER 10-8 enter and negate a number 10-8 enter new record 4-8 entering data 1-5 entering IFMT 3-1 ENTRY reserved word 4-14 EQUAL, IF 7-7,7-2,7-20 .ER 8-3 erase current EDIT field entry 10-8 ERASE FIELD 10-8

error codes recoverable· 7 -40 SEND/RECEIVE 7-52, 7-65 log 7-33 message files, revise 8-3, 8-1 ESC key 7-38 with IFMT 3-2 ESCAPE 7-38 escape from IFMT 3-2 ESTABLISH LINK 7-12,4-8,7-41 excessive line errors 7-41 exclamation point 3-3, 3-8 executable statements 4-1, 4-5 execute a format/program 1-3, 2-11 executing LOADIDEA 10-2 execution, fields during 3-6 extract table elements 7-69 F  $I/FF/ / 3-3, 9-5$ FIELD key 3-2, 7-63 FIELD mode 1-5,2-4,3-4 field order 3-6 FIELD reserved word 4-14 field restrictions 3-5 field usage 3-1 fields during execution 3-6 40 limit A-I data 1-1,3-1 number of A-I FILE 7-15, 7-1, 7-28 file creation 5-lff, 1-3, 7-15 definition 4-lff, 5-4, 5-7 management iii manipulation 4-5, 4-8, 5-6, 5-8 names 4-10 protection, AOS 10-7 FILE statement 4-11, 5-4f file statements 5-1 file status flag 7-40 file system 1-3 FILE-NEW 7-16,4-8,5-5, 7-1, 7-ll, 7-27 filename AOS, program 7-37,3-1 INFOS 7-53 files with programs 5-1 FILLER 7-47f final statement (FINISH) 7-19 FIND 7-27, 4-8, 5-8 BEGINNING 7-17,7-1,7-11, 7-18f HOLD 7-17, 5-8, 7-1 NEAREST 7-18f, 7-1, 7-ll NEXT 7-18, 7-1 PREVIOUS 7-19,7-2 USING 7-19f, 7-2
FINISH 7-19,4-1,7-2 flashing question marks 2-5 floating currency and sign characters 3-6 floating currency symbol 3-4 FOR 4-12 form feed 3-3, 9-5 form length DASHER printer 9-6 printed 9-1 formal syntax of statements 4-5 format appearance of fields 3-1 conversion, IFMT to WIFMT 3-14 file 3-1 generator 1-1, 3-1 hardcopy 3-2 information, print/display 8-8, 8-1 library 8-4f, 8-1 loader 6-2 location of fields 3-1 printing 3-2, 7-46, 9-1 screen 1-1 type 2-1,3-1,9-1 wide (132-column) 3-14, iii, 1-4 formatname 6-lf formatname.VS 3-13 FOUND 7-20, 7-2 .FP files 6-2, 8-6 .FPL library file 8-5 FPYUP 6-2 free locked record 7-17, 7-58 FROM 4-12 .FS file 6-2 FULL attribute 3-13 FUNCTION 7-39 function keys 1-5, 7-39, 10-8 FUNCTION reserved word 4-14,4-15

#### G

generate and load Idea 10-1 generate monitors 1-4 generic keys 1-3, 5-1, 7-17 get record from port 7-52 global monitor iv, 1-3, 1-4, 10-2 executing 10-5 information 10-6 GO TO 7-20,4-7, 7-2 GO TO USING 7-20,4-7,7-2 GRAYBEARD D-l GRAYBEARD.UP D-l GREATER 7-22,7-2,7-7 groups 3-12 division 3-12 size limit 3-12 grouping PROCESS statements 2-11

H H character 2-1 hardcopy formats 1-4,2-1, 3-lf, 3-14 headers, IPC 4-9 headings, format 3-1 headings, printing 9-5 HELP 10-6 HOLD keyword 4-8,5-8, 7-17 HOLD, FIND 7-17 HOURS reserved word 4-14 HSPA7 D-l HSPA7.UP D-l hyphens 2-7  $\mathbf{I}$  $I/O$  errors  $4-7$ IABORT 10-6 IBYE 10-6 ICREATE 5-1,1-3,1-4,4-4,7-15, B-1, C-l ID 10-7 Idea compiler 3-13 Field Processing Language 4-1, iii, 1-2 Format Generator iii monitor 4-1 loader phase 6-2 operation 10-7 system iii shut down 10-6 template 1-5 utilities 1-3, f. IDEASG 1O-lff, 1-3, 1-5, 7-33, C-l dialog 1O-3ff IDEASG, /IPC switch 7-65 IDEA\_DIALOG.DF 10-2 :IDEASYSGEN 10-2 IDEA\_SYSGEN.DF 10-2 IDEA\_UP 10-1, 10-5 IDEA\_UTIL.DF 10-2 IDELETE 1-4, B-1, C-l IELOG 10-6 lEN ABLE 10-6 IF auxiliary word 4-12 IF EQUAL (see COMPARE; IF NOT-EQUAL, LESS, GREATER) 7-20,4-7,7-2,7-7 IF FOUND (see LOOKUP, IF NOT-FOUND) 7-20, 7-2,4-7 IF GREATER (see COMPARE; IF EQUAL, NOT-EQUAL, LESS) 7-22,4-7,7-2,7-7 IF IN-RANGE (see RANGE, IF OUT-RANGE) 7-22, 4-7,7-2,7-51 IF LESS (see COMPARE; IF EQUAL, NOT-EQUAL, GREATER) 7-22,4-7,7-2,7-7 IF NOT-EQUAL (see COMPARE; IF EQUAL, LESS, GREATER) 7-22,4-7,7-2,7-7

IF NOT-FOUND (see LOOKUP, IF FOUND) 7-23, 4-7, 7-2 IF OUT-RANGE (see RANGE, IF IN-RANGE) 7-23, 4-7,7-2,7-51 IFMT 3-1, iii, 1-1, 1-4,2-1, 7-46 conversion to WIFMT 3-14 escaping from 3-2 function keys 1-5 linking 7-32 printing formats 9-1 revision 2.00 A-I template 1-5 IFPL 4-1, iii, iv names 4-5 program 1-2 program, comments 4-13 register IOERR 7-52 IFPL.FP 6-2 IFPL.OB 6-2 IFPL.PR 6-2 IFPL.SR 6-2 IINHIB 10-6 IKMSG 10-6 ILIB 8-5,1-4,8-1 ILIST 10-6 illegal pathname character 3-1 IMESSAGE 10-6 IN 4-12 IN-RANGE 7-22, 7-2, 7-51 INACTIVITY CONSTANT 7-42 inactivity time 7-42 INCLUDES 7-24,4-5,5-5, 7-2, 7-6, 7-53, 7-55 index file 5-1 levels 4-8 number of element 7-33 structures 1-3 INFOS system 5-1, iii, 1-3,7-19,7-44 file (COMMON) B-1, B-5 ICREATE 5-1,4-4,1-3 levels 4-8 pointer 7-12 System User's Manual 1-3 utilities 1-3f INFOS-ERR reserved word 4-14f, 7-52, 7-65 initial value of a register 4-4, 7-57 initial working directory 7-50 initialize record buffer 7-31 INITIATE PRINTING 7-27,4-8,7-2, 7-46, 9-2, B-2f input data in memory 7-66 input format 9-1 input-output errors 4-7 **INSERT CHAR 3-2** INSERT LINE 3-2 inserting form feeds 9-5 inspecting COMMON with Idea B-5 internal considerations 4-7 internal constant 7-57 internal pointer, INVERT 7-27

internal structure, TRANS C-2 internal variable 7-57 introduction to Idea 1-1 INVERT 7-27, 7-2 with REDEFINES *1'-55*  inverted keys 1-3,5-1 invoking a local monitor iv IOERR reserved word 4-14f, 7-33, 7-52, 7-65 IPC 10-7 headers 4-9 *IIPC 10-3*  port 7-52, 7-65 IS 4-12 ISTATUS 10-6 ISYS 10-6, 10-3 ł jump to subroutine 7-45 JUSTIFY 4-12 LEFT 7-30 RIGHT 7-64 K KEY 7-28, 7-2 key, function 10-8 key, record 5-1, 7-60f alternative path 7-27 approximate 7-18 generic 7-17 length 7-28 link to subindex 4-8 partial 7-17 path, alternative 7-27 RETRIEVE HIGH statement 4-8 RETRIEVE statement 4-8 KEY statement 7-28,7-2,7-11,5-4 key, unlabeled 10-8 keyboard characters 1-1 l /L switch with IDEA\_UP 10-5 label data, DASHER printer 9-6 label, PROCESS statement 4-3, 7-48 labels (literals) 1-1, 2-3, 3-1 LEFT 7-30,4-8, 7-2 left-justify 7-30 legal alphabet 1-4 LENGTH 7-31,4-5,5-5, 7-2, 7-53, 7-55 length of key 7-28 of names 4-10 of printed form 9-1 of screen field 2-11 LESS 7-22, 7-2, 7-7 letters in names 4-5 levels, index 4-8 library of formats 8-4ff, 1-4, 8-1 library, moving 8-6 LIDEA 2-11,10-7

limit on group size 3-12 line errors 7-41 line printer paper 9-1 line, continuation 4-12 LINE-ERR 7-41 line-oriented editor 1-4 LINEDIT 1-4,2-11,8-3 LINK 7-32,4-5,7-2,7-53 LINK, AOS 6-2 link ESTABLISH LINK 7-12 fields and routines 4-1 key and subindex 4-8 phase 6-2 linking, IFMT 7-32 list file 8-3 list of logged on consoles 10-6 listfile, CLI 8-7 literal character, as a delimiter 3-4 LITERAL mode 1-5,2-2,3-3,3-8 literals I-I, 2-2, 3-1 load and generate Idea 10-1 load map file 8-3 load system tape 10-1 loader, format 6-2 LOADIDEA.CLI macro 10-1 loading Idea iv loadmapname 10-3 local monitor iv, 1-3, 1-4, 10-lf, 10-6f shutdown 10-6 locate record 4-8 location of fields 3-1 lock a record 4-8, 5-8, 7-17 locked record, skip over 7-70 LOG 7-33,4-9,7-2,7-27 LOG OFF 10-8 LOG ON-OFF key 7-41 log operator off 10-8 log records to disk 10-5 log-on sequence 2-11 logging to tape 7-54 logically deleted record, restore 7-58 LOGOFF 7-41 LOOKUP statement (see IF FOUND, IF NOT FOUND) 7-33,4-7,7-3,7-20,7-23,7-69 lower priority 4-9

#### M

making blinking screens 3-10 making underscores 3-11 manipulation data 7-66, 4-8 data and files 4-5, 4-8 statements, file 5-1 manual form feeds 9-5 maximum width 3-12 MERGE command 8-6 MESSAGE 7-34,7-3 message, from supervisory console 10-6

MINS reserved word 4-14 minuend 7-67 MINUS ENTER 10-8 MODE CHANGE 7-41 mode FIELD 3-2 LITERAL 2-2, 3-3 monitor 4-1 monitorname 10-3 MONTH reserved word 4-14 MOVE 7-35,4-8,7-3 move, LEFT 7-30 move, RIGHT 7-64 moving data between screen and program 4-5 moving library 8-6 multiple lines of fields 3-7 mUltiplicand 7-36 multiplier 7-36 MULTIPLY 7-36, 4-6, 7-3

#### N

NAME 7-37,4-1, 4-10f, 7-3 name table 7-68 names 4-10 IFPL 4-5 NEAREST, FIND 7-18 NEGATE SIGN 10-8 nest COpy statements 7-8 new format attribute settings 2-6, 3-12 new record, FILE-NEW 7-16 NEXT (keyword) 4-8 NEXT, FIND 7-18 NEXT, VERIFY 7-70 NEXT PAGE key 3-2f NO-ACTIVITY 7-23, 7-42 NODE SIZE 7-37,4-5,7-3,7-44 nonexecutable statements 4-3,4-1 NOT-EQUAL 7-22, 7-2, 7-7 NOT-FOUND 7-2,7-23 number in names 4-5 of characters, name 4-10 of fields  $3-12$ , A-1 numerals on attribute line 2-7 numeric comma 3-4 numeric comparison 7-7 numeric data type 4-12, 1-1, 2-4, 3-4, 7-57 numeric field 2-4,3-1,3-4,7-57

### o

.OB file 6-2 OF 4-12 ON 4-12 ON BACKT AB 7-37,4-7, 7-3 ON DISCONNECT 7-38,4-7,7-3 ON END DATA 7-38,4-7,7-3 ON ESCAPE 7-38,4-7,7-3 ON FUNCTION 7-39,4-7,7-3 ON LINE-ERR 7-41,4-7,7-3

ON lOGOFF 7-41,4-7,7-3 ON MODE CHANGE 7-41,4-7,7-3 ON NO-ACTIVITY 7-42,4-7,7-3,7-23 ON REPEAT 7-43,4-7,7-3 ON SCREEN 7-44,4-7,7-3 ON statements 4-7 ON-IOERR 7-40,4-7,5-5,7-3 ON-OVERFLOW 7-43,7-3 operating Idea 10-7 operator function keys 1-5 operator template 1-5 operator, arithmetic 4-6 operator, log off 10-8 order of fields 3-6 OUT-RANGE 7-23, 7-2f, 7-51 output format 9-1 overflow integer 7-43 overflow, with arithmetic 4-6 overlay a partial screen 3-1, 3-8 overlay area 3-1, 3-8

 $\mathbf{p}$ 

P 2-1 P format type 9-1 PACKED 7-24ff, 7-28f, 7-61 page heading 3-3 page mode 3-7 PAGEFMT D-I PAlPH 8-7,1-4,8-1 PARAMETERS FOR SU8INDEX 7-44,4-5,7-3, 7-9, 7-37 parentheses with names 4-10, 7-37 with underscoring 3-11 partial key 7-17 PARTIAL lENGTH 7-45,4-5,7-3,7-44 partial records 1-3 partial screen delimiter 3-3 partial screens 3-1, 3-8, 3-14 PASS 7-45, 4-5, 4-9, 7-3, 7-6, 7-53, B-5 pass data from program to program 7-48 passing records 4-5,4-9, 7-45, 7-53 statements 4-9 passing, COMMON during 8-5 PASSWORD reserved word 4-14 pathname 3-1,7-15 :PER 10-6 PERFORM 7-45, 7-4 perform arithmetic functions 4-5 periods in names 4-5 PFMT utility 8-8, 1-4,3-13,8-1 phases of compiler 6-2 physically delete record 7-10 picture characters I-I 9 3-4 A 3-4 X 3-4 decimal 3-5 picture of register 4-4, 7-57

pictures 3-1 place key value in variable 4-8 pointer INFOS system 7-10,7-12,7-35 INVERT 7-27 position INFOS system pointer 7-12 position within database 7-70 pound sign 4-3 ,PR file 6-2 /PRE 10-5 PREDITOR 7-47,10-7 preemptible process, global monitor 10-5 PREV PAGE key 3-2f PREVIOUS keyword 4-8 PREVIOUS, FIND 7-19 PREVIOUS, VERIFY 7-70 PRINT 7-46, 3-3, 4-8, 7-4, 7-27, 9-2, B-2 print contents of printing buffer 1-4 current alphabet 8-7, 8-1 data about formats (PFMT) 8-8, 1-4, 8-1 formats 3-1f, 3-14 records from COMMON 9-4 PRINT key 7-44 with 6053 terminal 9-1 printer, DASHER 9-6 PRINTF 9-4, 1-4, 3-2, 7-54, 7-70, 8-4, 9-1, 8-2ff PRINTF/D to delete records 9-4 printformatname 7-27,7-46,7-70 printing Chapter 9, 7-46 6053 terminal 7-44 COMMON during 8-2 DASHER satellite 7-44 formats for 3-1f, 3-14 headings after form feeds 9-5 INITIATE 7-27 program for 9-2 records 9-1,7-54,9-2 screen snapshot 9-6 scroll fields 9-5 statements for 4-8, 7-46 terminal, DASHER 3-2,3-14,9-1 TERMINATE 7-27 two reports from one format 9-7 two reports on page 9-7 PRIORITY 7-47,4-9,7-4 privacy of screen data 3-13 PROCESS 7-25, 7-47, 1-2f, 2-10f, 4-1, 4-3, 4-5, 4-11, 7-4,7-18,7-66 product 7-36 Profile Editor 7-47,10-7 program 1-2, 4-1 block structure 4-1 execution and fields 3-6 names 4-10,6-1, 7-37 to build a database 5-4 perform CLI command 4-9 printing 9-2 running a 10-1 screen data moves 4-5

programmer 10-1 programming 2-1 program name 4-10, 6-1, 7-37 PTITLE D-l Q QBA TCH with ILlB 8-6 question mark 2-5 QUEUE 7-50,4-9,7-4 queue batch job 7-50 QUIT 7-50,7-4,7-19 quotient 7-11 R RANGE statement (see IF IN-RANGE, IF OUT-RANGE) 7-51,4-7,7-4, 7-22f RCX70 4-9,7-52,7-65, 10-3 port 7-52 RDOS A-I compile 1-4 convert to AOS A-I utility A-I RDOSYNTAX 1-4, A-2 READ access 10-2 read record from COMMON 7-6 RECD 7-5 RECEIVE 7-52,4-8,7-4, 7-65 receive data 4-8f receiving 4-5 RECORD 7-53,4-5, 7-4 FOR PASSING 7-53,4-9,4-11,7-4,7-6 FOR PRINTING 7-54,4-8,4-11,7-4, 9-1ff FOR TAPE 7-54,4-9,4-11, 7-4 record access 7-25 buffer, initialize 7-31 definition block 7-16,7-24,7-53 deletion logical 7-58 physical 7-10 description block 4-5, 7-66 locking 4-8 names 4-10 statements 4-5, 4-8f, 4-11, 5-5 update 7-56 write new 7-16 recover logical deletion 4-8 recoverable error codes 7 -40 redefine alphabet 8-2, 8-1 REDEFINES (see INVERT, 7-27) 7-55, 7-4, 7-31, 7-53 ' REDESIGNATE 7-56,4-11,7-4 redesignations  $7-56$ ,  $7-66$ REFILE 7-56,5-8,7-4,7-17,7-27 REGISTER 7-57, 4-3f, 4-11, 7-4, 7-25, 7-66 register initial value 4-4 picture 4-4

regular printer paper 9-1 REINSTATE 7-58, 4-8, 7-4 relative priority 7-47 RELEASE 7-58,4-8, 7-4, 7-17 RELEASE ALL HOLDS 7-58 release locked record 7-56, 7-58 REMOVE 7-58,4-8, 7-4 with REINSTATE 7-58 RENAME command 8-6 REPEAT 7-43 repeat a print input format 9-2 REPEAT PAGE key 7-43,10-8 REPLACE command 8-6 replace record in database 5-8 REQUEST 7-65 REQUEST keyword 4-8 REQUIRED attribute 3-13 IRES 10-5 reserved word FIELD 7-63,4-13 reserved word FILLER 7-48 reserved words 4-13 RESET 7-59,4-1,4-5,7-4 RESET USING 7-59,7-5 resident process, global monitor 10-5 RESTART 7-63,4-1,4-5,7-5 restrictions with field characters 3-5 result variable 4-6 RETAIN 7-32 retain files 7-32 retrieve data 7-19 RETRIEVE HIGH KEY 7-60,4-8,7-5 RETRIEVE KEY 7-61,4-8,7-5 RETURN 7-63,4-1,4-5,17-5 label with print formats 9-2 RETURN USING 7-63, 7-5 revise dialog and error message files 8-3, 8-1 RIGHT 7-64,4-8,7-5 root(:)  $4-5$ ,  $4-10$ ,  $7-37$ root directory 10-1 root node 7-9 routine names 2-10, 4-3, 4-5, 4-10 routine tags 4-5 routine termination 4-5 routines 2-10,4-1 run a program 10-1

#### s

sample programming session 2-1 SBIX 7-5 SCREEN 7-44 screen data privacy 3-13 format I-I, 3-1 input format 9-1 literals 2-2 partial 3-8 screen to program data moves 4-5 SCRLLFMT D-I

scroll area 1-2,3-1,3-3 fields, printing 9-5 heading 3-3 mode 3-7,3-12 scrolled summary report 9-8 search list 6-2, 7-50, 10-Iff search table 7-33, 7-69 SEA RCHLIST 3-1 SECONDS reserved word 4-14 SECURE attribute 1-2,3-13 semicolon 7-50 SEND 7-65, 4-8f, 7-5, 7-52 REQUEST 7-52 send contents of variable 7-34 control characters 4-13 data 4-8f, 7-52, 7-65 data to COMMON with PASS 7-45, 7-6 message 7-34 from supervisory console 10-6 record to COMMON WITH PASS 7-45 sequential database processing 7-18 set ACLs and search lists 10-Iff setting attributes 2-6 SHIFT ATTRIB keys 3-12 shut down Idea system 10-6 shut down local monitor 10-6 sign and floating currency characters 3-6 sign, PACKED key 7-29 signed field  $3-4$ f,  $7-57$ character  $(+)$  3-4f signed number, make negative 10-8 signed values 4-7 significant digits 7-36 similar characters 3-4 single quote 4-10, 7-37 single-key DBAM 5-1 size of fields 3-12 skip locked record 7-70 SLASHPRE 10-7 SLASHRES 10-7 snapshot printing 9-6 source file 6-2 source text 2-11 space 3-4 special control characters, send 7-34 SPEED 1-4, 2-11, 8-3 square brackets for blink 3-10 .SR file 6-2 standard COMMON file 9-4

statement syntax 7-1ff, 4-5 statements control 4-7 executable 4-1, 4-5 file definition 4-5 file manipulation 5-1 IFPL 7-1 name 4-11 nonexecutable 4-1 passing 4-9 printing 4-8 tape logging 4-9 status of consoles 10-6 STOP statement 7-66,4-5,5-5, 7-5, 7-53, 7-55, 7-66 STORE 7-66, 7-5 STORE statement with EDIT field 4-5 structure of a program 4-1 structure of TRANS C-2 SUBINDEX 7-67,4-5, 7-5, 7-28 subindex 1-3, 5-1, 7-13 DEFINE 7-9 definition block 7-44, 7-66 length 7-45 levels 7-9 link to key 4-8 NODE SIZE 7-37 subindexname 7-53 SUBROUTINE 7-67,4-4,4-11, 7-5 subroutine definition 4-1 statements 4-3f subroutine, ENDSUB 7-11 subroutine, PERFORM 7-45 SUBTRACT 7-67,4-6, 7-5 subtrahend 7-67 sum 7-7 summary report, scrolled 9-8 SUPERUSER 10-1 supervisory console 10-5 syntactical phase 6-2 SYNTAX 6-1,1-3,1-4,3-13,9-1 SYNTAX CHECKBOOK 2-11 syntax of statement 4-5 sysgen dialog 10-3ff system COMMON file B-1, iv, 7-53 files 8-3 manager iv, 10-1 TRANS file iv, C-l transaction file iv, C-l utilities 8-1, iv

T TABLE 7-68,4-4,4-11, 7-5 table 7-64, 4-8 definition 4-lff, 7-11 LOOKUP 7-33 names 4-10, 7-10, 7-35 search 7-69 tags 4-3,4-5,4-10 TAPE 7-54 tape logging 7-33 statements 4-9 templates 1-5 terminal 6053 7-39 DASHER printing 3-14 TERMINATE PRINTING 7-70,4-8,7-5,7-27,7-46, 9-2, B-2f terminate program 7-50 record definition 7-53 routine 4-5 scroll mode 10-8 text editors 1-4, 2-11 textstring 7-34 THE 4-12 three-level INFOS file B-1 TO 4-12 trail file TRANSACTION.FF C-l TRANS C-l, iv, 1-4 display contents C-4 structure C-2 transaction buffer size C-l transaction file C-l, iv TRANSACTION.FF C-l transfer data 4-8 truncate, with DIVIDE 7-11 truncation 7-7 with ADD 7-7 with arithmetic 4-6 with MOVE 7-35 with MULTIPLY 7-36 with SUBTRACT 7-67 type ALPHA 7-28 ASCII 7-28,7-61 BINARY 7-28,7-61 format 2-1,3-1 PACKED 7-28,7-61 U unconditional GO TO (see GO TO USING statement) 7-20, 4-7 underscores 3-14 underscoring screen areas 3-11 unlabeled key on pad 7-37,10-8 unlock locked record 7-58,4-8, 5-8

update database 5-6, 5-8 locked record 7-17 record 4-8,7-56 usage of fields 3-1 USING, FIND 7-19 using Idea 10-7 using IFMT formats 3-2 using PRINTF 9-4 :UTIL 10-2 utilities, system 8-1, iv

#### v

variable 3-1 as MESSAGE 7-34 definition  $4-1$ <br>names  $4-10$ <br>internal  $7.57$ internal 7-57 with PROCESS 4-3 with REGISTER 4-4 with STORE 7-66 VARIED-KEY reserved word 4-14f, 7-61 VERIFY 7-70,4-8,7-5,7-13 VERIFY NEXT 7-70,4-8,7-5 VERIFY PREVIOUS 7-70,4-8, 7-5 verifying attributes 3-13 VS file 6-2,3-l3

#### w

wide format generator 3-14, 3-1 wide formats 1-4 WIFMT 3-14, iii, 1-4, 3-1, 7-46 printing formats 9-1 WITH 4-12 working directory 3-1, 7-50 WRITE access 10-2 write alternate key path 7-27 write new record 7-16 write record to tape 7-33 writing the program 2-10

#### x

X character 1-1, 2-4, 3-4, 7-57 X LIDEA 2-11, 10-7

#### y

YEAR reserved word 4-14

#### z

Z character 1-2,3-4f zero suppress and check protection 3-6 zero suppress character 1-2,3-4ff

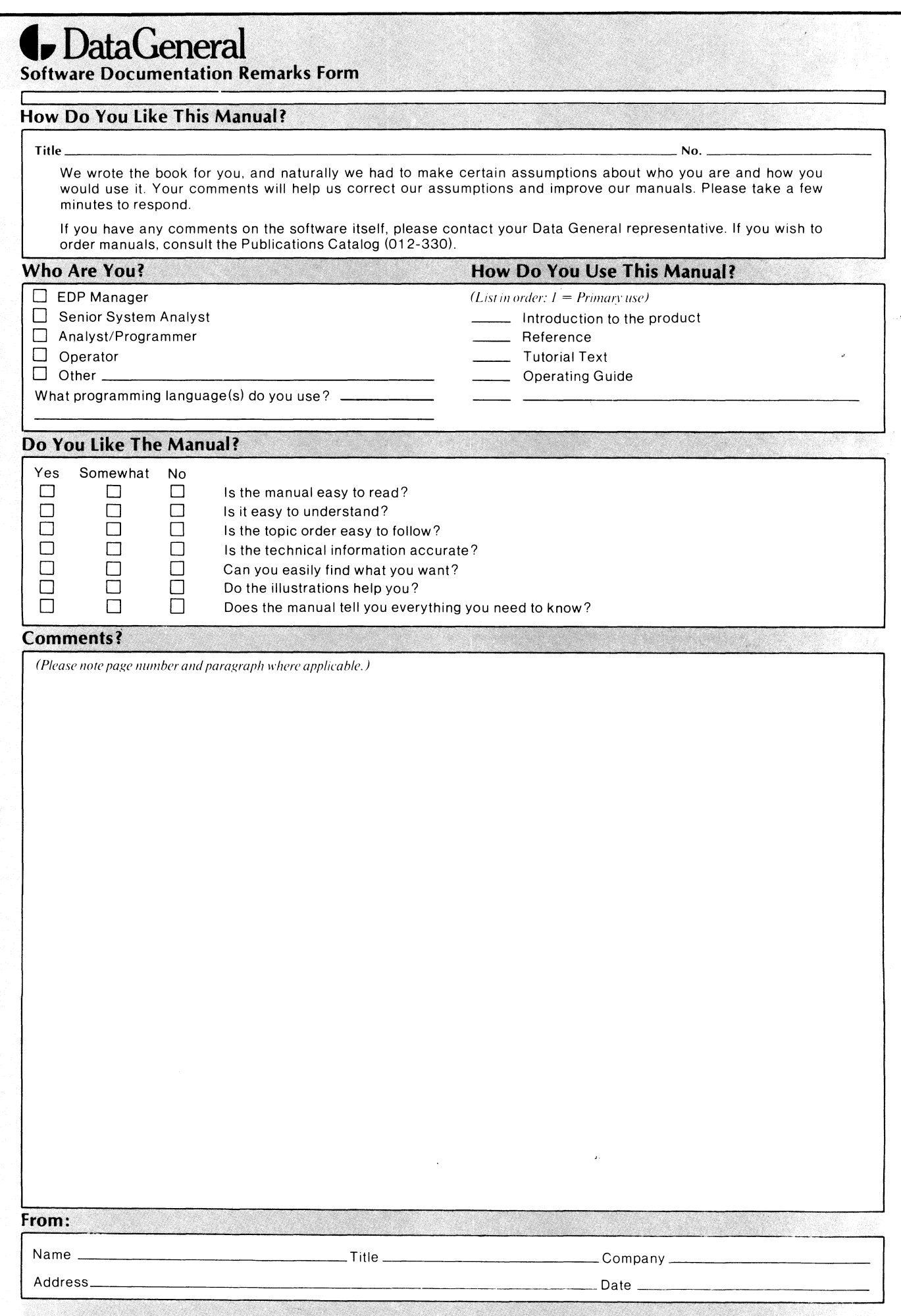

~·)LD DOWN FIRST FOLD DOWN **---------------------------------------------------------------------------------------------,** 

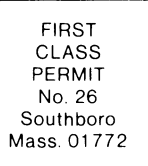

## **BUSINESS REPLY MAIL**

No Postage Necessary if Mailed in the United States

Postage will be paid by:

# **Data General Corporation**

---------

Southboro, Massachusetts 01772

ATTENTION: Software Documentation

 $\ddot{\phantom{1}}$ 

FOLD UP SECOND

FOLD UP

. **. . . . . . . .** 

# ~. **Data General Installation Membership Form**

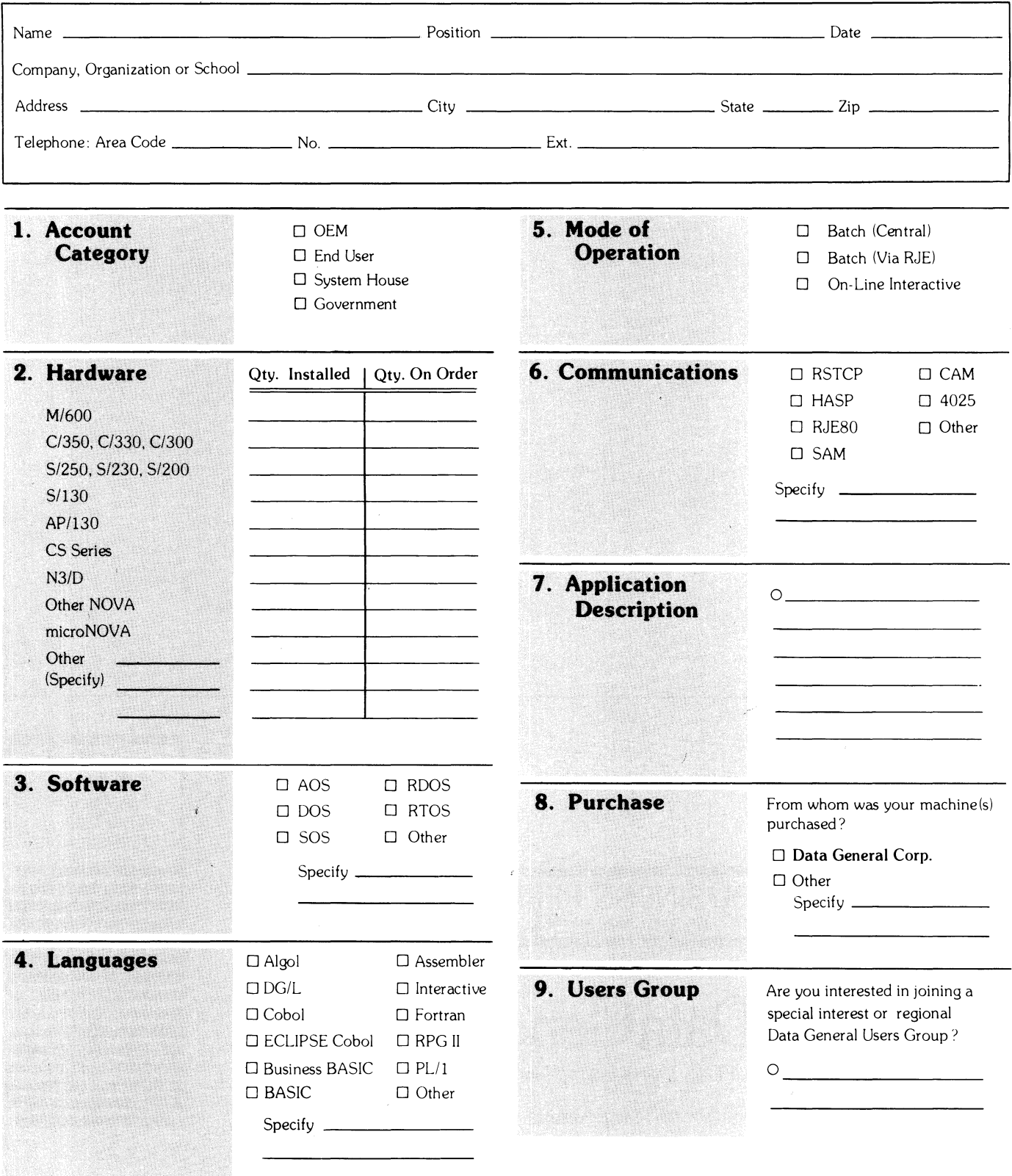

~., **Data General**  Data General Corporation, Westboro. Massachusetts 01581. (617) 366·8911

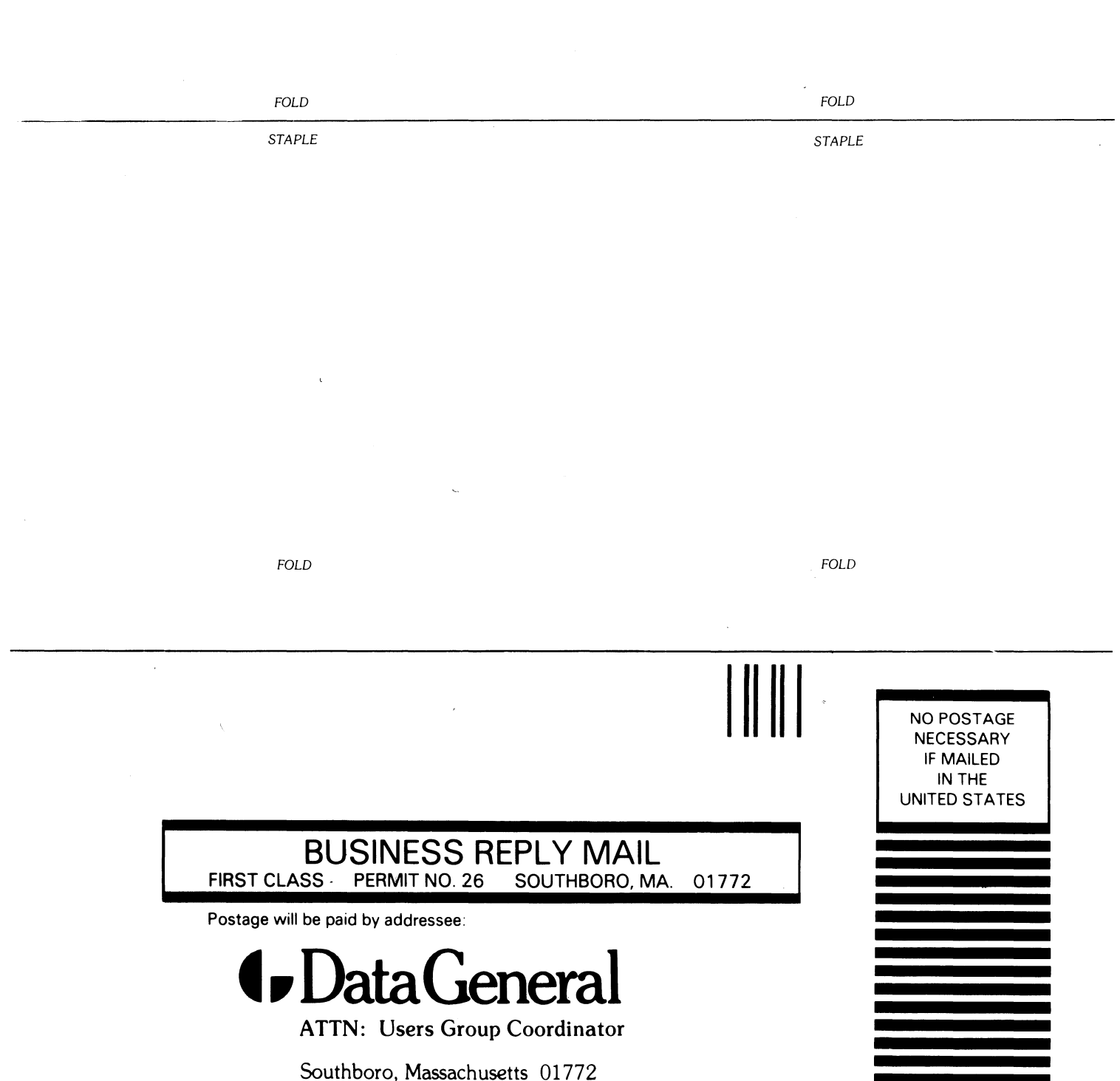

 $\mathcal{L}^{\text{max}}_{\text{max}}$